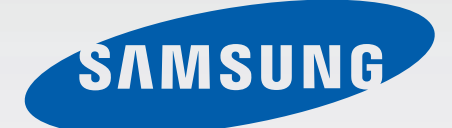

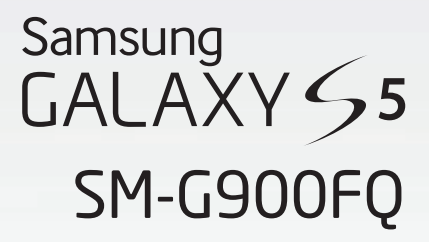

# Kullanma Kılavuzu

Cep Telefonu

Turkish. 04/2014. Rev.1.0 www.samsung.com

## **İçerik**

## **İlk önce beni oku**

### **Başlarken**

- Cihaz yerleşimi
- Tuşlar
- [Paket içindekiler](#page-10-0)
- [SIM veya USIM kartını ve pilini takma](#page-11-0)
- [Pili şarj etme](#page-14-0)
- [Hafıza kartı takma](#page-17-0)
- [Cihazı açma ve kapama](#page-19-0)
- [Cihazı tutma](#page-19-0)
- [Cihazı kilitleme ve kilidi açma](#page-20-0)

## **[Temel hususlar](#page-21-0)**

- [Dokunmatik ekranı kullanma](#page-21-0)
- [Gösterge simgeleri](#page-24-0)
- [Bildirim ve hızlı ayar panelleri](#page-25-0)
- [Ana sayfa ve Uygulama ekranları](#page-29-0)
- [Uygulama açılışları](#page-33-0)
- [Uygulamaları yükleme veya kaldırma](#page-33-0)
- [Metin girme](#page-35-0)
- [Güç tasarrufu özelliğini kullanma](#page-38-0)
- [Yardım bilgilerine erişme](#page-40-0)

## **[Kişiselleştirme](#page-41-0)**

- [Kolay moda geçme](#page-41-0)
- [Ana ekran ve Uygulama ekranlarını](#page-41-0) [kullanma](#page-41-0)
- [Ekran kilidi yöntemini değiştirme](#page-44-0)
- [Duvar kağıdı ayarı](#page-45-0)
- [Zil seslerini değiştirme](#page-45-0)
- Hesapları ayarlama
- Diğer cihazlardaki kişileri cihazınıza taşıma

## **Ağa bağlanabilirlik**

- Bir mobil ağa bağlanma
- Bir Wi-Fi ağına bağlanma
- İndirme destekleyicisini kullanma
- Akıllı ağ düğmesini kullanma
- Cihazları birleştirme ve mobil hotspot'ları kullanma

## **Hareket ve kullanılabilirlik özellikleri**

- Kontrol hareketleri
- Air view
- 58 Coklu Pencere
- Araç kutusu
- Tek elle çalıştırma
- Dokunmatik ekran hassaslığını artırma

## **Telefon**

- Aramalar yapma
- Aramaları alma
- Bir arama sırasında

## **Kişiler**

- Kişileri ekleme
- Kişileri yönetme

## **Mesajlar ve e-posta**

- Mesajlar
- E-posta
- Google Mail

## **Kamera**

- Fotoları veya videoları çekme
- HDR efektini (Zengin ton) kullanma
- Seçici odak modunu kullanma
- Kilitli ekranında Fotoğraf Makinesini başlatma
- Çekim modunu kullanma
- Çekim, dahası modunu kullanma
- Çift kamera modunu kullanma
- Sanal tur modunu kullanma
- Filtre efektleri uygulama
- Yakınlaştırma özelliğini kullanma
- Uzak vizör modunu kullanma
- Fotoğraf makinesi ayarlarını değiştirme

## **Galeri**

- Cihazdaki içeriği görüntüleme
- İçeriği cihazda değiştirme
- [Ek seçeneklere erişme](#page-101-0)
- [Yüzleri etiketleme](#page-101-0)
- [Etiket Arkadaşını Kullanma](#page-102-0)

## **[İnternet & SNS](#page-103-0)**

- [İnternet](#page-103-0)
- [Chrome](#page-104-0)
- [Hangouts](#page-105-0)
- [ChatON](#page-105-0)

## **[S Health](#page-107-0)**

- [S Health Hakkında](#page-107-0)
- [S Health Başlatma](#page-108-0)
- [S Health ana ekranını özelleştirme](#page-109-0)
- [S Health menülerini kullanma](#page-110-0)
- [Atılan adımları ölçme](#page-111-0)
- [Egzersiz bilgilerini kaydetme](#page-113-0)
- [Yiyecek alımını kaydetme](#page-120-0)
- [Ek menüleri kullanma](#page-122-0)
- [S Health için ayarları yapılandırma](#page-123-0)

## **[Ses özellikleri](#page-125-0)**

- [S Voice](#page-125-0)
- [Ses Kaydedici](#page-127-0)
- [Sesli Arama](#page-129-0)
- [Araç modu](#page-130-0)

#### İçerik

## **[Multimedya](#page-138-0)**

- [Müzik](#page-138-0)
- [Video](#page-141-0)
- [YouTube](#page-143-0)
- [Flipboard](#page-143-0)
- [Google+](#page-144-0)
- [Fotoğraflar](#page-144-0)
- [Google Play Kitaplar](#page-144-0)
- [Google Play Filmler](#page-144-0)
- [Play Oyunlar](#page-145-0)
- [Google Play Müzik](#page-145-0)
- [Play Gazetelik](#page-145-0)
- [Samsung Sinema](#page-145-0)

## **[Güvenlik](#page-146-0)**

- [Parmak izi Tarayıcı](#page-146-0)
- [Özel mod](#page-150-0)

## **[Güvenlik](#page-152-0)**

- [Acil mod](#page-152-0)
- [Yardım mesajları gönderme](#page-154-0)
- [Önemli hava durumu bildirimi \(Geo](#page-155-0)  [News\)](#page-155-0)

## **[Yardımcı programlar](#page-157-0)**

- [S Finder](#page-157-0)
- [S Planlayıcı](#page-158-0)
- [Hesap makinesi](#page-161-0)
- [Saat](#page-161-0)
- [Drive](#page-163-0)
- [Dropbox](#page-163-0)
- [Google](#page-164-0)
- [Çocuk Modu](#page-165-0)
- [Büyüteç](#page-168-0)
- [Haritalar](#page-169-0)
- [Not](#page-169-0)
- [Dosyalarım](#page-170-0)
- [Fener](#page-172-0)

## **[Diğer cihazlar ile bağlama](#page-173-0)**

- [NFC](#page-173-0)
- [Bluetooth](#page-175-0)
- [S Beam](#page-178-0)
- [Hızlı bağlan](#page-179-0)
- [Smart Remote](#page-183-0)
- [Screen Mirroring](#page-186-0)
- [Mobil yazdırma özelliğini kullanma](#page-188-0)

## **[Cihaz ve veri yöneticisi](#page-189-0)**

- [Cihazı yükseltme](#page-189-0)
- [Cihaz ile bir bilgisayar arasında](#page-190-0)  [dosyaları aktarma](#page-190-0)
- [Verileri yedekleme veya geri yükleme](#page-191-0)
- [Veri sıfırlamayı yerine getirme](#page-192-0)

### **[Ayarlar](#page-193-0)**

- [Ayarlar Hakkında](#page-193-0)
- [HIZLI AYARLAR](#page-193-0)
- [AĞ BAĞLANTILARI](#page-193-0)
- [BAĞLANIN VE PAYLAŞIN](#page-198-0)
- [SES & EKRAN](#page-199-0)
- [KİŞİSELLEŞTİRME](#page-203-0)

İçerik

- 
- [KULLANICI VE YEDEK](#page-206-0)
- [SİSTEM](#page-207-0)
- [UYGULAMALAR](#page-214-0)
- [Google Ayarları](#page-221-0)

### **[Erişilebilirlik](#page-222-0)**

- [Erişilebilirlik](#page-222-0)
- [Erişilebilir menüleri açmak için](#page-223-0)  [Anasayfa tuşunu kullanma](#page-223-0)
- [TalkBack](#page-223-0)
- [Silgi boyutunu değiştirme](#page-235-0)
- [Ekranı büyütme](#page-235-0)
- [Bildirim hatırlatıcılarını ayarlama](#page-235-0)
- [Ekran renklerini geri çevirme](#page-236-0)
- [Renk ayarı](#page-236-0)
- [Flaş bildirimi ayarı](#page-237-0)
- [Tüm sesleri kapatma](#page-237-0)
- [Altyazı ayarlarını özelleştirme](#page-237-0)
- [Ses dengesini ayarlama](#page-238-0)
- [Mono audio kullanma](#page-238-0)
- [Bebek ağlaması detektörünü kullanma](#page-238-0)
- [Oto dokunuşu kullanma](#page-239-0)
- [Yardımcı menüleri kullanma](#page-239-0)
- [Havadan işaret özelliği ile ekranı açma](#page-241-0)
- [Akıllı kaydırma özelliğini kullanma](#page-241-0)
- [Gecikme seçeneğine uzun basma ayarı](#page-242-0)
- [Etkileşim kontrol modunu kullanma](#page-242-0)
- [Aramaları cevaplama veya sonlandırma](#page-243-0)
- [Tekli dokunma modunu kullanma](#page-243-0)
- [Erişilebilirlik ayarlarını yapılandırma](#page-243-0)
- [Diğer kullanışlı özellikleri kullanma](#page-245-0)

## **[Sorun giderme](#page-246-0)** [HAREKET](#page-205-0)

## **İlk önce beni oku**

Bu cihaz, Samsung'un en son standartlarda ve teknolojik uzmanlık ile mobil iletişim ve medya hizmetleri kullanmasını sağlar. www.samsung.com sitesinde yer alan bu kullanıcı kılavuzunda cihazın işlevleri ve özellikleri hakkında bilgiler yer almaktadır.

- Lütfen güvenilir ve doğru kullandığınızdan emin olmak için cihazı kullanmadan önce bu kılavuzu okuyun.
- Açıklamalar cihazın varsayılan ayarlarına göredir.
- Bazı içerikler bölgenize, servis sağlayıcınıza veya cihazın yazılımına bağlı olarak cihazınızda farklı olabilir.
- Yüksek CPU ve RAM kullanımı gerektiren içerik (yüksek kalitede içerik) cihazın genel performansını etkileyecektir. İçerik ile ilgili uygulamalar cihazın teknik özelliklerine ve kullanıldığı ortama bağlı olarak doğru çalışmayabilir.
- Samsung, Samsung dışındaki sağlayıcılar tarafından tedarik edilen uygulamalar ile sebep olunan performans sorunlarından sorumlu değildir.
- Samsung, düzenlenen kayıt ayarları ya da değiştirilen işletim sistemi yazılımının sebep olduğu performans veya uyumluluk ile ilgili konulardan sorumlu değildir. İşletim sistemini özelleştirmeye çalışma cihazınızın veya uygulamalarınızın yanlış çalışmasına sebep olabilir.
- Bu cihaz ile birlikte verilen yazılım, ses kaynakları, duvar kağıtları, görüntüler ve diğer medyalar sınırlı kullanım için lisanslanmıştır. Bu malzemelerin ticari veya diğer amaçlarla alınması ve kullanımı, telif hakkı kanunlarının ihlali anlamına gelmektedir. Kullanıcılar medyaların yasadışı kullanımından tamamen kendileri sorumludur.
- Mesajlaşma, yükleme ve indirme, otomatik senkronizasyon veya konum hizmetlerinin kullanılması gibi veri hizmetleri için ek masraflar da ödemeniz gerekebilir. Ek ücret ödememek için, uygun bir veri ödeme planı seçiniz. Ayrıntılı bilgi için servis sağlayıcınız ile temasa geçiniz.
- Cihaz ile gelen varsayılan uygulamalar güncellenebilir ve önceden bildirilmeden destek kesilebilir. Cihaz ile birlikte verilen bir uygulama hakkında sormak istedikleriniz varsa, bir Samsung Servis Merkezi ile temasa geçiniz. Kullanıcının yüklediği uygulamalar için, servis sağlayıcıları ile temasa geçiniz.
- Cihazın işletim sistemini veya yazılımları izinsiz bir kaynaktan yüklemeniz cihazın arızalanmasına ve veri bozulmasına veya veri kaybına sebep olabilir. Bu eylemler Samsung lisans sözleşmenizi ihlal eder ve garantinizi boşa çıkarır.

#### **Talimat simgeleri**

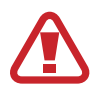

**Uyarı**: Kendinizin veya diğer kişilerin yaralanmasına sebep olabilecek durumlar

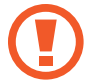

**İkaz**: Cihazınıza veya diğer donanıma zarar verebilecek durumlar

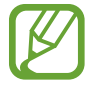

**Not**: Notlar, kullanım ipuçları veya ek bilgiler

## **Başlarken**

## **Cihaz yerleşimi**

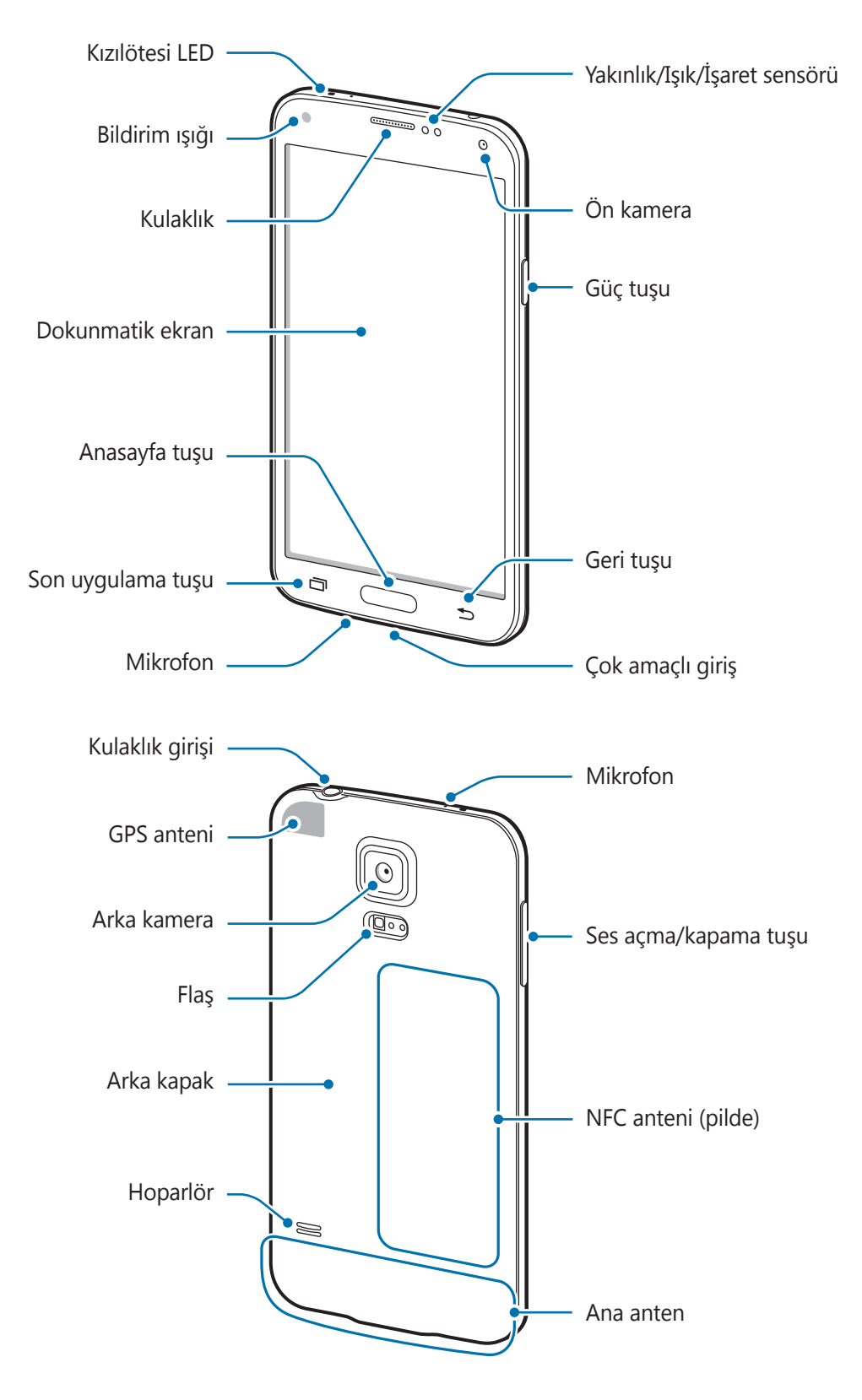

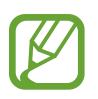

- Anten alanınızı elleriniz veya diğer nesneler ile kapatmayın. Bu, bağlantı sorunlarına sebep olabilir veya pili boşaltabilir.
- Ekran koruyucu kullanmayın. Bu, sensör arızalarına sebep olur.

#### **Su ve toz direncini koruma**

Cihaza su veya toz girerse cihaz hasar görebilir. Cihaza hasar gelmesini önlemek ve cihazın su ve toz direnci performansını iyileştirmek için şu adımları izleyin.

- Cihazı 1 m'den derin suya batırmayın ve 30 dakikadan uzun süre suyun altında tutmayın.
- Arka kapağın ve çok amaçlı giriş kapağının sıkıca kapatıldığından emin olun. Aksi halde, suya ve toza karşı koruma sağlanamayabilir.
- Cihazı uzun süre suda bırakmayın.
- Cihazı musluktan akan su, okyanus dalgaları veya şelale gibi **kuvvetle hareket eden suya** maruz bırakmayın.
- Cihaz yüzme havuzu veya banyo gibi su içinde veya çok nemli bir yerde iken cihazın kapağını açmayın.
- Elleriniz ıslakken veya cihaz ıslakken arka kapağı açmayın.
- **Arka kapağa takılan kauçuk sızdırmaz** cihazın önemli bir parçasıdır. Kauçuk sızdırmaza zarar vermemek için arka kapağı açarken ve kapatırken dikkatli olun. Aynı zamanda cihaza zarar gelmesini önlemek için kauçuk sızdırmazda kum veya toz gibi kalıntılar bulunmadığından emin olun.
- Çok amaçlı giriş kapağını cihazdan sökmeyin veya çıkarmayın.
- **Eğer cihaz suya maruz kalırsa, temiz, yumuşak bir bez ile iyice kurutun. Eğer cihaz su dışında herhangi bir sıvıya maruz bırakılırsa, cihazı derhal su ile durulayın ve temiz, yumuşak bir bez kullanarak iyice kurulayın. Cihazın suda durulanmaması ve belirtildiği gibi kurutulmaması halinde, cihazın çalışma sorunlarına ya da görünüşüyle ilgili sorunlara sebep olabilir.**
- **Cihaz düşerse veya birşey çarparsa** arka jak ile çok amaçlı jak kapakları gevşeyebilir. Tüm kapakların doğru hizalandığından ve sıkıca kapatıldığından emin olun.
- **Eğer cihaz suya batırılırsa veya mikrofon ya da hoparlörü ıslanırsa**, bir arama sırasında ses net duyulamayabilir. Mikrofonu veya hoparlörü kuru bir bez ile silerek temiz ve kuru olduğundan emin olun.
- Cihazin su geçirmez tasarım belirli durumlarda hafif titremesine sebep olur. Ses seviyesinin yüksek olmasının normal olduğu durumlar gibi durumlardaki titreşimler cihazın performansını olumsuz etkilemez.
- **Eğer cihaz suda veya diğer sıvılar içinde kullanılırsa**, dokunmatik ekran ve diğer özellikler doğru çalışmayabilir.
- **Cihazınız kontrollü bir ortamda test edilmiş ve belirli durumlarda suya ve toza karşı dirençli olduğu onaylanmıştır (Uluslararası Standart IEC 60529 tarafından açıklanan IP67 sınıflandırması gereksinimleri karşılar - Mahfazalar ile sağlanan Koruma Derecesi [IP Kodu]; test şartları: 15–35 °C, 86–106 kPa, 1 metre, 30 dakika için). Bu sınıflandırmaya rağmen, cihazınız herhangi bir durumda su geçirmez değildir.**

## **Tuşlar**

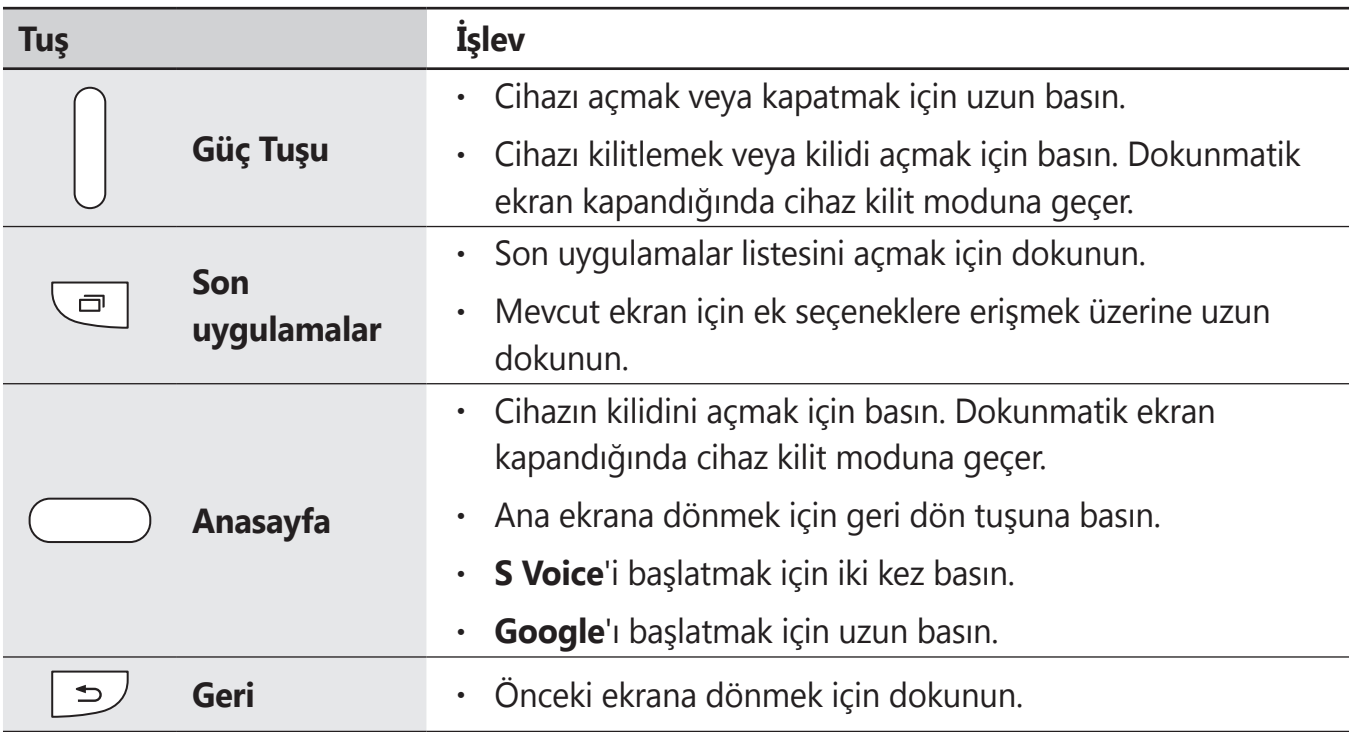

<span id="page-10-0"></span>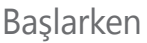

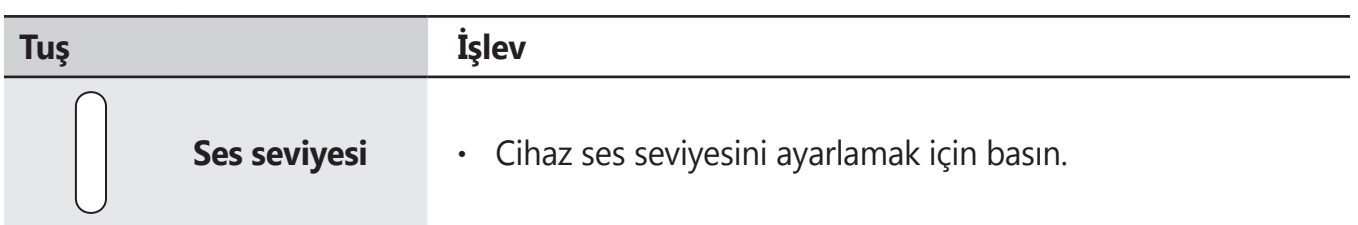

## **Paket içindekiler**

Ürün kutusunda aşağıdakilerin bulunup bulunmadığını kontrol edin:

- $\cdot$  Cihaz
- Pil
- Hızlı Başlangıç Kılavuzu

• Cihaz ile birlikte tedarik edilen öğeler ve herhangi bir mevcut aksesuar bölgeye veya servis sağlayıcısına göre farklılık gösterebilir.

- Verilen öğeler sadece bu cihaz için tasarlanmıştır ve diğer cihazlar ile uyumlu olmayabilir.
- Görünüm ve teknik özellikler önceden haber verilmeden değiştirilebilir.
- Yerel Samsung bayinizden ek aksesuar satın alabilirsiniz. Satın almadan önce cihaz ile uyumlu olduklarından emin olun.
- Yalnızca Samsung tarafından onaylanan aksesuarları kullanın. Dok cihazları gibi bazı aksesuarlar aynı su ve toz direnci sertifiksyonuna sahip olmayabilir.
- Tüm aksesuarların hazır bulunması tamamen üretici firmaların yapacağı değişikliklere bağlıdır. Mevcut aksesuarlar hakkında ayrıntılı bilgi için, Samsung web sitesine bakınız.

## <span id="page-11-0"></span>**SIM veya USIM kartını ve pilini takma**

Cep telefonu servis sağlayıcısı tarafından verilen SIM veya USIM kartını takın ve tedarik edilen pili yerleştirin.

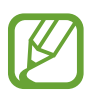

- Sadece microSIM kartlar cihaz ile birlikte çalışır.
- Bazı LTE hizmetleri dosya türüne bağlı olarak kullanılamayabilir. Servis kullanılabilirliği hakkında ayrıntılı bilgi için servis sağlayıcınız ile temasa geçiniz.
- 1 Arka kapağı çıkarın.

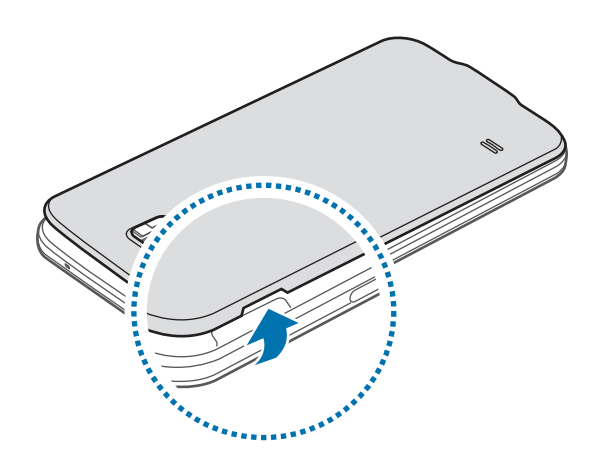

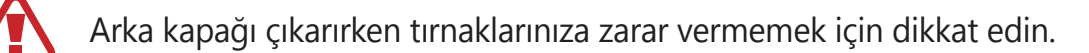

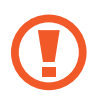

Arka kapağı aşırı bükmeyin veya eğmeyin. Bunu yapmanız kapağa hasar verebilir.

2 SIM veya USIM kartını altın renkli temas yerleri aşağı bakacak şekilde yerleştirin.

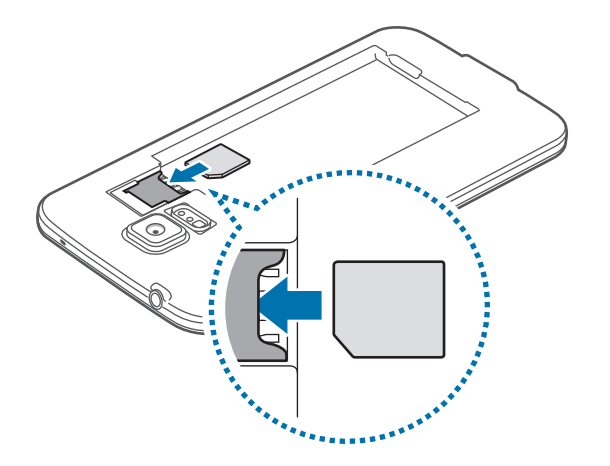

- SIM kart yuvasına hafıza kartı takmayın. Bir hafıza kartı SIM kart yuvasına sıkışırsa, hafıza kartını çıkarmak için cihazı bir Samsung Servis Merkezine götürün.
	- SIM veya USIM kartını kaybetmemek veya diğer kişilerin kullanmasını önlemek için dikkatli olun. Samsung, kaybolan veya çalınan herhangi bir hasardan veya olumsuz durumdan dolayı sorumluluk kabul etmemektedir.
- 3 Pili yerleştirin.

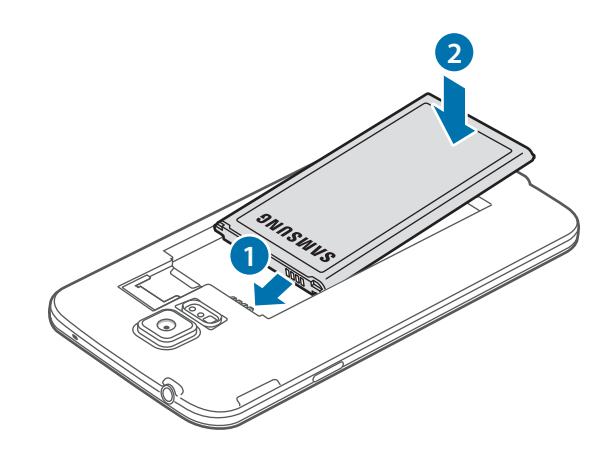

4 Arka kapağı tekrar takın.

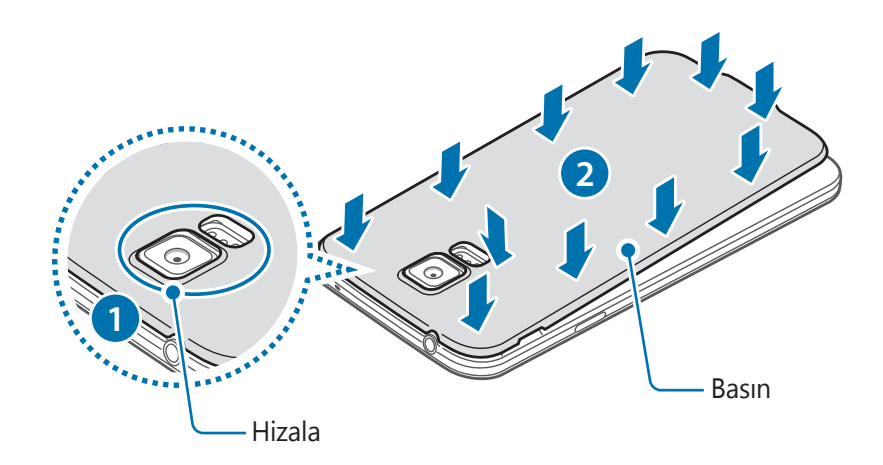

- Arka kapağın sıkıca kapatıldığından emin olun.
	- Cihaz ile sadece Samsung onaylı arka kapakları ve aksesuarları kullanın.

### **SIM veya USIM kartı ile pili çıkarma**

- 1 Arka kapağı çıkarın.
- 2 Pili çekerek çıkarın.

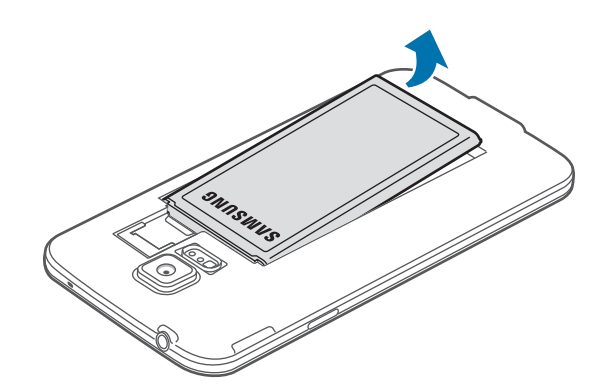

<span id="page-14-0"></span>3 Parmağınız ile SIM veya USIM kartına bastırın ve ardından çekerek çıkarın.

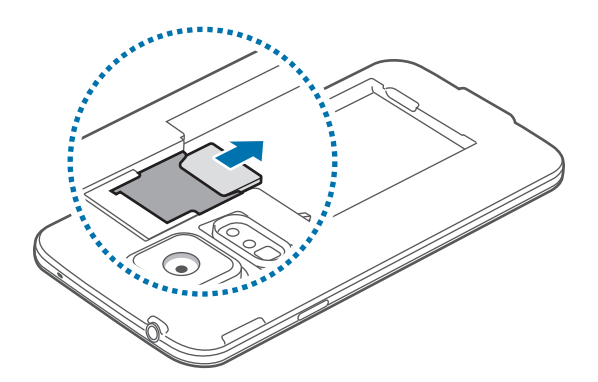

## **Pili şarj etme**

Pili ilk kez kullanmadan önce şarj etmek için şarj cihazını kullanın. Cihaz bir USB kablosu ile bilgisayara bağlanarak da şarj edilebilir.

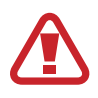

Sadece Samsung tarafından onaylanan şarj cihazlarını, pilleri ve kabloları kullanın. Onaylanmayan şarj cihazları veya kablolar pilin patlamasına veya cihazın zarar görmesine sebep olabilir.

- Pil gücü azaldığında, pil simgesi boş görünür.
- Eğer pil tamamen boşalırsa, şarj cihazı bağlandığında cihaz hemen açılamaz. Cihazı açmadan önce boşalan pilin birkaç dakika şarj olmasına izin verin.
- Eğer birden fazla uygulamayı, ağ uygulamalarını veya diğer cihaza bağlanması gereken uygulamaları aynı anda kullanıyorsanız, pil hızlı bir şekilde boşalacaktır. Bir veri aktarımı sırasında ağ ile bağlantısını kesmek veya güç kaybını önlemek için, pili tam şarj ettikten sonra daima bu uygulamaları kullanın.
- 1 USB kablosunu USB güç adaptörüne bağlayın.
- 2 Çok amaçlı giriş kapağını açın.
- 3 Bir USB kablosu kullanacağınızda, USB kablosunu aşağıdaki resimde gösterildiği gibi çok amaçlı girişin sağ tarafına takın.

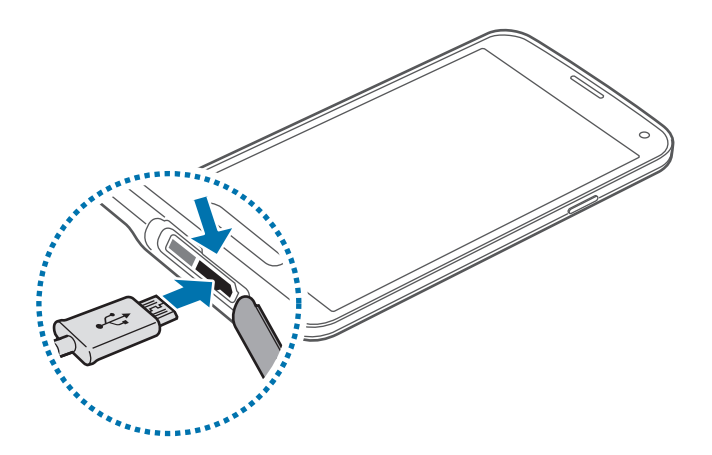

- Şarj cihazının yanlış takılması cihaza ciddi zarar verebilir. Yanlış kullanımın sebep olacağı herhangi bir hasar garanti kapsamında değildir.
	- Suyun ve tozun cihaza girmesini önlemek için arka kapağın ve çok amaçlı jak kapağının sıkıca kapatıldığından emin olun. Açık veya gevşek kapaklar suyun ve tozun cihaza girmesine izin vererek hasara sebep olabilir.
	- Çok amaçlı giriş kapağına zarar vermemek ya da sökmemek için dikkatli olun. Hasar gören veya kaybolan bir kapak cihazın ile tarafından zarar görmesi ile sonuçlanabilir.
- 4 USB güç adaptörünü bir elektrik prizine takın.
- 
- Şarj sırasında cihaz kullanabilir, ancak bu durumda pilin tamamen şarj edilmesi daha uzun sürebilir.
- Eğer cihaz şarj olurken dengesiz güç kaynağı alırsa, dokunmatik ekran çalışmayabilir. Bu gerçekleşirse, şarj cihazını cihazdan çıkarın.
- Cihaz şarj edildiği sırada ısınabilir. Bu durum normaldir ve cihazın kullanım ömrünü veya performansını etkilemez. Eğer pil normalden daha çok ısınırsa, şarj cihazı şarj işlemini durdurabilir.
- Cihaz düzgün şarj olmuyorsa, cihazınızı ve şarj cihazını herhangi bir Samsung Servis Merkezi'ne getirin.

 $5$  Şarj tamamlandıktan sonra, şarj cihazını cihazdan çıkarın. İlk olarak şarj cihazını cihazdan çıkarın ve ardından elektrik prizinden çıkarın.

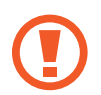

Şarj cihazını çıkarmadan önce pili çıkarmayın. Bu durum cihaza zarar verebilir.

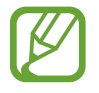

Enerjiden tasarruf etmek için, kullanmadığınızda şarj aletini elektrik prizinden çıkarın. Şarj aletinde güç tuşu yoktur, dolayısıyla elektriği boşa harcamamak için kullanmadığınızda şarj aletini elektrik prizinden çıkarmanız gereklidir. Şarj cihazı elektrik prizine yakın durmalı ve şarj sırasında kolay erişilmelidir.

 $6$  Çok amaçlı giriş kapağını kapatın.

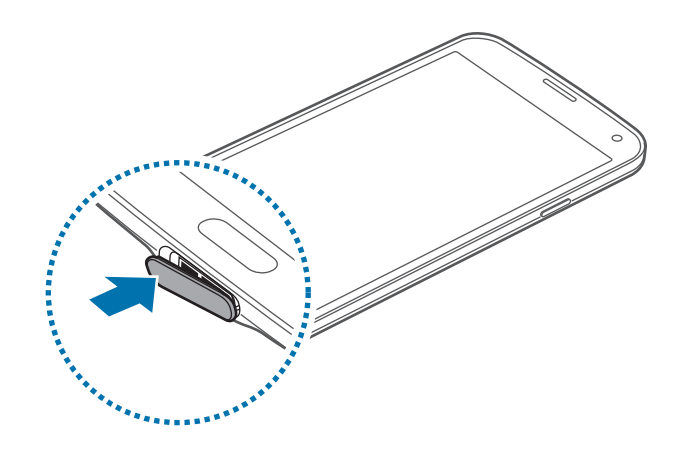

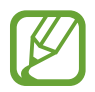

Çok amaçlı giriş kapağının sıkıca kapatıldığından emin olun.

#### **Pil tüketimini azaltma**

Cihazınız pil gücünden tasarruf etmenize yardım edecek seçenekler sunar. Bu seçenekleri özelleştirerek ve arka plandaki özellikleri devre dışı bırakarak cihazı şarjlar arasında daha uzun kullanabilirsiniz:

- Cihazı kullanmadığınızda, Güç tuşuna basarak uyku moduna geçin.
- Görev yöneticisi ile gereksiz uygulamaları kapatın.
- Bluetooth özelliğini devre dışı bırakın.
- Wi-Fi özelliğini devre dışı bırakın.
- Uygulamaların otomatik senkronizasyonunu devre dışı bırakın.
- Arka ışık süresini azaltın.
- Ekranın parlaklığını azaltın.

## <span id="page-17-0"></span>**Hafıza kartı takma**

Cihazınız en fazla 128 GB kapasiteye sahip hafıza kartlarını kabul eder. Hafıza kartı üreticisine ve türüne bağlı olarak, bazı hafıza kartları cihazınız ile uyumlu olmayabilir.

- - Bazı hafıza kartları cihazınız ile tam uyumlu olmayabilir. Uyumsuz bir kart kullanılması, cihaza veya hafıza kartına zarar verebilir veya kartta saklanan veriler bozulabilir.
	- Hafıza kartının doğru tarafı yukarı gelecek şekilde takın.
- 
- Cihaz, hafıza kartları için FAT ve exFAT dosya sistemini desteklemektedir. Farklı bir dosya sisteminde biçimlendirilen bir kart takarsanız, cihaz hafıza kartını yeniden biçimlendirmenizi isteyecektir.
	- Sık sık veri silme ve yazma işlemi yapmak hafıza kartlarının kullanım ömrünü kısaltır.
	- Cihaza bir hafıza kartı taktığınızda, **Dosyalarım** → **SD card** klasöründe hafıza kartının dosya dizini görünür.
- 1 Arka kapağı çıkarın.
- Hafıza kartını, sarı renkli temas noktaları yere bakacak şekilde yerleştirin.

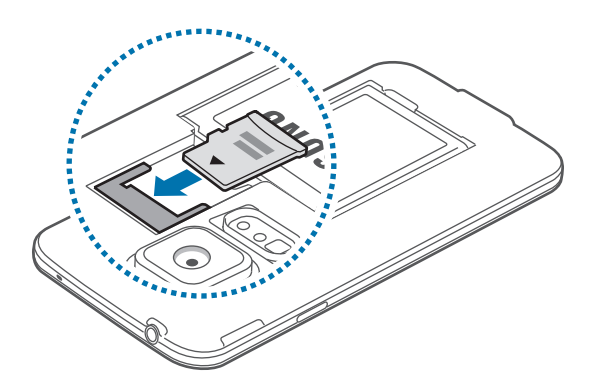

3 Arka kapağı tekrar takın.

#### **Hafıza kartını çıkarma**

Hafıza kartını çıkarmadan önce, güvenli şekilde çıkarmak için devre dışı bırakın. Ana ekranda, **Uygulamalar** → **Ayarlar** → **Kayıt yeri** → **SD kartı devreden çıkar** üzerine dokunun.

- 1 Arka kapağı çıkarın.
- 2 Hafıza kartını çekerek çıkarın.
- 3 Arka kapağı tekrar takın.
	- Cihaz aktarım yaparken veya bilgilere erişirken bir hafıza kartını çıkarmayın. Bunu yapmanız verileri kaybetmenize veya verilerin bozulmasına ya da hafıza kartının veya cihazın zarar görmesine sebep olabilir. Samsung, veri kaybı da dahil olmak üzere hasar gören hafıza kartlarının yanlış kullanılmasından dolayı oluşabilecek kayıplardan sorumlu değildir.

#### **Hafıza kartını formatlama**

Bir bilgisayarda formatlanan bir hafıza kartı cihaz ile uyumlu olmayabilir. Hafıza kartını cihazınızda formatlayın.

Ana ekranda, **Uygulamalar** → **Ayarlar** → **Kayıt yeri** → **SD kartını biçimlendir** → **SD kartını biçimlendir** → **Tümünü sil** üzerine dokunun.

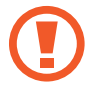

Hafıza kartını biçimlendirmeden önce, cihazda kayıtlı bütün önemli verilerin yedek kopyalarını almayı unutmayın. Üreticinin garantisi, kullanıcının eylemleri sonucu veri kaybedilmesini kapsamamaktadır.

## <span id="page-19-0"></span>**Cihazı açma ve kapama**

Cihazı ilk kez açtığınızda, cihazınızı ayarlamak için ekranda verilen talimatları izleyin.

Cihazı açmak için güç tuşuna birkaç saniye uzun basın.

Cihazı kapatmak için Güç tuşuna uzun basın ve ardından **Kapat** üzerine dokunun.

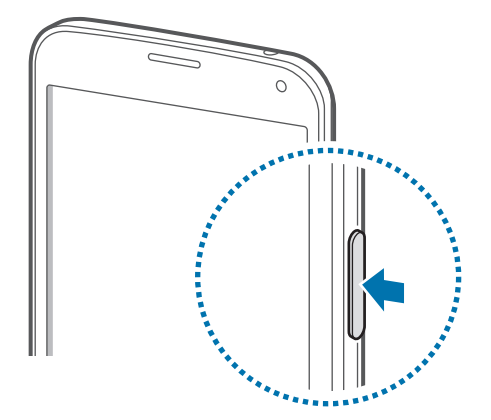

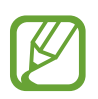

Uçak ve hastane gibi kablosuz cihazların kullanımının kısıtlı olduğu alanlarda yetkili personelin verdiği talimatları ve yazılı uyarıları takip edin.

## **Cihazı tutma**

Anten alanınızı elleriniz veya diğer nesneler ile kapatmayın. Bu, bağlantı sorunlarına sebep olabilir veya pili boşaltabilir.

## <span id="page-20-0"></span>**Cihazı kilitleme ve kilidi açma**

Güç tuşuna basmanız ekranı kapatır ve cihazı kilitli moda geçirir. Cihaz belirli bir süre kullanılmadığında otomatik olarak kilitlenir.

Cihazın kilidini açmak için, Güç tuşuna veya Anasayfa tuşuna basın ve parmağınızı kilitli olmayan ekran alanında herhangi bir yönde çevirin.

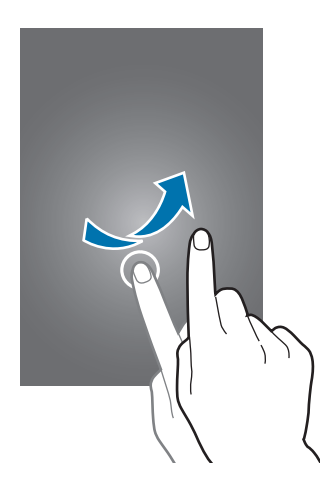

Cihazın kilidini açmak için kilit açma kodunu değiştirebilirsiniz. Ayrıntılar için [Ekran kilidi](#page-44-1)  [yöntemini değiştirme](#page-44-1) kısmına bakın.

## <span id="page-21-0"></span>**Temel hususlar**

## **Dokunmatik ekranı kullanma**

- Dokunmatik ekranın diğer elektrikli cihazlarla temas etmesine izin vermeyin. Elektrostatik deşarjlar, dokunmatik ekranın bozulmasına sebep olabilir.
	- $\cdot$  Dokunmatik ekrana zarar vermemek için, herhangi bir keskin nesne ile dokunmayın veya parmak uçlarınız ile aşırı basınç uygulamayın.
	- Cihaz, ekranın kenarlarına yakın olan ve dokunmatik giriş alanının dışında kalan dokunmatik girişleri algılamayabilir.
		- Dokunmatik ekranı uzun süre boşta bırakmanız kalıntı görüntü (ekran yanması) veya gölge görüntü oluşmasına sebep olabilir. Cihazı kullanmadığınızda dokunmatik ekranı kapatın.
		- Dokunmatik ekranı kullandığınızda, parmaklarınızı kullanmanız önerilir.

#### **Dokunma**

Bir uygulamayı açmak, bir menü öğesini seçmek, ekran üstü tuşa basmak veya ekran üstü klavyeyi kullanarak bir karakter girmek için, parmağınızla dokunun.

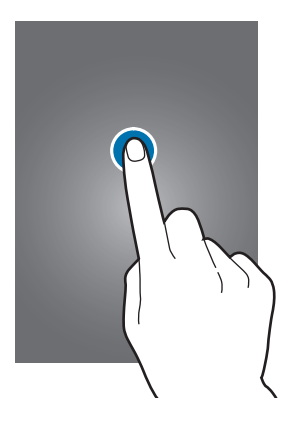

Temel hususlar

#### **Uzun dokunma**

Mevcut seçeneklere ulaşmak için bir öğeye 2 saniyeden daha uzun süre dokunun.

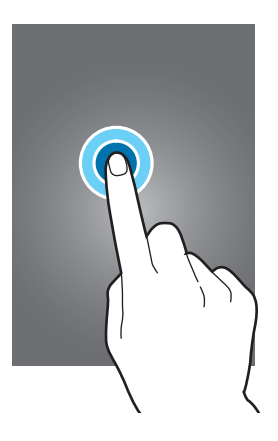

#### **Sürükleme**

Bir simgeyi veya küçük resmi taşımak için, uzun dokunun ve hedef konuma sürükleyin.

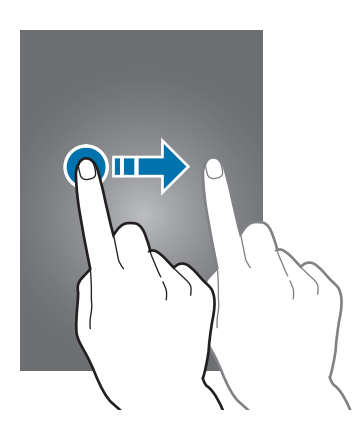

#### **Çift dokunma**

Bir web sayfasına veya görüntüye iki kez dokunarak bir kısmını yakınlaştırın. Geri dönmek için tekrar iki kez dokunun.

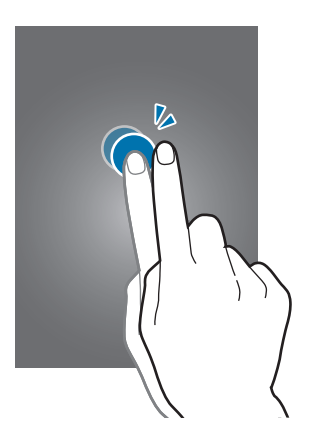

#### **Geçiş Yapma**

Ana ekranda veya uygulamalar ekranında diğer paneli görmek için sağa veya sola kaydırın. Bir web sayfasında veya kişiler gibi bir listede kaydırmak için yukarı veya aşağı hafifçe vurun.

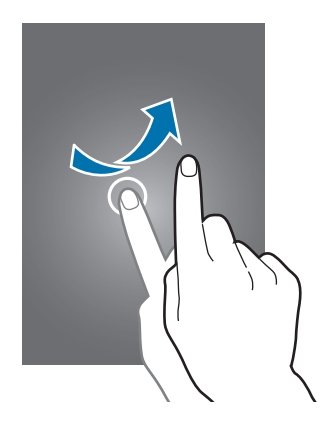

#### **Parmaklarınızı açma ve birleştirme**

İki parmağınızı bir web sayfasının, haritanın veya görüntünün üzerine yerleştirip birbirinden ayırarak bir kısmına odaklanın. Uzaklaştırmak için parmaklarınızı yakınlaştırın.

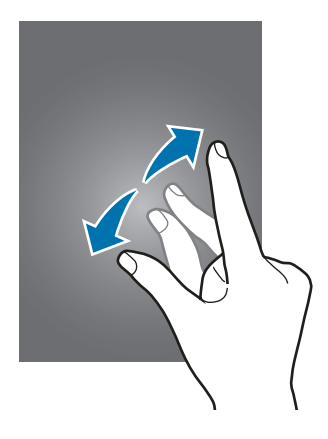

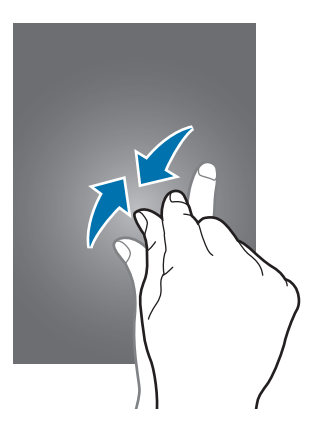

## <span id="page-24-0"></span>**Gösterge simgeleri**

Durum çubuğunda gösterilen simgeler cihazın durumu hakkında bilgi sağlamaktadır. Aşağıdaki tabloda listelenen simgeler en genel olanlardır.

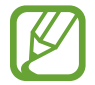

Durum çubuğu bazı uygulamalarda ekranın en üstünde görünmeyebilir. Durum çubuğunu görüntülemek için, ekranın en üstünden aşağı doğru sürükleyin.

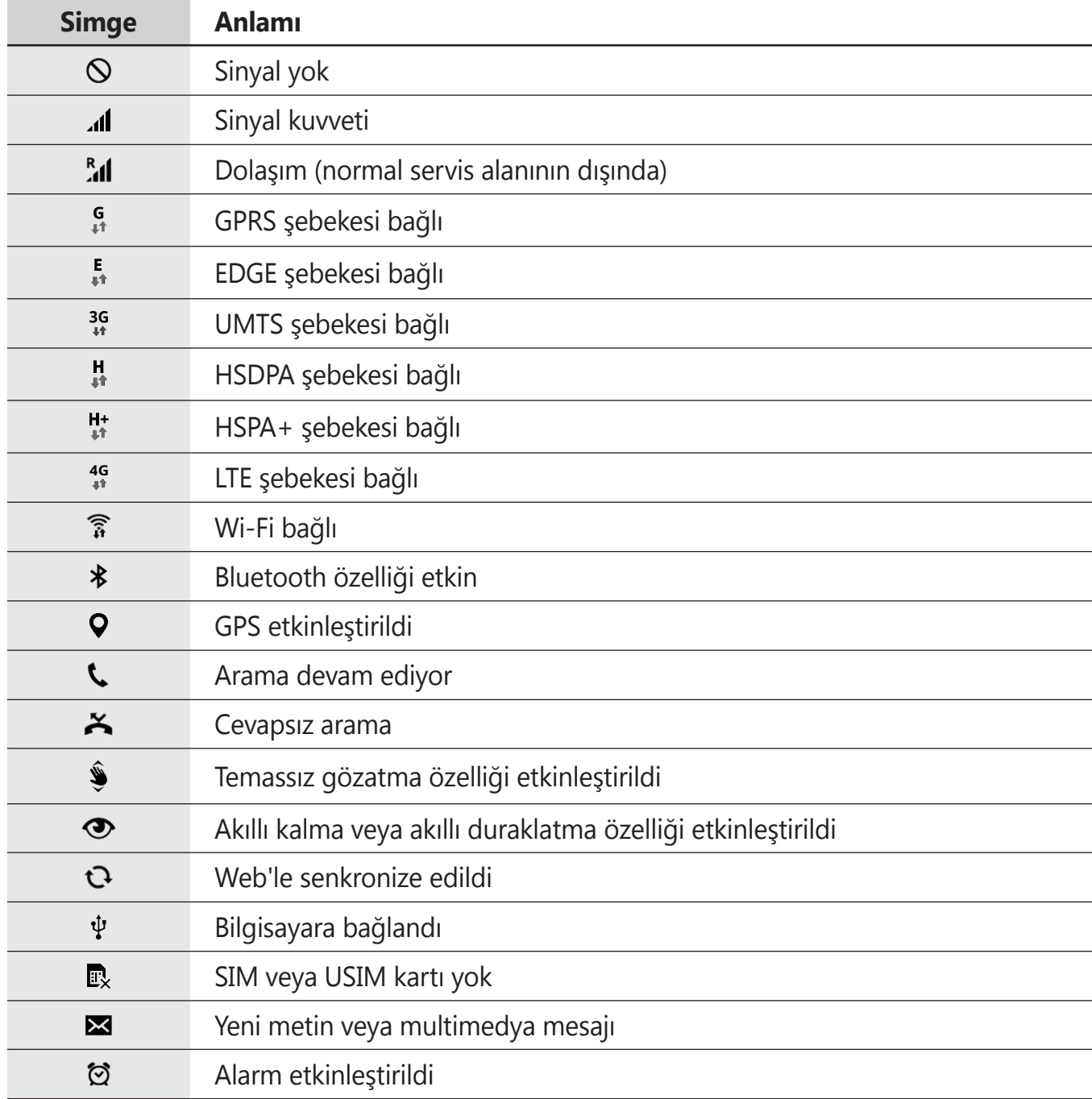

<span id="page-25-0"></span>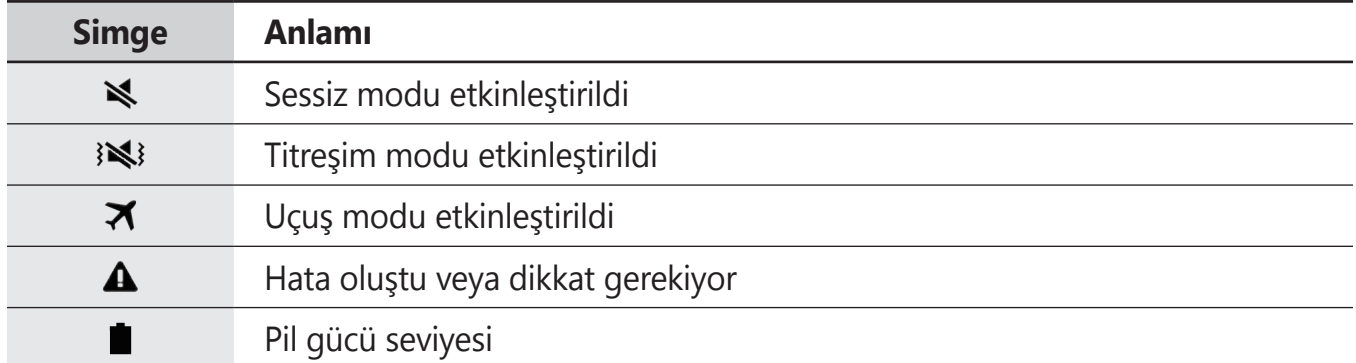

## **Bildirim ve hızlı ayar panelleri**

## **Bildirim panelini kullanma**

Mesajlar veya cevapsız aramalar gibi yeni bildirimleri aldığınızda, gösterge simgeleri durum çubuğunda görünür. Simgeler hakkında ayrıntılı bilgileri görmek için, bildirim panelini açın ve bilgileri görüntüleyin.

Bildirim panelini açmak için, durum çubuğunu aşağı doğru sürükleyin.

Bildirim panelini kapatmak için, çubuğu ekranın en altından yukarı doğru sürükleyin.

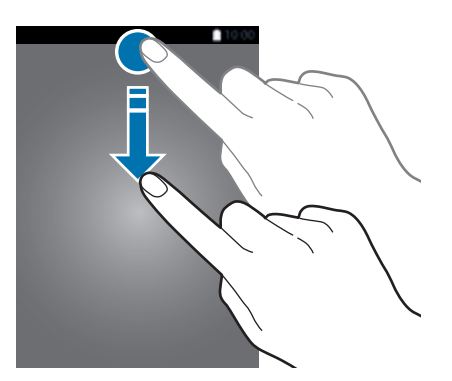

Bildirim panelinde aşağıdaki işlevleri kullanabilirsiniz.

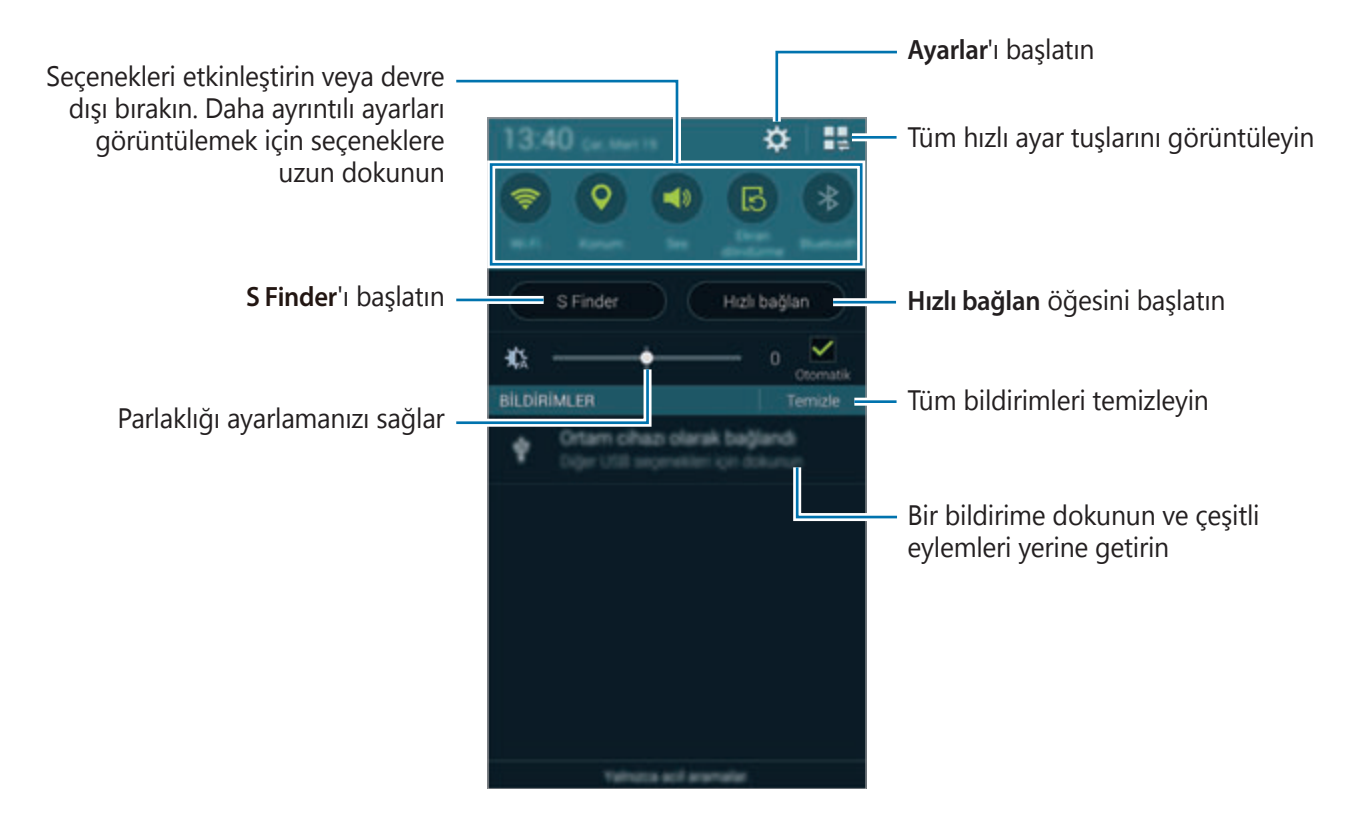

#### **Parlaklığı ayarlama**

Parlaklığı otomatik olarak ayarlamak için cihazı ayarlamak üzere, **Otomatik** öğesini işaretleyin. Otomatik seviyesinde parlaklığı manuel olarak ayarlamak için, parlaklık ayar çubuğunu sola veya sağa sürükleyin.

Pil gücü düşük olduğunda, parlaklık ayar çubuğu bildirim panelinden kaybolur.

## **Hızlı ayar panelini kullanma**

Birkaç hızlı ayar tuşu bildirim panelinde bulunmaktadır. Daha fazla hızlı ayar tuşunu görüntülemek veya erişim sağlamak için, hızlı ayar panelini açın. Hızlı ayar panelini açtığınızda, çeşitli özellikleri etkinleştirin veya devre dışı bırakın veya ayarları yapılandırın.

Hızlı ayar panelini açmak için, iki parmağınız ile durum çubuğunu aşağı doğru sürükleyin.

Hızlı ayar panelini kapatmak için, çubuğu ekranın altından yukarı doğru sürükleyin.

Bildiriler panelindeki hızlı ayar tuşlarını yeniden düzenlemek için,  $\rightarrow$  üzerine dokunun, bir öğeye uzun dokunun ve ardından öğeyi başka bir yere sürükleyin.

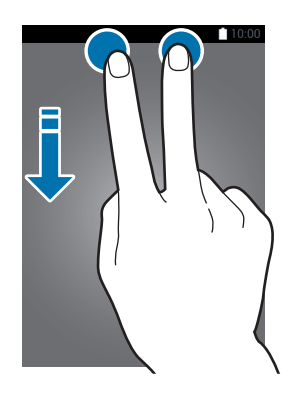

Aşağıdaki seçenekleri kullanın:

- **Wi-Fi**: Wi-Fi özelliğini etkinleştirin veya devre dışı bırakın. Ayrıntılar için [Bir Wi-Fi ağına](#page-48-0)  [bağlanma](#page-48-0) kısmına bakın.
- **Konum**: GPS özelliğini etkinleştirin veya devre dışı bırakın.
- **Ses** / **Titreşim** / **Sessiz**: Ses modunu ve sessiz modunu etkinleştirmenizi veya devre dışı bırakmanızı sağlar. Tüm seslerin sessiz modda titremesi veya sesinin kapanması için ayarlayabilirsiniz.
- **Ekran döndürme**: Cihazı döndürürken ara yüzün dönmesine izin verir veya engeller.

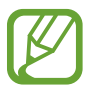

Bazı uygulamalar ekranın dönmesine izin vermez.

- **Bluetooth**: Bluetooth özelliğini etkinleştirmenizi veya devre dışı bırakmanızı sağlar.
- **Mobil verisi**: Mobil veri bağlantısını etkinleştirmenize veya engellemenize olanak sağlar.
- **İnd. güçl.**: İndirme destekleyici özelliğini etkinleştirin veya devre dışı bırakın. Ayrıntılar için [İndirme destekleyicisini kullanma](#page-50-0) kısmına bakın.
- **U. güç tasarrufu**: Ultra güç tasarrufu modunu etkinleştirmenizi veya devre dışı bırakmanızı sağlar. Ayrıntılar için [Güç tasarrufu özelliğini kullanma](#page-38-1) kısmına bakın.
- **Çoklu pencere**: Çoklu pencereyi kullanmak için cihazı ayarlayın. Ayrıntılar için [Çoklu](#page-57-0)  [Pencere](#page-57-0) kısmına bakın.
- **Araç kutusu**: Araç kutusu simgesini gösterin veya gizleyin. Ayrıntılar için [Araç kutusu](#page-62-0) kısmına bakın.
- **Wi-Fi alanı**: Wi-Fi birleştirme özelliğini etkinleştirin veya devre dışı bırakın. Ayrıntılar için [Cihazları birleştirme ve mobil hotspot'ları kullanma](#page-51-0) kısmına bakın.
- **Screen Mirroring**: Ekran yansıtma özelliğini etkinleştirin ya da devre dışı bırakın. Ayrıntılar için [Screen Mirroring](#page-186-1) kısmına bakın.
- **NFC**: NFC özelliğini etkinleştirmenizi veya devre dışı bırakmanızı sağlar. Ayrıntılar için [NFC](#page-173-1) kısmına bakın.
- **Senkr**: Uygulamaların otomatik senkronizasyonunu etkinleştirin veya devre dışı bırakın.
- **Akıllı bekleme**: Akıllı bekleme özelliğini etkinleştirin veya devre dışı bırakın. Bu özeliği etkinleştirdiğinizde, ekrana baktığınız sürece açık kalır.
- **Akıllı durkltma**: Akıllı duraklatma özelliğini etkinleştirin veya devre dışı bırakın. Bu özelliği etkinleştirdiğinizde, ekrandan uzağa baktığınızda oynatma duraklatılır.
- **Güç tasarrufu**: Güç tasarrufu modunu etkinleştirmenizi veya devre dışı bırakmanızı sağlar. Ayrıntılar için [Güç tasarrufu özelliğini kullanma](#page-38-1) kısmına bakın.
- **Engelleme modu**: Engelleme modunu etkinleştirmenizi veya devre dışı bırakmanızı sağlar. Engelleme modunda, cihazınız bildirimleri engelleyecektir. Hangi bildirimlerin engelleneceğini seçmek için, **Ayarlar** → **Engelleme modu** üzerine dokunun.
- **Uçuş modu**: Uçuş modunu etkinleştirmenizi veya engellemenizi sağlar.
- **Araç modu**: Araç modunu etkinleştirmenizi veya devre dışı bırakmanızı sağlar. Ayrıntılar için [Araç modu](#page-130-1) kısmına bakın.
- **Özel mod**: Özel modu etkinleştirmenizi veya devre dışı bırakmanızı sağlar. Ayrıntılar için [Özel mod](#page-150-1) kısmına bakın.
- **Dokunma hassasyti**: Dokunma duyarlılığı özelliğini etkinleştirin veya devre dışı bırakın. Ayrıntılar için [Dokunmatik ekran hassaslığını artırma](#page-64-0) kısmına bakın.

## <span id="page-29-0"></span>**Ana sayfa ve Uygulama ekranları**

## **Ana ekran**

Ana ekran cihazın tüm özelliklerine erişim yapmak için başlangıç noktasıdır. Widget'ları, uygulama kısayollarını ve daha fazlasını gösterir. Widget'lar Ana ekranınıza bilgileri sağlamak ve güvenilir erişim sağlamak için belirli uygulama işlevlerini başlatan küçük uygulamalardır.

Ana ekranda birden fazla panel bulunabilir. Diğer panelleri görüntülemek için, sola veya sağa kaydırın. Anasayfa ekranını özelleştirmek için, ayrıntılı bilgi almak üzere [Ana ekran ve Uygulama](#page-41-1)  [ekranlarını kullanma](#page-41-1) kısmına bakın.

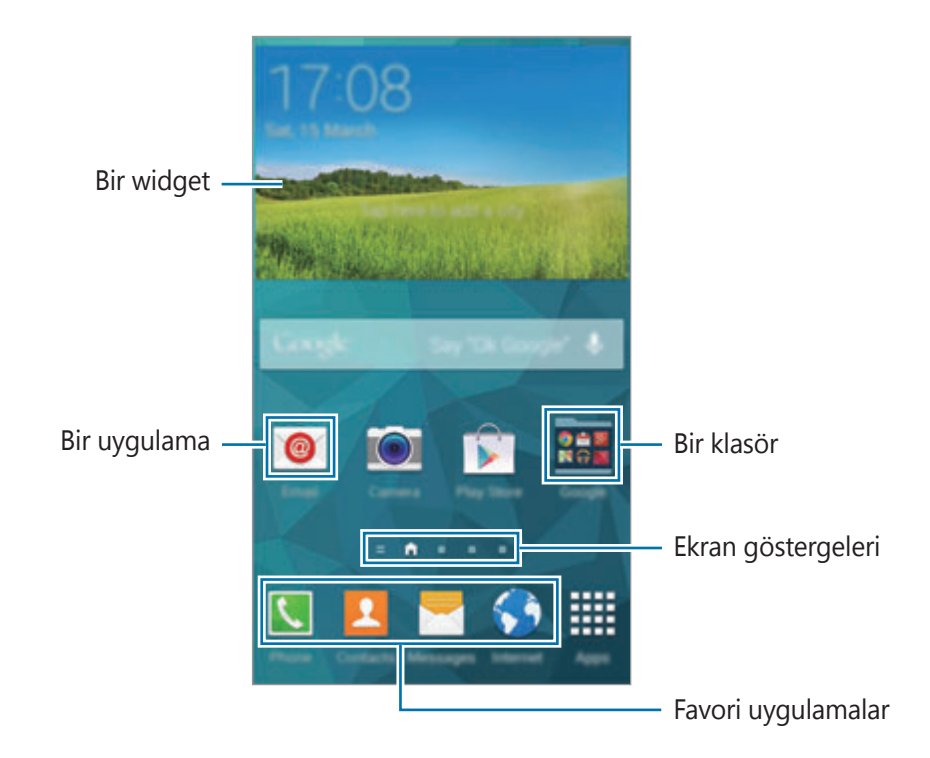

#### **Anasayfa ekranı seçenekleri**

Boş bir alana uzun dokunun veya Anasayfa ekranında bulunan seçeneklere erişmek için parmaklarınızı Anasayfa ekranında birleştirin.

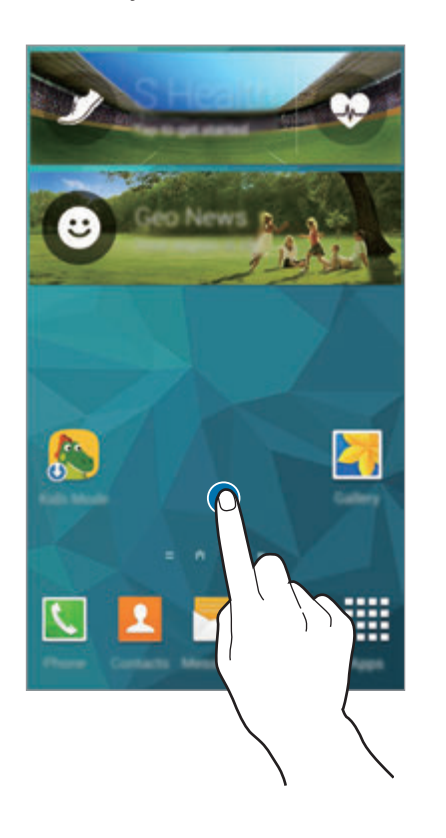

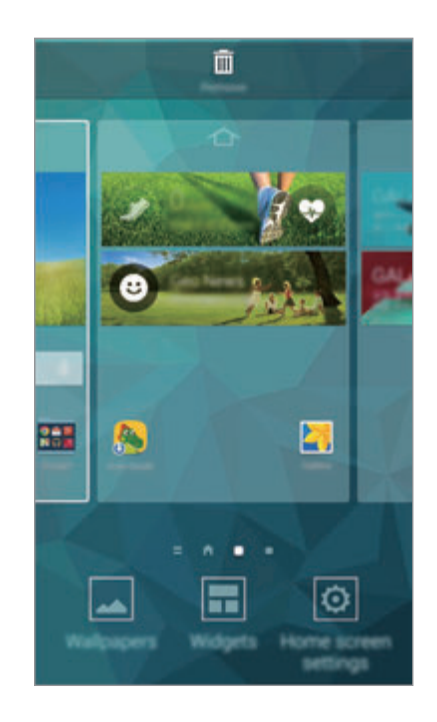

#### **Dergimi Kullanma**

üzerine dokunun veya Ana ekranda sağa doğru sürükleyerek **Dergim**'i açın.

**Dergim** canlı sosyal ağ güncellemelerini ve ilgilendiğiniz haberleri gösterir.

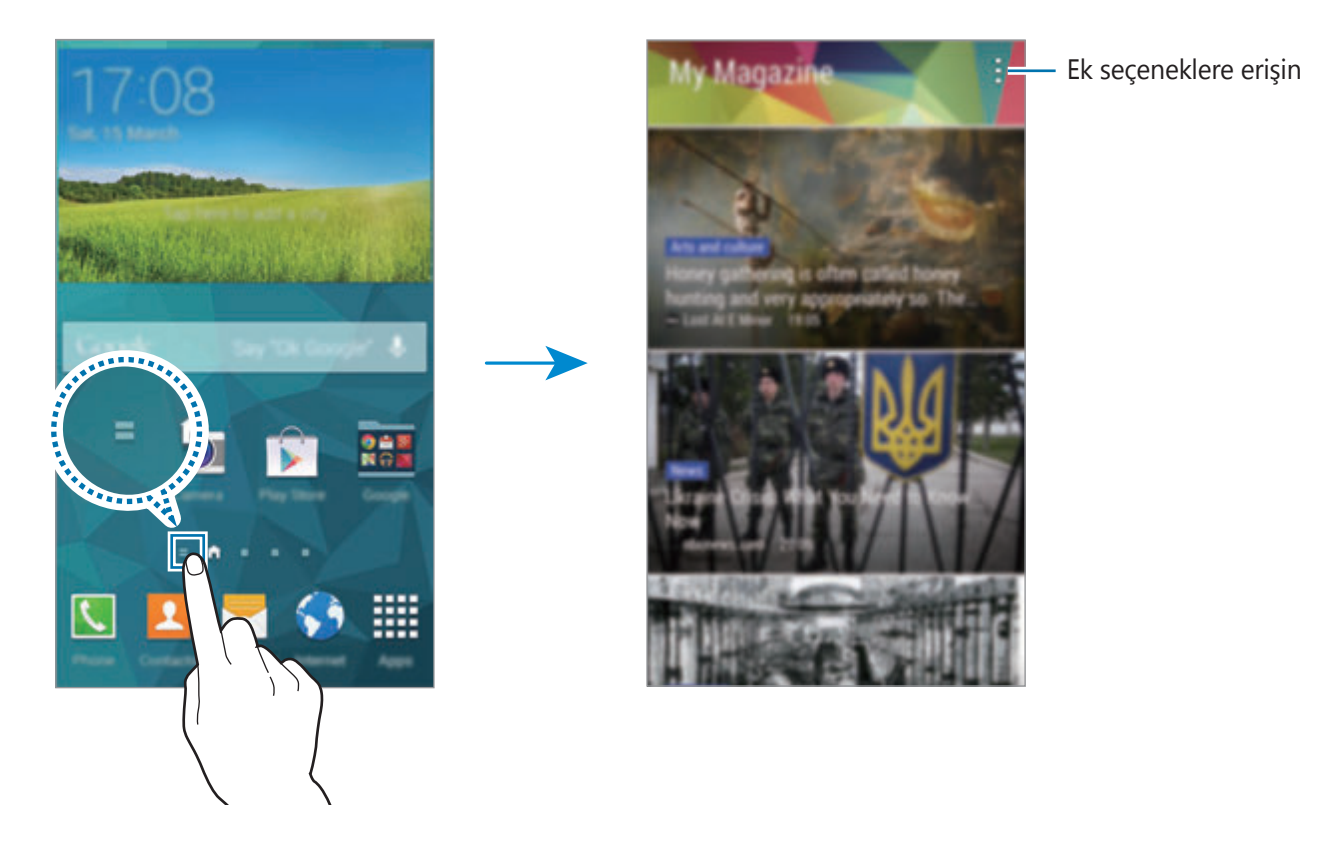

Gösterilecek olan içeriği seçmek için, **: → Ayarlar** üzerine dokunun ve ardından ilginizi çeken kategorileri seçin.

**Dergim** açıldığında İçeriği otomatik olarak güncellemek için,  $\frac{1}{2}$  → **Ayarlar** üzerine dokunun ve ardından **Açılışta otomatik olarak yenile** üzerine dokunun.

Ana ekranda **Dergim** öğesini devre dışı bırakmak için, boş bir alana uzun dokunun. Ardından, **Ana ekran ayarları** üzerine dokunun ve **Dergim** seçimini kaldırın.

## **Uygulamalar ekranı**

Uygulamalar ekranında kurulan herhangi bir yeni uygulama da dahil olmak üzere tüm uygulamalar için simgeler gösterilmektedir.

Ana ekranda, **Uygulamalar** üzerine dokunun Uygulamalar ekranını açın. Diğer panelleri görüntülemek için, sola veya sağa kaydırın veya ekranın altında bir ekran göstergesini seçin. Uygulama ekranını özelleştirmek için, ayrıntılı bilgi almak üzere [Ana ekran ve Uygulama](#page-41-1)  [ekranlarını kullanma](#page-41-1) kısmına bakın.

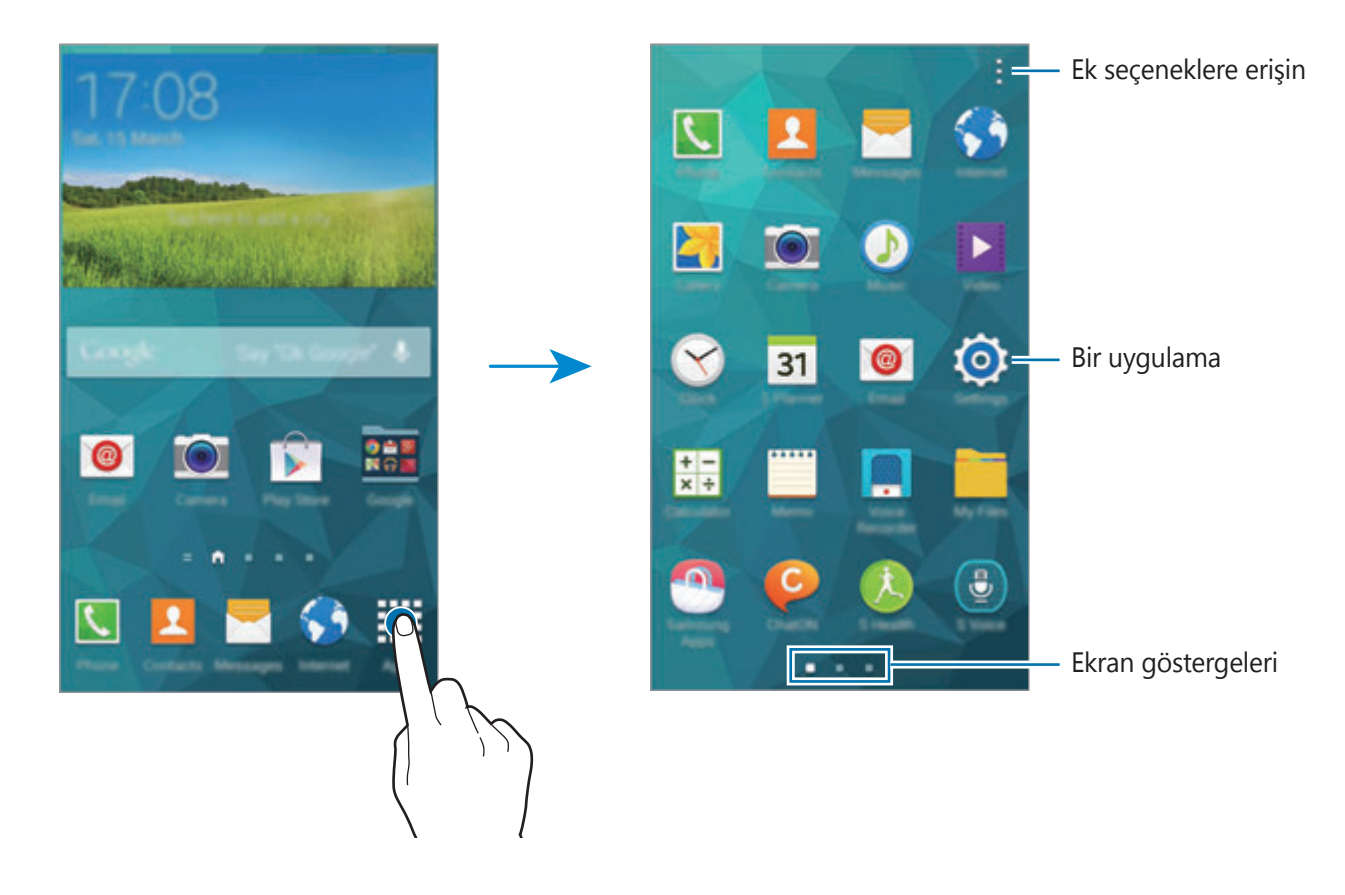

## <span id="page-33-0"></span>**Uygulama açılışları**

Ana ekranda veya Uygulamalar ekranında, bir uygulama açmak için bir uygulama simgesini seçin.

Son kullanılan uygulamaların listesini açmak için, üzerine dokunun ve açmak için bir uygulama simgesini seçin.

#### **Bir uygulamayı kapatma**

→ üzerine dokunun ve ardından uygulamanın yanındaki **Bitir** üzerine dokunarak uygulamayı kapatın. Tüm çalışan uygulamaları kapatmak için, **Tümünü sonlandır** üzerine dokunun. Alternatif olarak,  $\Box \rightarrow \Xi \times$  üzerine dokunun.

## **Uygulamaları yükleme veya kaldırma**

## **Samsung Apps**

Özel Samsung apps'i satın almak ve indirmek için bu uygulamayı kullanın.

Uygulama ekranında **Samsung Apps** üzerine dokunun.

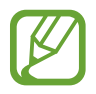

Bu uygulama bölgeye veya servis sağlayıcısına bağlı olarak kullanılamayabilir.

#### **Uygulamaları yükleme**

Uygulamalara kategoriye göre gözatın veya  $\alpha$  üzerine dokunarak bir anahtar sözcüğü arayın. Bunun hakkındaki bilgileri görüntülemek için bir öğe seçin. Ücretsiz uygulamaları indirmek için, **Ücretsiz** üzerine dokunun. Fiyat uygulanacak uygulamaları satın almak ve indirmek için, uygulama fiyatını gösteren tuşa dokunun.

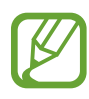

Yeni bir sürüm bulunduğunda cihaz varsayılan olarak yüklenen herhangi bir uygulamayı günceller. Varsayılan ayarı değiştirmek veya uygulamaları manuel olarak güncellemek için, **: → Ayarlar → Uygulamaları otomatik güncelle** üzerine dokunun ve ardından bir seçeneği seçin.

## **Google Play Store**

Cihazda çalışabilecek uygulamaları ve oyunları satın almak ve indirmek için bu uygulamayı kullanın.

Uygulama ekranında **Google Play Store** üzerine dokunun.

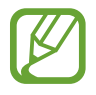

Bu uygulama bölgeye veya servis sağlayıcısına bağlı olarak kullanılamayabilir.

#### **Uygulamaları yükleme**

Uygulamalara kategoriye göre gözatın veya  $\mathbb Q$  üzerine dokunarak bir anahtar sözcüğü arayın. Bunun hakkındaki bilgileri görüntülemek için bir öğe seçin. Ücretsiz uygulamaları indirmek için, **YÜKLE** üzerine dokunun. Fiyat uygulanacak uygulamaları satın almak ve indirmek için, fiyata dokunun ve ekranda verilen talimatları izleyin.

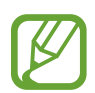

Yeni bir sürüm bulunduğunda cihaz varsayılan olarak yüklenen herhangi bir uygulamayı günceller. Varsayılan ayarı değiştirmek veya uygulamaları manuel olarak güncellemek için, → **Ayarlar** → **Uygulamaları otomatik güncelle** üzerine dokunun ve ardından bir seçeneği seçin.

## **Önerilen uygulamaları indirme**

Özel Galaxy cihaz uygulamalarını görüntüleyebilir ve indirebilirsiniz.

Uygulama ekranında,  $\cdot \rightarrow$  GALAXY Temelleri üzerine dokunun. Veya Anasayfa ekranında, **GALAXY Essentials** widget'ına veya **GALAXY Gifts** widget'ına dokunun ve ardından bir uygulamanın yanındaki  $\bigoplus$  üzerine dokunun.

Listedeki tüm uygulamaları indirmek için, **Tümünü indir** üzerine dokunun.

## **Uygulamaları yönetme**

#### **Uygulamaları kaldırma veya devre dışı bırakma**

Varsayılan uygulamaları devre dışı bırakmak için, Uygulamalar ekranında, **: → Uygulamaları kaldır/devre dışı bırak** üzerine dokunun. Devre dışı bırakabileceğiniz uygulamalarda görünür. Bir uygulamayı seçin ve **Dvre dışı brk** üzerine dokunun.

İndirilen uygulamaları kaldırmak için, Uygulamalar ekranında,  $\frac{1}{n}$  **İndirilmiş uygulamalar** → → **Kaldır** üzerine dokunun. Alternatif olarak, Uygulama ekranında, **Ayarlar** → **Uygulama yöneticisi** üzerine dokunun, bir uygulama seçin ve ardından **Kaldır** üzerine dokunun.

#### <span id="page-35-0"></span>**Uygulamaları etkinleştirme**

Uygulama ekranında,  $\frac{1}{2}$  → **Devre dışı bırakılan uygulamaları göster** üzerine dokunun, uygulamaları seçin ve ardından **Tamam** üzerine dokunun.

Alternatif olarak, Uygulama ekranında, **Ayarlar** → **Uygulama yöneticisi** üzerine dokunun, **DEVRE DIŞI**'na gidin, bir uygulama seçin ve ardından **Etkin** üzerine dokunun.

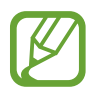

- Uygulamaları gizleme: Sadece Uygulamalar ekranında uygulamaları gizleyin. Gizlenen uygulamaları kullanmak için devam edebilirsiniz.
- Uygulamaları devre dışı bırakma: Cihazdan kaldırılamayacak seçilen varsayılan uygulamaları devre dışı bırakın. Devre dışı bırakılan uygulamaları kullanamazsınız.
- Uygulamaları kaldırma: İndirilen uygulamaları kaldırın.

## **Metin girme**

Mesajları göndermek, notları oluşturmak ve daha fazlasını yapmak için bir klavye otomatik olarak görünür.

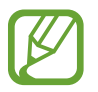

Metin girişi bazı dillerde desteklenmemektedir. Metin girmek için, giriş dilini desteklenen dillerden birine ayarlamanız gerekir.

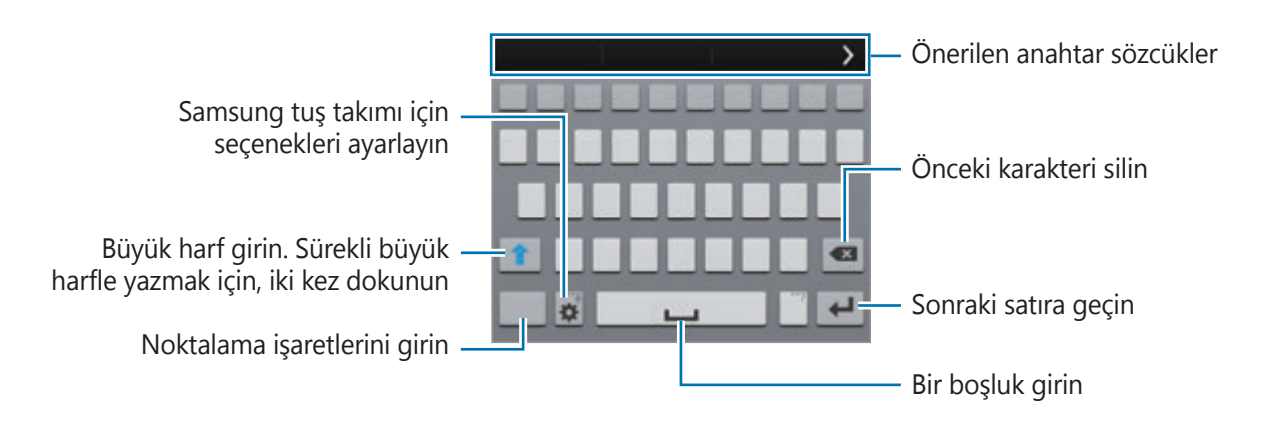

#### **Giriş dillerini ayarlama**

→ **Giriş dillerini seçin** üzerine dokunun ve ardından kullanacağınız dilleri seçin. Eğer iki veya daha fazla dil seçerseniz, boşluk tuşunu sola veya sağa kaydırarak dilleri değiştirebilirsiniz.
### **Klavye yerleşimini değiştirme**

 üzerine dokunun, **GİRİŞ DİLLERİ** kısmında bir dil seçin ve ardından kullanmak için bir klavye düzeni seçin.

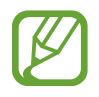

**3x4 klavye**, bir tuşta üç veya dört karakter vardır. Bir karakter girmek için, karakter ile ilgili tuşa sürekli olarak dokunun.

### **Ek klavye işlevlerini kullanma**

Aşağıdaki işlevleri kullanmak için  $\bigstar$  üzerine uzun dokunun. Kullandığınız son işleve bağlı olarak  $\bigstar$  simgesinin yerine diğer simgeler görünebilir.

•  $\mathbf{\mathcal{G}}$ : Metni sesle girin.

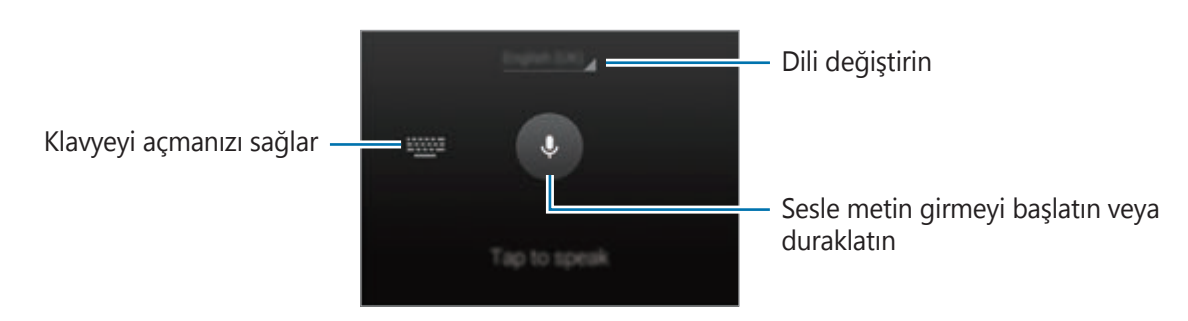

Bu özelliği kullanmadan önce bir Wi-Fi veya mobil ağın bağlı olduğundan emin olun. Bu uygulamayı mobil ağ üzerinden kullandığınızda ek masraf ödemeniz gerekebilir.

 $\Gamma$  : Elyazısı moduna geçin.

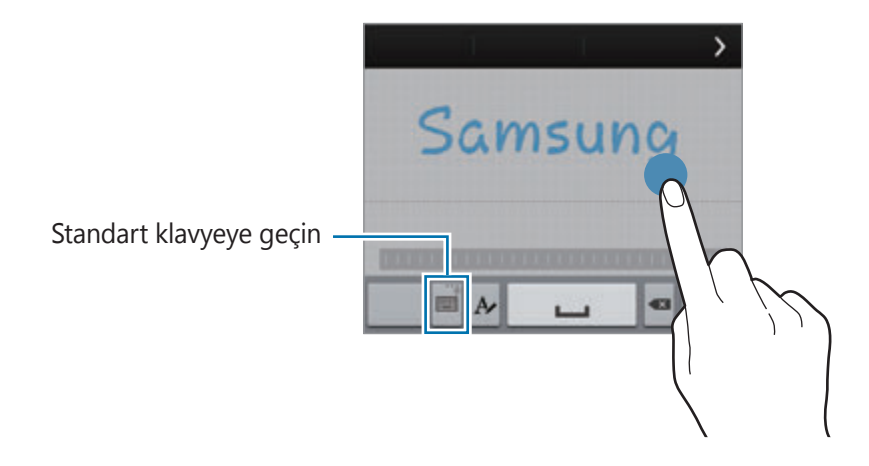

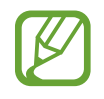

Bu özellik bölgeye veya servis sağlayıcısına bağlı olarak kullanılamayabilir.

- 回: Panodan bir öğe ekleyin.
- $\cdot$   $\bullet$  : Tuş takımı için seçenekleri ayarlayın.
- $\cdot$   $\bullet$  : Duygusal simgeleri girin.
- $\equiv$ : Kayar klavyeye geçin. :::: öğesini sürükleyerek klavyeyi başka bir konuma taşıyabilirsiniz.

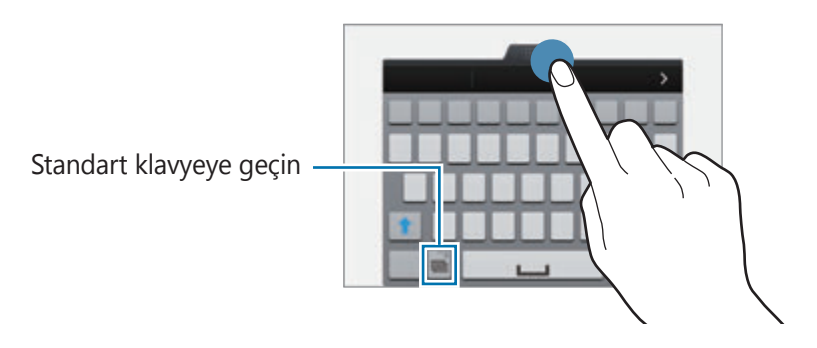

### **Kopyalama ve yapıştırma**

- 1 Metnin üzerine uzun dokunun.
- 2 İstediğiniz metni seçmek için veya öğesini sürükleyin veya tüm metni seçmek için **Tümünü seç** üzerine dokunun.
- 3 **Kopyala** veya **Kes** üzerine dokunun. Seçilen metin panoya kopyalanır.
- 4 Metnin girileceği yere imleci yerleştirin ve **A → Yapıştır** üzerine dokunun. Önceden kopyaladığınız metni yapıştırmak için, **→ Pano** üzerine dokunun ve metni seçin.

# **Güç tasarrufu özelliğini kullanma**

## **Güç tasarrufu modu**

Cihazın işlevlerini sınırlandırarak pil gücünden tasarruf edin.

Uygulama ekranında, **Ayarlar** → **Güç tasarrufu** → **Güç tasarrufu modu** üzerine dokunun ve ardından **Güç tasarrufu modu** tuşunu sağa sürükleyin. Alternatif olarak hızlı ayar panelini açın ve **Güç tasarrufu** üzerine dokunarak etkinleştirin.

Aşağıdaki seçeneklerden seçin:

- **Arkaplan verilrni engelle**: Bir mobil veri bağlantısı kullanarak arkaplanda çalışan uygulamaların çalışmasını önleyin.
- **Performansı kısıtla**: Son uygulamaları ve Geri tuşlarını ışığını kapatmak gibi çeşitli seçenekleri sınırlandırın.
- **Gri tonlama modu**: Gri tonlar gibi renkleri ekranda görüntüleyin.

## **Ultra güç tasarrufu modu**

Cihazın pil gücünü uzatmak için bu modu kullanın. Ultra güç tasarrufu modunda, cihaz şunları yerine getirir:

- Gri tonlar gibi renkleri ekranda görüntüler.
- Sadece mevcut olan temel ve seçilen uygulamalar ile sınırlıdır.
- Ekran kapandığında mobil veri bağlantısını devre dışı bırakır.
- Wi-Fi ve Bluetooth özelliklerini devre dışı bırakır.

Uygulama ekranında, **Ayarlar** → **Güç tasarrufu** → **Ultra güç tasarrufu modu** üzerine dokunun ve **Ultra güç tasarrufu modu** tuşlarını sağa sürükleyin. Alternatif olarak hızlı ayar panelini açın ve **U. güç tasarrufu** üzerine dokunarak etkinleştirin.

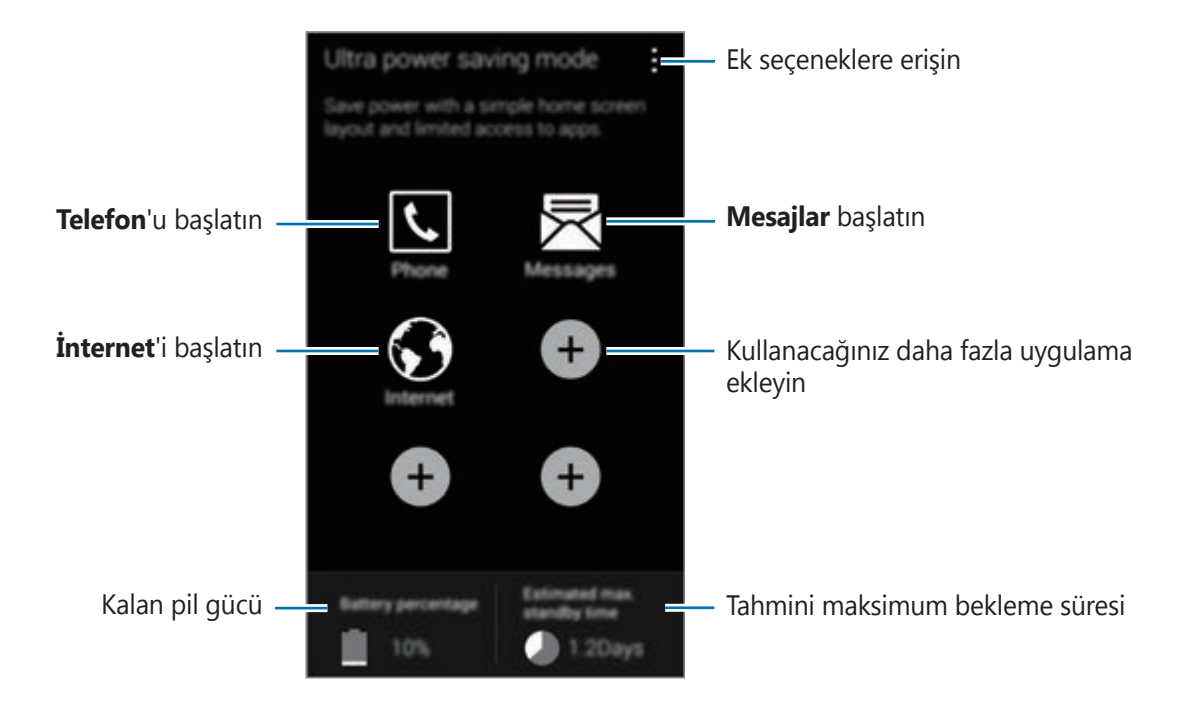

Ana ekranına bir uygulama eklemek için,  $\bigoplus$  üzerine dokunun ve bir uygulamayı seçin.

Bir uygulamayı Anasayfa ekranından kaldırmak için, **: → Kaldır** üzerine dokunun, ⊖ ile bir uygulama seçin ve ardından **Tamam** üzerine dokunun.

Ağ bağlanabilirlik ayarlarını ave daha fazlasını değiştirmek için, **: → Ayarlar** üzerine dokunun.

Ultra güç tasarrufu özelliğini devre dışı bırakmak için, • → **Ultra güç tasarrf. dev. dşı brk** üzerine dokunun.

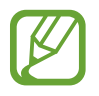

Tahmini maksimum bekleme süresi, cihaz kullanılmazsa pil gücü tükenmeden önce kalan süreyi gösterir. Bekleme süresi, cihaz ayarlarınıza ve çalışma şartlarınıza bağlı olarak farklılık gösterebilir.

# **Yardım bilgilerine erişme**

Uygulamayı kullanırken bir uygulama için yardım bilgilerine erişmek üzere, → **Yardım** üzerine dokunun.

Cihazı nasıl kullanacağınız hakkındaki yardım bilgilerine erişmek için, Uygulama ekranında, **Ayarlar** → **Yardım** üzerine dokunun.

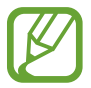

- Bazı uygulamalar bu özelliği desteklemeyebilir.
- Bu özelliği kullanmadan önce bir Wi-Fi veya mobil ağın bağlı olduğundan emin olun. Bu uygulamayı mobil ağ üzerinden kullandığınızda ek masraf ödemeniz gerekebilir.

# **Kişiselleştirme**

# **Kolay moda geçme**

Kolay mod daha kolay bir düzen ve Ana ekranda daha büyük simgeler kullanarak daha kolay bir kullanıcı deneyimi sağlar. En beğenilen uygulamalara, sık kullanılan ayarlara erişim sağlayabilir ve en sevdiğiniz kişilere kısayollar verebilirsiniz.

Uygulama ekranda, **Ayarlar** → **Kolay mod** → **Kolay mod** üzerine dokunun, uygulayacağınız uygulamaları seçin ve ardından **Tamamlandı** üzerine dokunun.

Standart moda dönmek için, Ana ekranda, **Kolay ayarlar** → **Kolay mod** → **Standart mod** → **Tamamlandı** üzerine dokunun.

### **Kısayolları yönetme**

Bir uygulamanın Anasayfa ekranına bir kısayol eklemek için, sola kaydırın,  $\bigoplus$  üzerine dokunun ve ardından bir uygulama seçin.

Anasayfa ekranında bir kişiye bir kısayol eklemek için, sağa kaydırın,  $\sum_{n=1}^{\infty}$  üzerine dokunun.

Anasayfa ekranında bir kısayolu silmek için,  $\frac{1}{2}$  → **Düzenle** üzerine dokunun, bir uygulama seçin  $veya$  ile temasa geçin.

# **Ana ekran ve Uygulama ekranlarını kullanma**

## **Ana ekranı yönetme**

### **Öğeleri ekleme**

Uygulama ekranında bir uygulamaya veya bir klasöre uzun dokunun ve ardından bunu Ana ekrana sürükleyin.

Widget'ları eklemek için, Ana ekranda boş bir alana uzun dokunun, **Widget'lar** üzerine dokunun, bir widget üzerine uzun dokunun ve ardından Ana ekrana sürükleyin.

### **Bir öğeyi taşıma ve kaldırma**

Ana ekranda bir öğeye uzun dokunun ve ardından yeni bir konuma sürükleyin.

Öğeyi diğer panele taşımak için, ekranın yanına sürükleyin.

Sık kullanılan uygulamaları ana ekranın altında kısayollar alanına da taşıyabilirsiniz.

Bir öğeyi kaldırmak için, öğeye uzun dokunun. Ardından, ekranın en üstünde görünen **Kaldır** öğesine sürükleyin.

### **Bir klasör oluşturma**

- 1 Ana ekranda, bir uygulamaya uzun dokunun ve ardından ekranın en üstündeki **Klasör oluştur** öğesine sürükleyin.
- 2 Bir klasör adı girin.
- 3 üzerine dokunun, klasöre taşıyacağınız uygulamaları seçin ve ardından **Tamam** üzerine dokunun.

### **Panelleri yönetme**

Anasayfa ekranında, bir panel eklemek, taşımak veya çıkarmak için boş bir alana uzun dokunun.

Bir panel eklemek içi, son panelde sola doğru kaydırın ve ardından  $+$  üzerine dokunun.

Bir paneli taşımak için, bir panel önizlemesine uzun dokunun ve ardından yeni bir konuma sürükleyin.

Bir paneli kaldırmak için, bir panel önizlemesine uzun dokunun ve ardından ekranın en üstünde **Kaldır** üzerine sürükleyin.

Bir paneli Ana ekrana ayarlamak için,  $\bigcirc$  üzerine dokunun.

## **Uygulama ekranını yönetme**

### **Görüntüleme modunu değiştirme**

Uygulama ekranında,  $\cdot \rightarrow$  Başka adla görüntüle üzerine dokunun ve bir sıralama yöntemi seçin.

### **Uygulamaları gizleme**

Uygulama ekranında görmek istemediğiniz uygulamaları gizleyin.

Uygulama ekranında,  $\cdot \rightarrow \text{Uygulanaları gizle$ üzerine dokunun, uygulamaları seçin veardından **Tamam** üzerine dokunun.

Gizli uygulamaları göstermek için,  $\rightarrow$  Gizli uygulamaları göster üzerine dokunun, uygulamaları seçin ve ardından **Tamam** üzerine dokunun.

### **Hareket eden öğeler**

Uygulama ekranında,  $\frac{1}{2}$  → **Düzenle** üzerine dokunun. Bir öğeye uzun dokunun ve yeni bir yere sürükleyin.

Öğeyi diğer panele taşımak için, ekranın yanına sürükleyin.

Bir öğeyi yeni bir panele taşımak için, ekranın en üstünde görünen **Sayfa oluştur** öğesine sürükleyin.

### **Klasörleri oluşturma**

- 1 Uygulama ekranında, <sup>→</sup> **Klasör oluştur** üzerine dokunun. Alternatif olarak, <sup>→</sup> **Düzenle** üzerine dokunun, bir uygulamaya uzun dokunun ve ardından ekranın en üstündeki **Klasör oluştur** öğesine sürükleyin.
- 2 Bir klasör adı girin.
- 3 üzerine dokunun, klasöre taşıyacağınız uygulamaları seçin ve ardından **Tamam** üzerine dokunun.

# **Ekran kilidi yöntemini değiştirme**

Diğer kişilerin kişisel bilgilerinize erişmesini önlemek için ekranı kilitleme şeklinizi değiştirebilirsiniz.

Uygulama ekranında, **Ayarlar** → **Ekranı kilitle** → **Ekran kilidi** üzerine dokunun ve ardından bir ekran kilitleme yöntemi seçin. Cihazın kilidini açmak için bir kilit açma kodu gereklidir.

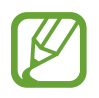

Eğer kilit açma kodunu unutursanız, cihazı bir Samsung Servis Merkezine götürerek sıfırlatın.

### **Model**

Dört veya daha fazla noktayı birleştirerek bir model çizin ve ardından bir model daha çizerek doğrulayın. Modeli unutursanız, ekran kilidini açmak için bir yedek PIN ayarlayın.

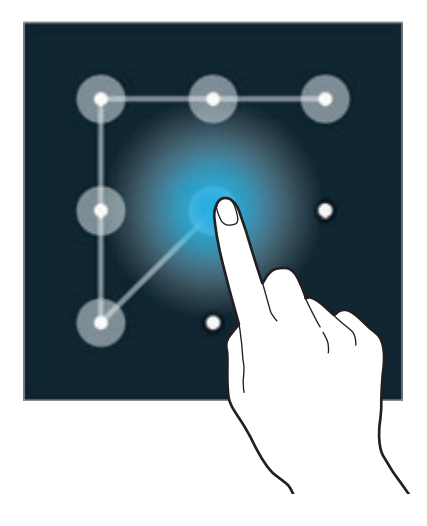

### **Parmak izi**

Ekranın kilidini açmak için parmak izlerinizi kaydedin. Ayrıntılar için [Parmak izi Tarayıcı](#page-146-0) kısmına bakın.

### **PIN**

Bir PIN sadece sayılardan oluşmaktadır. En az dört numara girin ve ardından doğrulamak için bir parola girin.

### **Şifre**

Bir parola karakterlerden ve sayılardan oluşmaktadır. Sayı ve semboller de dahil olmak üzere en az dört karakter girin ve ardından doğrulamak için şifreyi tekrar girin.

# **Duvar kağıdı ayarı**

Ana ekran veya kilitlenen ekran için duvar kağıdı olarak cihaza depolanan bir görüntüyü veya fotoğrafı ayarlayın.

- 1 Uygulama ekranında, **Ayarlar** <sup>→</sup> **Duvar kağıdı** üzerine dokunun. Alternatif olarak, Ana ekranda, boş bir alana uzun dokunun ve ardından **Duvar kağıtları** üzerine dokunun.
- 2 Duvar kağıdını değiştireceğiniz veya uygulayacağınız bir ekran seçin.
- $3$  Sola veya sağa kaydırın ve ekranın altında gösterilen görüntüleri seçin.

Cihazın kamerası veya diğer görüntüler ile çekilen fotoları seçmek için, **Daha fazla görüntü** üzerine dokunun.

4 **Duvar kağıdı yap**, **Duvar kağıdını ayarla** veya **Tamamlandı** üzerine dokunun.

# **Zil seslerini değiştirme**

Gelen aramalar ve bildirimler için zil seslerini değiştirin.

Uygulama ekranında, **Ayarlar** → **Ses** üzerine dokunun.

Gelen aramalar için bir zil sesi ayarlamak üzere, **Zil sesleri** üzerine dokunun, bir zil sesi seçin ve ardından **Tamam** üzerine dokunun. Cihazınızda veya hesabınızda saklanan bir şarkıyı bir zil sesi olarak kullanmak için, **Ekle** üzerine dokunun.

Bildirimler için bir zil sesi ayarlamak üzere, **Bildirimler** üzerine dokunun, bir zil sesi seçin ve ardından **Tamam** üzerine dokunun.

# **Hesapları ayarlama**

## **Hesapları ekleme**

Cihazınızda kullanılan bazı uygulamalar için kayıtlı bir hesap gereklidir. Cihazınızdan en iyi şekilde faydalanmak için hesapları oluşturun.

Uygulama ekranında, **Ayarlar** → **Hesaplar** → **Hesap ekle** üzerine dokunun ve bir hesap hizmeti seçin. Ardından, hesap kurulumunu tamamlamak için ekrandaki talimatları uygulayın.

Hesaplarınız ile içeriği senkronize etmek için, bir hesap seçin ve senkronize edeceğiniz öğeleri işaretleyin.

## **Hesapları kaldırma**

Uygulama ekranında, **Ayarlar** → Hesaplar üzerine dokunun, bir hesap seçin ve ardından • → **Hesabı kaldr** üzerine dokunun.

# <span id="page-46-0"></span>**Diğer cihazlardaki kişileri cihazınıza taşıma**

## **Samsung Akıllı Değiştir'i kullanarak kişileri taşıma**

Akıllı Değiştir ile (mobil cihazlar ve bilgisayarlar için) önceki cihazdaki kişileri yeni bir cihaza aktarabilirsiniz. Ayrıntılı bilgi için www.samsung.com/smartswitch sitesini ziyaret edin.

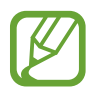

Samsung Akıllı Düğme bazı cihazlarda veya bilgisayarlarda desteklenmez.

### **Samsung Akıllı Düğme Mobili Kullanma**

Kişileri önceki iPhone veya Android cihazından yeni cihazınıza aktarmak için bu uygulamayı kullanın. Uygulamayı **Samsung Apps** veya **Google Play Store**'dan indirebilirsiniz.

- 1 Cihazınızda, **Smart Switch Mobile** üzerine dokunun.
- 2 Cihazınızda, önceki cihazın türüne bağlı olarak bir seçenek belirleyin ve ekranda verilen talimatları izleyin.

Eğer önceki cihazınız bir Android cihazı ise, Mobil Akıllı Değiştirme uygulamasının cihaza yüklendiğinden emin olun. Ayrıntılı bilgi için yardıma bakın.

### **Akıllı Değiştir'i bilgisayarda kullanma**

Kişilerinizi bir bilgisayardan cihazınıza almak için (belirli üreticilerin mobil cihazlarından) bu özelliği kullanın. Uygulamayı www.samsung.com/smartswitch'dan indirebilirsiniz.

- 1 Kişileri önceki bir cihazdan bilgisayara yedekleyin. Ayrıntılı bilgi için, cihaz üretici firması ile temasa geçin.
- 2 Bilgisayarda, Akıllı Değiştir'i başlatın.
- 3 Mevcut cihazınızı USB kablosu kullanarak bir bilgisayara bağlayın.
- 4 Bilgisayarda, önceki cihazın üreticisine tıklayın ve ekranda verilen talimatları izleyerek kişileri cihazınıza aktarın.

## **Samsung Kies'i kullanarak kişileri taşıma**

Cihazınızdaki kişileri geri yüklemek için Samsung Kies aracılığıyla bilgisayarınızdaki kişilerin bir yedeğini içeri aktarın. Kişileri Samsung Kies üzerinden bilgisayara da yedekleyebilirsiniz. Ayrıntılar için [Samsung Kies ile bağlanma](#page-191-0) kısmına bakın.

# **Ağa bağlanabilirlik**

# **Bir mobil ağa bağlanma**

Bir Wi-Fi ağı kullanılamadığında interneti kullanarak cihazı mobil bir ağa bağlayın.

Uygulama ekranında, **Ayarlar** → **Veri kullanımı** üzerine dokunun ve ardından **Mobil veri** öğesini işaretleyin. Alternatif olarak hızlı ayar panelini açın ve **Mobil veri** üzerine dokunarak etkinleştirin.

# **Bir Wi-Fi ağına bağlanma**

Diğer cihazlar ile birlikte interneti kullanmak veya medya dosyalarını paylaşmak için cihazı bir Wi-Fi ağına bağlayın. Ek seçenekler için [Wi-Fi](#page-193-0) kısmına bakın.

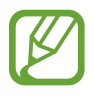

• Cihazınız, harmonize olmayan frekans kullanır ve Türkiye dahil tüm Avrupa ülkelerinde kullanıma yöneliktir. Wifi, AB'de kapalı alanlarda, kullanıma yönelik sınırlandırma olmaksızın çalıştırılabilir, ancak açık alanlarda kullanılamaz.

• Kullanmadığınızda pilden tasarruf etmek için Wi-Fi'yi kapatın.

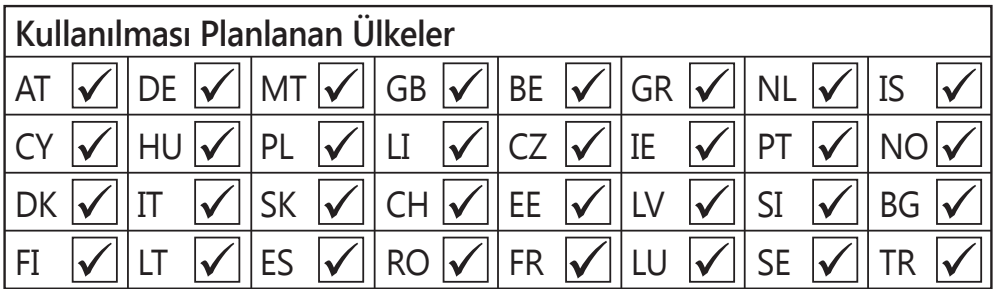

- 1 Uygulama ekranında, **Ayarlar** <sup>→</sup> **Wi-Fi** üzerine dokunun. Alternatif olarak, hızlı ayar panelini açın ve **Wi-Fi** üzerine dokunun.
- 2 **Wi-Fi** tuşunu sağa sürükleyin.
- $3$  Algılanan bir Wi-Fi ağları listesinden bir ağ seçin. Bir parola gerektiren ağlar kilit simgesi ile birlikte görünür.
- 4 **Bağlan** üzerine dokunun. Cihaz bir Wi-Fi ağına bağlandıktan sonra, cihaz herhangi bir anda hazır olduğunda kendiliğinden bağlanacaktır.

### **Wi-Fi ağları ekleme**

Eğer istenilen ağ ağlar listesinde yoksa, ağlar listesinin altından **Wi-Fi ağı ekle** üzerine dokunun. Ağ adını **SSID Ağı** kısmına girin, güvenlik türünü seçin ve açık bir ağ değilse parola girin ve ardından **Bağlan** üzerine dokunun.

### **Wi-Fi Passpoint Etkinleştirme**

Wi-Fi Passpoint cihazın aramasını etkinleştirir ve onaylanan bir Wi-Fi ağına bağlar. Otomasyonlu doğrulamayı destekleyen genel Wi-Fi ağlarına bağlanmak için Passpoint özelliğini kullanabilirsiniz. Yeni bir konuma gittiğinizde, başka bir onaylanan Wi-Fi ağını arayacak ve bağlanacaktır.

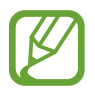

Bu özellik bölgeye bağlı olarak kullanılamayabilir.

 $\frac{1}{2}$  → Gelişmiş üzerine dokunun ve ardından **Passpoint** öğesini işaretleyin.

### **Wi-Fi ağlarını unutma**

Mevcut ağ dahil olmak üzere kullanılan herhangi bir ağ unutulabilir, böylece cihaz kendiliğinden bağlanmayacaktır. Ağlar listesinden ağı seçin ve **Unut** üzerine dokunun.

# **İndirme destekleyicisini kullanma**

Büyük dosyaları Wi-Fi ve mobil ağlar üzerinden aynı anda daha hızlı indirmek için bu özelliği kullanın. Bu özelliği kullanmadan önce, mobil veri bağlantısının ve Wi-Fi özelliklerinin etkinleştirildiğinden emin olun. Güçlü bir Wi-Fi sinyali daha hızlı bir indirme hızı sağlayacaktır.

Uygulama ekranında, **Ayarlar** → **İndirme güçlendiricisi** üzerine dokunun ve ardından **İndirme güçlendiricisi** tuşunu sağa sürükleyin. Alternatif olarak hızlı ayar panelini açın ve **İnd. güçl.** üzerine dokunarak etkinleştirin.

- 
- Dosyaları mobil ağ üzerinden indirirken ek masraf ödemeniz gerekebilir.
- Büyük dosyaları indirirken, cihaz ısınabilir. Eğer cihaz belirtilen bir sıcaklığı aşarsa, özellik kapanacaktır.
- Eğer ağ sinyalleri dengede değilse, bu özelliğin hızı ve performansı etkilenebilir.
- Eğer Wi-Fi ve mobil ağ bağlantıları önemli seviyede farklı aktarım hızlarına sahipse, cihaz sadece en hızlı bağlantıyı kullanabilir.
- Bu özellik sadece Hipermetin Aktarım Protokolünü (HTTP) 1.1 destekler. Özellik, HTTPS veya FTP gibi diğer protokoller ile kullanılamaz.

# **Akıllı ağ düğmesini kullanma**

Web sayfalarına, indirme içeriğine ve daha fazlasına göz atarken dengeli bir ağa bağlanmak için bu özelliği kullanın. Bu özelliği kullanmadan önce, mobil veri bağlantısının ve Wi-Fi özelliklerinin etkinleştirildiğinden emin olun.

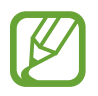

Bu uygulamayı mobil ağ üzerinden kullandığınızda ek masraf ödemeniz gerekebilir.

Uygulama ekranında, **Ayarlar** → **Wi-Fi** üzerine dokunun ve ardından **Akıllı ağ anahtarı** öğesini işaretleyin. Mevcut Wi-Fi ağı zayıf iken veya dengede değilken cihaz otomatik olarak bir Wi-Fi ağından bir mobil ağa geçer. Wi-Fi ağının sinyali güçlendiğinde, cihaz mobil ağdan tekrar Wi-Fi ağına geçer.

# **Cihazları birleştirme ve mobil hotspot'ları kullanma**

## **Bağ. ve mobil hotspot'lar hakkında**

Bir internet bağlantısı yoksa bu özelliği kullanarak cihazın mobil veri bağlantısını bilgisayarlar ve diğer cihazlar ile birlikte kullanın. Bağlantılar Wi-Fi özelliği, USB veya Bluetooth özelliği ile yapılabilir.

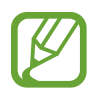

Bu özelliği kullandığınızda ek masraf ödemeniz gerekebilir.

## **İnt. paylşmı ve Wi-Fi alanı**

Cihazınızı mobil internet alanı gibi kullanarak cihazınızın mobil veri bağlantısını diğer cihazlar ile paylaşın.

### **Bu özelliği kullanmadan önce**

- Wi-Fi özelliğinin devre dışı olduğundan emin olun.
- Cihazın mobil veri bağlantısı etkin olduğundan emin olun.
- 1 Uygulamalar ekranında, **Ayarlar** <sup>→</sup> **İnt. paylşmı ve Wi-Fi alanı** <sup>→</sup> **Taşınabilir Wi-fi alanı** üzerine dokunun.

2 **Taşınabilir Wi-fi alanı** tuşunu sağa sürükleyin.

- $\cdot$   $\cdot$   $\cdot$  durum çubuğunda görünür. Diğer cihazlar cihazınızı Wi-Fi ağları listesinde bulabilecektir.
- Hotspot için bir parola ayarlamak üzere, → **Yapılandır** üzerine dokunun ve bir güvenlik seviyesi seçin. Ardından, bir parola girin ve **Kaydet** üzerine dokunun.
- 3 Diğer cihazın ekranında, arayın ve cihazınızı Wi-Fi ağları listesinden seçin.
- 4 Bağlı cihazda, internete erişim sağlamak için cihazın mobil bağlantısını kullanın.

## **USB birleştirmeyi kullanma**

Cihazın mobil veri bağlantısını bir USB kablosu üzerinden bir bilgisayar ile paylaşın.

- 1 Uygulamalar ekranında, **Ayarlar** <sup>→</sup> **İnt. paylşmı ve Wi-Fi alanı** üzerine dokunun.
- 2 Cihazınızı USB kablosu kullanarak bir bilgisayara bağlayın.
- 3 **USB bağlanıyor** öğesini işaretleyin.

İki cihaz bağlandığında  $\blacksquare$  durum çubuğunda görünür.

4 Bilgisayarda, cihazın mobil veri bağlantısını kullanın.

## **Bluetooth birleştirmeyi kullanma**

Cihazın mobil veri bağlantısını Bluetooth üzerinden bağlı bilgisayarlar ve diğer cihazlar üzerinden paylaşın.

### **Bu özelliği kullanmadan önce**

- Cihazınızın Bluetooth üzerinden diğer cihaz ile eşleştirildiğinden emin olun. Ayrıntılar için [Bluetooth](#page-175-0) kısmına bakın.
- Cihazınızı bağladığınız bilgisayarın Bluetooth özelliğini desteklediğinden emin olun.
- 1 Cihazınızda, uygulamalar ekranında, **Ayarlar** <sup>→</sup> **İnt. paylşmı ve Wi-Fi alanı** üzerine dokunun.
- 2 **Bluetooth bağlantısı** öğesini işaretleyin.
- 3 Bağlı cihazda, Bluetooth ayarları ekranını açın, **☆ → İnternet erişimi** üzerine dokunun. İki cihaz bağlandığında \* durum çubuğunda görünür.
- 4 Bağlı cihazda, internete erişim sağlamak için cihazın mobil bağlantısını kullanın.

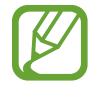

Bağlantı yöntemleri bağlı cihazlara bağlı olarak farklılık gösterebilir.

# **Hareket ve kullanılabilirlik özellikleri**

# **Kontrol hareketleri**

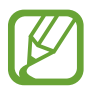

Cihazın aşırı sallanması ya da cihaza çarpma istenmeyen durumlar ile sonuçlanabilir. Hareketleri düzgün bir şekilde kontrol edin.

### **Temassız gezinme**

Uygulama ekranında, **Ayarlar** → **Hareketler ve işaretler** → **Temassız gezinme** üzerine dokunun ve ardından **Temassız gezinme** tuşunu sağa sürükleyin.

Elinizi kaydırmak istediğiniz yönde sensör üzerinde dolaştırarak sayfalarda veya listelerde dolaşın.

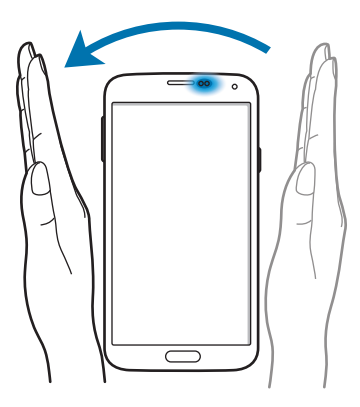

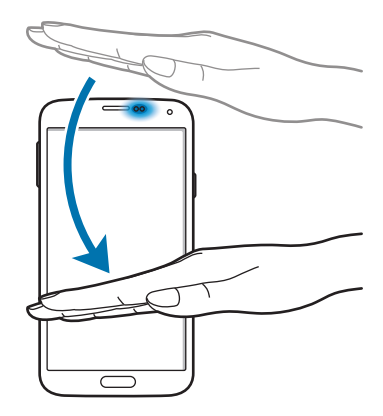

## **Doğrudan arama**

Uygulama ekranında, **Ayarlar** → **Hareketler ve işaretler** → **Doğrudan arama** üzerine dokunun ve ardından **Doğrudan arama** tuşunu sağa sürükleyin.

Aramayı, mesajı veya kişi bilgilerini görüntülerken, arama yapmak için cihazı alın ve kulağınıza tutun.

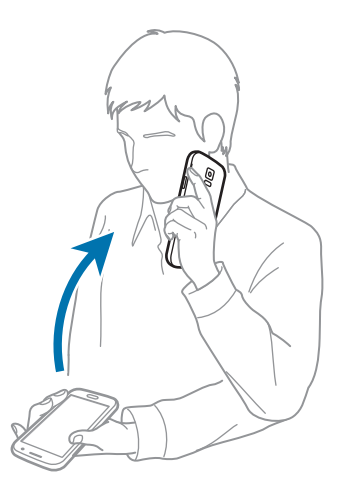

## **Akıllı uyarı**

Uygulama ekranında, **Ayarlar** → **Hareketler ve işaretler** → **Akıllı uyarı** üzerine dokunun ve ardından **Akıllı uyarı** tuşunu sağa sürükleyin.

Cihaz belirli bir süre boşta kaldıktan sonra veya ekran kapandığında, cevapsız arama veya yeni mesajınız varsa cihazı elinize aldığınızda cihaz titrer.

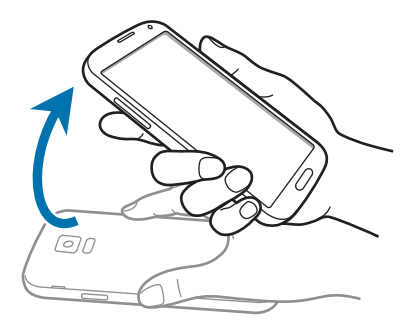

## **Sustur/duraklat**

Uygulama ekranında, **Ayarlar** → **Hareketler ve işaretler** → **Sustur/duraklat** üzerine dokunun ve ardından **Sustur/duraklat** tuşunu sağa sürükleyin.

### **Ekranı elle kapatma**

Gelen aramaların veya alarmların sesini kapatmak veya medya oynatmayı duraklatmak için ekranı avuç içiniz ile kapatın.

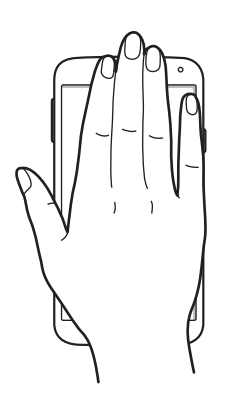

### **Cihaz kapatılıyor**

Gelen aramaların veya alarmların sesini kapatmak veya medya oynatmayı duraklatmak için cihazı ters çevirin.

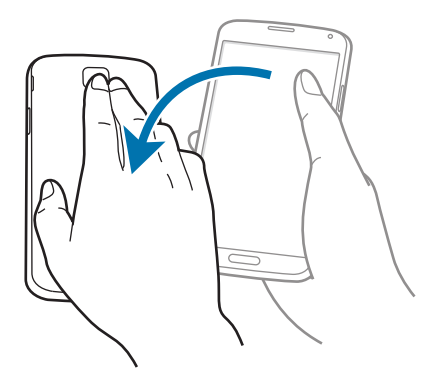

### **Akıllı duraklatma**

Ekrandan uzağa baktığınızda oynatma otomatik olarak duraklatılır. Ekrana tekrar baktığınızda kaldığı yerden devam eder.

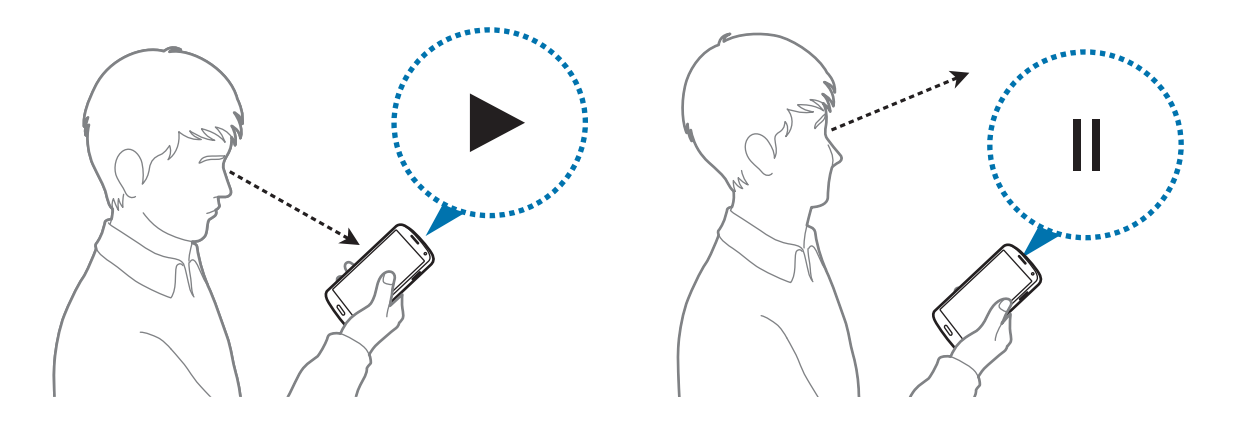

## **Ekranı yakalamak için avuçiçinizle kaydırın**

Uygulama ekranında, **Ayarlar** → **Hareketler ve işaretler** → **Ekranı yakalamak için avuçiçinizle kaydırın** üzerine dokunun ve ardından **Ekranı yakalamak için avuçiçinizle kaydırın** tuşunu sağa sürükleyin.

Elinizin yan tarafını ekrana yerleştirin ve bir ekran görüntüsü almak için ekranda sağdan sola ve soldan sağa kaydırın. Görüntü, Galeri →  $\equiv$  → Albüm → Screenshots klasörüne kaydedilir.

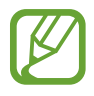

Bazı uygulamaları kullanırken ekran görüntüsü almak mümkün değildir.

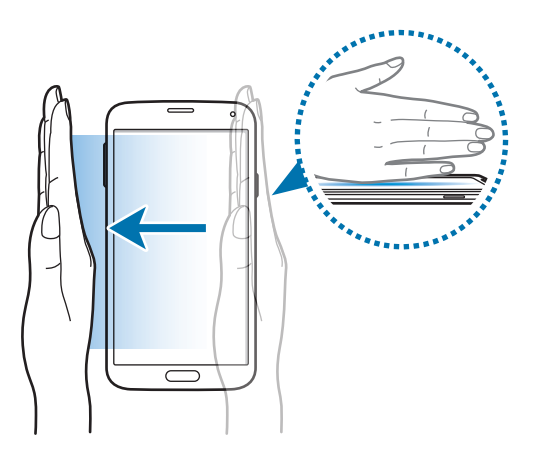

# **Air view**

Parmağınızı ekranda dolaştırırken çeşitli işlevleri yerine getirmek için bu özelliği kullanın. İçeriği önizlemek veya bilgileri açılır pencerede görüntülemek için ekrana doğrultun.

Uygulama ekranında, **Ayarlar** → **Air view** üzerine dokunun ve ardından **Air view** tuşunu sağa sürükleyin.

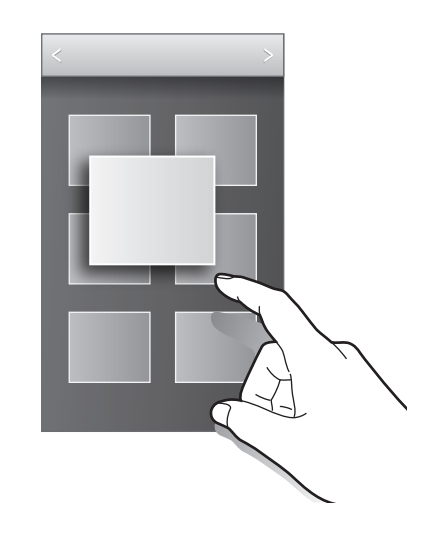

# **Çoklu Pencere**

## **Çoklu Pencere Hakkında**

Ekranda iki uygulamayı aynı anda çalıştırmak için bu özelliği kullanın. E-postaları görüntülemek veya bir videoyu aynı anda oynatırken interneti kullanmak için bu özelliği kullanın.

## **Çoklu Pencereyi Başlatma**

1 Uygulamalar ekranında, **Ayarlar** <sup>→</sup> **Çoklu Pencere** üzerine dokunun ve ardından **Çoklu Pencere** tuşunu sağa sürükleyin. Alternatif olarak hızlı ayar panelini açın ve **Çoklu pencere** üzerine dokunarak etkinleştirin.

 $2$  Çoklu Pencere tepsisini açmak için ekranın sol tarafında > üzerine dokunun.

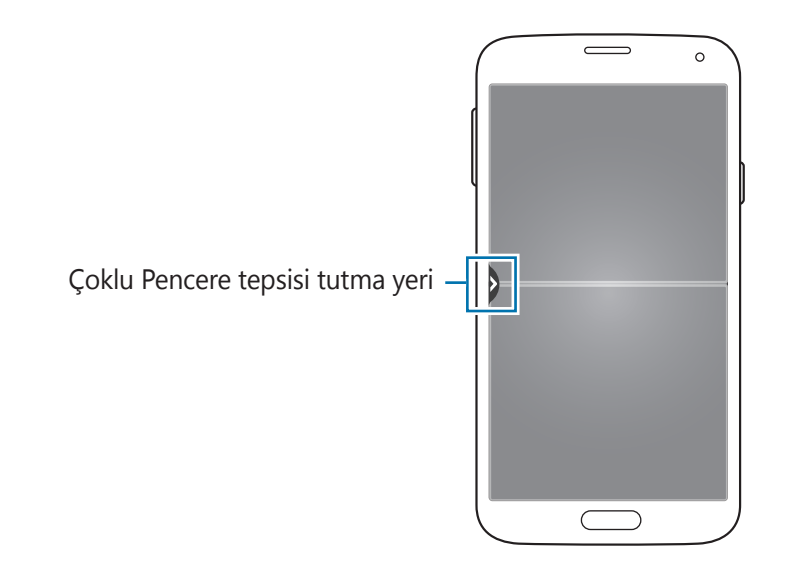

- 3 Çoklu pencere tepsisinden başlatmak için bir uygulama simgesine uzun dokunun. Ardından, iki pencereden birine sürükleyin.
	- ile işaretlenen uygulama simgeleri ekranda aynı anda ayrı pencerelerde başlatılabilir.

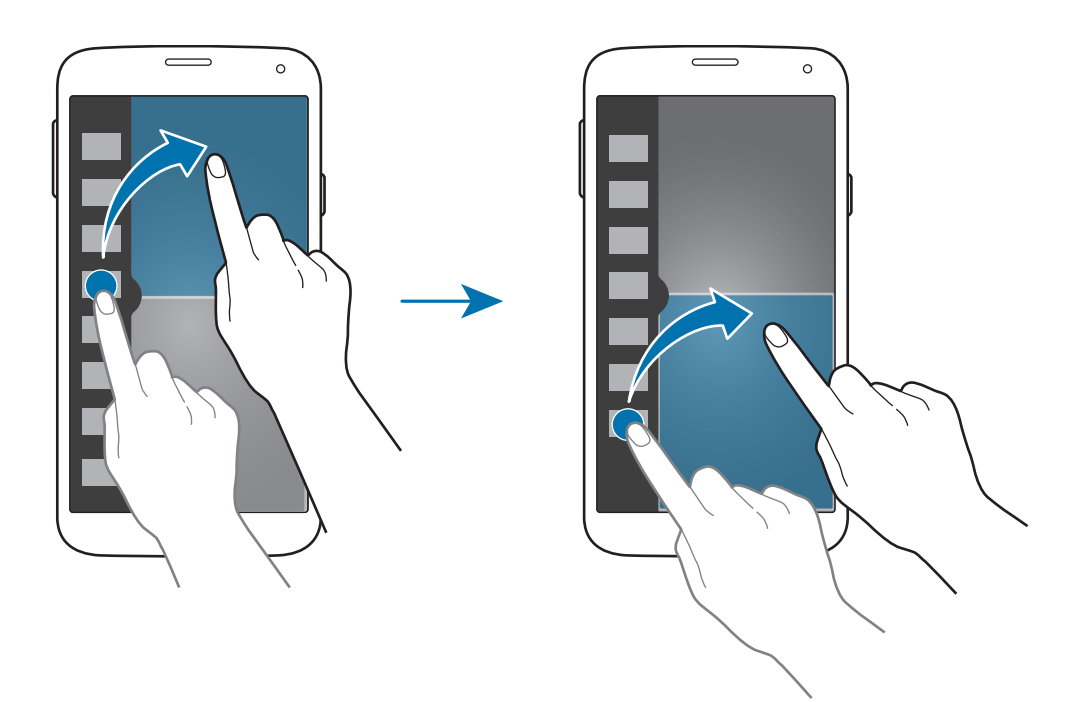

### **Bir Çoklu Pencere kombinasyonu oluşturma**

Çalışmakta olan Çoklu Pencere uygulamalarının kombinasyonunu kaydetmek için bu özelliği kullanın.

- 1 Bölmeli ekran Çoklu Penceresinde ikili uygulamaları başlatın.
- 2 Çoklu Pencere tepsisini açın, .:: → Oluştur üzerine dokunun.
- 3 Bir başlık girin ve **Tamam** üzerine dokunun.

Şu anda çalışan Çoklu Pencere kombinasyonu Çoklu Pencere tepsisine eklenir.

#### **Pencere boyutunu ayarlama**

Daireyi uygulama pencereleri arasında yukarı veya aşağı sürükleyerek pencerelerin boyutunu ayarlayın.

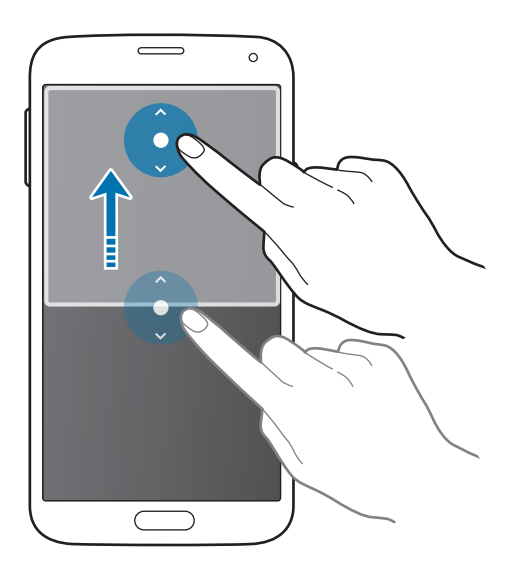

### **Çoklu Pencere seçeneklerini kullanma**

Çoklu Pencere uygulamalarını kullanırken, uygulama penceresini seçin ve bunun çevresinde beyaz çerçeve görünecektir. Aşağıdaki seçeneklere erişmek için uygulama pencereleri arasındaki daireye dokunun:

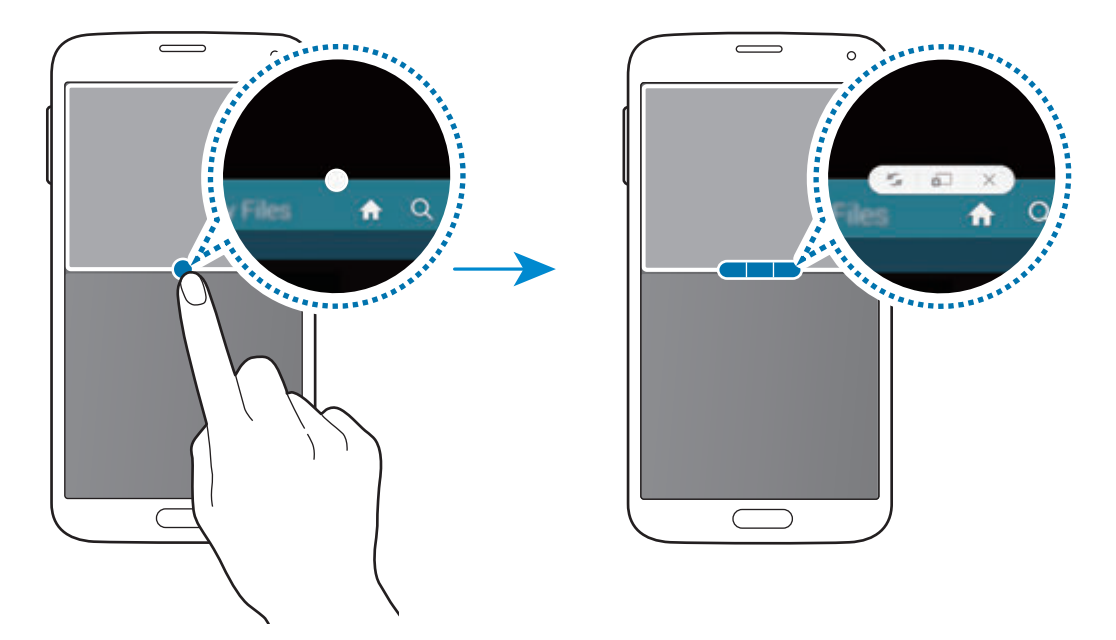

•  $\Box$ : Çoklu Pencere uygulamaları arasındaki konumları değiştirin.

•  $\ddot{\bullet}$ : : Metni veya kopyalanan görüntüleri bir pencereden diğerine sürükleyin ve bırakın. Bir öğeye seçilen pencerede uzun dokunun ve başka bir pencerede bir yere sürükleyin.

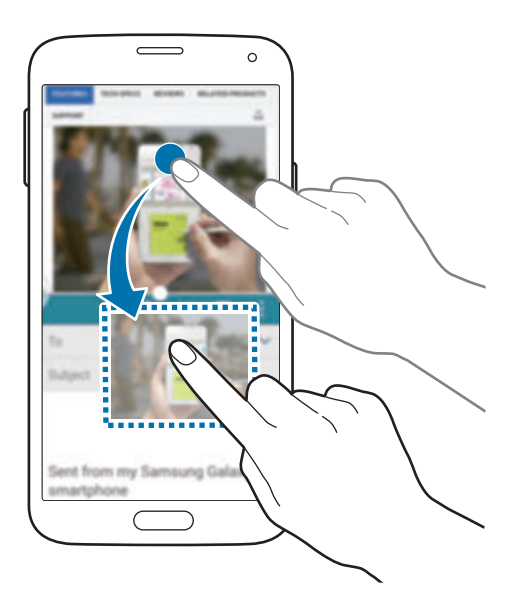

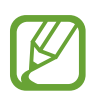

Bazı uygulamalar bu özelliği desteklemeyebilir.

 $\cdot$   $\times$  : Uygulamayı kapatın.

## **Çoklu Pencere tepsisindeki uygulamaları yeniden düzenleme**

Çoklu Pencere tepsisindeki uygulamaları yeniden düzenleyebilirsiniz.

- 1 Uygulamalar ekranında, **Ayarlar** <sup>→</sup> **Çoklu Pencere** üzerine dokunun ve ardından **Çoklu Pencere** tuşunu sağa sürükleyin. Alternatif olarak hızlı ayar panelini açın ve **Çoklu pencere** üzerine dokunarak etkinleştirin.
- 2 Çoklu Pencere tepsisini açın, .: ::. → Dznle üzerine dokunun. Cihaz, Çoklu Pencere tepsisinde kullanabileceğiniz mevcut uygulamaları gösterir.

3 Bir uygulamaya uzun dokunun ve bunu Çoklu Pencere tepsisine sürükleyin.

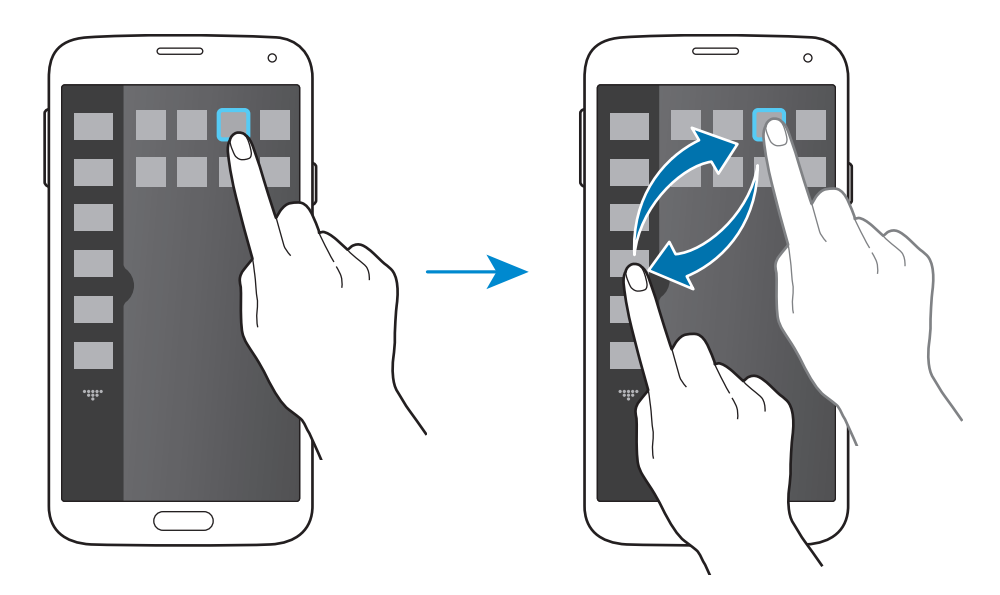

4 **Kaydet** üzerine dokunun.

# **Araç kutusu**

Diğer uygulamaları kullanırken çeşitli uygulamaları araç kutusu simgesinden kolaylıkla başlatabilirsiniz.

Uygulama ekranında, **Ayarlar** → **Araç kutusu** üzerine dokunun ve ardından **Araç kutusu** tuşunu sağa sürükleyin. Alternatif olarak, hızlı ayar panelini açın ve **Araç kutusu** üzerine dokunarak etkinleştirin. Ekranda @ görünür.

Bir uygulamayı başlatmak için, üzerine dokunun ve bir uygulama seçin.

Araç kutusu simgesine gitmek için, üzerine gidin ve başka bir konuma sürükleyin.

Araç kutusunda olan uygulamaları değiştirmek için, üzerine uzun dokunun ve ardından **Düzenle** öğesine sürükleyin.

Araç kutusu simgesini gizlemek için,  $\bullet$  üzerine uzun dokunun ve ardından **Kaldır** öğesine sürükleyin.

# **Tek elle çalıştırma**

Cihazı bir elinizle güvenilir bir şekilde çalıştırmak için bir elle çalıştırma moduna geçebilirsiniz.

Uygulama ekranında, **Ayarlar** → **Tek elle çalıştırma** üzerine dokunun ve ardından **Tek elle çalıştırma** tuşunu sağa sürükleyin.

Bir elle çalıştırma moduna geçmek için, cihazı bir elle tutun. Ardından, başparmağınızı ekranın kenarından ekranın ortasına hızlıca sürükleyin ve tekrar geri getirin.

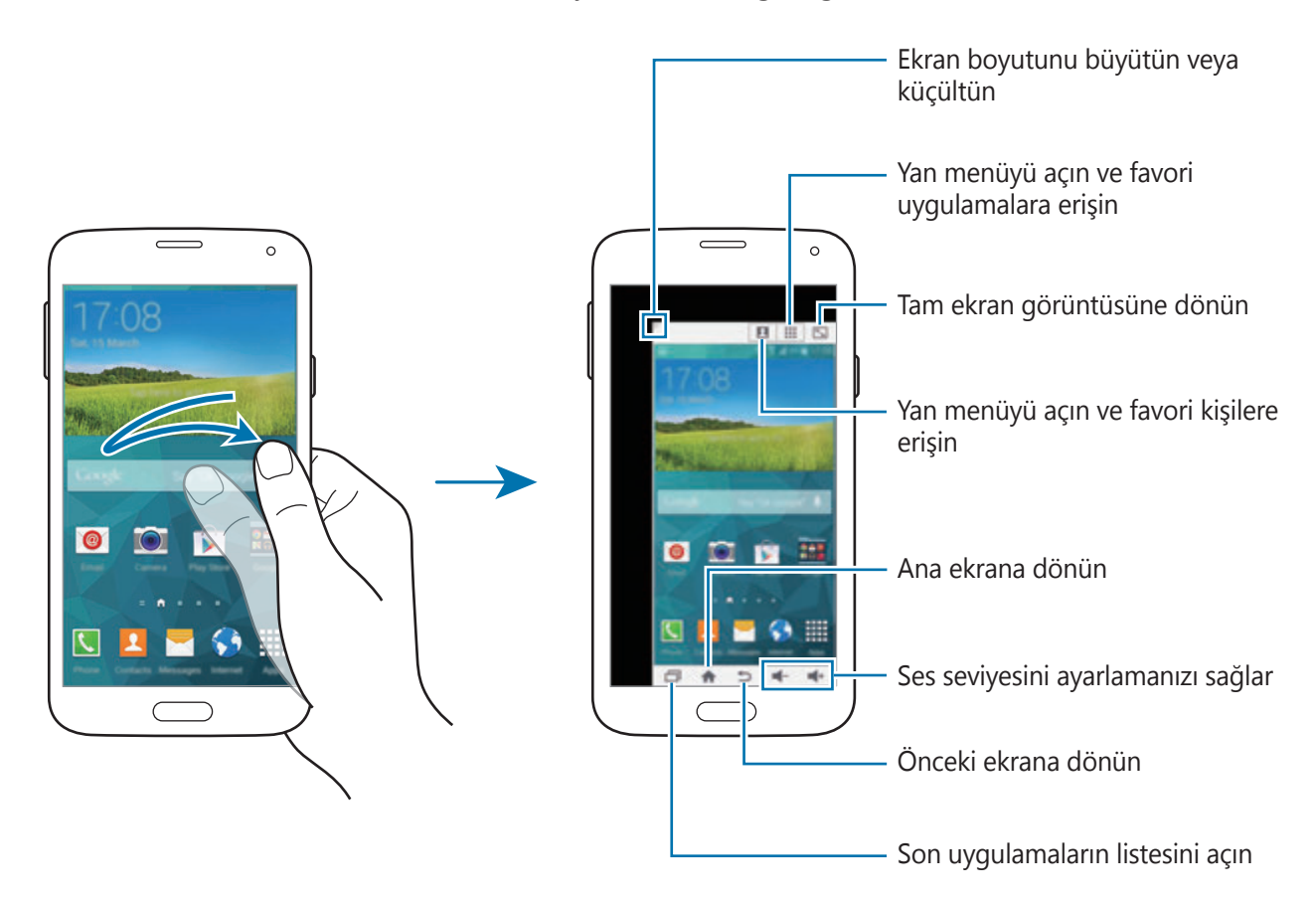

### **Kişiler veya uygulamalar için kısayolları yönetme**

Yan menüyü açarak kişiler veya uygulamalar için kısayolları yönetebilirsiniz.

- $1$  Yan menüyü açmak için  $\blacksquare$  veya  $\blacksquare\blacksquare$  üzerine dokunun.
- $2$  Yan menünün altında  $\geq$  üzerine dokunun.
- $3$  Kişinin görüntüsüne veya bir uygulamaya uzun dokunun ve ardından bunu yan menüye sürükleyin.

Kişinin görüntüsündeki veya bir uygulamadaki bir kısayolu silmek için,  $\ominus$  üzerine dokunun.

 $4 \checkmark$  üzerine dokunun.

# **Dokunmatik ekran hassaslığını artırma**

Eldiven giyerken ekranı çalıştırmak için bu özelliği kullanın.

Uygulama ekranında, **Ayarlar** → **Ekran** üzerine dokunun ve ardından **Dokunma hassaslğnı arttır** öğesini işaretleyin. Alternatif olarak hızlı ayar panelini açın ve **Dokunma hassasyti** üzerine dokunarak etkinleştirin.

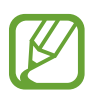

- Ekrana dokunurken daha iyi algılamak için deri eldiven kullanın. Diğer malzeme türleri algılanamayabilir.
- $\cdot$  En iyi sonuç için, eldiven giyerken ekrana düzgün dokunun.
- Cihazı S View penceresi ekranından eldivenleri giydiğinizde ekran yanıt vermeyebilir.

# **Telefon**

# **Aramalar yapma**

Uygulama ekranında **Telefon** üzerine dokunun.

Tuşlar üzerine dokunun, bir telefon numarasını girin ve ardından *üzerine dokunarak bir sesli* arama yapın veya üzerine dokunarak bir görüntülü arama yapın. Aynı zamanda **Arama kaydı**, **Favorilerim** ve **Kişiler** kısmında listelenen telefon numaralarını da arayabilirsiniz.

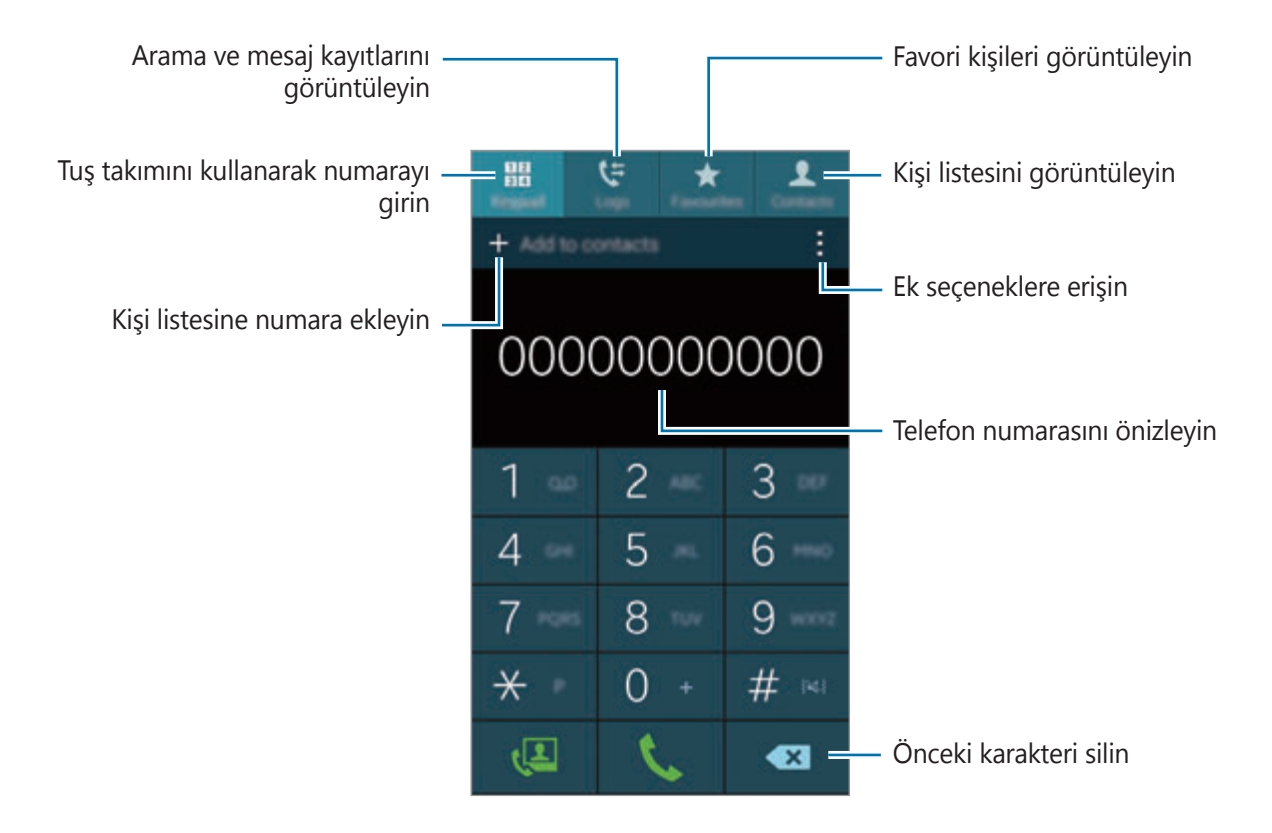

#### **Arama kayıtlarından veya kişi listelerinden arama yapma**

**Kayıtlar** veya **Kişiler** üzerine dokunun ve ardından bir kişiyi veya bir telefon numarasını sağa sürükleyerek bir arama yapın.

Bir simgeyi sağa sürükleme özelliği ile aramayı devre dışı bırakın,  $\div$  → Ayarlar → Kişiler üzerine dokunun ve ardından **Arama/msj için kaydırın** seçimini kaldırın.

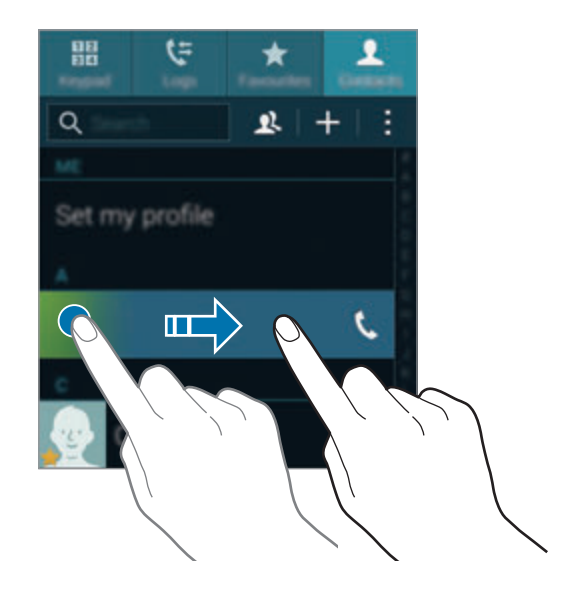

#### **Favoriler listesinden arama yapma**

Sık görüştüğünüz kişileri favori kişiler listesine ekleyerek kolaylıkla arayabilirsiniz.

Favori listesine kişileri eklemek için, **Kişiler** üzerine dokunun, bir kişiyi seçin ve ardından üzerine dokunun.

Favori kişiye bir arama yapmak için, **Favorilerim** üzerine dokunun ve bir kişiyi seçin.

### **Numara tahmini**

**Tuşlar** üzerine dokunun.

Tuş takımından numara girerken, otomatik olarak tahminler görünür. Bunlardan birini seçerek arama yapın.

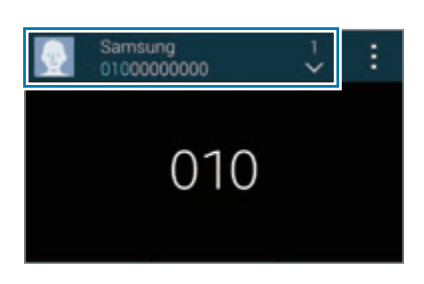

### **Hızlı arama numaraları**

**Tuşlar** üzerine dokunun.

Hızlı arama numarası için, ilgili haneye uzun dokunun.

Hızlı arama numarasını bir kişiye atamak için, tuş takımı üzerinde mevcut hız göstergesi sayısını uzun dokunun, **Tamam** üzerine dokunun ve ardından bir kişiyi seçin. Veya Kişiler → : → Hızlı **arama** üzerine dokunun, bir sayı seçin ve ardından bir kişi seçin.

### **Uluslararası bir arama yapma**

**Tuşlar** üzerine dokunun.

**+** işareti görününceye kadar **0** üzerine uzun dokunun. Ülke kodunu, alan kodunu ve telefon numarasını girin ve ardından *ü*zerine dokunun.

Uluslararası yapılan giden çağrıları engelemek için, → **Ayarlar** → **Arama** → **EK ayarlar** → **Arama engelleme** üzerine dokunun. Ardından, bir arama türü seçin ve **Uluslararası aramalar** seçimini kaldırın.

# **Aramaları alma**

## **Aramayı cevaplama**

Bir arama geldiğinde, öğesini büyük dairenin dışına sürükleyin.

Bir uygulamayı kullanırken bir arama bildirimi açılır penceresi görünürse, açılır pencerede **Cevap** üzerine dokunun.

Eğer arama bekletme hizmeti etkinse, diğer arama yapılabilir. İkinci arama cevaplandığında, ilk arama beklemeye alınır.

## **Aramayı reddetme**

Bir arama geldiğinde,  $\zeta$  öğesini büyük dairenin dışına sürükleyin.

Bir uygulamayı kullanırken bir arama bildirimi açılır penceresi görünürse, açılır pencerede **Geri çevir** üzerine dokunun.

Gelen aramayı reddederken mesaj göndermek için mesaj reddetme çubuğunu yukarı sürükleyin.

Çeşitli geri çevirme mesajları oluşturmak için, Uygulama ekranında, **Telefon** → → **Ayarlar** → **Arama** → **Arama reddetme** → **Arama reddetme mesajlarını ayarla** → **Oluştur** üzerine dokunun.

### **İstenmeyen numaralardan gelen aramaları otomatik olarak geri çevirir**

- 1 Uygulama ekranında **Telefon** üzerine dokunun.
- 2 <sup>→</sup> **Ayarlar** <sup>→</sup> **Arama** <sup>→</sup> **Arama reddetme** <sup>→</sup> **Otomatik reddetme modu** <sup>→</sup> **Oto reddetme numaraları** üzerine dokunun.
- 3 **Otomatik reddedilecekler listesi** <sup>→</sup> **Oluştur** üzerine dokunun, bir numara girin ve ardından bir kategori atayın.
- 4 **Kaydet** üzerine dokunun.

## **Cevapsız aramalar**

Eğer bir aramayı cevaplamazsanız, durum çubuğunda  $\blacktriangleright$  belirir. Bildirimler panelini açarak cevapsız aramalar listesini görüntüleyin. Alternatif olarak, Uygulama ekranında, **Telefon** → **Arama kaydı** üzerine dokunarak cevapsız aramaları görüntüleyin.

## **Bir arama sırasında**

### **Bir sesli arama sırasında**

Aşağıdaki eylemler yapılabilir:

- **Ekstra ses seviyesini etkinleştirir.**
- **Çağrı ekle**: İkinci bir arama yapın.
- **Tuşlar**: Tuş takımını açar.
- **Kapat**: Mevcut aramayı sonlandırın.
- **Hoparlör**: Hoparlörü etkinleştirin veya devre dışı bırakın. Hoparlörü kullandığınızda, cihazın en üstündeki mikrofona konuşun ve cihazı kulaklarınızdan uzakta tutun.
- **Sessiz**: Mikrofonu kapatın, böylece karşı taraf sizi duyamaz.
- **Bluetooth**: Cihaza bağlı ise bir Bluetooth kulaklığa geçin.
- → **Beklet**: Bir aramayı bekletin. Beklemedeki aramayı almak için **Bırak** üzerine dokunun.
- **• Rehber**: Kişi listesini açar.
- $\cdot \cdot \cdot \rightarrow$  **Not**: Bir not oluşturur.
- **→ Mesajlar**: Bir mesaj göndermenizi sağlar.
- $\cdot$  → **Arama sesini kişisllştrn**: Bir kulaklık ile birlikte kullanmak için bir arama sesi türü seçin.
- $\cdot$  **→ Ayarlar**: Arama ayarlarını değiştirmenizi sağlar.

Bir arama sırasında uygulamaları başlatırsanız, arama ekranı için bir açılır pencere (b) görünür. Uygulamaları kullanırken telefon görüşmenize devam edebilirsiniz.

Açılır pencereyi taşımak için, bunu başka bir yere sürükleyin.

Açılır pencereyi silmek için, uzun dokunun ve ardından **Tamam** üzerine dokunun.

Arama ekranına geri dönmek için, açılır pencereye dokunun.

### **Bir video araması sırasında**

Ekrana dokunarak aşağıdaki eylemleri kullanın:

- $\cdot$   $\circledast$ : Görüntünüze duygusal simgeler uygulayın.
- **→ Beni gizle**: Görüntünüzü karşı taraftan gizleyin.
- $\cdot$  → Giden resim: Diğer tarafa göstereceğiniz bir görüntü seçin.
- $\cdot$  → Resmi yakala: Karşı tarafın görüntüsünü yakalayın.
- **• → Video kaydet**: Karşı tarafın görüntüsünün bir videosunu çekin.
- $\cdot \cdot \cdot \cdot \rightarrow$  **Not**: Bir not oluşturur.
- $\cdot$   $\cdot$   $\rightarrow$  **Mesajlar**: Bir mesaj göndermenizi sağlar.
- $\cdot \cdot \cdot \cdot \rightarrow$  **Tuşlar**: Tuş takımını açın.
- $\cdot$  → **Hoparlör kapalı / Hoparlör açık**: Hoparlörü etkinleştirin veya devre dışı bırakın. Hoparlörü kullandığınızda, cihazın en üstündeki mikrofona konuşun ve cihazı kulaklarınızdan uzakta tutun.
- $\cdot$  → **Kulaklığa geç**: Cihaza bağlı ise bir Bluetooth kulaklığa geçin.
- **: → İkili kamerayı etkinleştir / İkili kamerayı devre dışı bırak**: Çift kamera özelliğini etkinleştirin veya devre dışı bırakın. Ön ve arka kameraları kullanın, böylece karşı taraf sizi ve çevrenizdekileri görebilsin.

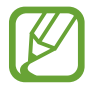

Çift kamera modu ile video araması 3 dakikaya kadar sağlanacaktır. 3 dakika sonra, cihaz optimum performans için arka kamerayı kapatacaktır.

Ekrana dokunarak aşağıdaki seçenekleri kullanın:

- **Değiştir**: Ön ve arka kamera arasında geçiş yapmanızı sağlar.
- **Sessiz**: Mikrofonu kapatın, böylece karşı taraf sizi duyamaz.
- **Kapat:** Mevcut aramayı sonlandırın.

# **Kişiler**

# **Kişileri ekleme**

## **Diğer kişileri kişilerden taşıma**

Diğer cihazlardaki kişileri cihazınıza taşıyabilirsiniz. Ayrıntılar için [Diğer cihazlardaki kişileri](#page-46-0)  [cihazınıza taşıma](#page-46-0) kısmına bakın.

### **Kişileri manuel oluşturma**

1 Uygulamalar ekranında, **Kişiler** <sup>→</sup> **Kişiler** üzerine dokunun.

 $2$  Kişi bilgisini girmek için  $+$  üzerine dokunun.

- **•** : Bir görüntü ekleyin.
- $\cdot +$  /  $\div$  : Bir kişi alanını ekleyin veya silin.
- 3 **Kaydet** üzerine dokunun.

Bir telefon numarasını **Tuşlar** kullanarak kişi listesine eklemek için, numarayı girin ve ardından **Rehber'e ekle** üzerine dokunun.

### **Kartvizitlerden kişileri oluşturma**

Bir kartvizitin bir fotoğrafını çekin ve buradaki kişi bilgilerini çıkarın.

- 1 Uygulamalar ekranında, **Kişiler** <sup>→</sup> **Kişiler** üzerine dokunun.
- 2  $\Rightarrow$  **Kartvizitler**  $\rightarrow$   $+$  üzerine dokunun.

Algılayacağınız dilleri seçmek veya eklemek için,  $\frac{1}{2}$  → **Hedef dil** üzerine dokunun.
- 3 Düz yüzeye bir kartvizit yerleştirin ve cihaz yatay yöne çevirin.
- 4 Ekrandaki çerçevelerin içine kartı sığdırmak için cihazı ayarlayın. Çerçeveler yeşil renk aldığında, cihaz otomatik olarak bir fotoğraf çeker. Cihaz aynı zamanda kartvizitteki iletişim bilgilerini okur ve bunu bir kişi girişine dönüştürür.
	- $\cdot$  Eğer cihaz fotoğrafı otomatik olarak çekmezse,  $\bullet$  üzerine dokunun.
	- Kartvizitlerin fotoğraflarını manuel olarak çekmek için, **: → Otomatik yakalama** → **Kapalı** üzerine dokunun.
	- Metni saklanan bir görüntüden çıkarmak için, **: → Güncelle** üzerine dokunun.
- 5 Daha fazla bilgi düzenleyin veya ekleyin ve **Kaydet** üzerine dokunun.

## **Kişileri yönetme**

#### **Bir kişiyi düzenleme**

- 1 Uygulamalar ekranında, **Kişiler** <sup>→</sup> **Kişiler** üzerine dokunun.
- $2$  Düzenleyeceğiniz bir öğe seçin ve  $\blacktriangleright$  üzerine dokunun.
- 3 Kişi bilgilerini düzenleyin veya **Başka alan ekle** üzerine dokunarak daha fazla kişi bilgisi ekleyin.
- 4 **Kaydet** üzerine dokunun.

#### **Bir kişiyi silme**

Sileceğiniz bir kişi seçin, : → Sil üzerine dokunun.

#### **Bir kişiyi paylaşma**

Paylaşacağınız bir kişiyi seçin, : → Kartviziti paylaş üzerine dokunun ve ardından bir paylaşım yöntemi seçin.

Kişiler

#### **Grupları yönetme**

Uygulamalar ekranında, **Kişiler** → **Kişiler** üzerine dokunun.

 $\Omega$  üzerine dokunun.

#### **Yeni bir grup oluşturma**

üzerine dokunun, bir grup adı girin ve ardından **Kaydet** üzerine dokunun.

#### **Kişileri bir gruba ekleme**

Bir grup seçin ve ardından  $+$  üzerine dokunun. Ekleyeceğiniz kişileri seçin ve ardından **Tamam** üzerine dokunun.

#### **Bir grubu silme**

→ **Grubu sil** üzerine dokunun, kullanıcının eklediği grupları seçin ve ardından **Tamam** üzerine dokunun.

#### **Grup üyelerine bir mesaj veya e-posta gönderme**

Bir grup seçin,  $\cdot \rightarrow$  **Mesaj ya da e-posta gönder** → **Mesaj** veya **E-posta** üzerine dokunun, üyeleri seçin, **Tamam** üzerine dokunun, bir mesaj girin ve ardından gönder tuşuna dokunun.

#### **Kişileri hesaplar ile birleştirin**

Cihaza kaydedilen kişileri hesaplarınız ile birleştirin.

Uygulamalar ekranında, **Kişiler** → **Kişiler** üzerine dokunun.

→ **Hesapları birleştir** → **Google** veya **Samsung hesabı** üzerine dokunun.

#### **Kişileri içeri ve dışarı aktarma**

Depolama hizmetlerindeki kişileri cihazınıza aktarın veya kişileri cihazdan depolama hizmetlerine aktarın.

Uygulamalar ekranında, **Kişiler** → **Kişiler** üzerine dokunun.

→ **Ayarlar** → **Kişiler** → **İçe aktar/Dışa aktar** üzerine dokunun ve ardından bir içeri veya dışarı aktarma seçeneği belirleyin.

#### **Kişileri arama**

Uygulamalar ekranında, **Kişiler** → **Kişiler** üzerine dokunun.

Aşağıdaki arama yöntemlerinden birini kullanın:

- Kişi listesinde yukarı veya aşağı kaydırın.
- Kişiler listesinin sağ tarafında bir parmağınızı endeks boyunca sürükleyerek hızlı bir şekilde kaydırın.
- Kişi listesinin en üstündeki arama alanına dokunun ve arama kriterini girin.

Bir kişi seçildiğinde, aşağıdaki eylemlerden birini yerine getirin:

- $\cdot \star$ : Favori kişilere ekleyin.
- $\bigcup \bigcup$ : Bir sesli veya görüntülü arama yapın.
- $\cdot \quad \times$ : Bir mesaj yazın.
- $\cdot$   $\mathbb{Z}_{\Phi}$  : Bir e-posta yazın.

#### **Ana ekrana kişilerin kısayollarını ekleme**

Ana ekranda sık görüştüğünüz kişilere kısayol ekleyin.

- 1 Uygulamalar ekranında, **Kişiler** <sup>→</sup> **Kişiler** üzerine dokunun.
- 2 Bir kişi seçin.
- 3 :→ **Ana ekrana kısayol ekle** üzerine dokunun.

## **Mesajlar ve e-posta**

## **Mesajlar**

#### **Mesaj gönderme**

Metin mesajlarını (SMS) veya multimedya mesajlarını (MMS) gönderin.

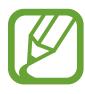

- Servis alanının dışında iken mesaj göndermek veya almak için ek masraf ödemeniz gerekebilir.
- Bu cihaz Türkçe karakterlerin tamamını ihtiva eden ETSI TS 123.038 V8.0.0 ve ETSI TS 123.040 V8.1.0 teknik özelliklerine uygundur.
- 1 Uygulama ekranında **Mesajlar** üzerine dokunun.
- 2 **z** üzerine dokunun.
- 3 Alıcıları ekleyin ve bir mesaj girin.

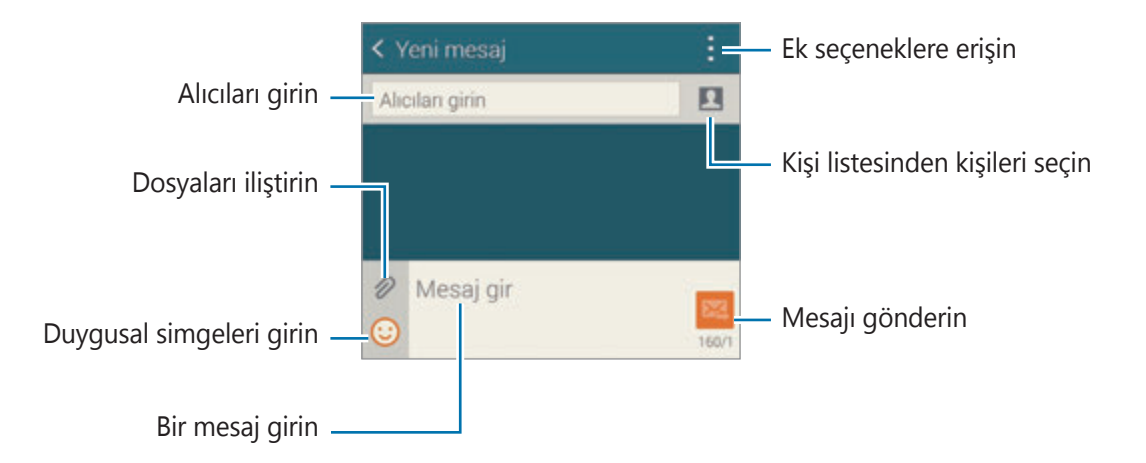

**4** Mesaj göndermek için  $\mathbb{Z}$  üzerine dokunun.

Bir mesajı oluştururken, üzerine dokunarak aşağıdaki seçeneklerden birini kullanın:

- **Hızlı yanıtlar**: Bir mesaj şablonunu seçin ve bir mesaj girin.
- *Ifade ekle: Duygusal simgeleri girin.*
- **Konu ekle: Bir subje girin.**
- **Slayt ekle**: Mesaj slaytlarını ekleyin.
- **Mesajı planla**: Gönderilecek bir mesaj için belirli bir zaman ve tarih belirleyin.
- **Sıl**: Mesaj oluşturmayı iptal edin.
- **Yazı tipi boyutu**: Metin alanındaki metnin yazı boyutunu değiştirin.

#### **Planlı mesaj gönderme**

Bir e-posta oluştururken, : → Mesajı planla üzerine dokunun. Bir saat ve tarih belirleyin ve **Tamam** üzerine dokunun.

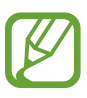

- Eğer cihaz belirlenen saatte kapanırsa, ağa bağlı değilse veya ağ dengesizse, mesaj gönderilmeyecektir.
- Bu özellik cihazda ayarlanan saate ve tarihe bağlıdır. Eğer saat dilimleri arasında hareket ederseniz ve ağ bilgileri güncellemezse saat ve tarih yanlış olabilir.

#### **Kişileri öncelik listesine ekleme**

Sık görüştüğünüz kişileri öncelikli kişiler olarak ayarlayın. Yukarıdaki mesaj listesindeki kişi simgesini seçerek bu kişilere mesaj gönderin.

**Öncelikli gönderenler eklemek için dokunun** üzerine dokunun. → **Gln kutusu** veya **Rehber**, ekleyeceğiniz kişileri seçin ve ardından **Tamam** üzerine dokunun. Daha fazla kişi eklemek için, üzerine dokunun.

Öncelik listesindeki kişileri kaldırmak için, kişiye uzun dokunun ve ardından **Öncelikli gönderenleri yönet → ● → Tamam** üzerine dokunun.

#### **Gelen mesajları görüntüleme**

Gelen mesajlar kişi bazında mesaj dizininde gruplanır. Kişinin mesajlarını görmek için bir kişi seçin.

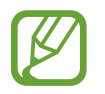

Servis alanının dışında iken mesaj göndermek veya almak için ek masraf ödemeniz gerekebilir.

Bir mesajı görüntülerken, üzerine dokunarak aşağıdaki seçeneklerden birini kullanın:

- **Video arama**: Bir kişiyi görüntülü arayın.
- **Kişiyi görüntüle**: Kişinin bilgilerini görüntüleyin.
- **Rehbere ekle**: Kişiyi kişiler listesine ekleyin.
- **Hızlı yanıtlar**: Mesaj şablonlarından birini seçerek bir mesaj girin.
- **Alıcı ekle**: Mesajları göndermek için alıcıları ekleyin.
- **İfade ekle**: Duygusal simgeleri girin.
- **Konu ekle**: Bir subje girin.
- **Slayt ekle**: Mesaj slaytlarını ekleyin.
- **Mesajı planla**: Gönderilecek bir mesaj için belirli bir zaman ve tarih belirleyin.
- **Öncelikli gönderenlere ekle** / **Öncelikli gndrnlerden kaldır**: Kişileri ekleyin veya bunları öncelikli gönderenler listesinden kaldırın.
- **Spam numaralarına ekle** / **Spam numaralarından kaldır**: Bir telefon numarasını spam olarak belirleyin veya spam listesindeki bir telefon numarasını kaldırın.
- **Sil**: Mesaj oluşturmayı iptal edin.
- **Yazı tipi boyutu**: Metin alanındaki metnin yazı boyutunu değiştirin.

#### **Mesajları yönetme**

Mesajların listesini görüntülerken, üzerine dokunun ve aşağıdaki seçenekleri kullanın:

- **Seç**: Sileceğiniz mesajları seçin veya spam olarak belirlemenizi sağlar.
- **Sil**: Seçilen mesajları veya tümünü silmenizi sağlar.
- **Taslak mesajlar**: Daha sonra göndermek için kaydedilen mesajları görüntülemenizi sağlar.
- **Kilitli mesajlar**: Kilitli mesajları görüntülemenizi sağlar.
- **Zamanlı mesajlar**: Planlanan mesajları görüntülemenizi sağlar.
- **Spam mesajları**: Spam mesajlarını görüntülemenizi sağlar.
- **Yazı tipi boyutu**: Metin alanındaki metnin yazı boyutunu değiştirin.
- **Ayarlar**: Mesaj ayarlarını değiştirmenizi sağlar.
- **Yardım**: Mesajları göndermek ve yönetmek hakkındaki yardım bilgilerine erişin.

## **E-posta**

#### **E-posta hesaplarını ayarlama**

Uygulama ekranında **E-posta** üzerine dokunun.

Bir **E-posta**'yı ilk kez açarken bir e-posta hesabı oluşturun.

E-posta adresini ve parolayı girin. Google Mail gibi özel e-posta hesabı için **İleri** üzerine dokunun veya şirket e-posta hesabı için **Manuel Kurulum** üzerine dokunun. Bunun ardından, ekranda verilen talimatları izleyerek ayarı tamamlayın.

Diğer e-posta hesabı oluşturmak için,  $\equiv$  **→ Hesapları yönet** → + üzerine dokunun.

### **Mesaj gönderme**

Uygulama ekranında **E-posta** üzerine dokunun.

Ekranın alt kısmında  $\leq$  üzerine dokunun. Alıcıları, konuyu ve mesajı girin ve ardından  $\mathbb{Z}$ üzerine dokunun.

Kişi listesinden alıcı eklemek için **ku** üzerine dokunun.

Görüntüleri, videoları ve diğerlerini eklemek için  $\mathscr D$  üzerine dokunun.

Görüntüleri ve diğerlerini mesaja eklemek için  $\iff$   $\Xi^+$  üzerine dokunun.

#### **Planlı mesaj gönderme**

Bir mesaj oluştururken,  $\frac{1}{2}$  → **E-posta programla** üzerine dokunun. **E-postayı programla**'yı işaretleyin, bir saat ve tarih belirleyin ve ardından **Kaydet** üzerine dokunun.

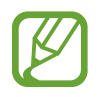

- Eğer cihaz belirlenen saatte kapanırsa, ağa bağlı değilse veya ağ dengesizse, mesaj gönderilmeyecektir.
- Bu özellik cihazda ayarlanan saate ve tarihe bağlıdır. Eğer saat dilimleri arasında hareket ederseniz ve ağ bilgileri güncellemezse saat ve tarih yanlış olabilir.

#### **Mesajları okuma**

Uygulama ekranında **E-posta** üzerine dokunun.

 üzerine dokunun, kullanacağınız bir e-posta hesabı seçin ve yeni e-postaları alın. Yeni mesajları manuel olarak almak için,  $\bullet$  üzerine dokunun.

Okuyacağınız mesaja dokunun.

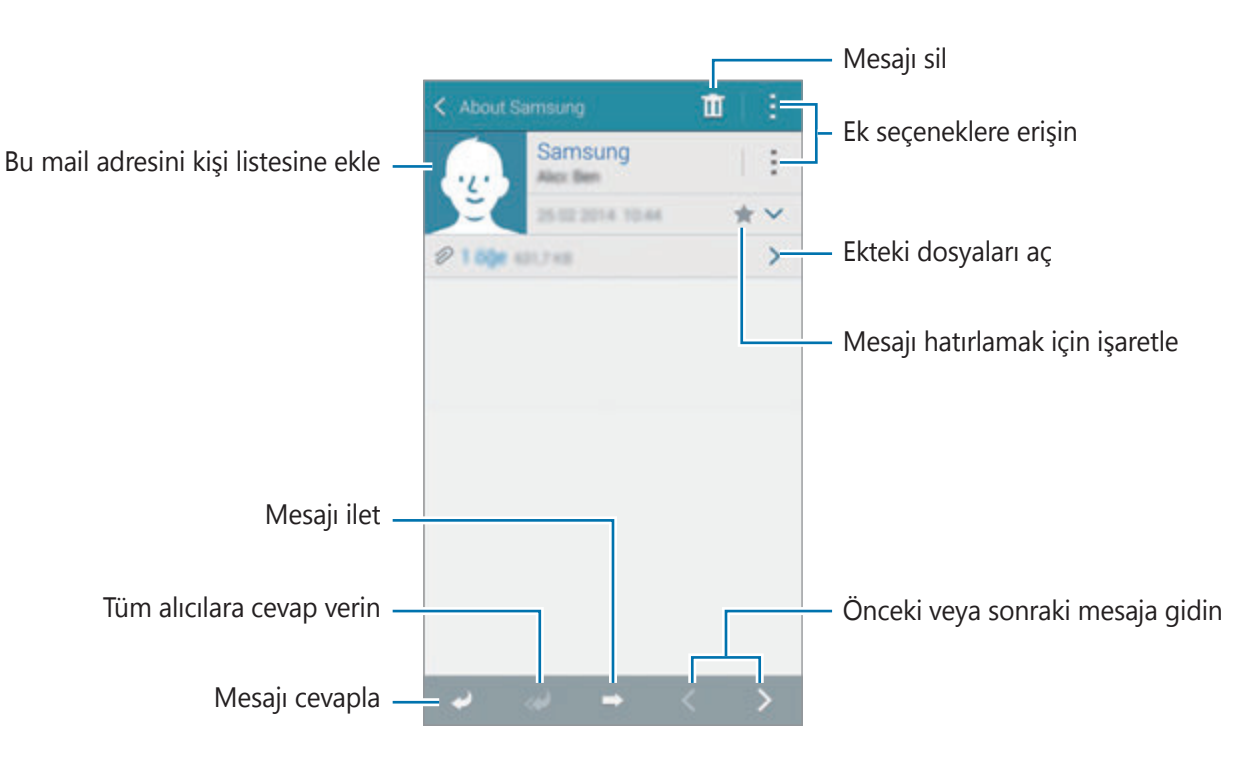

#### **Kişileri öncelik listesine ekleme**

Sık görüştüğünüz kişileri öncelikli kişiler olarak ayarlayın.

→ **Öncelikli gönderenler** → **Öncelikli gönderenler eklemek için dokunun** → **E-posta gir** veya **Rehber** üzerine dokunun, e-posta adreslerini girin veya ekleyeceğiniz kişileri seçin ve ardından **Tamam** veya **Tamam** üzerine dokunun.

Öncelikli listeye daha fazla kişi eklemek için,  $\Theta$  üzerine dokunun.

Öncelik listesindeki kişileri kaldırmak için, bir kişiye uzun dokunun, **Öncelikli gönderen listesini düzenle** üzerine dokunun, her bir kişide  $\bullet$  üzerine dokunun ve ardından **kaydet** üzerine dokunun.

## **Google Mail**

Google Mail hizmetlerine doğrudan ve hızlı bir şekilde ulaşmak için bu uygulamayı kullanın. Uygulama ekranında **Gmail** üzerine dokunun.

- 
- Bu uygulama bölgeye veya servis sağlayıcısına bağlı olarak kullanılamayabilir.
- Bu uygulama bölgeye veya servis sağlayıcısına bağlı olarak farklı etiketlenebilir.

#### **Mesaj gönderme**

 $\Sigma_{+}$  üzerine dokunun, alıcıları, bir konu ve bir e-posta girin ve ardından  $>$  üzerine dokunun.

Mesajlar ve e-posta

#### **Mesajları okuma**

Okuyacağınız mesaja dokunun.

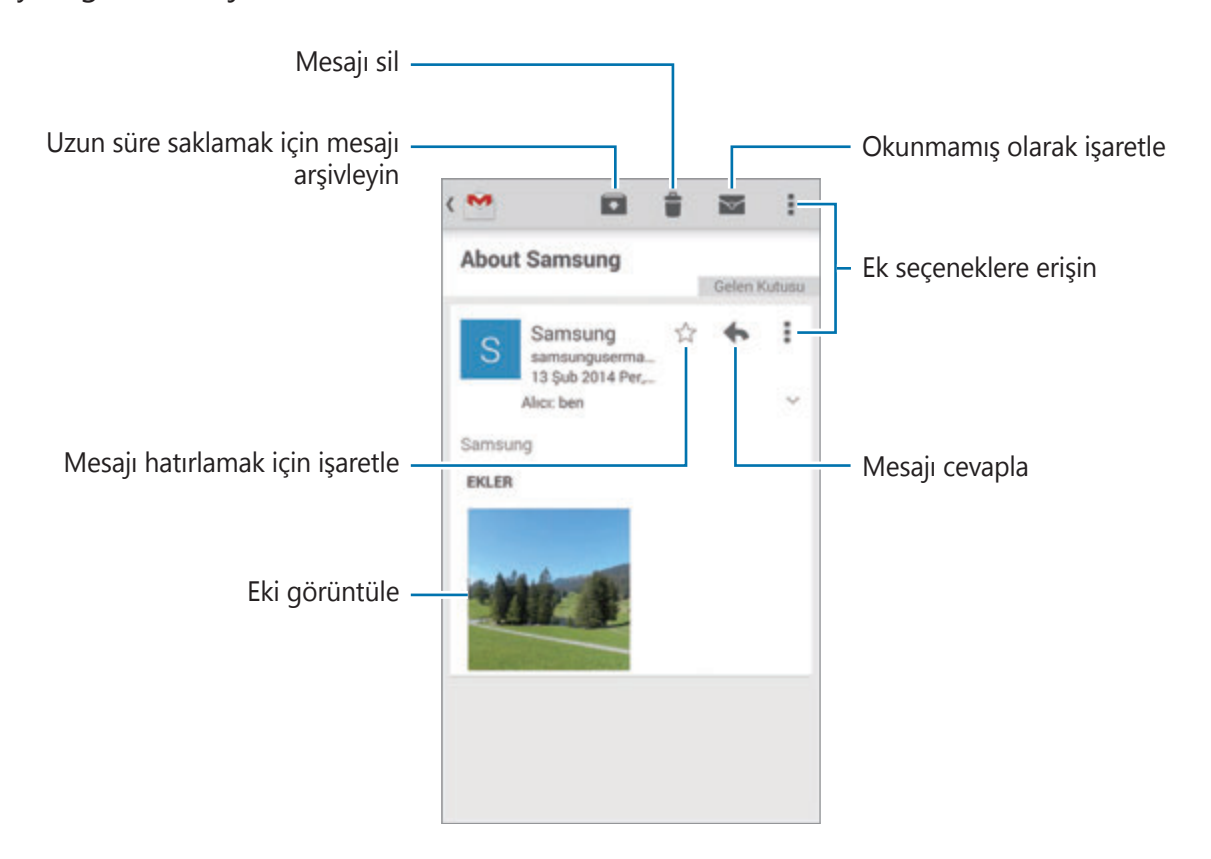

## **Kamera**

## **Fotoları veya videoları çekme**

#### **Fotoları veya videoları çekme hakkında**

Fotoğraf veya video çekmek için bu uygulamayı kullanın.

Cihazın kamerası ile çekilen fotoğrafları ve videoları görüntülemek için **Galeri**'yi kullanın. Ayrıntılar için [Cihazdaki içeriği görüntüleme](#page-97-0) kısmına bakın.

#### **Kamera etiketi**

- Diğer kişilerin fotoğraflarını veya videolarını izinlerini almadan çekmeyin.
- Yasal olarak yasaklanan fotoğrafları veya videoları çekmeyin.
- Diğer kişilerin gizliliğini ihlal edebileceğiniz yerlerde fotoğraf veya video cekmeyin.
	- Kamera kullanılmadığında otomatik olarak kapanır.
		- Lensin temiz olduğundan emin olun. Aksi halde, cihaz yüksek çözünürlük gerektiren bazı modlarda doğru çalışmayabilir.
		- Ön kamera merceği geniş açılı fotoğraflar çekmek için uygundur. Küçük bozulmalar geniş açılı fotolarda oluşabilir ve cihazın performans sorunlarını göstermez.
- 1 Uygulama ekranında **Kamera** üzerine dokunun.
- 2 Kameranın odaklanacağı yerde önizleme ekranında görüntüye dokunun. Subje odakta iken, odak çerçevesi yeşil renk alır.

3  $\bullet$  üzerine dokunarak bir fotoğraf çekin veya  $\bullet$  üzerine dokunarak bir video çekin.

- Bir video çekerken odağı değiştirmek için, odaklanmak istediğiniz yere dokunun. Ekranın ortasına odaklanmak için, « üzerine dokunun.
- $\cdot$  Kayıt sırasında videodan bir görüntü yakalamak için,  $\circ$  üzerine dokunun.

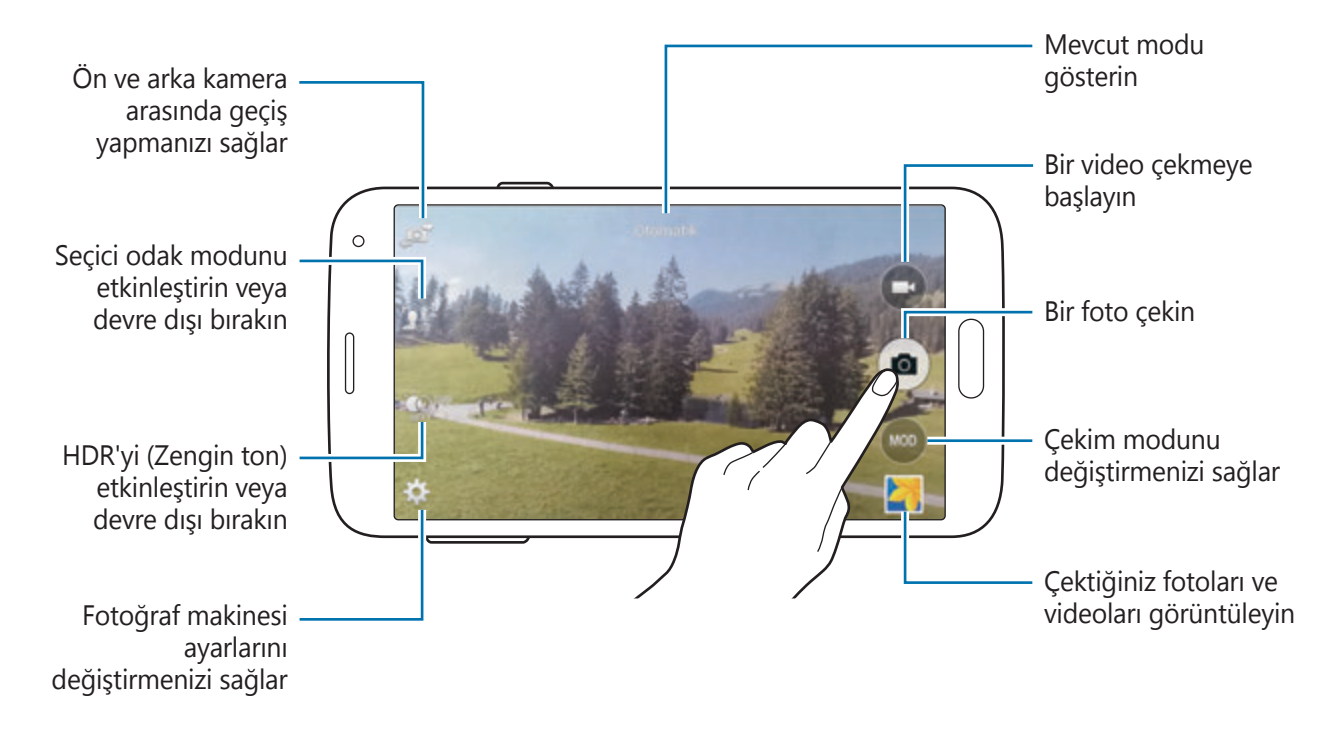

#### **Fotoları veya videoları görüntüleme**

Önizleme küçük resmini fotoğraf makinesi ekranında açarak fotoları çektikten hemen sonra fotoları veya videoları görüntüleyebilirsiniz.

Ekranın alt sağ kısmındaki önizleme küçük resmine dokunun.

```
Kamera
```
## **HDR efektini (Zengin ton) kullanma**

Zengin renklerle fotoğraf çekin ve ister aydınlık ister karanlık ortamlarda ayrıntı yaratın. Uygulama ekranında, **Kamera** → üzerine dokunun ve ardından bir fotoğraf çekin.

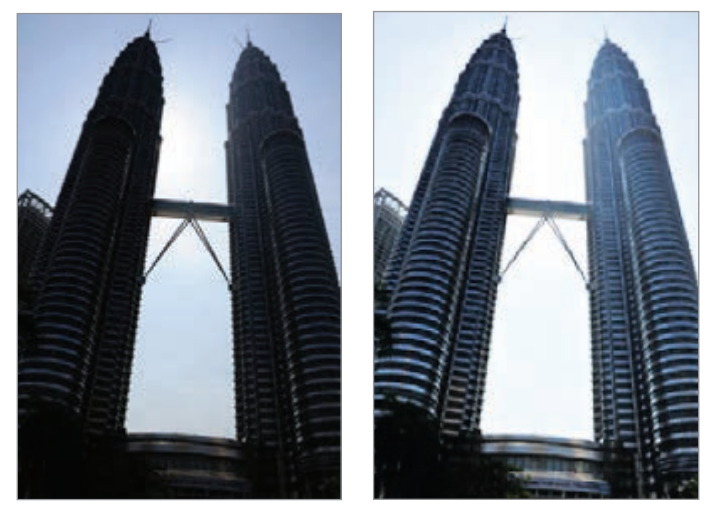

Efekt olmadan Efekt ile

### **Seçici odak modunu kullanma**

Arka plan bulanıklaştırmak için odak dışı efektini kullanın ve subjeyi belirgin hale getirin.

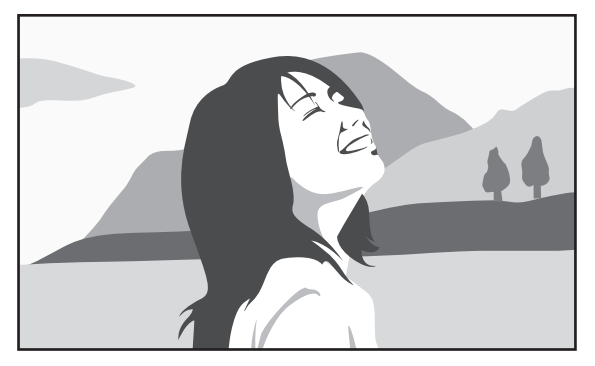

Efekt olmadan Efekt ile

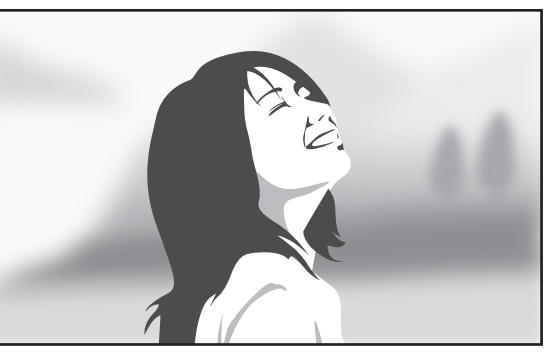

#### **Bu modu kullanmadan önce**

- Subjeleri cihazdan 10–50 cm arasına yerleştirmeniz önerilir. Odaklamak istediğiniz subjeleri cihaza yakın bir yere yerleştirin.
- Fotoları çekerken, subje ile arka plan arasında yeterli mesafe bulunduğundan emin olun. Cihaz ile subje arasındaki mesafe iki kattan daha fazla olmalıdır.
- Cihaz tarafından çekilen fotoğrafların kalitesi aşağıdaki durumlarda etkilenebilir:
	- Hareket eden subjelerin fotoları.
	- Cihaz hareket ederken çekilen fotolar.
	- Düşük ışıklı şartlarda ya da bir subjenin arkasında güçlü bir ışık bulunduğunda içmekan fotoları.
	- Gölgeler ya da düz renkli duvarlar gibi subjeden ayrılamayan bir arkaplan kullanılarak çekilen fotolar.
- 1 Uygulama ekranında **Kamera** üzerine dokunun.
- 2 Ekranın sol kısmında  $\mathbf{S}_{\text{off}}^{\text{L}}$  üzerine dokunun.

Eğer  $\mathbf{F}_{\text{out}}$  görünmezse,  $\bf{\dot{\ast}} \rightarrow$  Seçmeli odak üzerine dokunarak etkinleştirin.

- 3 Kameranın odaklanacağı yerde önizleme ekranında görüntüye dokunun. Subje odakta iken, odak çerçevesi yeşil renk alır.
- 4 Bir fotoğraf çekmek için **a** üzerine dokunun.

## **Kilitli ekranında Fotoğraf Makinesini başlatma**

Özel anların fotolarını hızlı bir şekilde çekmek için, kilitli ekranda **Kamera** öğesini başlatın.

- 1 Kilitli ekranda,  $\bigcirc$  öğesini büyük dairenin dışına sürükleyin.
- 2 Kameranın odaklanacağı yerde önizleme ekranında görüntüye dokunun. Subje odakta iken, odak çerçevesi yeşil renk alır.
- $3 \bullet$  üzerine dokunarak bir fotoğraf çekin veya  $\bullet$  üzerine dokunarak bir video çekin.

## **Çekim modunu kullanma**

#### Birkaç fotoğraf efekti vardır.

Uygulamalar ekranında, **Kamera** → **MOD** üzerine dokunun.

- **Otomatik**: Kameranın çevredekileri değerlendirmesine olanak sağlamak için bunu kullanın ve fotoğraf için ideal modu belirleyin.
- **Güzel yüz**: Daha kibar görüntüler almak için yüz aydınlatılarak fotoğraf çekmenizi sağlar.
- Cekim, dahası: Bir seri fotoğraf çekin ve çeşitli efektleri uygulayın. Cihaz fotoları **ile** ile **Galeri**'de tanımlar.
- **Panorama**: Birçok fotoğraf dizisinin bir arada oluşturulduğu bir fotoğraf çekin. Cihaz fotoyu **III** ile Galeri'de tanımlar.

En iyi çekimi almak için, aşağıdaki ipuçlarını izleyin:

- Kamerayı yavaşça bir yönde hareket ettirin.
- Kameranın vizörünü kılavuz çerçevesinde tutun.
- Boş gökyüzü ya da düz duvarlar gibi algılanamayan arka planların önünde fotoğraf çekmekten kaçının.
- **Sanal tur**: Cihazı hareket ettirerek ve bir stereoskopik görüntü oluşturmak için farklı açılardan çekim yaparak bir alanın fotolarını çekin. Cihaz fotoyu **ide Galeri**'de tanımlar.
- **Çift Kamera**: Arka veya ön kamera ile yatay fotoları veya videoları çekin. Ön kamera ile çekilen görüntü, arka kamera ile çekilen görüntüde iç pencerede veya tersi şekilde görünür.
- **İndir**: **Samsung Apps**'den daha fazla çekim modu indirin.

## **Çekim, dahası modunu kullanma**

#### **Çekim, dahası modu hakkında**

Bir seri fotoğraf çekmek için bu modu kullanın ve çekim modlarını kullanarak çeşitli efektler uygulamak için bunları değiştirin.

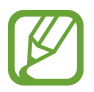

Bu modda fotoğraf çekerken yakınlaştırma işlevi kullanılamaz.

- 1 Uygulama ekranında **Kamera** üzerine dokunun.
- 2 **MOD** <sup>→</sup> **Çekim, dahası** üzerine dokunun.
- 3 üzerine dokunun.

Cihaz bir seri fotoğraf çeker ve mevcut çekim modlarını gösterir.

- 4 Bir çekim modu seçin ve fotolara bir efekt uygulayın.
	- **En iyi fotoğraf**: Bir seri fotoğraf çekin ve en iyisini kaydedin. Serideki diğer fotoları görüntülemek için, sola veya sağa kaydırın. Cihaz en iyi fotoyu önerir ve  $\mathcal{F}$  ile tanımlar.
- **En iyi yüz**: Aynı anda birden fazla grup çekimi yapın ve mümkün olan en iyi görüntüyü oluşturmak için bunları birleştirin. Her bir yüzdeki beyaz çerçeveye dokunun ve her subje için ekranın altında beliren pozlar arasında en iyi bireysel pozu seçin. Ardından, görüntüleri tek bir fotoğrafta birleştirin. Cihaz en iyi fotoyu önerir ve  $\mathbf{\dot{Y}}$  ile tanımlar.
- **Drama çekimi**: Bir seri foto çekin ve bunları birleştirerek hareket izlerini gösteren bir görüntü oluşturun.
- **Silgi**: Arkaplandaki hareket eden nesneleri silin. Hareket eden nesneleri silmek için  $\bigcirc$ üzerine dokunun. Orijinal fotoyu geri yüklemek için  $\bullet$  üzerine dokunun.
- **Gezinerek çekim**: Subje daha hızlı hareket ediyormuş gibi görünmesini sağlamak için subjenin arkaplanına bir efekt uygulayın. Bir subjeyi seçmek için **Nesneler** üzerine dokunun. Arkaplana uygulamak için bulanıklık açısını değiştirmek üzere **Hareket bulanıklık** üzerine dokunun.  $\bullet$  üzerine dokunun ve bulanıklaştırma açısını ayarlamak için parmağınız ile bir daire çizin. Arkaplan bulanıklığının seviyesini ayarlamak için, ekranı sola veya sağa sürükleyin.

5 üzerine dokunun.

#### **Drama çekimi**

- 1 Uygulama ekranında **Kamera** üzerine dokunun.
- 2 **MOD** <sup>→</sup> **Çekim, dahası** üzerine dokunun.
- 3 üzerine dokunun.

Cihaz bir seri fotoğraf çeker ve mevcut efektleri gösterir.

- 4 Fotoğrafları çekmeyi bitirdiğinizde, **Drama çekimi** üzerine dokunun.
- $5$  Ekranın en altında kullanmak istediğiniz hareket izleri bulunan daha fazla fotoğraf seçin. Seçilen fotoların hareket izlerini düzenlemek için,  $\bigtriangledown$  üzerine dokunun ve bir fotoğraf seçin.

Subjenin hareket eden izlerini göstermek için üzerine dokunun veya hareketli izleri silmek için üzerine dokunun. İstediğiniz fotoyu düzenleyin ve **Tamam** üzerine dokunun.

Kaydetmek için **E** üzerine dokunun.

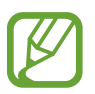

En iyi çekimi almak için, aşağıdaki ipuçlarını izleyin. Cihaz, diğer çekim şartlarında fotoğrafları düzgün çekmeyebilir.

- Kamerayı sabit tutun ve fotoğraf çekerken oynatmayın.
- Bir yönde hareket eden bir nesnenin fotoğraflarını çekin.
- Hareket eden nesne bulunmayan arka planların fotoğraflarını çekin.
- Benzer renklere sahip bir nesnenin ve arka planın fotoğraflarını çekmeyin.

## **Çift kamera modunu kullanma**

Arka kamera ile bir yatay fotoğraf çekerken, ön kamera ile çekilen fotoğraf veya video bir ek pencerede ya da tersinde görünecektir. Bu özelliği kullanarak güzel bir yatay fotoğraf ve kendi portrenizi aynı anda çekin.

Uygulama ekranında, **Kamera** → **MOD** → **Çift Kamera** üerine dokunarak çift kamera moduna geçin. ■ üzerine dokunarak bir fotoğraf çekin veya ● üzerine dokunarak bir video çekin.

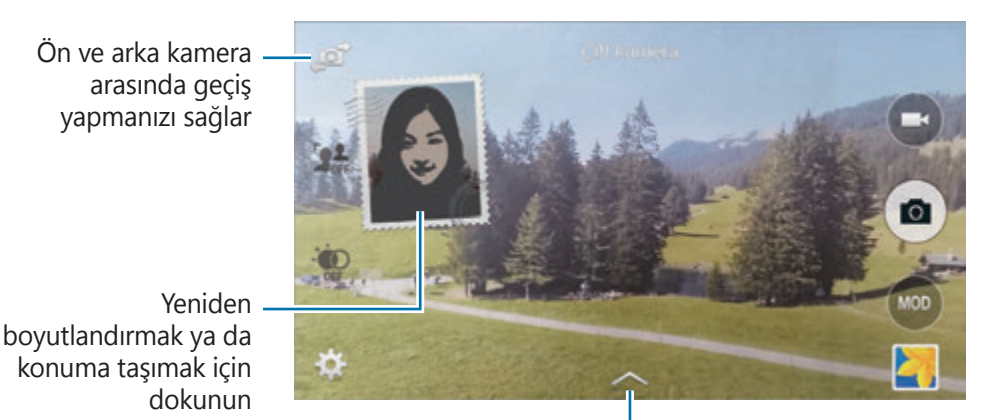

Mevcut birçok seçenek arasından seçim yapın

- 
- Full HD'de 5 dakikaya kadar HD veya VGA'da ise 10 dakikaya kadar videoları kamera modunda kaydedebilirsiniz.
- Videoları bu modda çekerken, dahili mikrofon ile ses kaydedilir.

## **Sanal tur modunu kullanma**

#### **Sanal tur modu hakkında**

İleri taşıyarak fotoğraflar çekmek veya sola ya da sağa döndürmek için bu çekim modunu kullanın. Alan fotoları farklı açılardan çekilir. Fotoları bir slayt gösterisinde görüntüleyebilir ve gerçekte bir alanda hareket ediyor gibi simülasyonunu gerçekleştirebilirsiniz.

- 1 Uygulama ekranında **Kamera** üzerine dokunun.
- 2 **MOD** <sup>→</sup> **Sanal tur** üzerine dokunun.
- 3 Önizleme ekranının ortasında büyük dairenin merkezine nokta yerleştirmek için cihaz ile konuma taşıyın. Cihaz, alandaki konumdan fotoları çekmeyi başlattığınızda ve durdurduğunuzda algılar.

4 Yavaşça ileri hareket ettirin veya fotoları çekerken sola veya sağa döndürün. Nokta büyük dairenin içinde iken, cihaz otomatik olarak bir fotoğraf çeker.

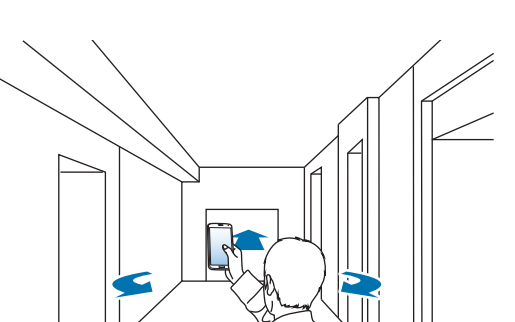

 $5$  Cihazı ok yönünde yavaşça hareket ettirin. Nokta büyük dairenin içinde olduğunda, cihaz fotoğraf çekmeye başlar. Daha fazla fotoğraf çekmek için bu işlemi tekrarlayın.

Fotonun bir önizlemesini görüntülemek için, ekranın sol alt kısmında > üzerine dokunun. Görüntülerin çekildiği yön her bir önizleme küçük resminde gösterilir.

Çekilen son fotoyu silmek için, **Geri al** üzerine dokunun.

6 Bitirmek için,  $\bullet$  üzerine dokunun.

#### **Fotoları görüntüleme**

Farklı konumlarda ve yönlerde çekilen bir foto serisini görüntüleyin.

- 1 Uygulama ekranında, **Galeri** üzerine dokunun.
- 2 Görüntü küçük resminde  $\mathbb F$  simgesini kullanarak bir görüntü seçin.
- $3$   $\odot$  üzerine dokunun.

Cihaz fotoları slayt gösterisinde gösterir.

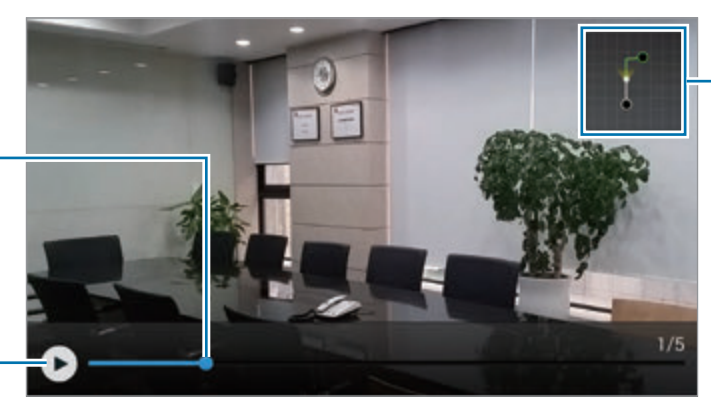

Hareket yollarını gösterir

Fotoyu diğer konumlardan ve yönlerden görüntülemek için sürükleyin

Slayt gösterisini başlatır veya duraklatır

### **Filtre efektleri uygulama**

Eşsiz fotoğraflar veya videolar çekmek için bunu kullanın.

- 1 Uygulama ekranında **Kamera** üzerine dokunun.
- 2  $\boldsymbol{\ast}$  **→ Efektler** üzerine dokunun ve ardından uygulayacağınız bir efekt seçin.

Daha fazla efekt indirmek için, **İndir** üzerine dokunun.

Efektlerin sırasını değiştirmek veya listedeki efektleri gizlemek için, **Efektleri yönet** üzerine dokunun.

## **Yakınlaştırma özelliğini kullanma**

Fotoları veya videoları çekmek için ekrana yakınlaştırın veya uzaklaştırın.

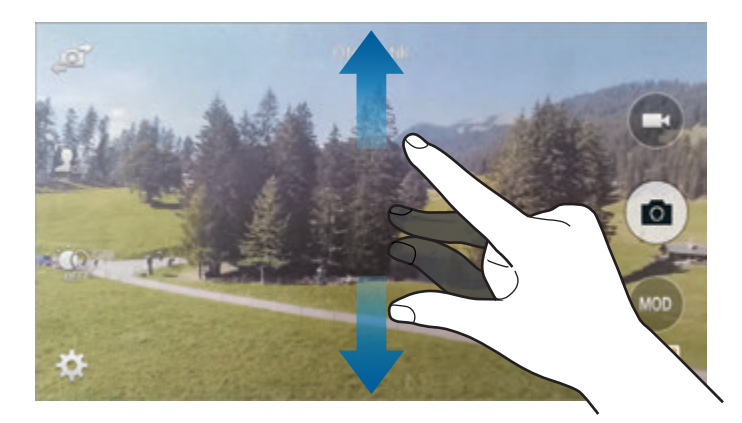

Yaklaştırmak için iki parmağınızı ekranda birbirinden ayırın, uzaklaştırmak için ise parmaklarınızı yakınlaştırın.

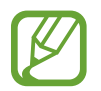

Video çekerken yakınlaştırma özelliğini kullanırken yakınlaştırma/uzaklaştırma efekti kullanılabilir.

## **Uzak vizör modunu kullanma**

Cihazınızı başka bir cihaz için bir vizör olarak kullanın. Fotoları veya videoları uzaktaki bir mesafedeki diğer cihazdan kontrol edebilirsiniz. Cihazınız bağlı cihazda gösterilen aynı görüntüyü gösterir.

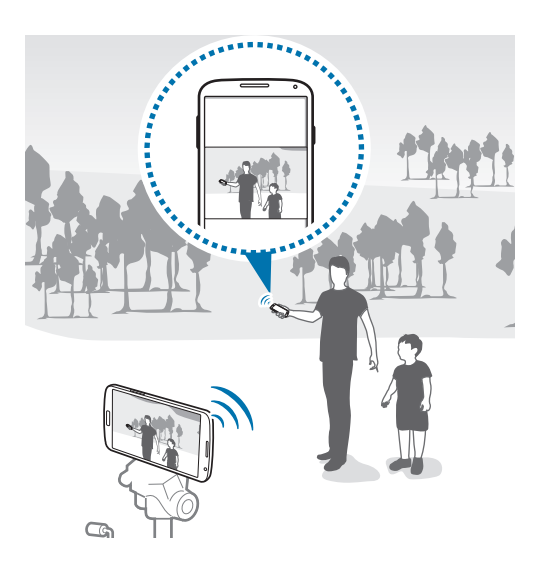

- 1 Uygulama ekranında **Kamera** üzerine dokunun.
- 2  $\boldsymbol{\ast}$  → Uzak vizör üzerine dokunun.
- 3 Diğer cihaza bağlanmak için **NFC ile kolayca bağlanın** veya **Wi-Fi Direct ayarları** üzerine dokunun.
	- **NFC ile kolayca bağlanın**: NFC özelliğini her iki cihazda da etkinleştirin.
	- **Wi-Fi Direct ayarları**: Wi-Fi Direct özelliğini her iki cihazda da etkinleştirin.
- 4 Cihazın odaklanacağı yerde önizleme ekranında görüntüye dokunun.
- $5$  Bağlı cihazın vizöründe gösterilen fotoyu çekmek için  $\bullet$  üzerine dokunun.

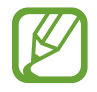

Bağlanmak istediğiniz cihazın uzak vizör modunu desteklediğinden emin olun.

## **Fotoğraf makinesi ayarlarını değiştirme**

### **Fotoğraf makinesi kısayollarını yeniden düzenleme**

- 1 Uygulamalar ekranında, **Kamera** <sup>→</sup> üzerine dokunun.
- 2 Bir öğeye uzun dokunun ve ekranın en solundaki bir yuvaya sürükleyin.

Önizleme ekranında hızlı ve kolay erişim için fotoğraf makinesi kısayollarını yeniden düzenleyebilirsiniz.

#### **Ayarları yapılandırma**

Uygulamalar ekranında, **Kamera** → <del>‡</del>üzerine dokunun. Aşağıdaki seçeneklerin bazıları hem kamera hem de video kamerası modlarında kullanılamayabilir. Mevcut seçenekler kullanılan moda bağlı olarak farklılık gösterebilir.

- **Resim boyutu**: Bir çözünürlük seçin. Daha yüksek kalite için yüksek çözünürlüğü kullanın. Fakat hafızada daha fazla yer kaplayacaktır.
- **Çoklu çekimler**: Hareketli subjelerin bir seri fotoğrafını çekmenizi sağlar.
- **Resim dengeleme**: Karanlık koşulları otomatik olarak algılamak için cihazı ayarlayın ve flaş olmadan fotoğrafın parlaklığını ayarlayın.

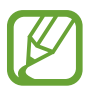

Bu seçenek videoları çekerken kullanılamaz.

- **Yüz algılama**: İnsanların yüzlerini algılamak ve fotoğraf çekmek için yardım etmek üzere cihazı ayarlayın.
- **ISO**: Bir ISO değeri seçin. Bu, kameranın ışık hassaslığını kontrol eder. Film kamera eşdeğerinde ölçülür. Düşük değerler durağan veya iyi aydınlatılmış nesneler içindir. Yüksek değerler hızlı hareket eden veya zayıf aydınlatılmış nesneler içindir.
- **Ölçüm modları**: Bir ölçekleme yöntemi seçin. Bu, ışık değerlerinin nasıl hesaplandığını belirler. **Orta-ağırlıklı** sahnenin merkezinde arka plan ışığını ölçer. **Spot** belirli bir yerdeki ışık değerini ölçer. **Matris** tüm sahneyi ortalar.
- **Resim çekmek için dokunun**: Fotoğraf çekmek için önizleme ekranındaki görüntüye dokunun.
- **Seçmeli odak**: Odak dışı efektini kullanarak bir fotoğraf çekmek için bunu seçin.
- **Video boyutu**: Bir çözünürlük seçin. Daha yüksek kalite için yüksek çözünürlüğü kullanın. Fakat hafızada daha fazla yer kaplayacaktır.
- **Kayıt modu**: Kayıt modunu değiştirmenizi sağlar.
- **Video dengelenmesi**: Sallanma önleyiciyi etkinleştirin ya da devre dışı bırakın. Kamera hareket ederken Sallanmaz özelliği odaklanmaya yardım eder.
- **Sesli yakınlaştırma**: Kaydederken yakınlaştırılan subjeden gelen sesi yükseltin.
- **Efektler**: Mevcut çeşitli efektler arasından seçim yapmanızı sağlar.
- **Flaş**: Flaşı etkinleştirin veya devre dışı bırakın.
- **Zamanlayıcı**: Gecikmeli çekimler için bunu kullanın.
- **HDR (Zengin ton)**: Fotolardaki kontrast oranını iyileştirmek için bunu kullanın. HDR, çok fazla veya çok az ışık alan bölgelerde ayrıntıları geliştirir.
- **Konum etiketleri**: Fotoğrafa bir GPS konum etiketi iliştirin.

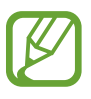

- GPS sinyallerini iyileştirmek için, sinyalin kesilebileceği konumlarda, örneğin bina aralarında, deniz seviyesinin altında olan alanlarda veya kötü hava koşullarında çekim yapmaktan kaçının.
- Bunları internete yüklediğinizde konumunuz fotoğraflarınızda görünecektir. Bundan kaçınmak için, GPS etiket ayarını devre dışı bırakın.
- **Bellek**: Depolamak istediğiniz hafıza konumunu seçin.
- **Resim/video incele**: Fotoğrafları çektikten sonra fotoğrafları veya videoları göstermek için cihazı ayarlayın.
- **Uzak vizör**: Bir vizör olarak kullanmak için cihazı ayarlayın ve fotoları veya videoları çekmek için diğer cihazı kontrol edin.
- **Beyaz dengesi**: Uygun bir beyaz denge seçin, böylece görüntülerde gerçek yaşama yakın renk aralığı elde edilir. Ayarlar belirli ışık durumlarına özel tasarlanmıştır. Bu ayarlar, profesyonel kameralardaki beyaz denge pozlaması için ısı aralığına benzerdir.
- **Poz değeri**: Pozlama değerini değiştirmenizi sağlar. Bu, kamera sensörünün ne kadar ışığa gerek duyduğunu belirler. Düşük ışıklı durumlar için, daha yüksek poz kullanın.
- **Kılavuz çizgileri**: Subjeleri seçerken kompozisyona yardım etmek için vizör kılavuzlarını gösterir.
- **Sesli kumanda**: Sesli komutları kullanarak fotoğraf çekmek için cihazı ayarlayın.
- **Yardım**: Kamerayı kullanmak için yardım bilgilerine erişin.
- **Sıfırla**: Kamera ayarlarını sıfırlayın.

## **Galeri**

## <span id="page-97-0"></span>**Cihazdaki içeriği görüntüleme**

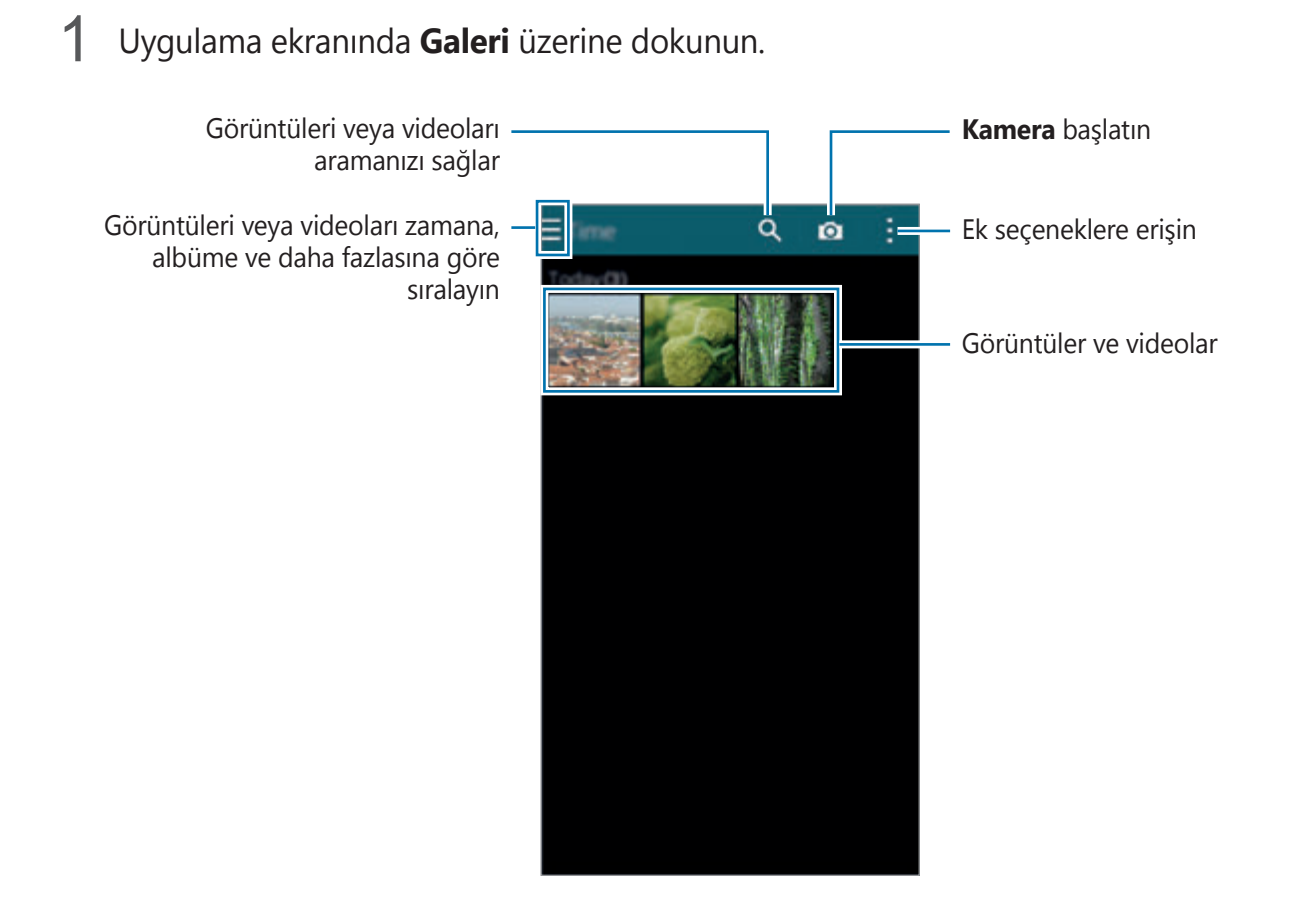

#### 2 Bir görüntüyü seçin.

• Çoklu görüntüleri seçme:

Bir görüntüye uzun dokunduğunuzda, görüntüde belirir. Ardından, daha fazla seçmek için görüntülere dokunun.

• Tüm görüntüleri seçme:

Bir görüntüye uzun dokunduğunuzda, görüntüde **→** belirir. Ardından, 1 seçildi → **Tümünü seç** üzerine dokunun.

#### 3 Bir seçenek belirleyin.

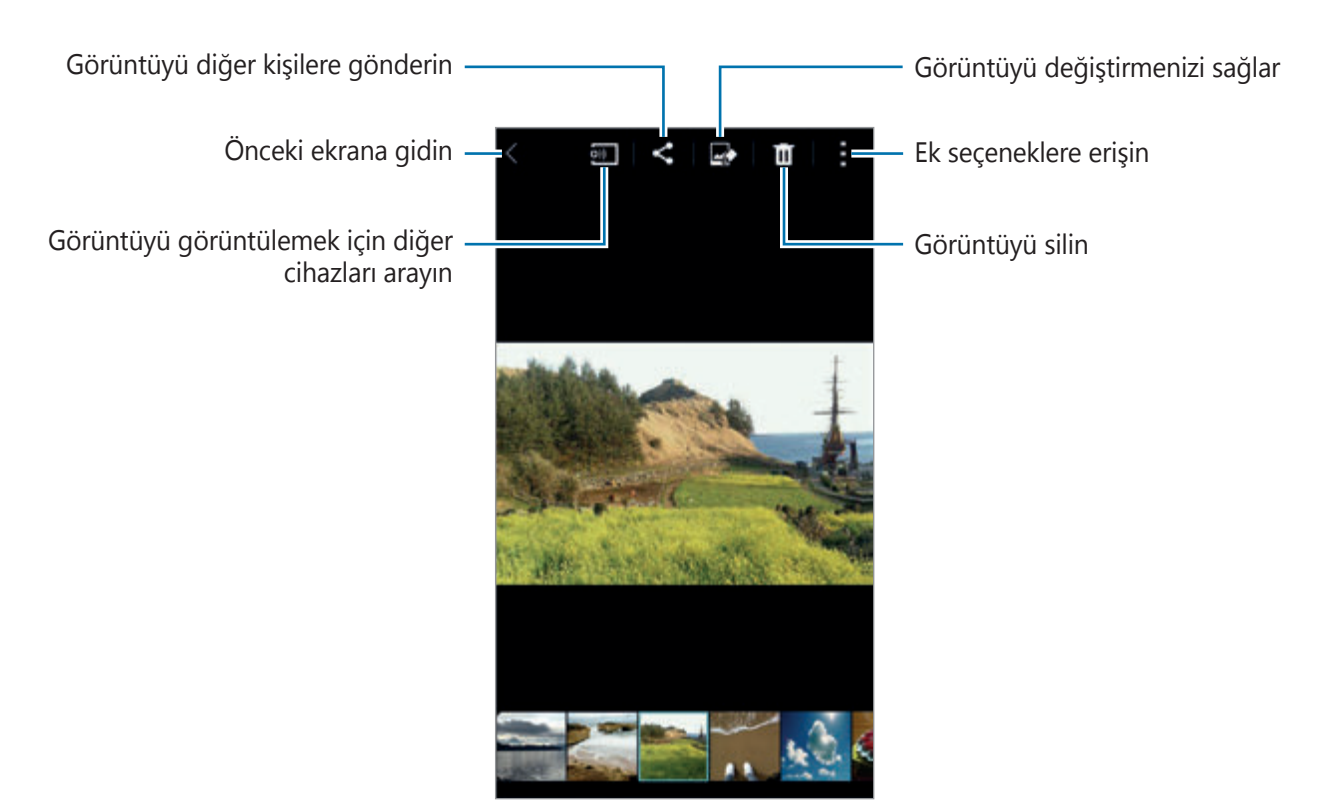

#### **Diğer cihazlara kaydedilen içeriği görüntüleme**

Eğer cihazlar Samsung Link'e kaydedildi ise diğer cihazlara kaydedilen içeriği görüntüleyebilirsiniz. Samsung hesabınıza oturum açarak görüntülemek için hazır bulunan diğer cihazların bir listesini görüntüleyin. Kayıtlı cihazların açık olduğundan ve bir Wi-Fi'ye veya mobil ağa bağlandığından emin olun. Ayrıntılı bilgi iç in link.samsung.com sitesini ziyaret edin.

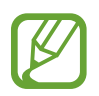

Mobil ağ üzerinden diğer cihazlara kaydedilen içeriği erişirken ek masraf ödeyebilirsiniz. Ek masraflardan kaçınmak için, Wi-Fi özelliğini kullanın.

üzerine dokunun, **BAĞLI CİHAZLAR** kısmından bir cihaz seçin ve ardından içeriği seçin.

## **İçeriği cihazda değiştirme**

#### **Stüdyo modunu kullanma**

Görüntüleri veya videoları görüntülerken, içeriği düzenlemek siçin stüdyo modunda düzenleme seçeneklerini kullanabilirsiniz.

Uygulamalar ekranında, **Galeri** → → **Stüdyo** üzerine dokunun.

- **Fotoğraf stüdyosu**: Çeşitli efektleri uygulayarak görüntüleri düzenleyin.
- **Kolaj stüdyosu**: Bir kolaj oluşturmak için birkaç görüntüyü birleştirin.
- **Çekim ve fazlası**: Çektiğini görüntülere çeşitli efektler uygulayın.
- **Video klip stüdyosu**: Çoklu görüntüleri kullanarak videoları düzenleyin veya oluşturun.
- **Video kırpıcı**: Video segmentlerini kırpın.

#### **Görüntüleri düzenleme**

- 1 Uygulama ekranında **Galeri** üzerine dokunun.
- 2  $\div$  **Stüdyo** → **Fotoğraf stüdyosu** üzerine dokunun ve ardından bir görüntü seçin.
- $\beta$  Cesitli efektleri uygulayarak görüntüyü düzenleyin.

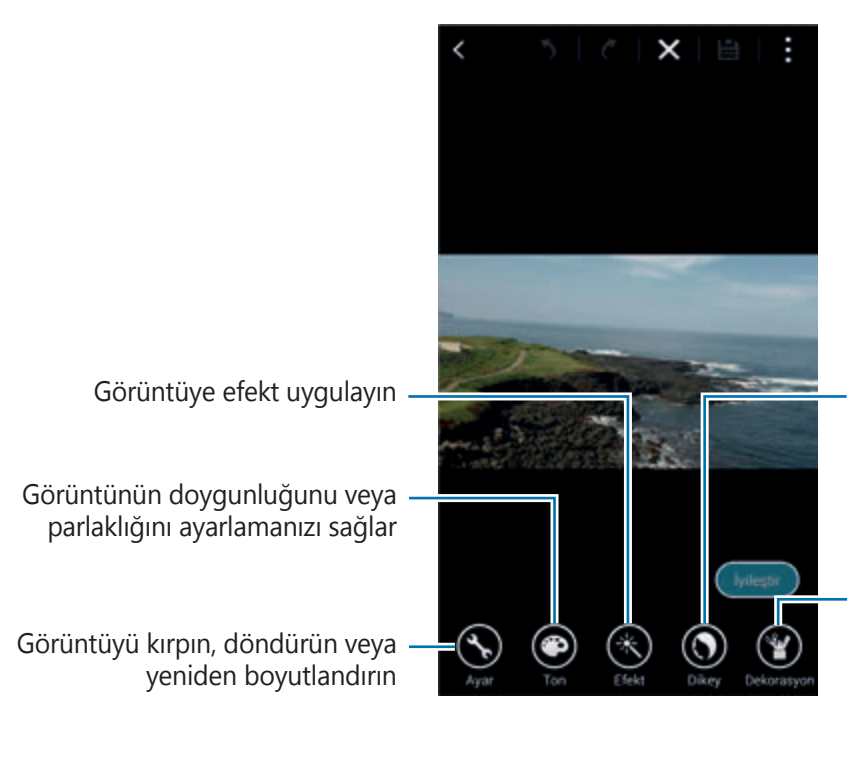

Kırmızı gözü düzeltin, yüzleri ayarlayın ve rötuş yapın ya da arka planı bulanıklaştırın

Etiketleri ekleyerek, bir çerçeve girerek veya görüntü üzerine çizim yaparak görüntüyü dekore edin

**4** Kaydet  $\rightarrow$  **■** üzerine dokunun.

5 Bir Kaydet seçeneğini belirleyin ve **Tamam** üzerine dokunun.

Düzenlenen foto Studio klasörüne kaydedilir. Klasörü açmak için, Galeri →  $\equiv$  → Albüm → **Studio** üzerine dokunun.

#### **Videoları düzenleme**

- 1 Uygulama ekranında **Galeri** üzerine dokunun.
- 2 :→ **Stüdyo → Video klip stüdyosu** üzerine dokunun.
- 3 Düzenleyeceğiniz videoları seçin ve **Tamamlandı** üzerine dokunun. Bir video oluşturmak için görüntüleri de seçebilirsiniz.
- 4 Çeşitli efektleri uygulayarak videoyu düzenleyin.

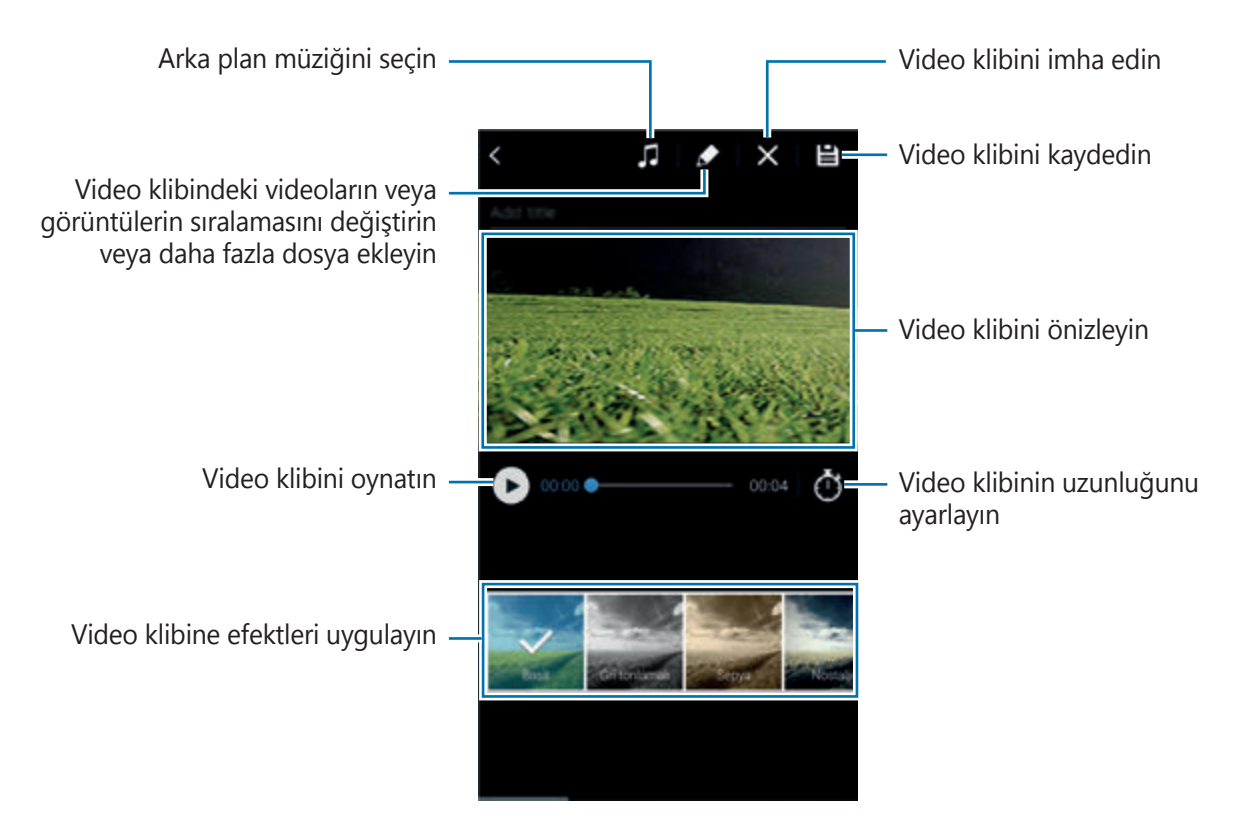

- $5 \text{ }$   $\blacksquare$  üzerine dokunun.
- 6 Bir Kaydet seçeneğini belirleyin ve **Tamam** üzerine dokunun.

Düzenlenen video Studio klasörüne kaydedilir. Klasörü açmak için, Galeri →  $\equiv$  → Albüm → **Studio** üzerine dokunun.

### **Ek seçeneklere erişme**

İçeriğin sıralanması, slayt gösterinin görüntülenmesi ve daha fazlası gibi ek seçenekleri kullanın. Uygulama ekranında, **Galeri** → üzerine dokunun ve ardından aşağıdaki seçenekleri kullanın:

- **Seç**: Görüntüleri veya videoları seçmenizi sağlar.
- **Sil**: Görüntüleri veya videoları silmenizi sağlar.
- **En eskiye göre sırala**: Cihazdaki en eski görüntüleri ve videoları sıralayın.
- **Albüm oluştur**: Yeni bir albüm oluşturmanızı sağlar.
- **Görüntülenecek içerik**: Gösterilecek görüntüleri veya videoları seçin.
- **Slayt gösterisi**: Mevcut klasördeki görüntüler ile birlikte bir slayt gösterisini başlatın.
- **Stüdyo**: Stüdyo modunda görüntüleri veya videoları düzenleyin.
- **Ayarlar**: Galeri ayarlarını değiştirmenizi sağlar.
- **Yardım**: Galeri için yardım bilgilerine giriş yapın.

## <span id="page-101-0"></span>**Yüzleri etiketleme**

Görüntüdeki yüzleri yüz etiketi olarak kaydedin.

- 1 Uygulama ekranında **Galeri** üzerine dokunun.
- 2 :→ Ayarlar üzerine dokunun ve ardından Yüz imi öğesini işaretleyin. Algılanan yüzün çevresinde beyaz bir çerçeve belirir.
- 3 Yüze dokunun ve **İsim ekle** üzerine dokunun.
- 4 Etiket için bir kişi seçin veya ekleyin.

Yüz etiketi bir görüntüde göründüğünde, yüz etiketine dokunun ve arama yapmak veya mesaj göndermek gibi mevcut seçenekleri kullanın.

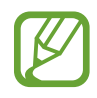

Yüz algılama yüz açısına, yüz boyutuna, cilt rengine, yüz ifadesine, ışık şartlarına veya subjenin giydiği aksesuarlara bağlı olarak başarısız olabilir.

## **Etiket Arkadaşını Kullanma**

Arkadaşı etiketle özelliği konumlar, kişinin adları ve tarihler gibi bilgiler ile fotoları etiketlemenize olanak sağlar.

Uygulamalar ekranında arkadaşı etiketleyi etkinleştirmek için, **Galeri** → → **Ayarlar** → **Etiketleme Yardımcısı** üzerine dokunun ve ardından **Etiketleme Yardımcısı** tuşunu sağa sürükleyin.

Aşağıdaki etiketleme seçeneklerinden seçin:

- **Tarih**: Saati ve tarihi ekleyin. Etiketlenen bilgiler cihazda güncel olarak ayarlanan tarihe ve saate dayalıdır.
- **Yer**: Çektiğiniz fotolara konum bilgilerini ekleyin. Bu özelliği kullanmadan önce, GPS özelliğini **Kamera** kısmında etkinleştirin.
- **Kategori**: Görüntülere kategorileri atayın. Cihaz kategorileri görüntülere otomatik olarak atar.
- **Etiketler**: Fotolarda göstereceğiniz etiketleri ekleyin. Yüz etiketleme ayarını kullanarak kişilerin yüzlerini de etiketleyebilirsiniz. Ayrıntılar için [Yüzleri etiketleme](#page-101-0) kısmına bakın.

Arkadaşı etiketle'yi kullanarak girilen bilgileri düzenleyebilirsiniz. Etiketler ile bir görüntüyü görüntülerken, ekranın en altındaki etiket bilgisine dokunun. Ardından, üzerine dokunun, bilgileri düzenleyin ve ardından **Tamamlandı** üzerine dokunun.

# **İnternet & SNS**

## **İnternet**

#### **Web sayfalarını tarama**

- 1 Uygulama ekranında **İnternet** üzerine dokunun.
- 2 Adres alanına dokunun. Arama motorunu değiştirmek için, web adresi alanının yanındaki arama motoru simgesine dokunun.
- 3 Web adresini veya bir anahtar sözcüğü girin ve ardından **Git** üzerine dokunun. Webi sesle aramak için, üzerine dokunun.

Araç çubuklarını görüntülemek için, parmağınızı ekranda hafifçe aşağı doğru sürükleyin.

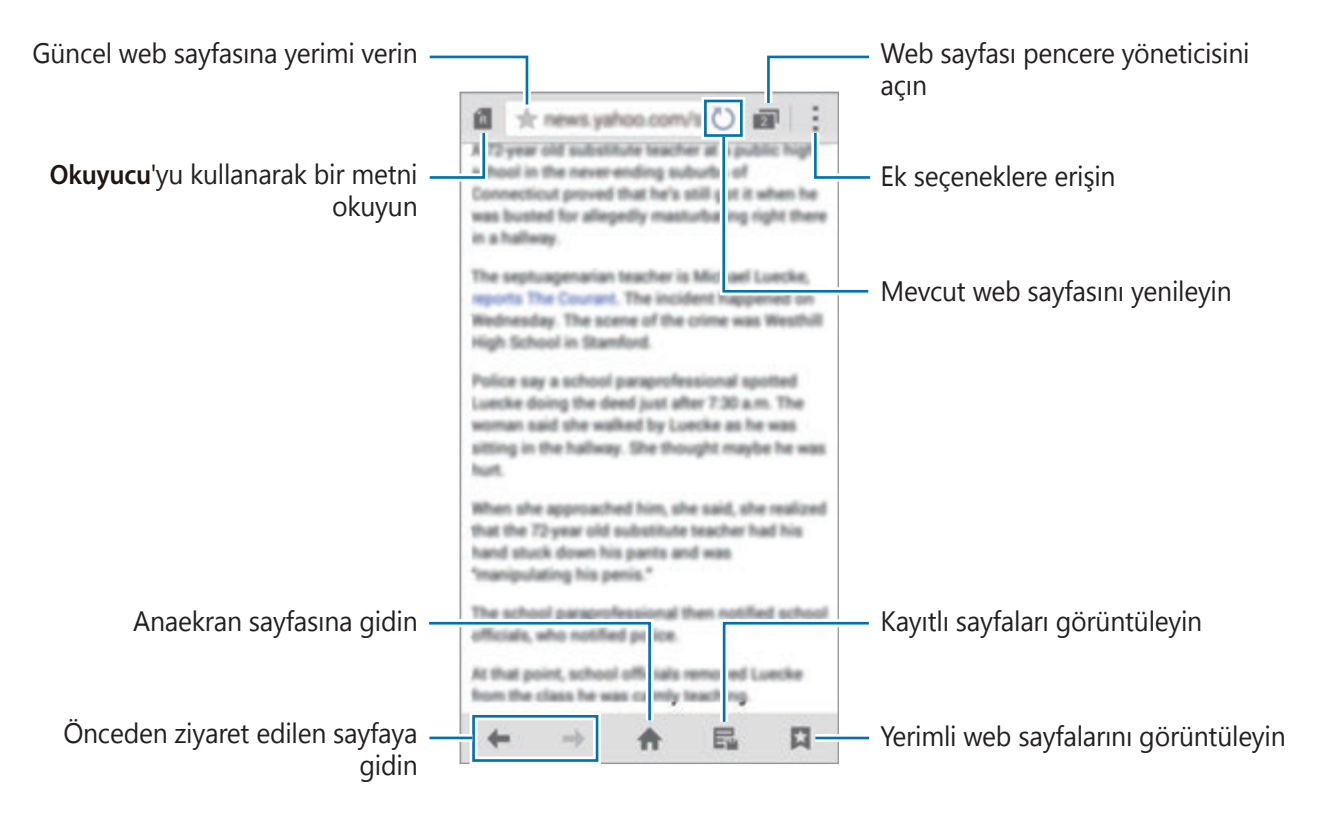

#### **Favori web sayfalarını yönetme**

Sık kullandığınız web sayfalarını favori sayfalar olarak ayarlayabilir ve ardından bunlara hızlıca erişebilirsiniz.

Uygulama ekranında **İnternet** üzerine dokunun.

Hızlı erişim listesini görüntülemek için $\bigcap$  üzerine dokunun.

Bir web sayfasını görüntülerken hızlı erişim listesine bir web sayfası eklemek için, <sup>•</sup> → Hızlı **erişime ekle** üzerine dokunun.

Hızlı erişim listesinde bir web sayfasını silmek için, bir web sayfası simgesine uzun dokunun ve ardından ekranın en üstünde görünen **Sil** öğesine sürükleyin.

#### **Web sayfası geçmişini yönetme**

Uygulama ekranında **İnternet** üzerine dokunun.

Son ziyaret edilen web sayfaları arasından bir web sayfasını açmak için **∴ → Geçmiş** üzerine dokunun.

Geçmişi temizlemek için → **Geçmişi sil** üzerine dokunun.

Geçmişte web sayfalarını silmek için,  $\frac{1}{2}$  → Sil üzerine dokunun, sileceğiniz web sayfalarını seçin ve ardından **Kaydet** üzerine dokunun.

## **Chrome**

Bilgileri aramak ve web sayfalarına gözatmak için bu uygulamayı kullanın.

Uygulama ekranında **Chrome** üzerine dokunun.

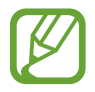

Bu uygulama bölgeye veya servis sağlayıcısına bağlı olarak kullanılamayabilir.

Adres alanına dokunun, web adresini veya bir anahtar sözcük girin ve ardından **Git** üzerine dokunun.

### **Hangouts**

Arkadaşlarınız ile bireysel olarak ya da grup halinde sohbet etmek ve sosyalleşmek için bu uygulamayı kullanın.

Uygulama ekranında **Hangouts** üzerine dokunun.

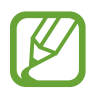

Bu uygulama bölgeye veya servis sağlayıcısına bağlı olarak kullanılamayabilir.

Arkadaşlar listesinden bir arkadaş seçin veya arayacağınız verileri girin ve sohbete başlamak için bir arkadaş seçin.

## **ChatON**

Arkadaşlarınız ile bireysel olarak ya da grup halinde sohbet etmek ve sosyalleşmek için bu uygulamayı kullanın. Samsung hesabınıza oturum açtığınızda, kayıtlı cihazlardan gönderilen tüm sohbet geçmişini gönderebilirsiniz.

Uygulama ekranında **ChatON** üzerine dokunun.

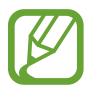

Bu uygulama bölgeye veya servis sağlayıcısına bağlı olarak kullanılamayabilir.

Kurulumu tamamlamak için ekrandaki talimatları uygulayın.

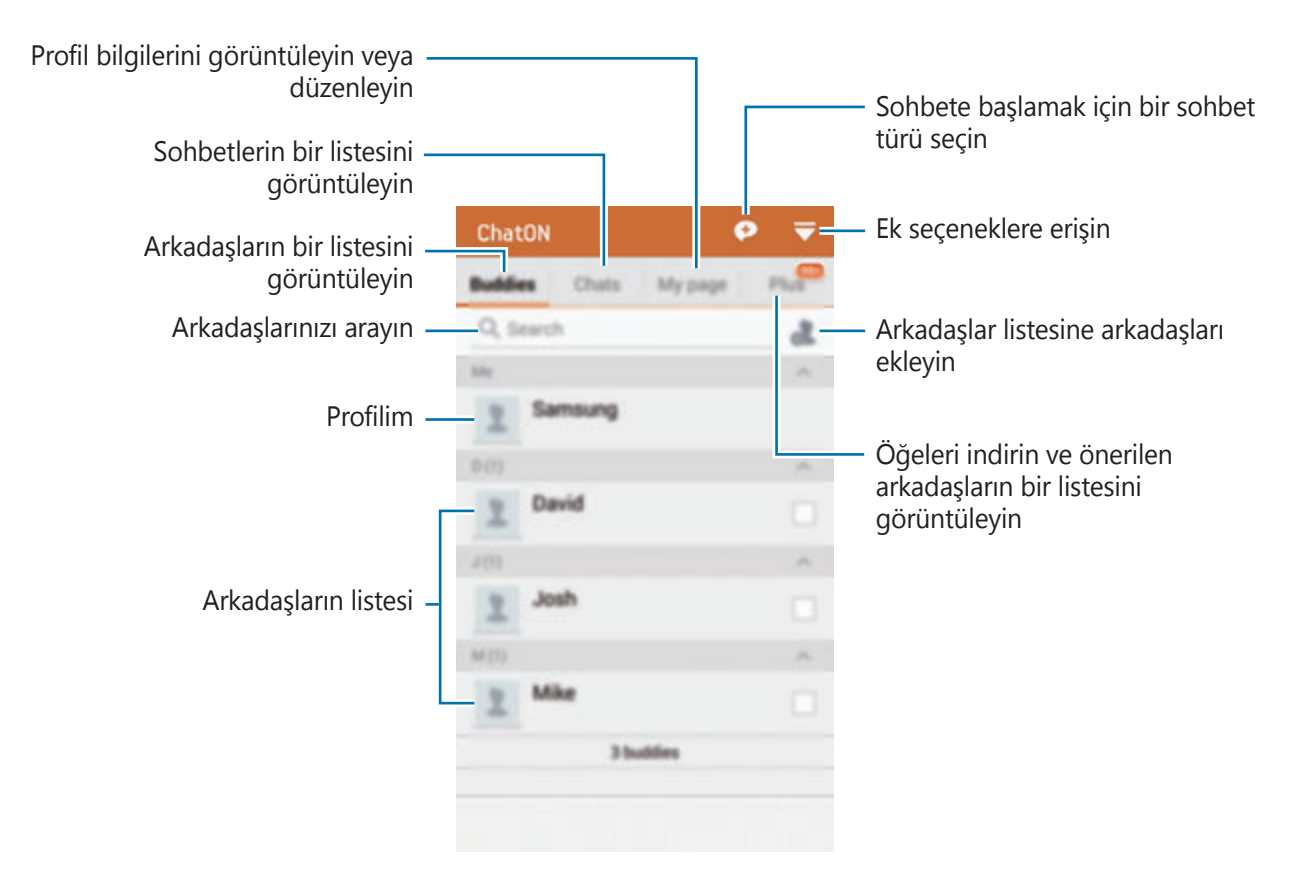

#### **Arkadaşlar ile sohbet etme**

→ **Ücretsiz sohpet** üzerine dokunun ve ardından sohbeti başlatacağınız bir arkadaşı seçin. Ardından, metin alanına bir mesaj girin ve  $\rightarrow$  üzerine dokunun.

Sesli veya video sohbetine başlamak için,  $}\$  **→ ChatON Voice Chat** veya **ChatON Video chat** üzerine dokunun.

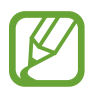

Çift kamera modu ile görüntülü sohbet 3 dakikaya kadar sağlanacaktır. 3 dakika sonra, cihaz optimum performans için arka kamerayı kapatacaktır.

## **S Health**

## **S Health Hakkında**

Fiziksel istatistiklerinize bağlı olarak kalori girişinizi ve kalori yakma seviyelerini ayarlamak için bu uygulamayı kullanın. Yediğiniz ve yaktığınız gerçek kalorileri kaydetmek için bunu kullanabilirsiniz. Aynı zamanda, uygulama egzersizleri önerir ve dengeli bir yaşam stili elde etmeniz için sağlık ipuçları sağlar.

Uygulama ekranından **S Health** üzerine dokunun.

#### **S Health özellikleri**

S Health'i kullanırken, aşağıdaki özelliklere erişebilirsiniz:

- **Adımsayar**: Attığınız adımları sayın.
- **Egzersiz**: Egzersiz amaçlarınızı ayarlayın ve yönetin. Miktar, hız ve yakılan kaloriler gibi egzersiz bilgilerini kaydedebilir ve kontrol edebilirsiniz. Aynı zamanda, dış mekanlarda egzersiz yaparken, fotoları çekmek, müzik dinlemek ve konumunuzu kontrol etmek için Egzersiz özelliğini kullanabilirsiniz.
- **Yiyecek**: Kalori alımınızı yönetmenize yardım eder.
# **S Health Başlatma**

Bu uygulamayı ilk kez çalıştırdığınızda, şartları ve koşulları okuyun ve kabul edin ve ardından bir kullanıcı profili ayarlayın.

- 1 Uygulama ekranından **S Health** üzerine dokunun.
- 2 Uygulama hakkında ekranda verilen bilgileri okuyun ve **İleri** üzerine dokunun.
- 3 Şartları ve koşulları okuyun ve kabul edin ve ardından **İleri** üzerine dokunun.
- 4 Samsung hesabınıza oturum açın. Veya bu prosedürü atlamak için **Geç** üzerine dokunun.
- 5 Bir kullanıcı adını ve doğrum tarihinizi girin, cinsiyetinizi seçin ve ardından **İleri** üzerine dokunun.

Profilinizin diğer S Health kullanıcıları tarafından görüntülenmesini gizlemek için, **Profil bilgilerimi diğer S Health kullanıcılarından gizle** öğesini işaretleyin.

- 6 Bedensel istatistiklerinizi girin ve **İleri** üzerine dokunun.
- 7 Bir aktivite seviyesi seçin ve **İleri** üzerine dokunun.

Profili ayarlamayı tamamladığınızda, girdiğiniz profil bilgisi görünür.

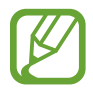

Fiziksel istatistiklerinize bağlı olarak, cihaz bazal metabolik hızını (BMR) hesaplar ve günlük kalori girişi önerir. Öneri tüm yaşlar, gövde kompozisyonları veya beslenme türleri için doğru olmayabilir.

- 8 Profil bilgilerini kontrol edin ve **Başlat** üzerine dokunun.
	- S Health ana ekranı belirir.

# **S Health ana ekranını özelleştirme**

Mevcut adım sayınızı ve yaktığınız ya da aldığınız kalorileri gösteren bir özeti görüntüleyin. S Health menülerine kolay erişim için kısayolları da belirleyebilir ve S Health ana ekranda arka plana görüntüsünü değiştirebilirsiniz.

S Health ana ekranında,  $\frac{1}{x}$  → **Favorileri düzenle** üzerine dokunun ve ardından ⊕ üzerine dokunarak kısayolları S Health ana ekranına ekleyin.

Kısayolları silmek için, **Ü**üzerine dokunun.

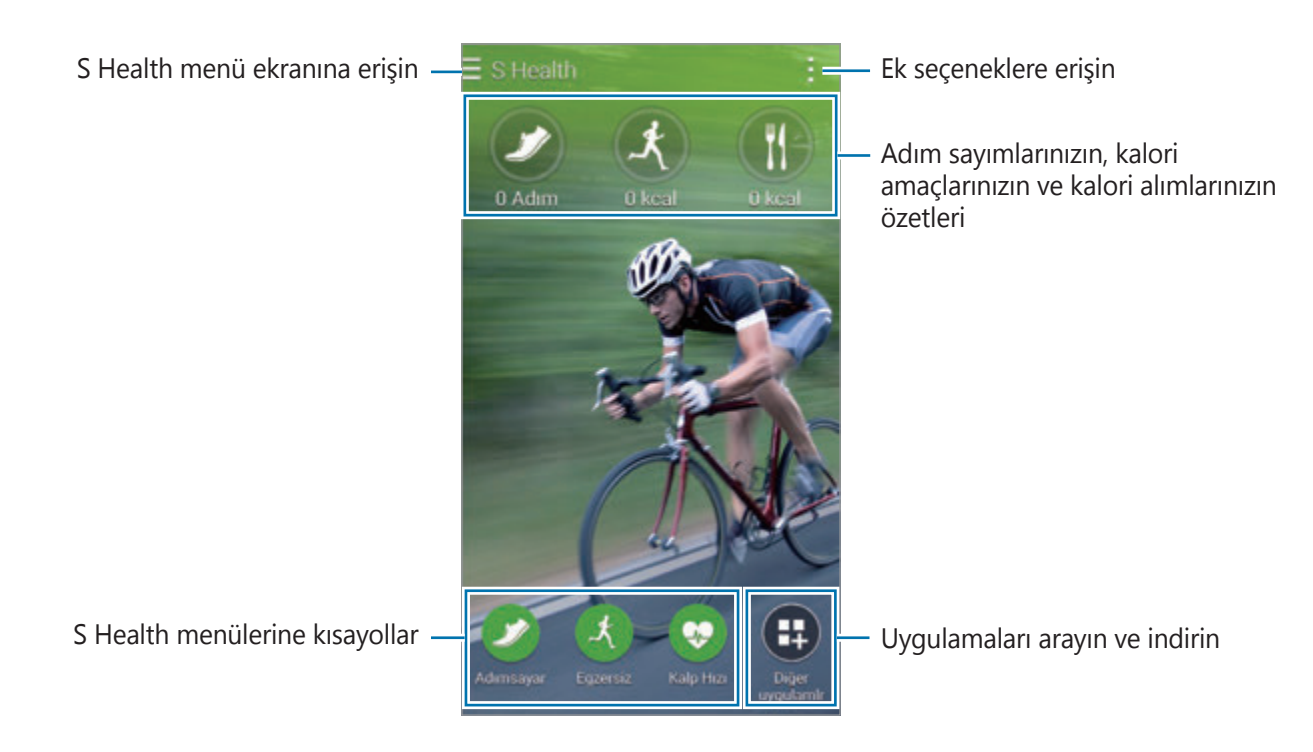

üzerine dokunun ve aşağıdaki işlevleri kullanın:

- **Favorileri düzenle**: S Health menü kısayollarını ekleyin veya düzenleyin.
- **Arkaplan ayarla**: Bir arka plan görüntüsü seçin.
- **Ayarlar**: S Health ayarlarını yapılandırın.
- **Yardım**: S Health'in kullanımı hakkındaki yardım bilgilerine erişin.

```
S Health
```
# **S Health menülerini kullanma**

Çeşitli menülere giriş yapmak için  $\equiv$  üzerine dokunun.

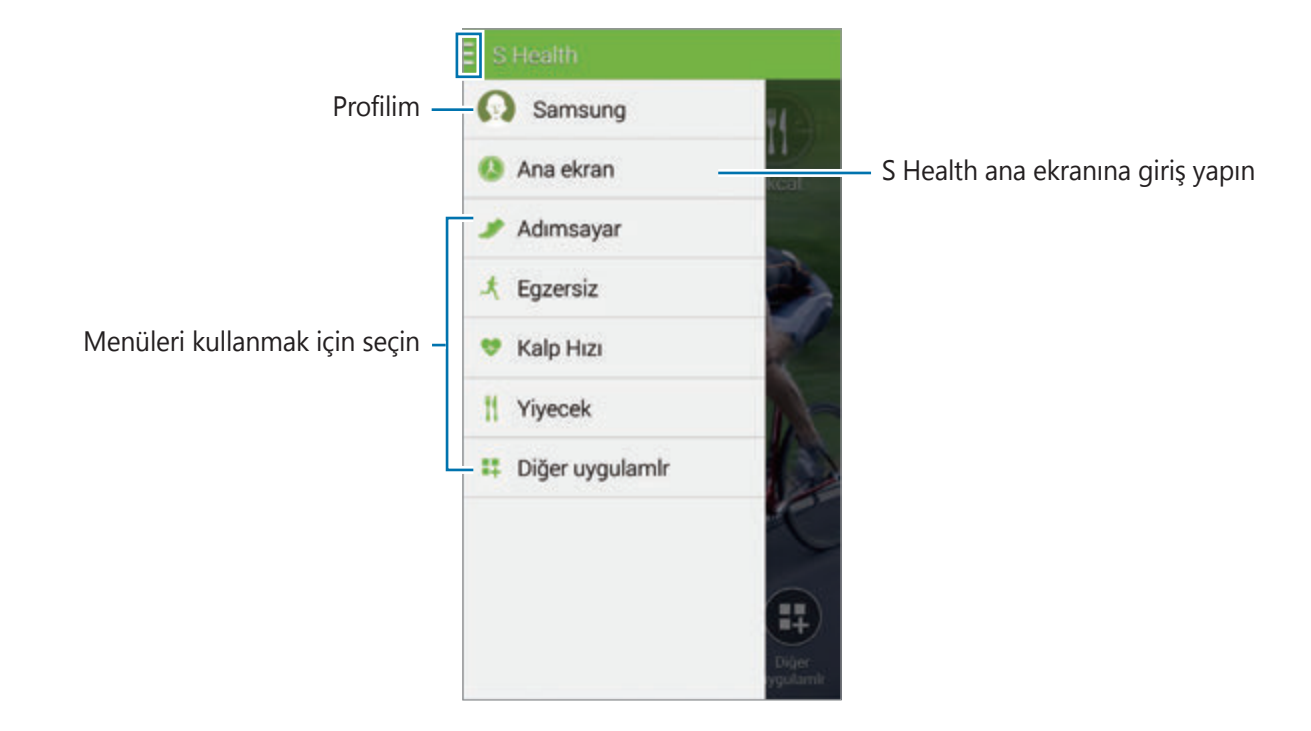

- **Adımsayar**: Adım sayınızı ölçün ve yaktığınız kalorileri kontrol edin. Ayrıntılar için [Atılan](#page-111-0)  [adımları ölçme](#page-111-0) kısmına bakın.
- **Egzersiz**: Egzersiz süresini kaydedin ve yaktığınız kalorileri kontrol edin. Ayrıntılar için [Egzersiz bilgilerini kaydetme](#page-113-0) kısmına bakın.
- **Yiyecek**: Kalori alımlarınızı kaydedin ve yönetin. Ayrıntılar için [Yiyecek alımını kaydetme](#page-120-0) kısmına bakın.
- **Diğer uygulamlr: S Health** ile senkronize edilebilecek uygulamaları arayın ve indirin.

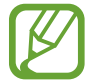

S Health işlevleri veya **Diğer uygulamlr** üzerinden indirilen uygulamalar hakkındaki bilgiler bulunmaktadır. Bir işlev veya uygulama hakkında daha fazla bilgiye erişmek için, bunu açın. Ardından, <u>•</u> → Yardım üzerine dokunun, bir başlık seçin ve ardından **Kullanıcı Kılavuzu** üzerine dokunun.

# <span id="page-111-0"></span>**Atılan adımları ölçme**

Cihaz, attığınız adım sayısını ve alınan mesafeyi ölçer. Aynı zamanda bir sensör kullanarak yakılan kalorileri de ölçer.

 $\Xi$  → **Adımsayar** üzerine dokunun.

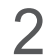

2 **Başlat** üzerine dokunun ve yürümeye başlayın.

Cihaz adım sayısını, alınan mesafeyi ve yakılan kalorileri ölçer ve bunları gerçek zamanlı olarak gösterir.

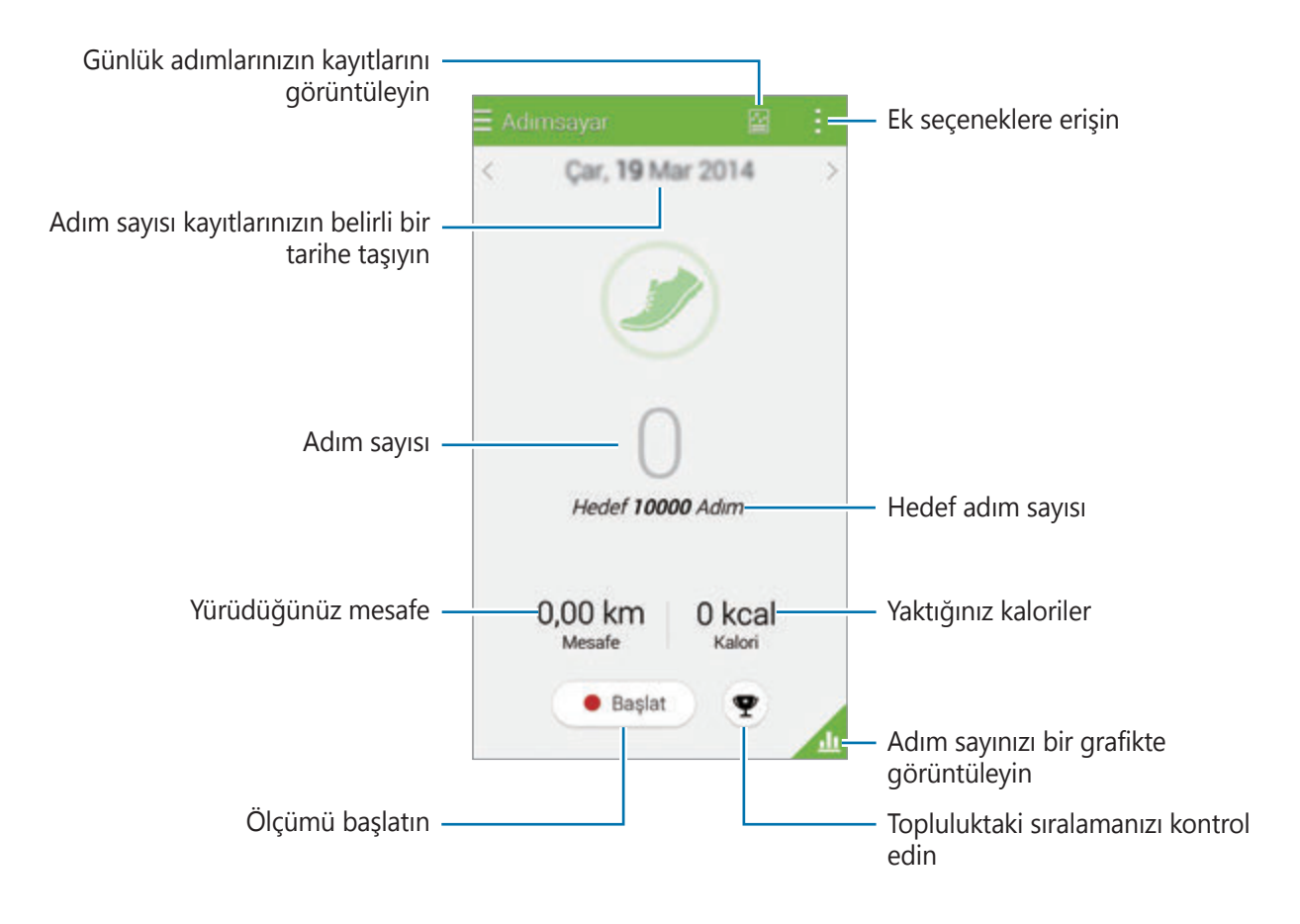

3 Ölçümü durdurmak için, **Duraklat** <sup>→</sup> **Tamam** üzerine dokunun. Ölçümler kaydedilir.

üzerine dokunun ve aşağıdaki işlevleri kullanın:

- **Günlük adım hedefı**: Hedef adım sayısını değiştirmenizi sağlar.
- **Günlük verileri sıfırla**: Günlük adım sayısını sıfırlayın.
- **İle paylaş**: Mevcut sayfayı diğerlerine gönderin.
- **Ayarlar**: S Health ayarlarını yapılandırın.
- **Yardım**: S Health'in kullanımı hakkındaki yardım bilgilerine erişin.
- 
- Adımsayar adımlarınızı izlerken ve ardından adım sayımını gösterirken kısa bir gecikme yaşayabilirsiniz.
- Eğer aracınız ya da tren ile seyahat ederken adımsayarı kullanıyorsanız, titreşim adım sayımını etkileyebilir.

### **Adım sayınızı bir grafikte görüntüleme**

Belirli bir sürede yaktığınız kalorileri bir grafikte görüntüleyin.

Pedometre ana ekranında, **ü** üzerine dokunun.

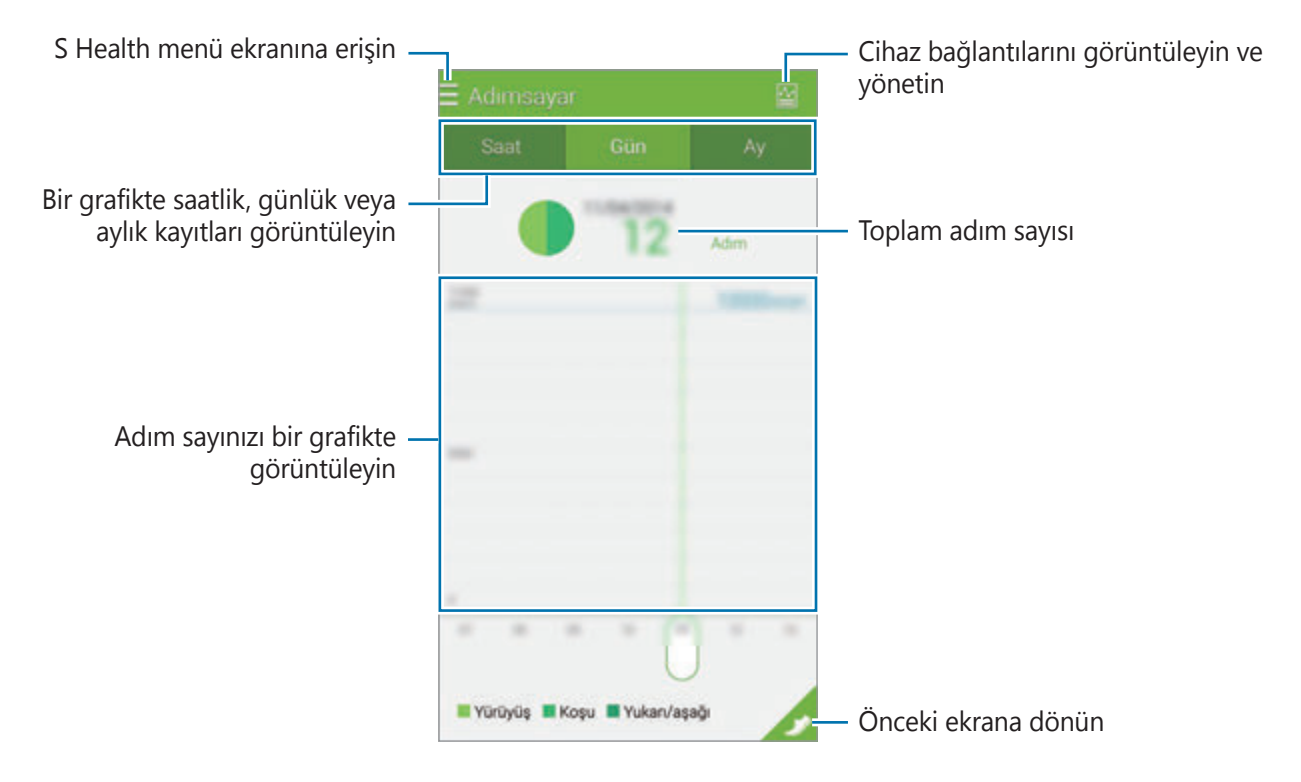

#### **Günlük adım kayıtlarını sıfırlama**

Cihaz, günlük adım kayıtlarını toplar.

Günlük adım sayılarını sıfırlamak için, → **Günlük verileri sıfırla** → **Tamam** üzerine dokunun.

# <span id="page-113-0"></span>**Egzersiz bilgilerini kaydetme**

Egzersiz bilgilerinizi ve yakılan kalorileri S Health'in egzersiz özelliğini kullanarak kaydedin. Egzersizinizi ve yaktığınız kalori kayıtlarını bir grafikte görüntüleyebilir ve verileri paylaşabilirsiniz.

→ **Egzersiz** üzerine dokunun.

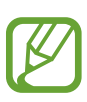

- Bu özelliği kullanmadan önce, hamile bayanlar, yaşlılar ve genç çocuklar ile kronik kalp yetmezliği veya yüksek tansiyon gibi hastalıklardan müzdarip olan kullanıcıların diplomalı bir tıbbi uzmandan yardım almaları önerilir.
- Eğer başınızın döndüğünü, acı çektiğinizi veya egzersiz yaparken zorluk çektiğinizi hissederseniz, bu özelliği kullanmayı durdurun ve diplomalı bir tıp uzmanından yardım almayı deneyin.

# **Egzersize başlıyor**

1 Egzersiz ana ekranında sesli kılavuzu etkinleştirin, egzersiz türünü ayarlayın veya devre dışı bırakın, arkaplan müziğini ayarlayın ve ardından **Başlat** üzerine dokunun.

Cihaz, egzersiz zamanını kaydeder ve egzersiz amaçlarını elde etmek için ilerlemeyi gösterir.

2 Egzersize başlayın ve ekranda çeşitli özellikleri kullanın.

Ekranı kilitlemek için  $\Theta$  üzerine dokunun ve sadece egzersiz bilgilerini gösterin. Ekranın kilidini açmak için, **Q** üzerine uzun dokunun.

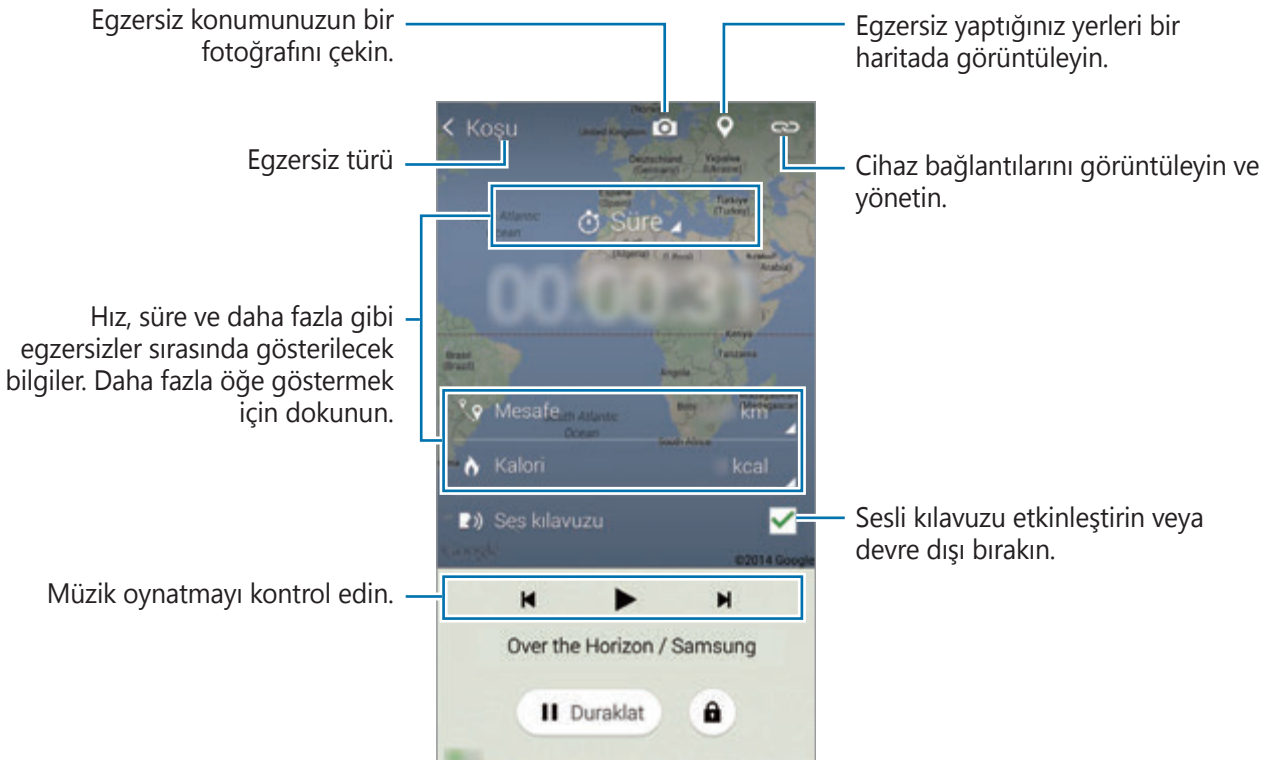

- 3 Egzersizi bitirmek için, **Duraklat** <sup>→</sup> **Durdur** üzerine dokunun. Egzersiz bilgisi, mesafe ve çektiğiniz fotolar ekranda gösterilir.
- 4 Ek bilgileri girin ve **Tamam** üzerine dokunun. Cihaz, egzersiz bilgilerini kaydeder.

üzerine dokunun ve aşağıdaki işlevleri kullanın:

- **Maksimum kalp hızını ayarla**: Profilinize ve önceki kalp hızı ölçümlerinize bağlı olarak maksimum kalp hızınızı otomatik olarak güncellemek için cihazı ayarlayın. Veya manuel olarak güncellenecek kalp hızınızı ayarlayın ve kendiniz girin.
- **Günlük verileri sıfırla**: Günlük egzersiz verilerini sıfırlayın.
- **Ayarlar**: S Health ayarlarını yapılandırın.
- **Yardım**: S Health'in kullanımı hakkındaki yardım bilgilerine erişin.

### **Çalışma modunda egzersiz yaparken koç özelliğini kullanma**

Güvenilir ve etkin bir şekilde egzersiz etmek için kişisel koçluğu kullanın. Sizi zinde tutan güvenilir ve etkin antrenman için gerçek zamanlı koçluk önerisi alacaksınız.

Koçluk özelliğini kullanmak için cihazı kalp hızı monitörüne bağlayın.

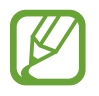

Mevcut kalp hızı monitörlerini görüntülemek için, → **Ayarlar** → **Uyumlu aksesuarlar** → **Egzersiz** üzerine dokunun.

#### **Koçluk özelliği hakkında**

Kişiselleştirilmiş egzersiz hedefleri sunmak için koçluk özelliğine Firstbeat teknolojisi dahildir. Firstbeat, bir antrenman sırasındaki toplu fiziksel yükü ölçen Egzersiz Etkisi (EE) analiz eder ve zindeliğinize etkisini değerlendirir. Egzersiz Etkisi seviyeleri, antrenman sırasında kaydedilen fiziksel profilinize ve kalp hızı bilgilerine bağlıdır. Etkin egzersiz yaptığınızda Egzersiz Etkisi seviyeniz artar ve koçluk özelliği Egzersiz Etkisi'ni kullanarak size geribildirimde bulunur.

Özellik kullanılarak 'hızlan', 'bu adımı koru' ve 'yavaşla' gibi uyarılar ile geribildirim sağlanır. Koçluk özelliğini ilk kez kullanmaya başladığınızda, profilinize bağlı olarak uygun bir Egzersiz Etkisi seviyesi tahmin edecektir. Egzersiz yaptıkça, eğitim geçmişinizi analiz edecek ve daha kişiselleştirilmiş kılavuz bilgi sağlayacaktır. Tipik bir antrenman daha düşük yoğunlukta başlar ve sona doğru yoğunluk keskin şekilde artar.

Ayrıntılı bilgi için www.firstbeat.fi/te sitesini ziyaret edin.

#### 88 FIRSTBEAT

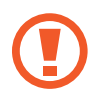

Egzersiz yaparken, cihaz aşırı tere maruz kalırsa veya konumu değiştirilirse kalp hızı monitörü doğru çalışmayabilir.

- Kalp hızı monitörünü giyin.
- 2 Egzersiz ana ekranında,  $\omega \rightarrow \text{T}$ ara üzerine dokunun.

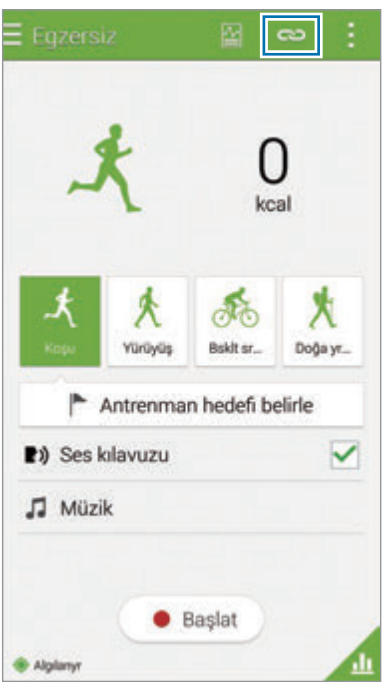

- Kalp hızı monitörünüzü algılanan cihazlar listesinden seçin.
- Kalp hızı monitörünüzü cihazınıza bağlamak için ekrandaki talimatları yerine getirin.

5 Bağlantı kurulduğunda, Egzersiz ana ekranında **Koşma** üzerine dokunun.

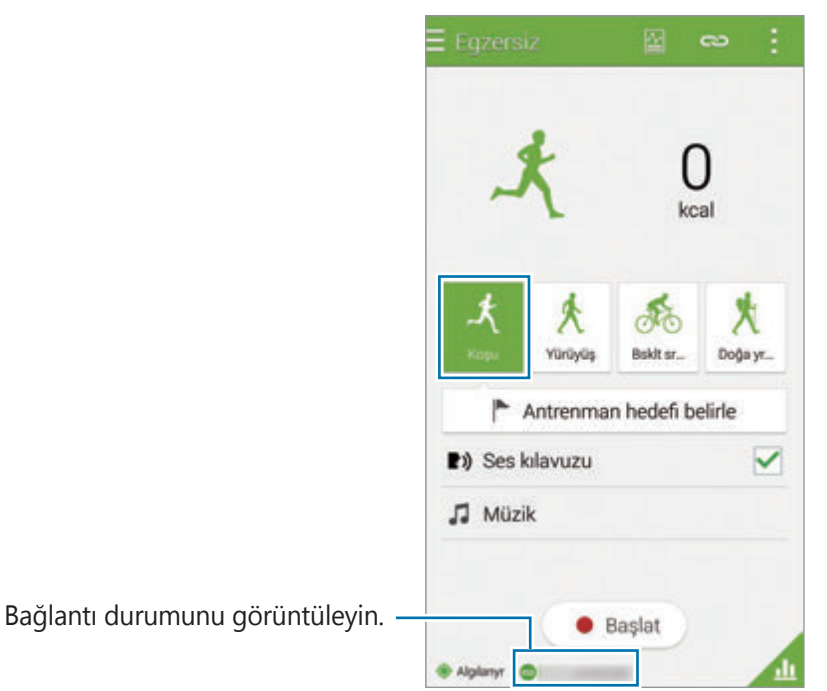

- 6 **Temel antrenman** <sup>→</sup> **Eğitim efekti hedefı** üzerine dokunun.
- 7 Açılır pencerede **Oto** üzerine dokunarak maksimum kalp hızını otomatik olarak ayarlayın.

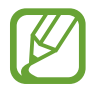

Maksimum kalp hızı bir kişinin egzersiz ile elde edebileceği en hızlı kalp hızıdır. Maksimum kalp hızınızı biliyorsanız, manuel olarak girin. Maksimum kalp hızını otomatik olarak ölçülecek şekilde ayarlarsanız, cihaz "210–0.65 x yaş" formülünü kullanarak hesaplayacaktır.

8 Egzersiz yoğunluğunu ayarlayın ve ardından **İleri** üzerine dokunun.

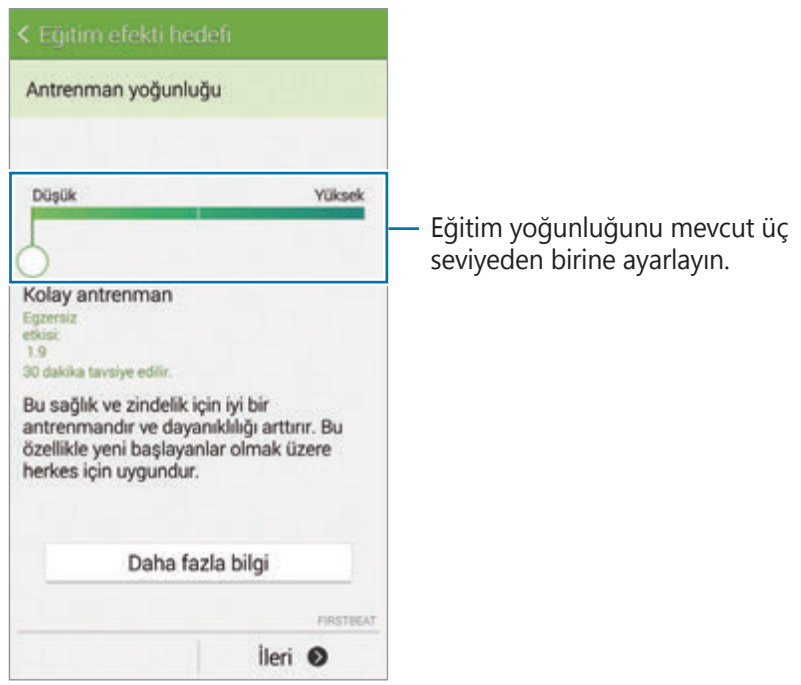

9 Egzersiz süresini ayarlayın ve ardından **Tamam** üzerine dokunun.

Eğer egzersiz süresini önerilen süreden kısa süreye ayarlarsanız, TE'yi elde etmek için egzersiz yoğunluğu artacaktır.

10Egzersiz ana ekranında sesli kılavuzu etkinleştirin veya devre dışı bırakın, arkaplan müziğini seçin ve ardından **Başlat** üzerine dokunun.

11 Egzersize başlayın.

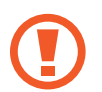

Egzersiz yaparken acı veya rahatsızlık hissi duyarsanız, derhal durun ve bir tıp personelinden bilgi alın.

12Egzersizi bitirmek için, **Duraklat** <sup>→</sup> **Durdur** üzerine dokunun.

13Egzersiz süresini, mesafeyi ve yakılan kalorileri kontrol edin ve **Tamam** üzerine dokunarak egzersiz bilgilerini cihaza kaydedin.

S Health

#### **Yakılan kalorilerin bir kaydını görüntüleme**

Belirli bir sürede yakılan kalori kayıtlarını bir grafikte görüntüleyerek karşılaştırın.

Egzersiz ana ekranında, **1** üzerine dokunun.

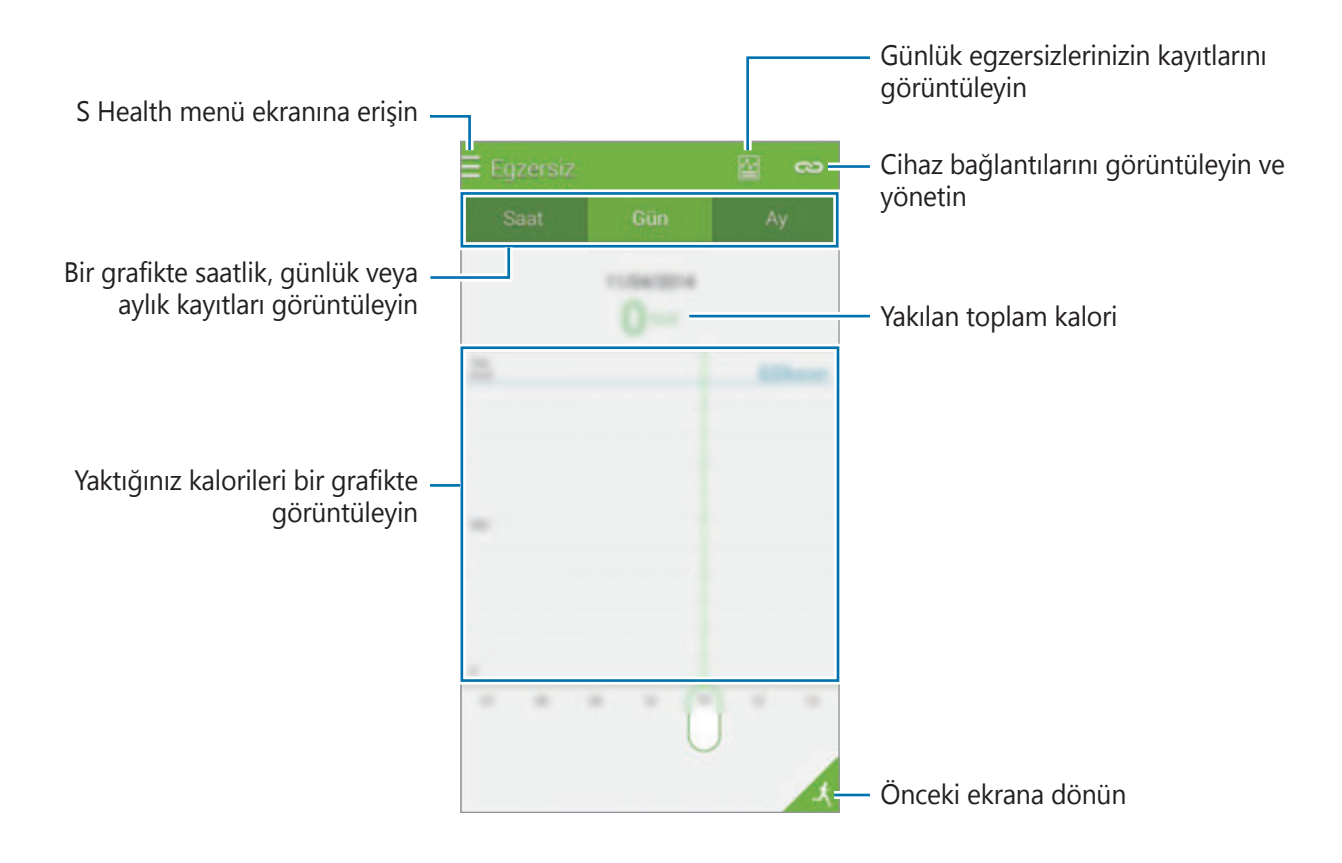

# <span id="page-120-0"></span>**Yiyecek alımını kaydetme**

Günlük yiyecek girişini kaydedin ve kalori tüketiminizi yönetin.

- $1 \equiv \rightarrow$  **Yiyecek** üzerine dokunun.
- $2$  Yiyeceğin yanındaki  $+$  üzerine dokunun.
- 3 Yemek zamanı bilgisini girin ve **Tamam** üzerine dokunun.
	- Bir yiyecek için arama yapın, **Arama** üzerine dokunun ve arama sonuçlarından seçin.
	- Kategorilere sıralanan yiyecek listesinden seçim yapmak için, **Kategori** üzerine dokunun.
	- Sık yenilen yiyecekleri seçmek için, **Sık** üzerine dokunun.
	- Yiyeceğim listesini seçmek için, **Yemeğim** üzerine dokunun.
- 4 Ek yiyecek bilgisini girin ve **Kaydet** üzerine dokunun.

Yiyecek bilgisi yemeğiniz için kalori girişi olarak kaydedilir.

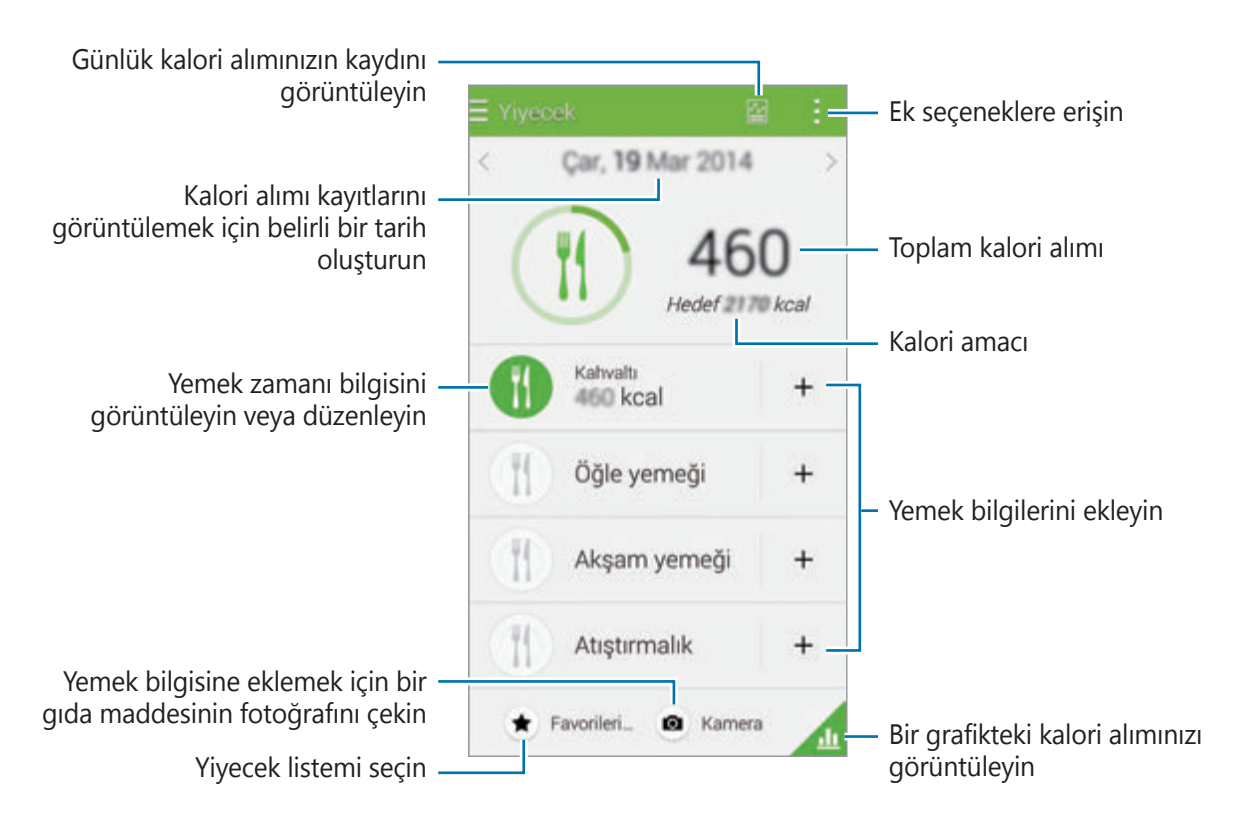

üzerine dokunun ve aşağıdaki işlevleri kullanın:

- **Günlük kalori hedefi**: Günlük kalori alımı amacınızı değiştirin.
- Yemeğim: Sık yenilen yiyecekleri girin.
- **Günlük verileri sıfırla**: Günlük kalori alımı verilerini sıfırlayın.
- **İle paylaş**: Mevcut sayfayı diğerlerine gönderin.
- **Ayarlar**: S Health ayarlarını yapılandırın.
- **Yardım**: S Health'in kullanımı hakkındaki yardım bilgilerine erişin.

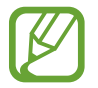

**Yiyecek**'deki kalori bilgilerini sadece referans amacıyla kullanın. Sağlanan veriler her zaman doğru olmayabilir ve değiştirilmesi gerekebilir. Yiyecek bilgilerinden bazıları gerçek kalori seviyelerinden farklı olabilir.

#### **Bir grafikte kalori alımını görüntüleme**

Belirli bir sürede alınan kalori kayıtlarını bir grafikte görüntüleyerek karşılaştırın.

Yiyecek ana ekranında, di üzerine dokunun.

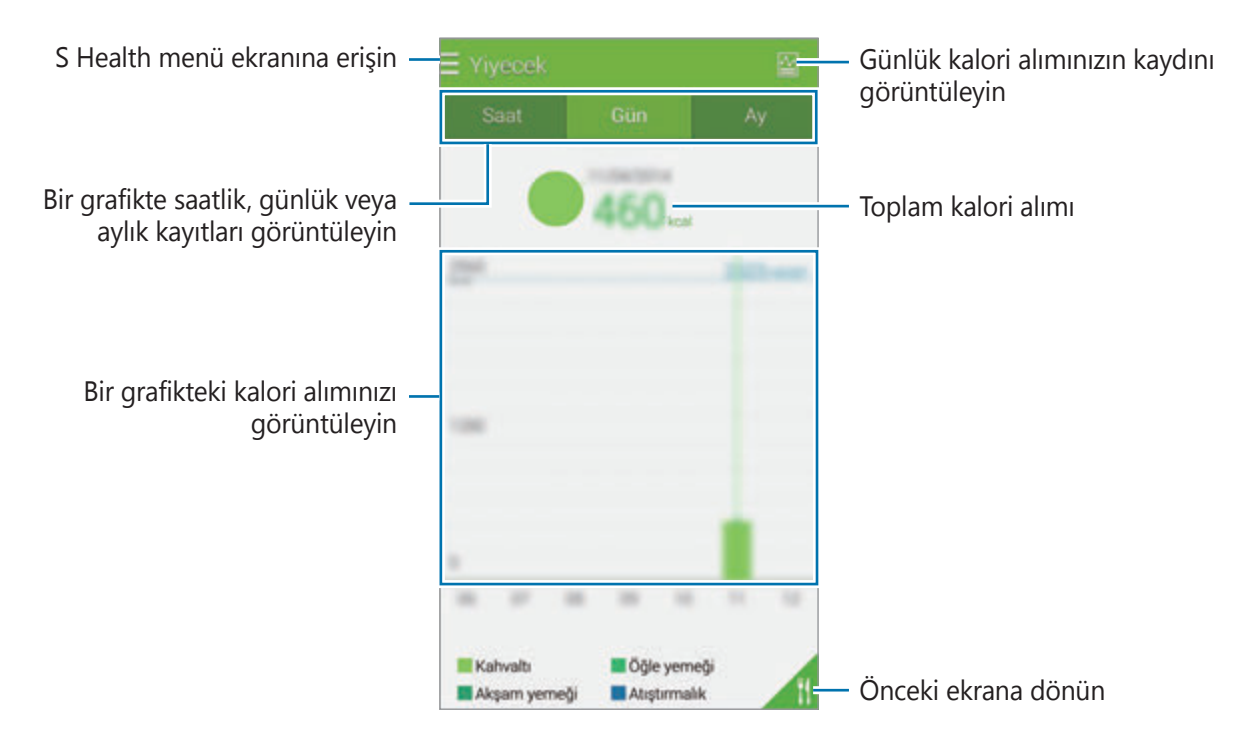

#### **Sık yenilen yiyecekler hakkında bilgileri girme**

Sık yediğiniz yiyecekler hakkındaki bilgileri kaydedin. Her yediğinizde bilgileri girmek yerine kayıtlı yiyecek bilgilerini ekleyerek kalori alımınızı hızlı bir şekilde güncelleyebilirsiniz.

- $1 + \rightarrow$  Yemeğim üzerine dokunun.
- 2 **Yiyecek öğesi ekle** üzerine dokunun, yiyecek adını ve kalori bilgilerini girin ve ardından **Kaydet** üzerine dokunun.
- 3 Yediğiniz miktarı girin ve **Tamam** üzerine dokunun. Yiyecek bilgisi Yiyecek listeme eklenir.
- 4 Sık yenilen yiyecek listesinden içeri alınan yiyecek bilgilerini kaydetmek için, **Yemeğim** üzerine dokunun, eklenen yiyecekleri seçin ve ardından **Tamam** üzerine dokunun.
- 5 **Kaydet** üzerine dokunun.

# **Ek menüleri kullanma**

Bu uygulama ile uyumlu olan çeşitli uygulamaları indirebilir ve yükleyebilirsiniz.

- $1 \equiv \rightarrow$  **Diğer uygulamlr** üzerine dokunun.
- 2 **Daha** üzerine dokunun ve bir uygulama seçin.
- $3$  Ekrandaki talimatları izleyin ve uygulamayı yükleyin.

# **S Health için ayarları yapılandırma**

S Health ana ekranında,  $\frac{1}{x}$  → Ayarlar üzerine dokunun ve ardından aşağıdakilerden birini seçin:

- **Profil**: Fiziksel istatistiki bilgilerinizi düzenleyin.
- **Hesaplar**: Samsung hesabınıza oturum açarak S Health verilerini çevrimiçi yönetin.
- **Şifre**: S Health'i kilitlemek ya da kilidi açmak için bir PIN ayarlayın.
- **Birim ayarları**: Birim seçeneklerini ayarlayın.
- **Bildirim**: Yeni etkinlikleri ve başarıları göstermek için cihazı ayarlayın.
- **Aksesuarlarım**: Cihaz bağlantılarını görüntüleyin ve yönetin.
- **Uyumlu aksesuarlar**: Cihaz ile uyumlu olan aksesuarları görüntüleyin veya bağlı aksesuarları yönetin.
- **Verileri sıfırla**: S Health verilerini sıfırlayın.
- **Güncellemeleri denetle**: S Health'in mevcut sürümünü kontrol edin.
- **Hüküm ve koşullar**: Kişisel bilgiler ve veri alma politikaları dahil şartları ve koşulları görüntüleyin.
- **S Health hakkında**: S Health hakkındaki bilgileri görüntüleyin.

- S Health ile toplanan kişisel bilgiler bilgi vermek amacıyla cihaza kaydedilebilir. Samsung, kişisel bilgilerinizi almaz, saklamaz ya da aktarmaz. (Fakat, Samsung hesabınıza S Health'den oturum açarsanız, veri yedekleme amacı doğrultusunda verileriniz sunucuya kaydedilebilir.) Bu amaç doğrultusunda tamamlamak için kişisel bilgiler saklanabilir. Ayarlar menüsündeki Verileri sıfırla seçeneği ile ya da uygulamanın kurulumunu kaldırarak S Health'e kaydedilen kişisel bilgileri silebilirsiniz. Verilerin sıfırlanması sunucuya kaydedilen tüm bilgileri silecektir. Sosyal ağlarda paylaşılan veya depolama cihazlarına aktarılan herhangi bir veriyi silmek için, bunları ayrı bir şekilde silmelisiniz.
- Sosyal ağlarda paylaşılan ya da diğer kişilere gönderilen verilen yanlış kullanımından tamamen siz sorumlusunuz. Kişisel verilerinizi diğer kişiler ile paylaşırken dikkatli olun.
- Kişisel bilgilerinizi güvence altına almak için, S Health ana ekranında, **: → Ayarlar** → **Şifre** üzerine dokunun ve ardından bir parola ayarlayın.
- Eğer cihaz ölçüm cihazlarına bağlanırsa, doğru çalışmayı doğrulamak için iletişim protokolünü doğrulayın. Eğer Bluetooth veya ANT+ gibi kablosuz bir bağlantı kullanıyorsanız, cihaz diğer cihazlardan gelen elektronik etkileşimden etkilenebilir. Radyo dalgaları yayan diğer cihazların yakınında cihazı kullanmayın.
- S Health uygulamasında kullanılan içerik uygulamanın yazılım sürümüne bağlı olarak farklılık gösterebilir. Uygulama ile sağlanan hizmetler önceden haber verilmeden değiştirilmeye veya desteğin iptal edilmesi durumuna tabiidir.

# **Ses özellikleri**

# **S Voice**

# **S Voice Hakkında**

Çeşitli özellikleri yerine getirmek için cihaza sesle komut vermek üzere bu uygulamayı kullanın. Uygulama ekranında **S Voice** üzerine dokunun. Alternatif olarak, Anasayfa tuşuna iki kez basın. Anasayfa tuşuna basıp erişimi devre dışı bırakmak için,  $\frac{1}{1}$  → **Settings** üzerine dokunabilir ve ardından **Open via the home key** öğesini kaldırabilirsiniz.

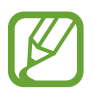

Bu uygulama bölgeye veya servis sağlayıcısına bağlı olarak kullanılamayabilir.

# **Dili ayarlama**

 $\frac{1}{2}$  → **Settings** → **Language** üzerine dokunun ve ardından bir dil seçin.

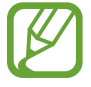

Seçilen dil sadece **S Voice**'e uygulanır, cihazın ekran diline uygulanmaz.

# **S Voice'i Kullanma**

**S Voice**'i başlattığınızda, cihaz ses algılamayı başlatır ve mikrofon simgesi kırmızı renk alır.

Bir sesli komut söyleyin.

Eğer bir komut söylerseniz ve cihaz bu komutu algılarsa, ekranın en altındaki mikrofon simgesi yeşil yanıp söner. Ardından, cihaz komutu yerine getirir.

Daha iyi ses algılaması için ipuçları:

- Net konuşun.
- Sessiz yerlerde konuşun.
- Küfürlü veya rahatsız edici sözcükler kullanmayın.
- $\cdot$  Aksanlı konuşmayın.

Cihaz herhangi bir komutu algılamayabilir veya çevrenize veya nasıl konuştuğunuza bağlı olarak istenmeyen komutları verebilir.

# **Bekleme modunda S Voice'i uyandırın**

Eğer S Voice belirli bir süre kullanılmazsa, otomatik olarak bekleme moduna geçer.

Mikrofon simgesine dokunun veya cihaza "Hi Galaxy" diyerek ses algılamasını devam ettirin.

# **Uyandırma komutunu değiştirme**

"Hi Galaxy" uyandırma komutunu değiştirin. Cihaz bekleme modunda iken **S Voice**'i başlatmak için uyandırma komutu kullanılır.

 $\frac{1}{2}$  → **Settings** → **Voice wake-up** → **Set wake-up command** üzerine dokunun.

# **Sesli geribildirimi devre dışı bırakma**

 $\frac{1}{2}$  → **Disable voice prompt** üzerine dokunun. Komutları söylediğinizde cihaz sesli geribildirim sağlamayı durdurur.

# **İstenmeyen sesli komutları doğrulama**

Eğer cihaz bunları doğru bir şekilde algılamazsa, sesli komutları düzenleyebilirsiniz.

Bir sesli komutu düzeltmek için, söylediğiniz metni içeren son konuşma balonuna dokunun ve metni klavyeniz ile düzenleyin.

# **Ses Kaydedici**

# **Sesli notları kaydetme**

Uygulama ekranında **Ses Kaydedici** üzerine dokunun.

Kayıt işlemini başlatmak için  $\odot$  üzerine dokunun. Mikrofona doğru konuşun. Kayıt işlemini duraklatmak için  $\bullet$  üzerine dokunun. Kaydı iptal etmek için,  $\bullet$  üzerine dokunun. Kayıt işlemini sonlandırmak için **üzerine dokunun.** 

Bir sesli notu kaydederken, **N** üzerine dokunarak bir yer imi ekleyin.

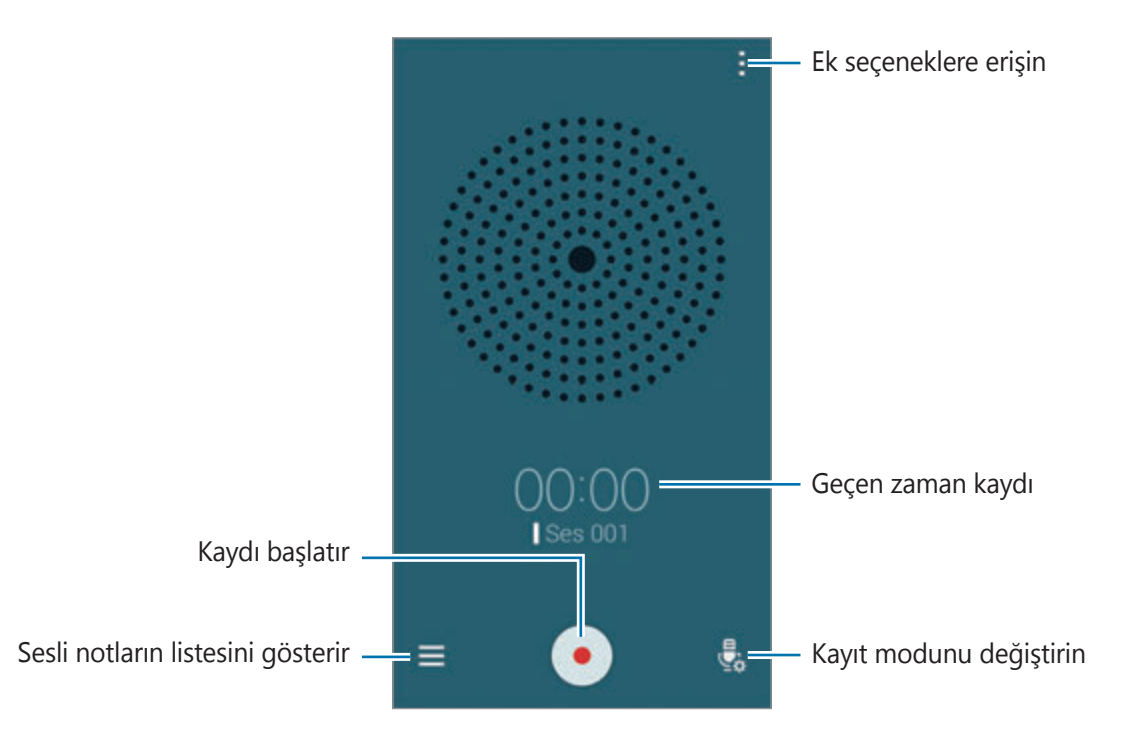

Arkaplan gürültüsünü kaldırmak amacıyla cihazı ayarlamak için, • → **Ayarlar** üzerine dokunun ve ardından **Parazit azaltma** öğesini işaretleyin.

#### **Dosyaları bağlamsal etiketler ile kaydetme**

Sesli notları kaydederken konumlar ve tarihler gibi bağlamsal etiketleri dosya adlarına ekleyin.

 $\frac{1}{2}$  → **Ayarlar** üzerine dokunun ve ardından **Bağlamsal dosya adı** öğesini işaretleyin. Cihaz bir dosya adına kayıt tarihini ekler. Bir sesli notun kaydedildiği konumu eklemek için, **: → Ayarlar** üzerine dokunun ve ardından **Konum etiketleri** öğesini işaretleyin.

# **Sesli notları oynatma**

Uygulama ekranında **Ses Kaydedici** üzerine dokunun.

 $\equiv$  üzerine dokunun ve oynatmak istediğiniz ses notunu seçin.

- $\cdot$   $\cdot$   $\cdot$   $\cdot$   $\cdot$   $\cdot$  Sesli notu kirpin.
- $\cdot$   $\cdot$   $\cdot$   $\cdot$   $\cdot$  Tekrarlı oynatma için sesli notun bir kısmını ayarlayın.
- $\cdot$  x1.0 : Oynatma hızını ayarlayın.
- $\mathbb{\overline{R}}$  : Sesli notta sessiz bir kısmı atlayın.
- $\cdot$   $\blacksquare$  : Sesli nota yer imlerini ekleyin.
- $\cdot$   $\cdot$   $\cdot$  /  $\cdot$  : Oynatmayı duraklatmanızı veya devam ettirmenizi sağlar.
- $\cdot$   $\cdot$   $\cdot$   $\cdot$   $\cdot$   $\circ$   $\cdot$  Önceki veya sonraki sesli nota gidin.

### **Yer imleri listesini kullanma**

Yer imleri ile birlikte bir sesli notta belirli yerleri işaretleyebilirsiniz. Her bir yer imi sesli nottaki yerimi simgesi ile işaretlenir.

Bir sesli not yürütülürken yer imi ayrıntılarını görüntülemek için,  $\rightarrow$  Yer imleri üzerine dokunun. Sesli notu bu konumdan oynatmak için yerimi listesinden bir yer imi seçin.

# **Sesli notları yönetme**

Uygulama ekranında, **Ses Kaydedici** → üzerine dokunun. Sesli notları aramak için Q üzerine dokunun.

Sesli notları silmek için **T**üzerine dokunun.

üzerine dokunun ve aşağıdakilerden birini seçin:

- **Seç**: Paylaşmak veya silmek için sesli notları seçin.
- **Sırala**: Notları tarihe, unvana veya kategoriye göre sıralayın.
- **Kategoriye göre filtrele**: Bir kategoriye göre filtrelenen notları görüntüleyin.
- **Kategorileri düzenle**: Kategorileri ekleyin, silin veya yeniden adlandırın.
- **Ayarlar**: Ses kaydedici ayarlarını değiştirin.

### **Sesli notları yeniden adlandırma**

Sesli notun üzerine uzun dokunun, → Yeniden adlandır üzerine dokunun, sesli not için ad girin ve ardından **Tamam** üzerine dokunun.

### **Kategorileri yönetme**

 $\frac{1}{2}$  → **Kategorileri düzenle** →  $\pm$  üzerine dokunun, bir kategori adı girin, bir renk seçin ve ardından **Tamam** üzerine dokunun.

Sesli notlar listesinden sesli not kategorilerini değiştirmek veya atamak için, sesli nota uzun dokunun. Ardından, → **Kategoriyi değiştir** üzerine dokunun ve ardından kategoriyi seçin.

Sesli notları kategoriye göre filtrelemek için,  $\rightarrow$  **Kategoriye göre filtrele** üzerine dokunun ve ardından kategoriyi seçin.

# **Sesli Arama**

Web sayfalarını konuşarak aramak için bu uygulamayı kullanın.

Uygulama ekranında **Sesli Arama** üzerine dokunun.

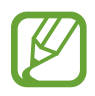

Bu uygulama bölgeye veya servis sağlayıcısına bağlı olarak kullanılamayabilir.

Ekranda **Konuşun** belirdiğinde bir sözcük veya ifadeyi söyleyin.

# **Araç modu**

# **Araç modu hakkında**

Araba kullanırken cihazı kontrol etmek için bu modu kullanın. Sesli komutları kullanırken ve cihaza dokunmadan mesajları ve müziği dinleyebilirsiniz.

Hızlı ayar panelini açın ve **Araç modu** üzerine dokunarak etkinleştirin.

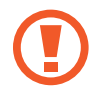

Araba kullanırken ekrana bakmayın veya elleriniz ile herhangi bir işlem yapmayın.

- 
- Gezinti haritaları, mevcut konumunuz ve diğer gezinti verileri gerçek konum bilgisinden farklı olabilir. Yol şartlarına, trafiğe ve sürüşünüzü etkileyebilecek diğer hususlara daima dikkat etmeniz gereklidir. Araba kullanırken tüm güvenlik uyarılarına ve kurallara dikkat edin.
- Gezinti özelliğini kullandığınızda ek masraf ödemeniz gerekebilir.
- Bu uygulama bölgeye veya servis sağlayıcısına bağlı olarak kullanılamayabilir.
- Bu mod bazı dillerde desteklenmemektedir.

#### **Bu modu kullanmadan önce**

- Cihazınızı bağladığınız aracın Bluetooth özelliğini desteklediğinden emin olun.
- Aracı cihaza kaydettiğinizde cihazın ve aracın Bluetooth özelliğinin aktive edildiğinden emin olun.

# **Araç modunu başlatma**

Bu uygulamayı ilk kez çalıştırdığınızda, kurulumu tamamlamak için ekranda verilen talimatları izleyin.

- 1 Hızlı ayar panelini açın ve **Araç modu** üzerine dokunarak etkinleştirin.
- 2 Eğer bir S-Voice açılır penceresi belirirse, sorumluluk reddini okuyun, **Open S Voice** üzerine dokunun ve ardından ekranda verilen talimatları izleyin.
- 3 Araç modu ekranı belirdiğinde, **Next** üzerine dokunun.
- 4 Şartları ve koşulları okuyun, kabul edin.Ardından **Next** üzerine dokunun.
- 5 Uyarı içeriğini okuyun ve **Next** üzerine dokunun.
- 6 Cihazınıza ve bir araca Bluetooth üzerinden bağlanması için **Next** üzerine dokunun. Cihazda iken cihaz aracı arayamadığında, **Search from mobile device** üzerine dokunun ve

manuel olarak kaydedin.

- 7 Kaydı tamamladığınızda, **Next** üzerine dokunun.
- 8 Ekranda verilen talimatları okuyun ve **Start** üzerine dokunun. Kurulumu tamamladığınızda, araç modu ana ekranı belirir.

#### **Bir aracı kaydetme**

Cihazınıza bir araç kaydettiğinizde, aracın hoparlörleri üzerinden sesli geribildirim dinleyebilirsiniz. Araca bağlandığında araç modunu otomatik olarak devre dışı bırakmak için cihazı ve daha fazlasını ayarlayabilirsiniz.

- 1 <sup>→</sup> **Settings** <sup>→</sup> **Register Car** <sup>→</sup> **Add car** üzerine dokunun.
- 2 Bluetooth doğrulama talebini kabul edin ve **Evet** üzerine dokunarak Bluetooth özelliğini aktive edin.

3 Cihazı ve aracı bağlamak için ekrandaki talimatları yerine getirin.

Eğer cihaz cihazınızı algılayamazsa, **Search from mobile device** üzerine dokunarak cihazınızdaki aracı arayın.

- 
- Aracınızı kaydetmeden önce, aracı başlatın ve radyoyu açın.
- Bir aracı cihaza kaydederken, cihazı aracın yanına yerleştirin.

#### **Araç modunu otomatik olarak aktive etme**

Cihaz ve bir araç Bluetooth ile bağlandığında araç modunu etkinleştirmek için cihazı ayarlayın. Aracınızı kaydetmeyi tamamladığınızda, → **Settings** → **Register Car** üzerine dokunun ve ardından **Auto Open via Bluetooth** öğesini işaretleyin.

#### <span id="page-132-0"></span>**Sık ziyaret edilen yerlere kısayollar ekleme**

Güzergahları kolaylıkla aramak için sık ziyaret edilen yerlere kısayolları kaydedin.

- 1 <sup>→</sup> **Settings** <sup>→</sup> **Registered Places** üzerine dokunun.
- 2 **Home**, **Work** veya **Car** üzerine dokunun.

Yeni yerleri eklemek için,  $+$  üzerine dokunun, bir yer adı girin, bir konum algılama yöntemini ayarlayın ve ardından **Tamamlandı** üzerine dokunun.

- 3 **Yöntem seç** üzerine dokunun, haritalar Wi-Fi veya Bluetooth gibi bir konum algılama yöntemi seçin ve ardından **Tamam** üzerine dokunun.
- 4 **Tamamlandı** üzerine dokunun.

# **Araç modu menülerini kullanma**

Hızlı ayar panelini açın ve **Araç modu** üzerine dokunarak etkinleştirin.

Araç modu ana ekranı belirdiğinde, "Hi, Galaxy" deyin veya ekranın üst kısmına dokunun ve bir sesli komut söyleyin. Alternatif olarak, menülere dokunarak ekranda bunları kullanabilirsiniz.

- Eğer araç modu arka planda çalışıyorsa, araç modunu uyandırmak için bir sesli komutu kullanabilirsiniz. Eğer cihaza "OK Google" diyerek **Google** başlatılacak şekilde cihaz ayarlanmışsa, bu özellik kullanılamaz. Sesli komutu uyandırmayı devre dışı bırakmak için, Uygulama ekranında, **Google** → → **Ayarlar** → **Ses** üzerine dokunun ve ardından **Hotword algılama** öğesini işaretleyin.
	- Mevcut seçenekler bölgeye veya servis sağlayıcısına bağlı olarak değişebilir.
	- Bu uygulama bölgeye veya servis sağlayıcısına bağlı olarak kullanılamayabilir.
	- **Hotword algılama** bölgeye veya servis sağlayıcısına bağlı olarak kullanılamayabilir.

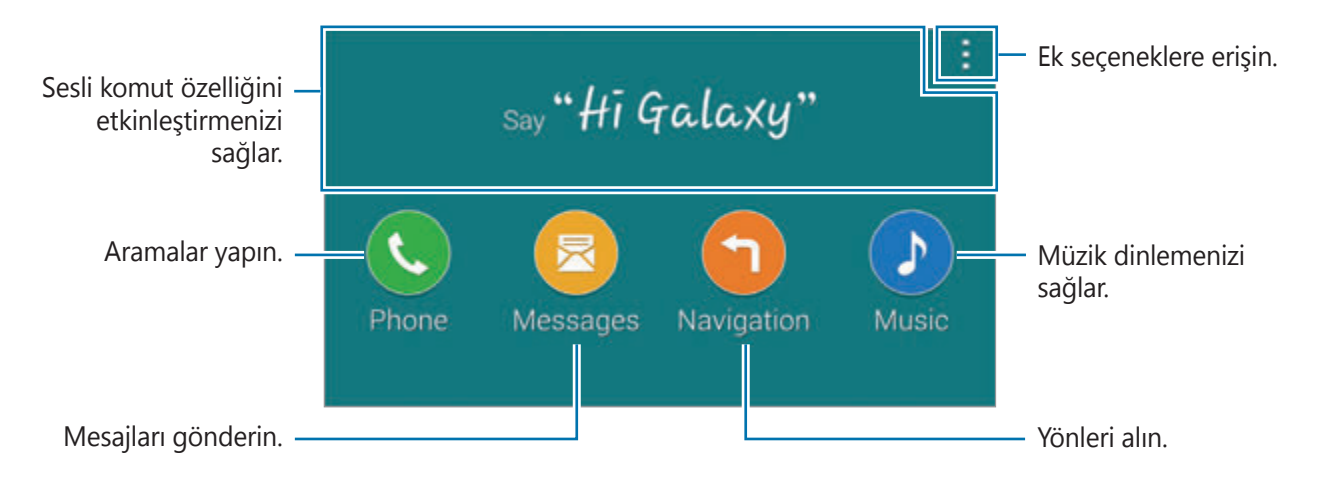

üzerine dokunarak aşağıdaki seçenekleri kullanın:

- **Example commands:** Konuştuğunuz komutların örneklerini inceleyin.
- **Settings**: Araç modu ayarlarını değiştirmenizi sağlar.
- **Help**: Araç modunun kullanımı ile ilgili yardım bilgilerine erişin.

# **Aramalar yapma**

Hızlı ayar panelini açın ve **Araç modu** üzerine dokunarak etkinleştirin.

#### **Sesli komutları kullanarak bir arama yapma**

- 1 Araç modu ana ekranında, "Hi, Galaxy" deyin veya ekranın üst kısmına dokunun.
- 2 Bir kişi için bir ad dahil olmak üzere bir sesli komut söyleyin. Bir örnek sesli komut:

"**Call Charlie mobile**"

#### **Menüye dokunarak bir arama yapma**

- 1 Araç modu ana ekranında, **Phone** üzerine dokunun.
- $2$  Bir kişi için bir ad dahil olmak üzere bir sesli notu söyleyin veya ekranın en altından önerilen kişiler için bir kişi seçin.

Bir kişiyi aramak için,  $Q$  üzerine dokunun ve kişinin adını girin.

# **Mesaj gönderme**

Hızlı ayar panelini açın ve **Araç modu** üzerine dokunarak etkinleştirin.

### **Sesli komutları kullanarak bir mesaj gönderme**

- 1 Araç modu ana ekranında, "Hi, Galaxy" deyin veya ekranın üst kısmına dokunun.
- 2 Kişinin adı dahil olmak üzere bir sesli komutu söyleyin. Bir örnek sesli komut:

#### "**Text Katie message Are you free tonight for dinner?**"

3 Mesajınızı söyleyin ve ardından "**Send**" diyerek gönderin. Mesajı düzenlemek için, "**Replace**" deyin ve ardından mesajı tekrar söyleyin.

#### **Metin girerek bir mesaj gönderme**

- 1 Araç modu ana ekranında, **Messages** üzerine dokunun.
- 2 Bir kişinin adını söyleyin veya ekranın en altında önerilen kişilerden bir kişi seçin. Bir kişiyi aramak için,  $Q$  üzerine dokunun ve kişinin adını girin.
- $3 \equiv$  üzerine dokunun ve klavyeyi kullanarak bir mesaj girin veya girilecek mesajı söyleyin.
- 4 Mesaj göndermek için **Send** üzerine dokunun. Mesajı düzenlemek için, **Replace** üzerine dokunun ve mesajı tekrar girin.

# **Gezinti özelliğini kullanma**

Hızlı ayar panelini açın ve **Araç modu** üzerine dokunarak etkinleştirin.

# **Önceden ayarlanan bir hedefte gezinme**

Cihaz sizi önceden ayarladığınız hedef yer götürür. Bu özelliği kullanmadan önce, güzergahları kolaylıkla aramak için sık ziyaret edilen yerlere kısayolları kaydedin. Ayrıntılar için [Sık ziyaret](#page-132-0)  [edilen yerlere kısayollar ekleme](#page-132-0) kısmına bakın.

- 1 Araç modu ana ekranında, "Hi, Galaxy" deyin veya ekranın üst kısmına dokunun.
- 2 Bir sesli komutu kullanarak "**Navigation**" deyin ve önceden ayarlanan hedefin adını söyleyin. Alternatif olarak, **Navigation** üzerine dokunun ve **Home**, **Work** veya **My Place** gibi bir önceden ayarlanan hedef seçin.

#### **Bir hedefte gezinme**

Parmağınızı haritaya uzun dokundurarak bir konumu tam olarak seçin. Veya bir hedefte dolaşmak için bir sesli komutu söyleyin.

- 1 Araç modu ana ekranında, "Hi, Galaxy" deyin veya ekranın üst kısmına dokunun.
- 2 "**Navigation**" deyin veya **Navigation** üzerine dokunun.
- $3$  Bir sesli komut kullanarak konum için bir anahtar sözcük veya adres söyleyin. Alternatif olarak, **Map** üzerine dokunun ve ardından konum için bir anahtar sözcük veya adres girin. Bir konumu aramak için, arama alanına dokunun.
- 4 "**Route**" deyin veya **Route** üzerine dokunun.

# **Müzik dinleme**

Hızlı ayar panelini açın ve **Araç modu** üzerine dokunarak etkinleştirin.

#### **Sesli komutları kullanarak müzik oynatma**

- 1 Araç modu ana ekranında, "Hi, Galaxy" deyin veya ekranın üst kısmına dokunun.
- 2 Bir şarkı için anahtar sözcükler dahil bir sesli komut söyleyin. Bir örnek sesli komut:

#### "**Play music**"

3 Müzik oynatıcı ekranı belirdiğinde, oynatmayı kontrol etmek için bir sesli komut söyleyin.

#### **Ekrana dokunarak müzik oynatma**

- 1 Araç modu ana ekranında, **Music** üzerine dokunun.
- 2 Bir şarkı için anahtar sözcükler dahil bir sesli komut söyleyin.
- $3$  Tuşlara dokunarak oynatmayı kontrol edin.

Bir şarkıyı aramak için,  $Q$  üzerine dokunun ve bir şarkı için anahtar sözcükleri girin.

# **Ayarları yapılandırma**

Hızlı ayar panelini açın ve **Araç modu** üzerine dokunarak etkinleştirin.

- $\frac{1}{2}$  → **Settings** üzerine uzun dokunun ve ardından aşağıdaki ayarları değiştirin:
	- **Language**: Metinden konuşmaya özelliği için bir dil seçin.
	- **Register Car**:
		- **Auto Open via Bluetooth**: Cihaz ve bir araç Bluetooth ile bağlandığında araç modunu etkinleştirmek için cihazı ayarlayın.
		- **Add car**: Bluetooth üzerinden cihaza bağlanan bir aracı kaydedin.
	- **Reject message**: Gelen bir aramayı geri çevirdiğinizde bir mesajı göndermek için cihazı ayarlayın. Geri çevirme mesajını oluşturabilir veya düzenleyebilirsiniz.
	- **Edit suggested contacts**:
		- **Auto recommend**: Kişi listesinden kişileri önermek için cihazı ayarlayın.
		- **Set favourites**: Favorilere kişileri eklemenizi sağlar. Favori kişileri eklemek için **Add contact** üzerine dokunun.
	- **Registered Places**: Mevcut konumu bulmak için GPS, Wi-Fi veya Bluetooth özelliklerini kullanırken belirli konumlar için kullanılacak olan belirli konumları ayarlayın.
	- **Terms of Service**: Araç modu için kullanım şartlarını görüntüleyin.

# **Multimedya**

# **Müzik**

# **Müzik oynatma**

Uygulama ekranında **Müzik** üzerine dokunun.

Bir müzik kategorisi seçin ve ardından oynatacağınız bir şarkı seçin.

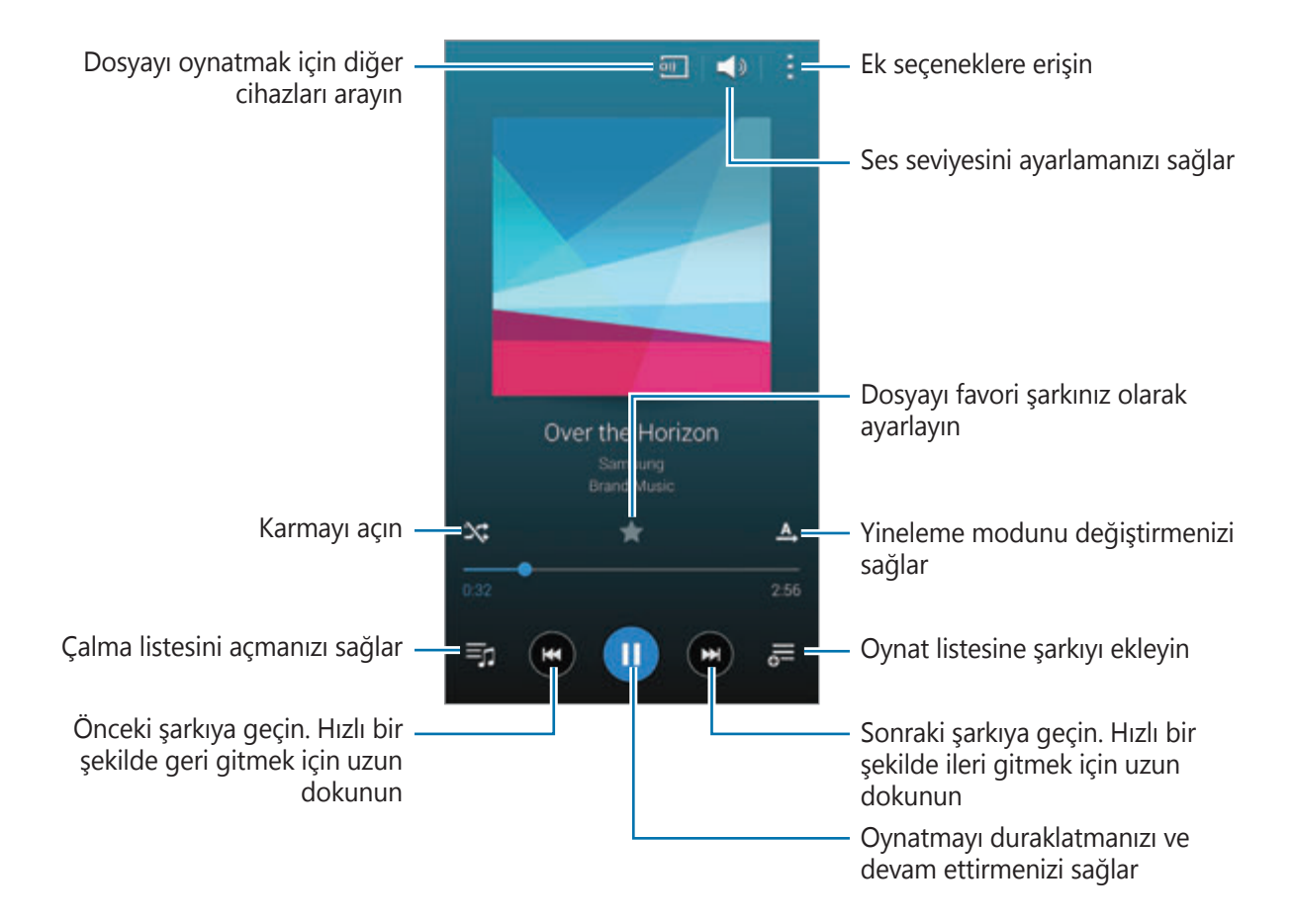

Dengi ses seviyelerinde şarkıları dinlemek için, → **Ayarlar** üzerine dokunun ve ardından **Akıllı ses düzeyi** öğesini işaretleyin.

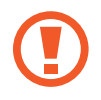

**Akıllı ses düzeyi** etkinleştirildiğinde, ses düzeyi cihazın ses seviyesinden daha yüksek sonlanabilir. Duyma duyunuzun hasar görmesini önlemek için uzun süre maruz kalmayın.

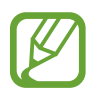

**Akıllı ses düzeyi** bazı dosyalarda etkinleştirilemeyebilir.

Bir kulaklık ile şarkıları dinlerken kişiselleştirilmiş bir sesi ayarlamak için, **: → Ayarlar → Adapt Sound** → **Açık** üzerine dokunun.

Bu özelliği ilk kez etkinleştirdiğinizde, sesi ayarlamak için **Başlat** üzerine dokunun. Cihaz, ses seviyesini başlatmak ve bir bip sesi çıkarmak için bir seri ses testi başlatır. Eğer bip sesini duyabiliyorsanız **Evet** üzerine dokunun veya duyamıyorsanız **Hayır** üzerine dokunun. Ses ayarı tamamlanıncaya kadar bu adımı her ses için yenileyin. Ardından, **Müzik sesi** öğesini işaretleyerek müzik dinlediğiniz seçeneğe uygulayın.

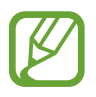

Ses seviyesini 14 veya üstüne çıkarırsanız, ses uyarlama seçeneği müzik oynatmaya uygulanmaz. Sesi 13 veya daha altına getirirseniz, seçenek yeniden uygulanır.

### **Zil sesi veya alarm türü olarak ayarlama**

Şu anda çalmakta olan şarkıyı zil sesi veya alarm zil sesi olarak kullanmak için, <del>∶ →</del> **Yap** → **Baştan** veya **Otomatik öneriler** üzerine dokunun, bir seçeneği belirleyin ve **Tamam** üzerine dokunun.

# **Çalma listeleri oluşturma**

Kendi şarkı listenizi oluşturun.

Uygulama ekranında **Müzik** üzerine dokunun.

**Parça listlr** →  $\rightarrow$  **Parça listesi oluştur** üzerine dokunun. Bir başlık girin ve **Tamam** üzerine dokunun. + üzerine dokunun, Ekleyeceğiniz şarkıları seçin ve ardından Tmam üzerine dokunun.

Şu anda çalan şarkıyı bir oynat listesine eklemek için,  $\equiv$  üzerine dokunun ve oynat listesini seçin.

# **Ruh halinize göre müzik oynatma**

Ruh halinize uygun olan müziği oynatmak için bu özelliği kullanın.

Uygulama ekranında **Müzik** üzerine dokunun.

**Müzik meydanındaki** üzerine dokunun. Şarkılar ruh haline göre otomatik olarak kategorize edilir. Hücrelerde müzik dinlemek için bir ruh hali hücresine dokunun veya çoklu hücreleri sürükleyin.

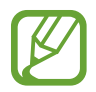

Şarkı kategorileri şarkı hakkındaki mevcut bilgilere dayalıdır. Bazı şarkılar ruh hali hücrelerinde kategorize edilemeyebilir.

# **Diğer cihazlara kaydedilen müziği oynatma**

Diğer cihazlara kaydedilen müziği arayın ve cihazınızda oynatın.

Uygulama ekranında **Müzik** üzerine dokunun.

### **Kayıtlı bir cihazda müziğe erişim**

**Cihazlar** üzerine dokunun ve **KAYITLI CİHAZLAR**'da bir cihaz seçerek müziğe erişin ve oynatın. Samsung linkine kaydedilen cihazlarda şarkıyı oynatabilirsiniz. Ayrıntılı bilgi iç in link.samsung.com sitesini ziyaret edin. Kayıtlı cihazların açık olduğundan ve bir Wi-Fi'ye veya mobil ağa bağlandığından emin olun.

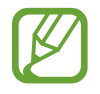

Mobil ağ üzerinden diğer cihazlara kaydedilen içeriği erişirken ek masraf ödeyebilirsiniz. Ek masraflardan kaçınmak için, Wi-Fi özelliğini kullanın.

### **Yakındaki bir cihazda müziğe erişim**

**Cihazlar** üzerine dokunun ve **YAKINDAKİ CİHAZLAR**'da bir cihaz seçerek müziğe erişin ve oynatın. İçerik paylaşma özelliği etkinleştirildiğinde cihazlardaki şarkıyı oynatabilirsiniz.

Özelliği etkinleştirmek için Uygulama ekranında, **Ayarlar** → **Yakındaki cihazlar** üzerine dokunun ve ardından **Yakındaki cihazlar** tuşunu sağa sürükleyin. Ayrıntılı ayarlar için [Yakındaki](#page-198-0)  [cihazlar](#page-198-0) kısmına bakın.

# **Video**

# **Videoları oynatma**

Uygulama ekranında **Video** üzerine dokunun.

Oynatılacak videoyu seçin.

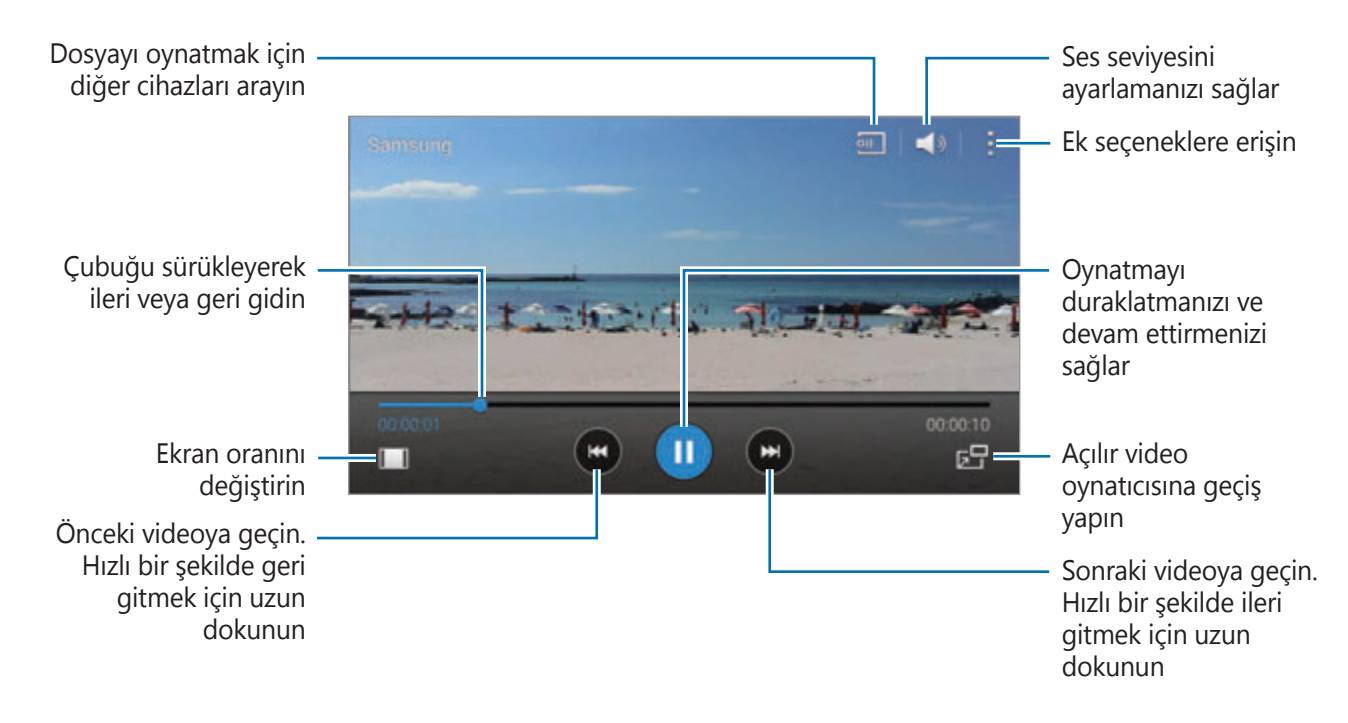

Kontrol paneli konumunu özelleştirmek için, oynatma sırasında,  $\frac{1}{1}$  → **Ayarlar** üzerine dokunun, **Mini kontrolör** öğesini işaretleyin ve ardından **Kapat** üzerine dokunun. Ardından, veya üzerine dokunarak kontrol panelini ekranın her iki yanına taşıyın.

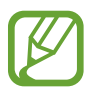

Bu özellik sadece yatay yönlendirmede kullanılabilir.

### **Açılır video oynatıcıyı kullanma**

Video oynatıcıyı kapatmadan diğer uygulamaları kullanmak için bu özelliği kullanın. Açılır video oynatıcıları izlerken,  $\mathbb{Z}^n$  üzerine dokunarak açılır oynatıcıyı kullanın.

Oynatıcıyı büyütmek için iki parmağınızı ekran üzerine yerleştirerek ayırın, küçültmek için sıkıştırın. Oynatıcıyı taşımak için, oynatıcıyı başka bir yere sürükleyin.

### **Görüntüleri yakalama**

Bu özelliği kullanmak için, oynatma sırasında, → **Ayarlar** üzerine dokunun, **Yakala** öğesini işaretleyin ve ardından **Kapat** üzerine dokunun.

Oynatma sırasında videodaki bir görüntüyü yakalamak için [o] üzerine dokunun.

# **Videoları paylaşma veya silme**

Uygulama ekranında **Video** üzerine dokunun.

 $\frac{1}{2}$  → **Seç** üzerine dokunun, videoları seçin,  $\frac{1}{2}$  → **Şununla paylaş** üzerine dokunun ve ardından bir paylaşım yöntemi seçin.

→ **Sil** üzerine dokunun, videoları seçin ve ardından **Tmam** üzerine dokunun.

# **Videoları düzenleme**

Uygulama ekranında **Video** üzerine dokunun.

Bir video seçin, → **Düzenle** → **Video kırpıcı** üzerine dokunun. Başlangıç parantezini istediğiniz başlangıç noktasına getirin, bitiş parantezini istediğiniz noktasına getirin, **Kaydet** üzerine dokunun, bir dosya adı girin ve ardından **Tamam** üzerine dokunarak videoyu kaydedin.

Bir video editörü uygulamasını kullanarak videoları düzenlemek için, **Video düzenleyici** üzerine dokunun.

# **Diğer cihazlara kaydedilen videoları oynatma**

Diğer cihazlara kaydedilen videoları arayın ve cihazınızda oynatın.

Uygulama ekranında **Video** üzerine dokunun.

# **Kayıtlı bir cihazda bir videoya erişim**

**Cihazlar** üzerine dokunun ve **KAYITLI CİHAZLAR**'da bir cihaz seçerek videoya erişin ve oynatın. Samsung linkine kaydedilen cihazlarda videoyu oynatabilirsiniz. Ayrıntılı bilgi iç in link.samsung.com sitesini ziyaret edin. Kayıtlı cihazların açık olduğundan ve bir Wi-Fi'ye veya mobil ağa bağlandığından emin olun.

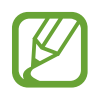

Mobil ağ üzerinden diğer cihazlara kaydedilen içeriği erişirken ek masraf ödeyebilirsiniz. Ek masraflardan kaçınmak için, Wi-Fi özelliğini kullanın.

# **Yakındaki bir cihazda bir videoya erişim**

**Cihazlar** üzerine dokunun ve **YAKINDAKİ CİHAZLAR**'da bir cihaz seçerek videoya erişin ve oynatın. İçerik paylaşma özelliği etkinleştirilen cihazlarda videoyu oynatabilirsiniz.

İçerik paylaşım özelliğini etkinleştirmek için Uygulama ekranında, **Ayarlar** → **Yakındaki cihazlar** üzerine dokunun ve ardından **Yakındaki cihazlar** tuşunu sağa sürükleyin. Ayrıntılı ayarlar için [Yakındaki cihazlar](#page-198-0) kısmına bakın.

# **YouTube**

Videoları YouTube web sitesinden izlemek için bu uygulamayı kullanın.

Uygulama ekranında **YouTube** üzerine dokunun.

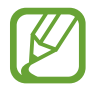

Bu uygulama bölgeye veya servis sağlayıcısına bağlı olarak kullanılamayabilir.

### **Videoları izleme**

 $\equiv$  üzerine dokunun ve bir kategori seçin. Bir anahtar sözcük girerek bir videoyu aramak için,  $\mathsf{Q}_\bullet$ üzerine dokunun.

Tam ekran görüntülemek için cihazı yatay yöne döndürün.

### **Videoları paylaşma**

Görüntüleyeceğiniz videoyu seçin,  $\leq$  üzerine dokunun ve ardından paylaşma yöntemini seçin.

### **Videoları yükleme**

 $\Xi$  → **Yüklenenler** →  $\blacktriangle$  üzerine dokunun, bir video seçin, video için bilgileri girin ve ardından **↑** üzerine dokunun.

# **Flipboard**

Kişiselleştirilmiş dergilerinize erişmek için bu uygulamayı kullanın.

Uygulama ekranında **Flipboard** üzerine dokunun.

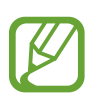

Bu uygulama bölgeye veya servis sağlayıcısına bağlı olarak kullanılamayabilir.

Flipboard'unuzu başlatmak için, giriş sayfasında yukarı doğru kaydırın, Başlangıç üzerine dokunun, yeni başlıkları seçin ve ardından **Build Your Flipboard** üzerine dokunun.

Bir kapak hikayesi veya bir başlık seçin, Flipboard sayfalarında kaydırarak dolaşın ve ardından okumak için bir makale seçin.
## **Google+**

Google'ın sosyal ağ hizmeti üzerinden insanlar ile bağlantıda kalmak için bu uygulamayı kullanın.

Uygulama ekranında **Google+** üzerine dokunun.

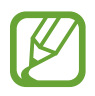

Bu uygulama bölgeye veya servis sağlayıcısına bağlı olarak kullanılamayabilir.

Kategoriyi değiştirmek için **Tümü** üzerine dokunun ve ardından kişilerden gelen gönderileri görmek için yukarı veya aşağı kaydırın.

# **Fotoğraflar**

Cihaza kaydettiğiniz ve **Google+**'a yüklediğiniz fotoları, albümleri ve videoları yönetmek için bu uygulamayı kullanın.

Uygulama ekranında **Fotoğraflar** üzerine dokunun.

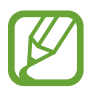

Bu uygulama bölgeye veya servis sağlayıcısına bağlı olarak kullanılamayabilir.

# **Google Play Kitaplar**

Kitap dosyalarını indirmek ve okumak için bu uygulamayı kullanın.

Uygulama ekranında **Google Play Kitaplar** üzerine dokunun.

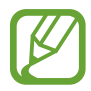

Bu uygulama bölgeye veya servis sağlayıcısına bağlı olarak kullanılamayabilir.

# **Google Play Filmler**

Film izlemek, indirmek ve kiralamak veya TV programlarını izlemek için bu uygulamayı kullanın. Uygulama ekranında **Google Play Filmler** üzerine dokunun.

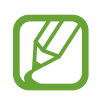

Bu uygulama bölgeye veya servis sağlayıcısına bağlı olarak kullanılamayabilir.

## **Play Oyunlar**

Oyunları indirmek ve oynamak için bu uygulamayı kullanın.

Uygulama ekranında **Play Oyunlar** üzerine dokunun.

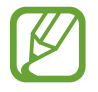

Bu uygulama bölgeye veya servis sağlayıcısına bağlı olarak kullanılamayabilir.

# **Google Play Müzik**

Cihazdan müzik dinlemek için bu uygulamayı kullanın ya da Google bulut hizmetinden müzik yürütün.

Uygulama ekranında **Google Play Müzik** üzerine dokunun.

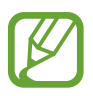

Bu uygulama bölgeye veya servis sağlayıcısına bağlı olarak kullanılamayabilir.

# **Play Gazetelik**

En son haberleri okumak için bu uygulamayı kullanın.

Uygulama ekranında **Play Gazetelik** üzerine dokunun.

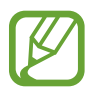

Bu uygulama bölgeye veya servis sağlayıcısına bağlı olarak kullanılamayabilir.

# **Samsung Sinema**

Filmleri, TV programlarını ve diğer çevrimiçi videoları yürütmek, indirmek veya satın almak için bu uygulamayı kullanın.

Uygulama ekranında **Samsung Sinema** üzerine dokunun.

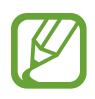

Bu uygulama bölgeye veya servis sağlayıcısına bağlı olarak kullanılamayabilir.

# **Güvenlik**

# **Parmak izi Tarayıcı**

### **Parmak izinin daha iyi algılanması için**

Parmak izlerinizi cihazda taradığınızda, özelliğin performansını etkileyebilecek aşağıdaki şartların farkında olun:

- Anasayfa tuşunda bir parmak izi algılama sensörü bulunmaktadır. Anasayfa tuşunun bozuk para, anahtar ve kolye gibi metal nesneler tarafından çizilmediğinden veya hasar görmediğinden emin olun.
- Cihaz ile birlikte sağlanan ekran koruyucu parmak izi tanıma sensörünün arızalanmasına sebep olabilir. Parmak izi hassaslığını iyileştirmek için ekran koruyucusunu kaldırın.
- Parmak izi algılama alanının ve parmaklarınızın temiz ve kuru olduğundan emin olun.
- Cihaz çizilen veya yaralanan parmaklarınızı algılamayabilir.
- Cihaz küçük veya ince parmaklara ait parmak izlerini algılamayabilir.
- Algılama performansını iyileştirmek için, cihazda kullanılan görevleri iyileştirmek için en sık kullandığınız elinizin parmaklarını kaydedin.
- Parmağınızı çok hızlı veya çok yavaş sürüklemeyin. Parmağınızı orta hızda sürükleyerek cihazın algılamasına izin verin.
- Kuru ortamlarda, cihazda statik elektrik birikebilir. Kuru ortamlarda bu özelliği kullanmaktan kaçının veya özelliği kullanmadan önce, metal bir nesneye dokunarak statik elektriği boşaltın.

#### **Parmak izlerini kaydetme**

- 1 Uygulama ekranında, **Ayarlar** <sup>→</sup> **Parmak izi Tarayıcı** <sup>→</sup> **Parmak izi yöneticisi** üzerine dokunun.
- $2$  Eğer daha fazla parmak izi kaydederseniz, bir parmak izi algılama açılır penceresi görünür. Cihazda kayıtlı bir parmak izinizi tarayın ve  $+$  üzerine dokunun.
- 3 Parmağınızı ekranın alt orta kısmında parmak izi alanına yerleştirin.
- 4 Parmak izi alanında ekrana uzun dokunun ve ardından parmağınızı Anasayfa tuşu üzerinde aşağı doğru sürükleyin.

Parmak izi kaydedilinceye kadar aynı parmağı kullanarak bu eylemi tekrarlayın.

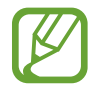

Eğer bir parmağınızı bükerseniz veya parmak ucunuzu kullanırsanız, cihaz parmak izlerinizi algılamayabilir.

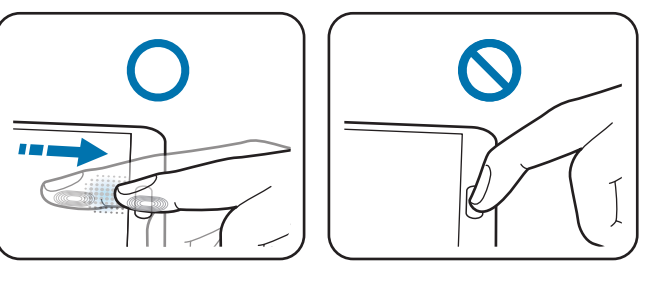

- 5 Eğer bir açılır pencere belirerek bir parola isterse, alternatif parolanızı girin ve **Devam** üzerine dokunun, alternatif parolayı tekrar girerek doğrulayın ve ardından **Tamam** üzerine dokunun. Parmak izlerinizi taramak yerine alternatif bir parola kullanabilirsiniz.
- 6 Eğer parmak izi kilitleme açılır penceresi görünürse, **Tamam** <sup>→</sup> **Parmak izi** üzerine dokunun. Ekranın kilidini açmak için parmak izlerinizi kullanabilirsiniz.

### **Kayıtlı parmak izlerini yönetme**

Kayıtlı parmak izlerinizi silebilir veya yeniden adlandırabilirsiniz.

Uygulama ekranında, **Ayarlar** → **Parmak izi Tarayıcı** → **Parmak izi yöneticisi** üzerine dokunun.

Bir parmak izlerini silmek için, **: → Kayıt silme** üzerine dokunun, parmak izini seçin ve ardından **∏T** → **Tamam** üzerine dokunun.

Bir parmak izini yeniden adlandırmak için,  $\rightarrow$  Seç üzerine dokunun, parmak izini seçin, **♪** üzerine dokunun ve ardından yeni bir ad girin ve ardından **Tamam** üzerine dokunun.

### **Alternatif parolayı değiştirme**

Parmak izlerinizin taranmasına alternatif olarak kullandığınız parolayı değiştirebilirsiniz.

- 1 Uygulama ekranında, **Ayarlar** <sup>→</sup> **Parmak izi Tarayıcı** <sup>→</sup> **Alternatif şifreyi dğştr** üzerine dokunun.
- 2 Mevcut alternatif parolayı girin ve **Devam** üzerine dokunun.
- 3 Bir yeni parola girin ve **Devam** üzerine dokunun.
- 4 Parolayı tekrar girin ve ardından **Tamam** üzerine dokunun.

#### **Parmak izleriniz ile ekran kilidini açma**

Kayıtlı parmak izleriniz ile ekranın kilidini açabilirsiniz.

Uygulama ekranında, **Ayarlar** → **Parmak izi Tarayıcı** → **Ekran kilidi** → **Parmak izi** üzerine dokunun. Alternatif olarak Uygulama ekranında, **Ayarlar** → **Ekranı kilitle** → **Ekran kilidi** → **Parmak izi** üzerine dokunun.

#### **Samsung hesabı parolasını doğrulama**

Samsung hesabı parolanızı doğrulamak için parmak izlerini kullanın. Parolanızı girmek yerine bir parmak izi kullanabilirsiniz, örneğin içeriği **Samsung Apps**'den aldığınız durum gibi.

Uygulama ekranında, **Ayarlar** → **Parmak izi Tarayıcı** → **Samsung hesabını doğrula** üzerine dokunun ve ardından **Samsung hesabını doğrula** tuşunu sağa sürükleyin. Samsung hesabınızın parolasını girin ve **Otrm aç** üzerine dokunun.

#### **PayPal üzerinden satın almak için parmak izlerinizi kullanma**

Parmak izlerinizi tarayarak satın almalar yapabilirsiniz.

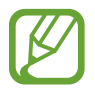

Bu özellik bölgeye veya servis sağlayıcısına bağlı olarak kullanılamayabilir.

- 1 Uygulama ekranında, **Ayarlar** <sup>→</sup> **Parmak izi Tarayıcı** <sup>→</sup> **PayPal ile öde** üzerine dokunun.
- 2 **FIDO Ready™ desteği** kısmından **Kur** üzerine dokunun.
- 3 **PayPal hesabı** kısmından **Bağlantı** üzerine dokunun.
- 4 PayPal web sitesine oturum açarak ve parmak izlerinizi kaydederek ekranda verilen talimatları izleyin.

Güvenlik

# **Özel mod**

### **Özel mod hakkında**

Diğer kişilerin görüntüler ve belgeler gibi cihaza kaydedilen belirli bir içeriği kullanmasını veya erişim sağlamasını önlemek için bu modu kullanın. İçeriği belirli bir konuma kaydedebilir ve öğeleri güvenilir bir şekilde gizlemek için özel modu devre dışı bırakabilirsiniz.

### **İçerik gizleme**

1 Uygulamalar ekranında, **Ayarlar** <sup>→</sup> **Özel mod** üzerine dokunun ve ardından **Özel mod** tuşunu sağa sürükleyin. Alternatif olarak hızlı ayar panelini açın ve **Özel mod** üzerine dokunarak etkinleştirin.

Özel modu ilk kez etkinleştirdiğinizde, bir kilit açma kodu ve yedek PIN ayarlayın.

2 Özel mod kilit açma kodunu girin.

Bu mod etkinleştirildiğinde, ekranın en üstünde a görünür.

3 Gizlenecek öğeleri göndermek için, listedeki bir öğeye uzun dokunun, seçeceğiniz öğeleri işaretleyin ve ardından → **Özel'e taşı** üzerine dokunun veya **Taşı** → **Özel** → **Buraya taşı** üzerine dokunun.

Özel moda taşınan öğeler üzerlerinde  $\vec{\mathbf{a}}$  ile birlikte görünür.

4 Gizleyeceğiniz öğeleri seçtiğinizde, Uygulamalar ekranında, **Ayarlar** <sup>→</sup> **Özel mod** üzerine dokunun ve ardından **Özel mod** tuşunu sola sürükleyin. Alternatif olarak hızlı ayar panelini açın ve **Özel mod** üzerine dokunarak devre dışı bırakın.

Seçilen öğeler ekrandan kaybolacaktır.

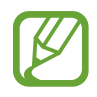

Tüm dosyaların kaydedildiğinden veya özel modu devre dışı bırakmadan önce doğru bir şekilde taşındığından emin olun.

### **Gizli içeriği görüntüleme**

Özel mod etkinleştirildiğinde sadece gizli öğeleri görüntüleyebilirsiniz.

- 1 Uygulamalar ekranında, **Ayarlar** <sup>→</sup> **Özel mod** üzerine dokunun ve ardından **Özel mod** tuşunu sağa sürükleyin. Alternatif olarak, hızlı ayar panelini açın ve **Özel mod** devre dışı bırakın.
- 2 Özel mod kilit açma kodunu girin.
- 3 Uygulamalar ekranında, **Dosyalarım** <sup>→</sup> **Özel** üzerine dokunun. Özel moda taşınan tüm öğeler ekranda görünür.

# **Güvenlik**

# **Acil mod**

### **Acil durum modu hakkında**

Bir acil durumda olduğunuzda cihazın bekleme süresini uzatmak için bu modu kullanın. Bu mod etkinleştirildiğinde, ekranın parlaklığı azalır ve bazı özellikleri kısıtlandırarak pil tüketimi azalır. Aynı zamanda bir flaşı, sesli alarmı açabilir ve konum bilgilerinizi bir mesajda diğerlerine gönderebilirsiniz.

#### **Acil durum modunu etkinleştirme**

Güç tuşuna uzun basın ve ardından **Acil mod** üzerine dokunun. Alternatif olarak, Uygulama ekranında, **Ayarlar** → **Emniyet yardımcısı** → **Acil mod** üzerine dokunun ve ardından **Acil mod** tuşunu sağa sürükleyin.

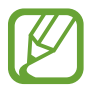

Mesajları göndermek veya mobil ağı kullanmak için ilave masraf ödemeniz gerekebilir.

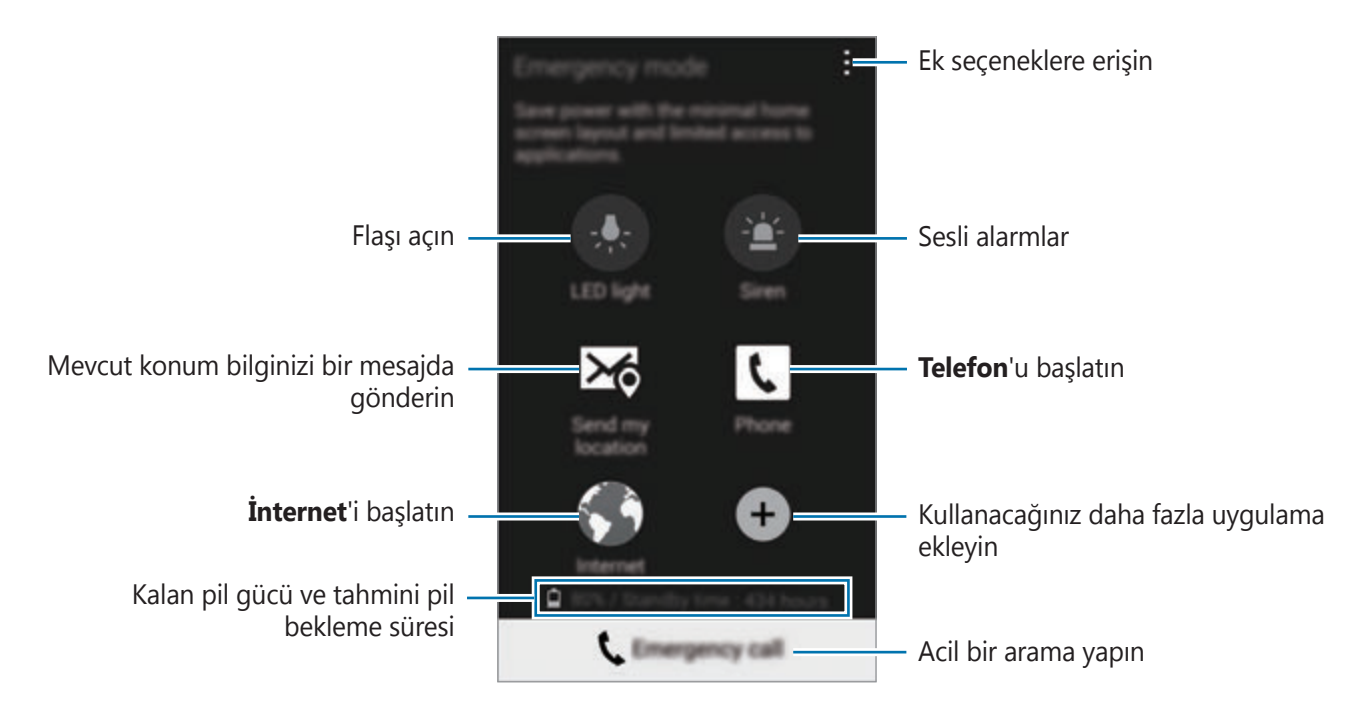

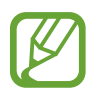

Tahmini maksimum bekleme süresi, cihaz kullanılmazsa pil gücü tükenmeden önce kalan süreyi gösterir. Bekleme süresi, cihaz ayarlarınıza ve çalışma şartlarınıza bağlı olarak farklılık gösterebilir.

### **Acil durum modunu devre dışı bırakma**

Acil durum modunu devre dışı bırakmak için, Güç tuşuna uzun basın ve ardından **Acil mod** üzerine dokunun. Alternatif olarak, • → Acil modu devre dışı bırak üzerine dokunun. Acil durum modu devre dışı.

# **Yardım mesajları gönderme**

### **Yardım mesajlarını gönderme hakkında**

Bir acil durumda bir mesaj göndermek için kişileri önceden ayarlayabilirsiniz. Güç tuşuna üç kez hızlıca basarak ilk olarak aranacak kişilere mesaj gönderin.

Uygulama ekranında, **Ayarlar** → **Emniyet yardımcısı** üzerine dokunun.

### **Birincil kişileri ekleme**

- 1 Uygulama ekranında, **Ayarlar** <sup>→</sup> **Emniyet yardımcısı** üzerine dokunun.
- 2 **Birincil kişileri yönet** <sup>→</sup> **Birincil kişi oluştur** üzerine dokunun.
- 3 **Yeni kişi oluştur** üzerine dokunun ve kişi bilgisini girin veya **Rehberden seç** üzerine dokunarak birincil kişi olarak mevcut bir kişiyi ekleyin.

### **Yardım mesajlarını ayarlama**

Uygulama ekranında, **Ayarlar** → **Emniyet yardımcısı** → **Yardım mesajları gönder** üzerine dokunun, **Yardım mesajları gönder** tuşunu sağa sürükleyin ve ardından yardım mesajlarına ekleyeceğiniz içeriği seçin.

### **Yardım mesajları gönderme**

Acil bir durumda, Güç tuşuna üç kez basın. Cihaz, birincil kişilerine mesajları gönderir. Mesajlara konum bilgileriniz dahil edilir.

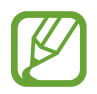

Mesajları göndermek veya mobil ağı kullanmak için ilave masraf ödemeniz gerekebilir.

```
Güvenlik
```
# **Önemli hava durumu bildirimi (Geo News)**

### **Önemli hava durumu bildirimi hakkında (Geo News)**

Mevcut konumunuza yakın yerlerdeki önemli hava durumu şartları hakkındaki bildirimleri almak için bu özelliği kullanın.

- 
- Özellik konumunuzu tanımlar ve bölgenizde olan felaketler hakkında bilgiler sunar. Sağlanan bilgiler, mevcut konumunuzdaki servis sağlayıcınıza bağlı olarak farklılık gösterebilir.

Ciddi hava durumu şartları ve bölgeleri ile mevcut diller hakkındaki bilgileri görüntülemek için, www.samsung.com/geonews sitesini izyaret edin.

• Dolaşımda iken hava durumu tahmin hizmetlerini alırsanız ek masraf ödemeniz gerekebilir.

### **Bildirimleri alma**

Uygulama ekranında, **Ayarlar** → **Emniyet yardımcısı** → **Geo News** üzerine dokunun ve ardından **Geo News** tuşunu sağa sürükleyin.

#### **Uyarı bildirimleri**

#### **Bildirim pencereleri** öğesini işaretleyin.

Eğer hava durumu şartları kötüleşirse, cihaz bildirimleri açılır pencerede gösterir. Açılır penceredeki kişileri önceden ayarlamak için bir acil arama yapabilir veya acil durum mesajlarını gönderebilirsiniz.

#### **İzleme bildirimleri**

Daha az ciddi olan hava durumu şartları için olan bildirimler ekranın en üstündeki durum çubuğunda görünür. Sağlanan bilgiler **Geo News** widget'ında gösterilir.

### **Coğrafya haberleri widget'ını kullanma**

Bölgenizdeki felaketler hakkında mevcut konumunuzu ve bilgileri **Geo News** widget'ında görüntüleyebilirsiniz.

Ana ekranda, sola kaydırın ve **Geo News** widget'ına dokunun.

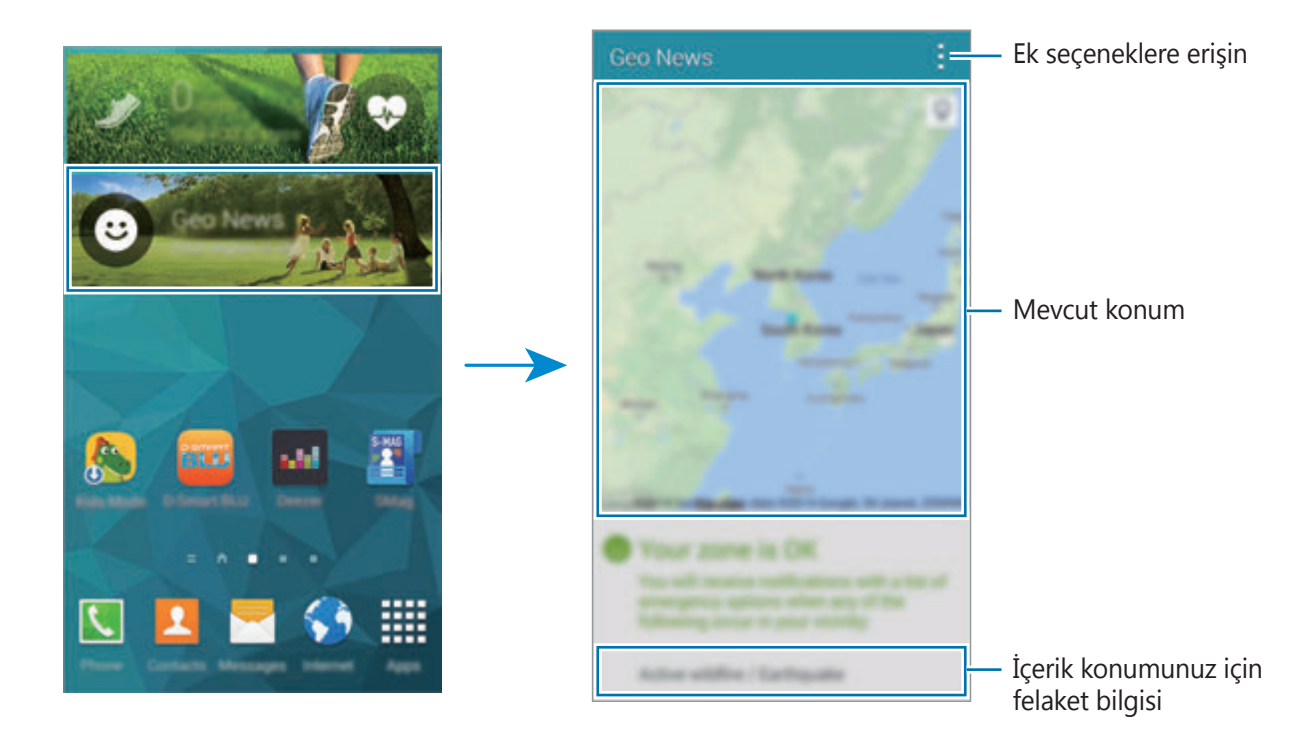

# **Yardımcı programlar**

# **S Finder**

Cihazdaki içeriği internet üzerinden aramak için bu uygulamayı kullanın. Çeşitli filtreleri uygulayabilir ve arama geçmişini görüntüleyebilirsiniz.

Bildiriler panelini açın ve **S Finder** üzerine dokunun.

#### **İçeriği arama**

Arama alanına dokunun ve bir anahtar sözcük girin veya üzerine dokunun ve bir anahtar sözcüğü söyleyin.

Daha fazla iyileştirilen sonuç elde etmek için,  $\equiv$  üzerine dokunun ve arama alanında filtreleri uygulayın.

Arama sonuçlarının listesini güncellemek için, **: → Yenile** üzerine dokunun.

Mevcut filtreleri kullanarak arama parametreleri ayarlayabilir veya arama kategorilerini seçebilirsiniz. → **Ayarlar** → **Filtre seçin** veya **Arama kategorisi seçin** üzerine dokunun.

#### **Arama geçmişini yönetme**

Geçmişi silmek için → **Ayarlar** → **Geçmişi sil** üzerine dokunun.

Arama sonuçlarını kaydetmemek için cihazı ayarlamak üzere, **→ Ayarlar** üzerine dokunun ve ardından **Arama geçmişini kaydet** öğesinin seçimini kaldırın.

# **S Planlayıcı**

### **S Planlayıcıyı Başlatma**

Etkinlikleri ve görevleri yönetmek için bu uygulamayı kullanın. Uygulama ekranında **S Planlayıcı** üzerine dokunun.

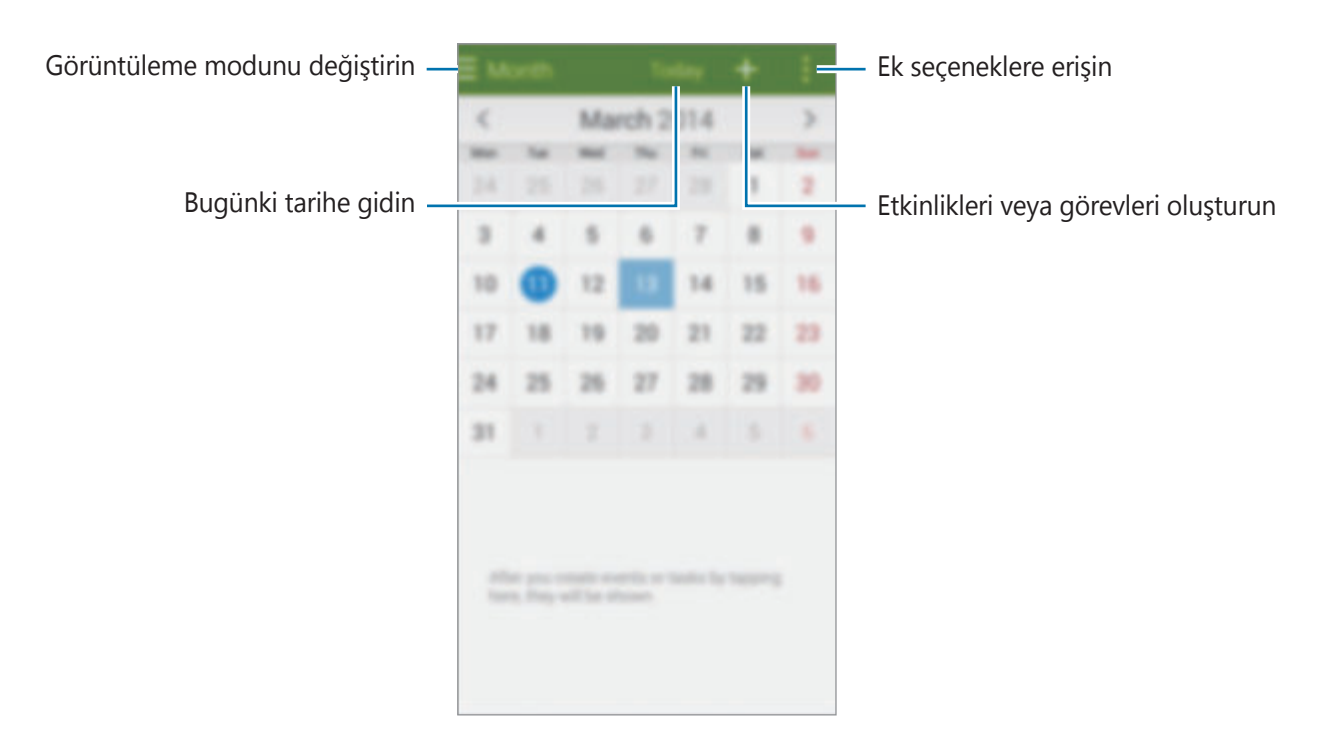

üzerine dokunun ve aşağıdakileri kullanın:

- **Git**: Belirli bir tarihe gidin.
- **Sil**: Etkinlikleri veya görevleri silin.
- **Ara**: Etkinlikleri veya görevleri arayın.
- **Takvimler**: Göstereceğiniz takvimleri seçin.
- **Senkronizasyon**: Etkinlikleri ve görevleri hesaplarınız ile senkronize edin.
- **Ayarlar**: S Planlayıcı ayarlarını değiştirin.

### **Etkinlikleri veya görevleri oluşturma**

- 1 Uygulama ekranında **S Planlayıcı** üzerine dokunun.
- $2 +$  üzerine dokunun. Alternatif olarak, etkinlik veya görev yokken bir tarih seçin ve tarihe tekrar dokunun.

Eğer etkinlikler veya görevler daha önceden tarihe kaydedilmişse, tarihe dokunun ve + üzerine dokunun.

- 3 Etkinliği veya görevi seçin ve ayrıntıları girin.
	- **Etkinlik ekle**: Etkinlik için bir başlangıç ve bitiş tarihi ayarlayın. Bir isteğe bağlı yineleme ayarı ayarlayabilirsiniz.
	- **Görev ekle**: Belirli bir tarihte yapılacak bir görev ekleyin. Bir isteğe bağlı öncelik ayarı ayarlayabilirsiniz.

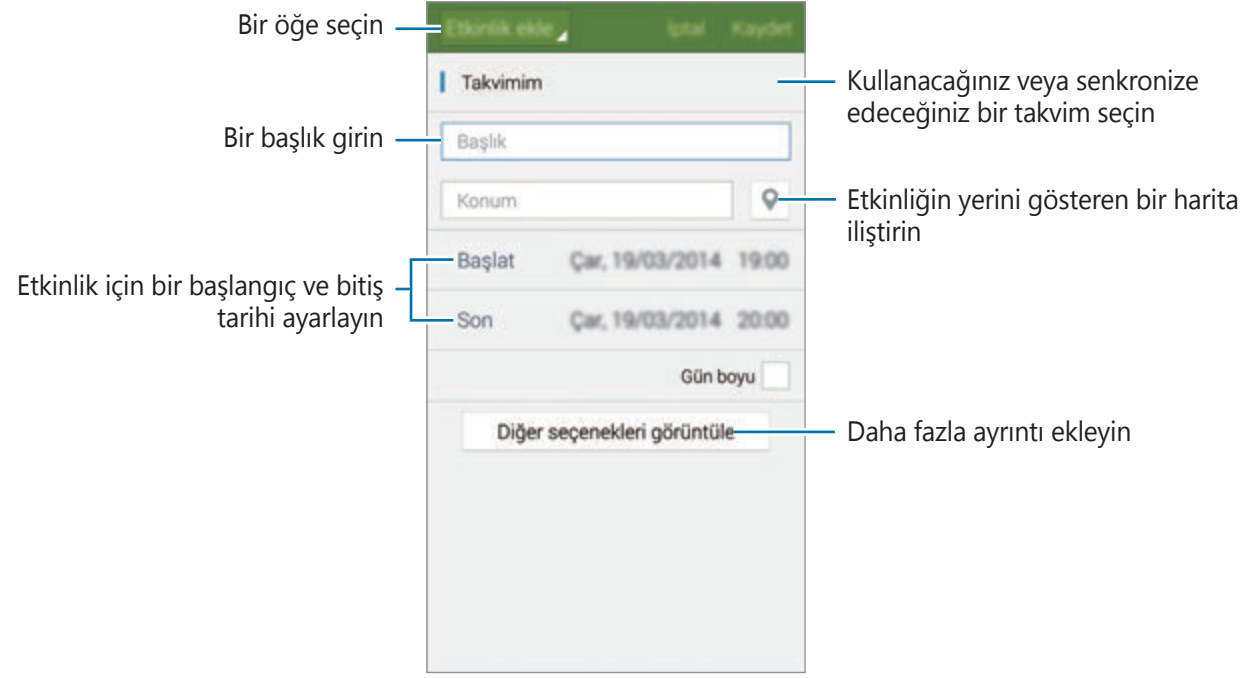

4 Etkinliği veya görevi kaydetmek için **Kaydet** üzerine dokunun.

#### **Hesaplarınız ile etkinlikleri ve görevleri senkronize etme**

Uygulama ekranında **S Planlayıcı** üzerine dokunun.

Etkinlikleri ve görevleri hesaplarınız ile senkronize etmek için, → **Senkronizasyon** üzerine dokunun.

Senkronize edeceğiniz hesapları eklemek için,  $\cdot \rightarrow \text{Takvimler} \rightarrow \text{Hesap ekle}$  üzerine dokunun. Ardından, senkronize edeceğini bir hesap seçin ve oturum açın. Bir hesap eklendiğinde, hesap adının yanında yeşil bir daire görünür.

Hesabın senkronize etme seçeneğini değiştirmek için, Uygulama ekranında **Ayarlar** → **Hesaplar** üzerine dokunun ve ardından bir hesap hizmeti seçin.

### **Etkinlikleri veya görevleri silme**

Uygulama ekranında **S Planlayıcı** üzerine dokunun.

 $E$ tkinlikleri veya görevleri silmek için,  $\rightarrow$  **Sil** üzerine dokunun, etkinlikleri veya görevleri seçin ve ardından **Kaydet** → **Tamam** üzerine dokunun.

Görüntülerken bir etkinliği veya görevi silmek için, **∏ → Tamam** üzerine dokunun.

Görevleri tamamlandı olarak işaretlemek için, içinde görevlerin bulunduğu bir tarihe dokunun ve tamamlanan görevleri işaretleyin.

#### **Etkinlikleri veya görevleri paylaşma**

Uygulama ekranında **S Planlayıcı** üzerine dokunun.

Görüntülerken bir etkinliği veya görevi paylaşmak için,  $\frac{1}{2}$  → **Şununla paylaş** üzerine dokunun ve ardından bir paylaşım yöntemi seçin.

# **Hesap makinesi**

Basit veya karmaşık hesaplamalar için bu uygulamayı kullanın.

Uygulama ekranında **Hesap makinesi** üzerine dokunun.

Bilimsel hesap makinesini kullanmak için cihazı döndürerek yatay görünüme getirin. Eğer **Ekran döndürme** devre dışı ise, : → Bilimsel hesap makinesi üzerine dokunun.

Hesaplama geçmişini görmek için, v üzerine dokunarak tuş takımını gizleyin.

Geçmişi temizlemek için **→ Geçmişi sil** üzerine dokunun.

## **Saat**

#### **Alarm**

Uygulamalar ekranında, **Saat** → **Alarm** üzerine dokunun.

#### **Alarmları ayarlama**

Alarmlar listesinden  $+$  üzerine dokunun, bir alarm zamanı ayarlayın, alarmın tekrarlanacağı günleri seçin, diğer çeşitli alarm seçeneklerini ayarlayın ve ardından **Kaydet** üzerine dokunun. Alarmları etkinleştirmek veya devre dışı bırakmak için, alarmlar listesinde alarmın yanındaki  $\circledS$ öğesine dokunun.

- **Erteleme**: Alarmın önceden ayarlanan zamanın ardından hangi aralıklarda ve kaç kez tekrarlayacağını ayarlayın.
- **Akıllı alarm**: Akıllı alarm için bir zaman ve ton ayarlayın. Bir ön ayar alarm sesi planlanmadan önce akıllı alarm birkaç dakika düşük ses seviyesinde başlar. Kapatıncaya ya da alarm seslerini önceden ayarlayıncaya kadar akıllı alarmın ses seviyesi yavaşça artar.

#### **Alarmları durdurma**

Bir alarmı durdurmak için  $\times$  öğesini büyük dairenin dışına sürükleyin. Alarmın belirli bir süre sonra tekrarlaması için  $Z\bar{Z}$  öğesini büyük dairenin dışına sürükleyin.

Yardımcı programlar

#### **Alarmları silme**

→ **Sil** üzerine dokunun, alarmları seçin ve ardından **Tamam** üzerine dokunun.

#### **Dünya Saati**

Uygulamalar ekranında, **Saat** → **Dünya Saati** üzerine dokunun.

#### **Saatleri oluşturma**

 üzerine dokunun ve bir şehir adı girin veya şehirler listesinden bir şehir seçin. Yaz saati uygulamak için, bir saate uzun dokunun ve ardından  $\ddot{\otimes}$  üzerine dokunun.

#### **Saatleri silme**

 $\div$  → Sil üzerine dokunun, saatleri seçin ve ardından Tamam üzerine dokunun.

#### **Kronometre**

Uygulamalar ekranında, **Saat** → **Kronometre** üzerine dokunun.

Bir etkinliği başlatmak için **Başlat** üzerine dokunun. Tur sürelerini kaydetmek için **Tur** üzerine dokunun.

**Durdur** üzerine dokunarak zamanı durdurun. Tur zamanlarını silmek için, **Sıfırla** üzerine dokunun.

#### **Zamanlayıcı**

Uygulamalar ekranında, **Saat** → **Zamanlayıcı** üzerine dokunun.

Süreyi ayarlayın ve ardından **Başlat** üzerine dokunun.

Zamanlayıcı kapandığında  $\times$  öğesini büyük dairenin dışına sürükleyin.

## **Drive**

Google Drive kayıt hizmetinizde saklanan dosyalara erişmek için bu uygulamayı kullanın. Tüm dosyalarınızı bir yerde saklayın, bunlara herhangi bir yerden erişin ve diğerleri ile paylaşın. Uygulama ekranında **Drive** üzerine dokunun.

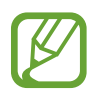

Bu uygulama bölgeye veya servis sağlayıcısına bağlı olarak kullanılamayabilir.

# **Dropbox**

Dropbox bulut depolama hizmeti üzerinden dosyaları kaydetmek ve diğer kişiler ile paylaşmak için bu uygulamayı kullanın. Dosyaları Dropbox'a kaydettiğinizde, cihazınız web sunucusu ve Dropbox'ın kurulu olduğu diğer cihazlar ile otomatik olarak senkronize olur.

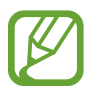

Bu uygulama bölgeye veya servis sağlayıcısına bağlı olarak kullanılamayabilir.

- 1 Uygulama ekranında **Dropbox** üzerine dokunun.
- 2 Dropbox hesabınıza oturum açın. Eğer buna sahip değilseniz, bir Dropbox hesabı oluşturun.
- 3 **Turn on Camera Upload** üzerine dokunun.

Cihaz, cihazın kamerası ile çekilen fotoları Dropbox'a yükler. Videoları yüklemek için, **Include videos** tuşunu sağa sürükleyin.

Fotoları veya videoları manuel olarak yüklemek için, **Skip this** üzerine dokunun.

4 Aşağıdaki işlevleri kullanın:

- $\leftrightarrow$  : Dosyaları yükleyin veya açın.  $\Rightarrow$  **Upload here** üzerine dokunarak dosyaları yükleyin.
- $\Box$ : Yüklenen fotoları veya videoları görüntüleyin. Dosyaları paylaşmak veya silmek veya albümleri oluşturmak için  $\leq$  üzerine dokunun.
- $\cdot \bullet$  : Dosyaları favori listesinde açın.
- $\cdot$  **4** : Bildirimleri görüntüleyin.

# **Google**

İnterneti aramak için bu uygulamayı kullanın. Cihaza veya hafıza kartına kaydedilen uygulamaları veya uygulama içeriğini aramak için bunu da kullanabilirsiniz.

Uygulama ekranında **Google** üzerine dokunun.

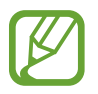

Bu uygulama bölgeye veya servis sağlayıcısına bağlı olarak kullanılamayabilir.

#### **Cihazı arama**

Arama alanına dokunun ve ardından bir anahtar sözcük girin. Ayrıca,  $\oint$  üzerine dokunun ve ardından bir anahtar sözcük söyleyin.

#### **Google Asistan**

Google aramayı başlatarak gerek göreceğiniz mevcut hava durumunu, toplu taşıma bilgilerini, sonraki randevunuzu ve daha fazlasını görüntüleyin.

**Google**'ı ilk kez başlattığınızda Google Now'a katılın. Google Now ayarlarını değiştirmek için, → **Ayarlar** üzerine dokunun ve ardından **Google Asistan** tuşunu sürükleyerek sola veya sağa kaydırın.

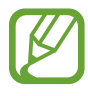

Bu özellik bölgeye veya servis sağlayıcısına bağlı olarak kullanılamayabilir.

# **Çocuk Modu**

Bu widget'ı kullanıp çocukların belirli uygulamalara veya içeriklere erişimine engel getirerek çocuklar için eğlenceli ve güvenilir bir ortam sağlayın.

Bu widget'i kullanmadan önce, indirmeniz ve yüklemeniz gereklidir. Ana ekranda, **Çocuk Modu** → **Kur** üzerine dokunun. Yüklediğinizde, widget Ana ve Uygulama ekranlarında görünür.

Çocuk modunu başlatmak için, Anasayfa ve Uygulama ekranında **Çocuk Modu** üzerine dokunun.

Bu widget'ı ilk kez çalıştırdığınızda, ekranın en altında **PIN ata** üzerine dokunun. Ardından, ekranda verilen talimatları izleyin.

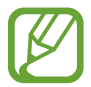

Eğer **Çocuk Modu** widget'ı istenmeden kaldırılırsa, yeniden yükleyebilirsiniz. Ana ekranda boş bir alana uzun dokunun, **Widget'lar** üzerine dokunun, bir **Çocuk Modu** widget'ı üzerine uzun dokunun. Widget'ı Ana ekrana sürükleyin ve **Çocuk Modu** üzerine dokunarak tekrar yükleyin.

#### **Çocuk Modu Ana ekranı**

Ana ekran, çocuk modundaki tüm uygulamalara erişmek için başlangıç noktasıdır.

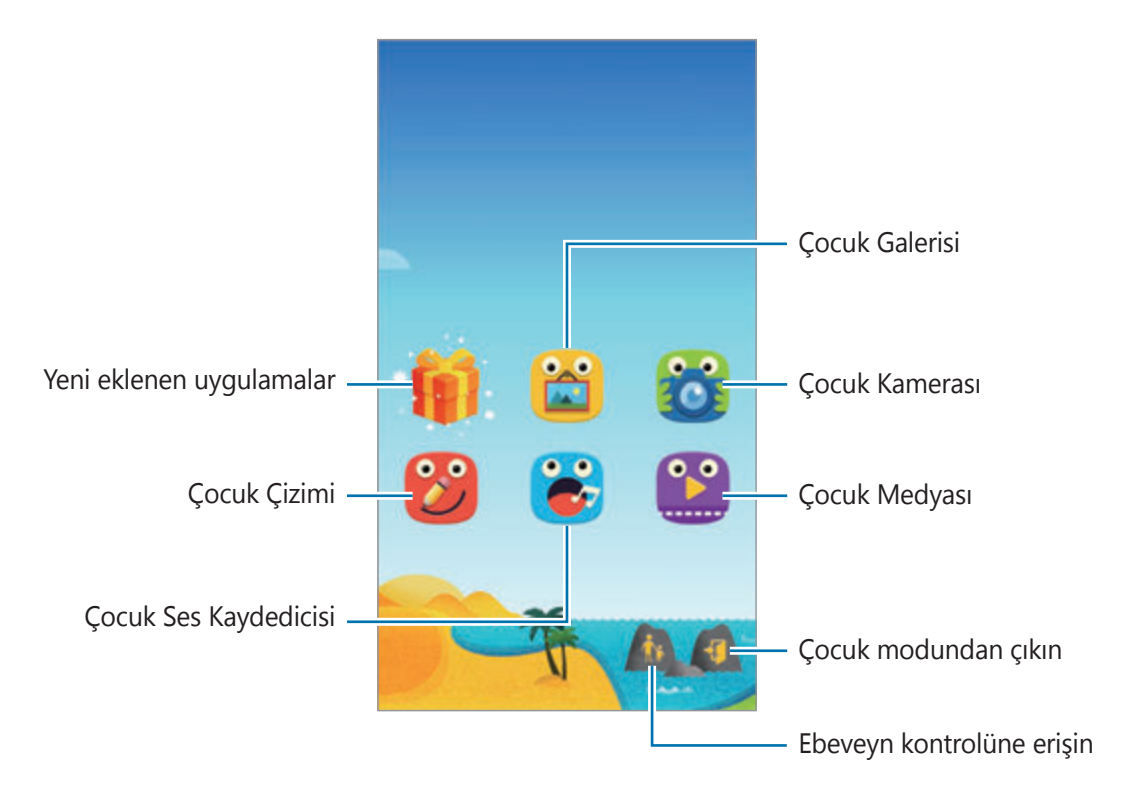

Yardımcı programlar

呂

Çocuğunuzun erişmesine izin verdiğiniz kayıtlı görüntüleri, çizimleri, ses kayıtlarını ve medya dosyalarını görüntülemek için bu uygulamayı kullanın.

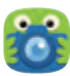

Fotoğraf veya video çekmek için bu uygulamayı kullanın.

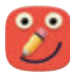

Bir kalem, bir fırça ve diğerleri ile bir çizim oluşturmak için bu uygulamayı kullanın.

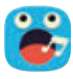

Ses kayıtlarını kaydetmek veya oynatmak için bu uygulamayı kullanın.

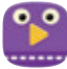

Video dosyalarını oynatmak için bu uygulamayı kullanın. Bu uygulamayı kullanmadan önce, cihaza kaydedilen videoları uygulamaya ekleyin. Ayrıntılar için Ebeveyn kontrolü kısmına bakın. Yardımcı programlar

#### **Çocuk Modu oynatma alanı**

Çocuk modu oynatma alanını açmak için Anasayfa ekranında sağa kaydırın. Karakterler, arka plan nesneleri ve daha fazlası ile etkileşime girebilirsiniz.

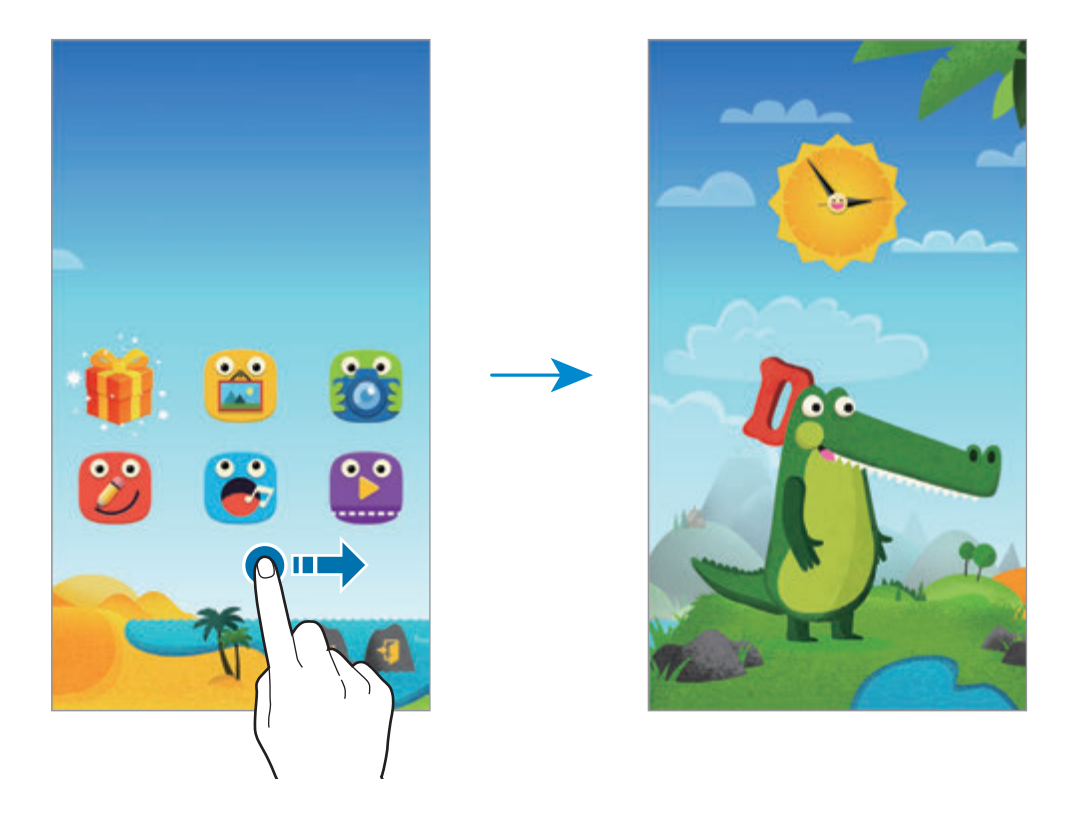

#### **Ebeveyn kontrolü**

İçeriğe ve uygulamara erişim sağlamayı kontrol etmek için kısıtlamaları ayarlamak üzere bu özelliği kullanın. Çocuk modu ayarlarını, kullanım süresi sınırlarını ve daha fazlasını değiştirebilirsiniz.

Ana ekranda ekranında, üzerine dokunun ve PIN'i girin.

Ebeveyn kontrolünden çıkmak için, Anasayfa tuşuna basın.

üzerine dokunun ve aşağıdakileri kullanın:

- Çocukların adı: Çocukların profilini görüntüleyin ve düzenleyin.
- **Etkinlik**: Oynama süresi ve sık kullanılan uygulamalar gibi çocuklarınızın cihazı nasıl kullandığı hakkındaki bilgileri görüntüleyin.
- **Günlük oynatma sınırı**: Çocuğunuzun kullanımını yönetmek için bir zaman sınırı ayarlayın.
- **Uygulamalar**: Çocuk modunda kullanılmasına izin verilen uygulamaları görüntüleyin ve ekleyin.
- **Ortam**: Çocukların cihaza kaydedilen belirli görüntülere erişmesine izin verin.
- **Genel**: Çocuk modu ayarlarını yapılandırın.
- **Çocuk Mağazası**: **Samsung Apps**'deki çocuklar için uygulamaları indirin.

# **Büyüteç**

Arka kamera ile birlikte metni veya nesneleri büyütmek için bu widget'ı kullanın.

Anasayfa ekranına eklemek için, Ana ekranda boş bir alana uzun dokunun, **Widget'lar** üzerine dokunun, bir **Büyüteç** widget'ı üzerine uzun dokunun ve ardından Ana ekrana sürükleyin.

Ana ekranda **Büyüteç** widget'ına dokunun.

Büyütmeyi ayarlamak için  $+$  veya  $-$  üzerine dokunun.

Ekranın ortasına odaklanmak için,  $\odot$  üzerine dokunun. Odaklanmak istediğiniz yere dokunarak odağı da manuel olarak ayarlayabilirsiniz.

Metni veya nesneleri karanlık görüntülemek için flaşı açmak üzere,  $\odot$  üzerine dokunun.

Metin veya nesnelerin bir fotoğrafını çekmek için,  $\odot$  üzerine dokunun.

## **Haritalar**

Cihazın yerini bulmak, yerleri aramak veya yönleri almak için bu uygulamayı kullanın. Uygulama ekranında **Haritalar** üzerine dokunun.

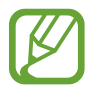

Bu uygulama bölgeye veya servis sağlayıcısına bağlı olarak kullanılamayabilir.

#### **Konumları arama**

Bir adres veya bir sözcük girerek konumları arayın. Konum bulunduğunda, ayrıntılı bilgiyi görüntülemek için bir konum seçin. Ayrıntılı bilgi için yardıma bakın.

#### **Hedef için yönleri alma**

Başlangıç ve bitiş konumlarını ayarlamak için Yuzerine dokunun ve ardından bir seyahat yöntemi seçin. Hedefe ulaşmak için cihazda güzergahlar gösterilir.

# **Not**

Önemli bilgileri kaydetmek ve daha sonraki bir tarihte görüntülemek için bu uygulamayı kullanın.

Uygulama ekranında **Not** üzerine dokunun.

#### **Kategorileri ekleme ve yönetme**

Notlarınızı sıralamak ve yönetmek için kategorileri oluşturun.

Kısa notlar listesinde,  $\equiv$  → Kategorileri yönet üzerine dokunun.

Yeni bir kategori eklemek için,  $+$  üzerine dokunun, bir kategori adı girin ve ardından Tamam üzerine dokunun.

Bir kategoriyi silmek için, kategorinin yanındaki  $\frac{1}{1}$  üzerine dokunun.

Bir kategoriyi yeniden adlandırmak için, bir kategori adına uzun dokunun, kategori için yeni bir ad girin ve ardından **Tamam** üzerine dokunun.

Kategori sırasını değiştirmek için, bir kategorinin yanındaki  $\frac{1}{12}$  üzerine dokunun ve yukarı veya aşağı sürükleyerek başka bir konuma getirin.

#### **Notları oluşturma**

Kısa notlar listesinde  $+$  üzerine dokunun ve bir kısa not girin. Bir kısa notu oluştururken, aşağıdaki seçenekleri kullanın:

- $\cdot \vdots \equiv$ : Bir kategori oluşturun veya ayarlayın.
- $\cdot \square$ : Görüntüleri ekleyin.
- $\bullet$  : Eklemek için bir ses kaydedici oluşturun.

Kısa notu kaydetmek için, **Tamam** üzerine dokunun.

Bir notu düzenlemek için, bir nota dokunun ve ardından notun içeriğine dokunun.

#### **Notları arama**

Notlar listesinde  $\alpha$  üzerine dokunun ve anahtar sözcüğün yer aldığı kısa notları aramak için bir anahtar sözcük girin.

#### **Notları silme**

→ **Sil** üzerine dokunun, notları seçin ve ardından **Tamam** üzerine dokunun.

Notu görüntülerken silmek için,  $\frac{1}{x}$  → **Sil** üzerine dokunun.

# **Dosyalarım**

### **Dosyalarım Hakkkında**

Görüntüler, videolar, şarkılar ve ses klipleri de dahil olmak üzere cihazda saklanan tüm dosya türlerine giriş yapmak için bu uygulamayı kullan.

Uygulama ekranında **Dosyalarım** üzerine dokunun.

### **Dosyaları görüntüleme**

Uygulama ekranında **Dosyalarım** üzerine dokunun.

Açmak için bir klasör seçin. Dizinde bir seviye yukarı gitmek için,  $\zeta$  üzerine dokunun. Dosyalarım anasayfa ekranına geri dönmek için, ← üzerine dokunun.

Bir klasör seçin, üzerine dokunun ve ardından aşağıdaki seçeneklerden birini kullanın:

- **Seç**: Dosyaları veya klasörleri seçmenizi sağlar.
- **Sil**: Dosyaları veya klasörleri silmenizi sağlar.
- **Klasör oluştur**: Bir klasör oluşturmak içindir.
- **Görüntü modu**: Görünüm modunu değiştirmek içindir.
- **Sırala**: Dosyaları veya klasörleri sıralamak içindir.
- **Kısayol ekle**: Anasayfa ekranındaki veya Dosyalarım ana ekranındaki klasöre bir kısayol ekleyin.
- **Ayarlar**: Dosya yöneticisi ayarlarını değiştirmek içindir.

Bir dosya veya klasör üzerine uzun dokunun ve ardından aşağıdaki işlevlerden birini kullanın:

- $\cdot$   $\leq$ : Dosyaları diğerlerine göndermenizi veya paylaşmanızı sağlar.
- $\cdot$   $\blacksquare$ : Dosyaları veya klasörleri silmenizi sağlar.
- **• → Taşı**: Dosyaları veya klasörleri diğer bir klasöre taşımanızı sağlar.
- $\cdot$  → **Kopyala**: Dosyaları veya klasörleri diğer bir klasöre kopyalamanızı sağlar.
- **Yeniden adlandır**: Bir dosyayı veya klasörü yeniden adlandırmanızı sağlar.
- $\cdot$  → Kisayol ekle: Anasayfa ekranındaki veya Dosyalarım ana ekranındaki klasöre bir kısayol ekleyin.
- $\cdot \cdot \cdot \rightarrow$  Zip: Bir zip dosyası oluşturmak için dosyaları veya klasörleri sıkıştırın.
- $\cdot$  **→ Ayrıntılar**: Dosya veya klasör ayrıntılarını görüntülemenizi sağlar.

### **Dosyaları veya klasörleri arama**

Uygulama ekranında **Dosyalarım** üzerine dokunun.

Q üzerine dokunun ve ardından aramak için bir arama kriteri seçin.

### **Kayıt yeri bilgilerini görüntüleme**

Uygulama ekranında **Dosyalarım** üzerine dokunun.

Cihazınız ve hafıza kartınız için hafıza bilgilerini görüntülemek üzere  $\bullet$  üzerine dokunun.

### **Cihaza FTP sunucu kısayolları ekleme**

Kısayol alanına bir FTP sunucusu kısayolu ekleyin.

Uygulama ekranında **Dosyalarım** üzerine dokunun.

 $\frac{1}{2}$  → **FTP sunucusu ekle** üzerine dokunun, sunucu adresi, kullanıcı adı ve parola gibi bilgileri girin ve ardından **Tamam** üzerine dokunun.

## **Fener**

Görünürlüğü iyileştirmek için flaşı açmak veya kapatmak üzere bu widget'ı kullanın.

Anasayfa ekranına eklemek için, Ana ekranda boş bir alana uzun dokunun, **Widget'lar** üzerine dokunun, bir **Fener** widget'ı üzerine uzun dokunun ve ardından Ana ekrana sürükleyin. Kapatmak veya açmak için Anasayfa ekranındaki **Fener** widget'ı üzerine dokunun.

# **Diğer cihazlar ile bağlama**

# **NFC**

### **NFC hakkında**

Cihazınız ürünler hakkında bilgi içeren yakındaki alan iletişimi (NFC) etiketlerini okumanıza olanak sağlar. Gerekli uygulamaları indirdikten sonra bu özelliği ayrıca ödeme yapmak ve yol veya etkinlik bileti satın almak için de kullanabilirsiniz.

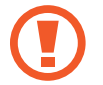

Pilde yerleşik NFC anteni vardır. NFC antenine zarar vermemek için pili dikkatlice kullanın.

#### **Bu özelliği kullanmadan önce**

- Cihazınızdaki ve diğer cihazdaki NFC antenlerinin konumunu kontrol edin.
- NFC özelliğinin cihazınızda ve bağlanmak istediğiniz cihazlarda etkinleştirildiğinden emin olun.
- Cihazın ekranının kilidinin açıldığından emin olun. Aksi halde, cihaz NFC etiketlerini okumayacak veya verileri almayacaktır.

### **NFC özelliğini kullanma**

Görüntüleri veya kişileri diğer cihazlara göndermek için NFC özelliğini kullanın ve NFC etiketlerindeki ürün bilgilerini okuyun. Bir ödeme özelliği olan bir SIM veya USIM kartını takarsanız, ödemeleri güvenilir bir şekilde yapmak için cihazı kullanabilirsiniz.

Uygulama ekranında, **Ayarlar** → **NFC** üzerine dokunun ve ardından **NFC** tuşunu sağa sürükleyin.

NFC anten alanını, bir NFC etiketinin yakınındaki cihazınızın arkasına yerleştirin. Etiketten alınan bilgiler belirir.

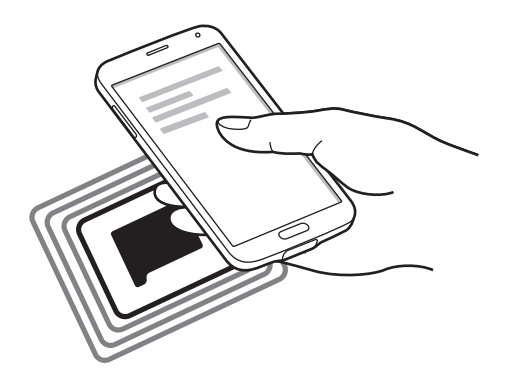

#### **NFC özelliği ile satın alma**

Ödeme yapmak için NFC özelliğini kullanmadan önce, mobil ödeme hizmetine kaydolmalısınız. Hizmet hakkında bilgi almak veya kaydolmak için, servis sağlayıcınız ile temasa geçin.

Uygulama ekranında, **Ayarlar** → **NFC** üzerine dokunun ve ardından **NFC** tuşunu sağa sürükleyin.

NFC kart okuyucunuzda cihazınızın arkasındaki NFC anten alanına dokunun.

Varsayılan ödeme uygulamasını ayarlamak için, **Dokun ve öde** üzerine dokunun ve bir uygulama seçin.

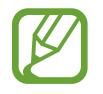

Ödeme hizmetleri listesi tüm mevcut ödeme uygulamalarını içermeyebilir.

### **Verileri gönderme**

Web sayfaları ve kişiler gibi verileri NFC etkin cihazlara göndermek için Android Beam özelliğini kullanın.

- 1 Uygulama ekranında, **Ayarlar** <sup>→</sup> **NFC** üzerine dokunun ve ardından **NFC** tuşunu sağa sürükleyin.
- 2 **Android Beam** üzerine dokunun ve **Android Beam** tuşunu sağa sürükleyin.
- 3 Bir öğe seçin ve diğer cihazın NFC antenini cihazınızın NFC antenine dokundurun.
- 4 Ekranda **Beam'e dokun.** göründüğünde, cihazınızın ekranına dokunarak öğeyi gönderin.

# **Bluetooth**

### **Bluetooth Hakkında**

Bluetooth kısa mesafelerde iki cihaz arasında doğrudan kablosuz bağlantı kurar. Diğer cihazlar arasında veri veya medya dosyalarını değiştirmek için Bluetooth'u kullanın.

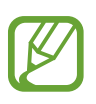

- Samsung, Bluetooth özelliği ile gönderilen veya alınan verilerin kaybedilmesi, engellenmesi veya kötüye kullanılması konusunda sorumluluk kabul etmemektedir.
- Mutlaka güvenilen ve düzgün şekilde güvenliği sağlanan cihazlarla veri paylaştığınızdan veya aldığınızdan emin olun. Cihazlar arasında engel varsa çalışma mesafesi kısalabilir.
- Bazı cihazlar, özellikle Bluetooth SIG tarafından test edilmeyen veya onaylanmayanlar, cihazınızla uyumlu olmayabilir.
- Bluetooth özelliğini yasadışı kullanmayın (örneğin, dosyaları izinsiz alma veya ticari amaçlar doğrultusunda izinsiz iletişime geçme gibi).

Samsung, Bluetooth özelliğinin yasadışı kullanılmasından dolayı oluşabilecek durumlardan sorumlu değildir.

#### **Bu özelliği kullanmadan önce**

- Bluetooth özelliğinin cihazınızda ve bağlanmak istediğiniz cihazlarda etkinleştirildiğinden emin olun.
- Her iki cihazın da diğr Bluetooth cihazları tarafından görünür şekilde ayarlandığından emin olun.

### **Diğer Bluetooth cihazları ile eşleştirme**

1 Uygulama ekranında, **Ayarlar** <sup>→</sup> **Bluetooth** üzerine dokunun, **Bluetooth** tuşunu sağa sürükleyin ve ardından **Tara** üzerine dokunun. Algılanan cihazlar listelenir.

Cihazı diğer cihazlar tarafından görünür olacak şekilde ayarlamak için, cihaz adına dokunun.

2 Eşleştireceğiniz bir cihaz seçin.

Eğer cihazınız diğer cihaz ile daha önceden eşleştirilmişse, otomatik oluşturulan şifreyi onaylamadan cihazın adına dokunun.

3 Onaylamak için her iki cihazda Bluetooth doğrulama talebini kabul edin.

#### **Veri gönderme ve alma**

Birçok uygulama Bluetooth üzerinden veri aktarımını destekler. Kişiler veya medya dosyaları gibi verileri diğer Bluetooth cihazları ile paylaşabilirsiniz. Aşağıdaki eylemler bir görüntüyü diğer cihaza gönderme örneğidir.

#### **Bir görüntü gönderme**

- 1 Uygulama ekranında, **Galeri** üzerine dokunun.
- 2 Bir görüntüyü seçin.

 $3 \leq$   $\rightarrow$  **Bluetooth** üzerine dokunun ve ardından eşleştireceğiniz bir cihaz seçin.

Eğer eşleştireceğiniz cihaz listede değilse, bu cihazın görünürlük seçeneğini açmasını isteyin. Veya cihazınızı diğer cihazlar tarafından görünecek şekilde ayarlayın.

4 Diğer cihazda Bluetooth doğrulama talebini kabul edin.

#### **Bir görüntüyü alma**

Diğer cihaz size bir görüntü gönderdiğinde, Bluetooth doğrulama talebini kabul edin. Alınan görüntü **Galeri** → **Download** klasörüne kaydedilir.

#### **Bluetooth cihazlarının eşleştirmesini kaldırma**

- 1 Uygulama ekranında, **Ayarlar** <sup>→</sup> **Bluetooth** üzerine dokunun. Cihaz, eşleştirilen cihazları listede gösterir.
- 2 Cihazın adının yanındaki  $\bigstar$  üzerine dokunarak eşleştirmeyi kaldırın.
- 3 **Bağlantıyı kes** üzerine dokunun.

# **S Beam**

Bu özelliği kullanarak görüntü ve belge gibi verileri gönderin.

#### **Bu özelliği kullanmadan önce**

• NFC özelliğinin veya Wi-Fi Direct'in cihazınızda ve dosyaları göndermek istediğiniz cihazlarda etkinleştirildiğinden emin olun.

#### **Verileri gönderme**

- 1 Uygulama ekranında, **Ayarlar** <sup>→</sup> **NFC** üzerine dokunun ve ardından **NFC** tuşunu sağa sürükleyin.
- 2 **S Beam** üzerine dokunun ve **S Beam** tuşunu sağa sürükleyin.
- 3 Bir dosya seçin ve diğer cihazın NFC antenini cihazınızın NFC antenine dokundurun.
- 4 Ekranda **Beam'e dokun.** göründüğünde, cihazınızın ekranına dokunarak dosyayı gönderin.
	- S Beam üzerinden telif hakkı bulunan verileri göndermeyin. Göndermeniz halinde telif hakkı yasalarını çiğnemiş olabilirsiniz. Samsung telif hakkı ile korunan verilerin yasadışı bir yolla kullanılmasından oluşabilecek herhangi bir konudan dolayı sorumlu olmayacaktır.
		- Eğer her iki cihaz da verileri aynı anda göndermeye çalışırsa, dosya aktarımı başarısız olabilir.

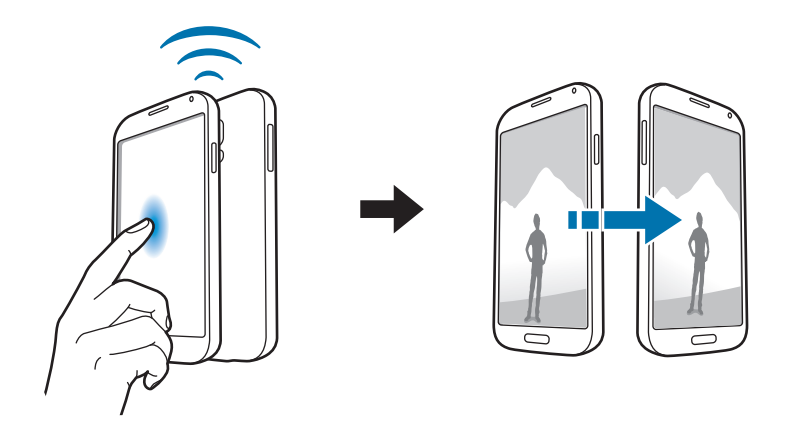

# **Hızlı bağlan**

### **Hızlı Bağlanma Hakkında**

Yakındaki cihazları kolay bir şekilde aramak ve bağlanmak için bu özelliği kullanın. Cihazı bir TV'ye bağlayarak uzaktan kumanda gibi kullanabilirsiniz. Ayrıca bilgisayarlar ile cihazınıza kaydedilen içerikleri güvenle paylaşabilirsiniz.

- 
- Bağlanan cihazların türüne veya paylaşım yöntemine bağlı olarak bağlantı yöntemleri farklılık gösterebilir.
- Eşleştirilecek Bluetooth cihazlarına bağlı olarak cihaz adı farklılık gösterebilir. Örneğin, cihaz adı BT MAC olarak gösterilebilir.

#### **Bu özelliği kullanmadan önce**

- Bağlanacak cihazların Hızlı Bağlantı özelliğini desteklediğinden ve ekranların açık olduğundan emin olun.
- Wi-Fi Direct veya Bluetooth özelliğinin Hızlı Bağlanma özelliğini desteklemeyen cihazlarda etkin olduğundan emin olun.

### **Diğer cihazlara bağlanma**

1 Bildiriler panelini açın ve **Hızlı bağlan** üzerine dokunun.

Panel açıldığında, Bluetooth özelliği otomatik olarak etkinleşir ve cihaz yakındaki cihazları arar.

2 Bağlanacağınız bir cihaz seçin.

Sonraki adımlar bağlı cihazlara bağlı olarak farklılık gösterebilir. Cihazlar arasındaki bağlantıyı tamamlamak için ekrandaki talimatları yerine getirin.

Cihazınız için arayacağınız yakındaki cihazlara izin vermek için,  $\div \rightarrow$  **Her zaman bağlanmaya hazır** üzerine dokunun ve ardından **Her zaman bağlanmaya hazır** tuşunu sağa sürükleyin.
#### **Cihazlar için yeniden arıyor**

Eğer istediğiniz cihaz listede görünmezse, cihazı arayın.

üzerine dokunun ve algılanan cihazların listesinden cihazı seçin.

#### **Cihazların bağlantısını kesme**

Hızlı bağlan özeliğini devre dışı bırakmak için, ekranın en üstünde  $\sim$  üzerine dokunun. Alternatif olarak <u>buzerine</u> dokunun.

## **İçeriği paylaşma**

Bağlı cihazlar ile içeriği paylaşın.

- 1 Bildiriler panelini açın ve **Hızlı bağlan** üzerine dokunun.
- 2 Algılanan cihazlar listesinden bir cihazı seçin.
- 3 Bir medya kategorisi seçin.
- 4 Paylaşacağınız içeriği seçin ve **Tamamlandı** üzerine dokunun. Cihazınız içeriği bağlı cihaza gönderir.

### **Bir TV'ye bağlama**

Cihazı bir TV'ye bağlayın ve cihazı uzaktan kumanda olarak kullanmak için TV'yi kontrol edin.

#### **Bu özelliği kullanmadan önce**

- TV'nin açık olduğundan emin olun.
- TV'nin WatchON özelliğine kaydedildiğinden emin olun.
- WatchON uygulamasını cihaza yükleyin. Uygulamayı **Samsung Apps** veya **Google Play Store**'dan indirebilirsiniz.
- 1 Bildiriler panelini açın ve **Hızlı bağlan** üzerine dokunun.
- 2 Algılanan cihazlar listesinden **Kontrol et** üzerine dokunun.

Cihaz TV'ye bağlandığında, bir uzaktan kumanda düzeni ekranda görünür.

Cihazı bir TV'ye ilk kez bağladığınızda, **Uzaktn kumanda ayarla** üzerine dokunun. Ardından, cihazları bağlamayı tamamlamak için ekrandaki talimatları izleyin.

3 Uzaktan kumandayı kullanarak bağlı TV'yi kontrol edin.

### **Group Play'e katılma**

Group Play özelliğini kullanarak içeriği diğer cihazlar ile paylaşın.

#### **Bu özelliği kullanmadan önce**

- Olusturulan bir oturumu arayın veya oturuma katılın veya yeni bir oturum oluşturun.
- Her iki cihazda Group Play yükleyin. Uygulamayı **Samsung Apps** veya **Google Play Store**'dan indirebilirsiniz.
- 1 Bildiriler panelini açın ve **Hızlı bağlan** üzerine dokunun.
- 2 Algılanan cihazlar listesinden **Katıl** üzerine dokunun. Sadece Group Play oturumlarını destekleyen cihazlar listede görünür.
- 3 Katılmak için bir Group Play oturumu seçin.
- 4 Cihazlar arasındaki bağlantıyı tamamlamak için ekrandaki talimatları yerine getirin.

### **Bilgisayarları keşfetme**

Uzaktan bağlanan bilgisayarlara kaydedilen içeriği kullanmak için Samsung Link uygulamasını başlatın. Bu özelliği kullanmak için, Samsung hesabınıza oturum açın.

#### **Bu özelliği kullanmadan önce**

- Bu özelliği kullanan tüm cihazların aynı ağa bağlandığından emin olun.
- Cihazın bağlanacağı tüm bilgisayarlar Samsung Link uygulaması ile kaydedilir.
- Her iki cihazda Samsung Link uygulamasını yükleyin. Uygulamayı **Samsung Apps** veya **Google Play Store**'dan indirebilirsiniz.
- 1 Bildiriler panelini açın ve **Hızlı bağlan** üzerine dokunun.
- 2 Algılanan cihazlar listesinden **Bağlan** üzerine dokunun. Listede sadece mevcut bilgisayarlar görünür.
- 3 Bağlanacağınız bir bilgisayarı seçin.
- 4 Cihazlar arasındaki bağlantıyı tamamlamak için ekrandaki talimatları yerine getirin.

## **Smart Remote**

#### **Smart Remote Hakkında**

Bu uygulamayı kullanarak bir TV'ye bağlanın ve cihazı uzaktan kumanda gibi kullanın. Arama yapabilir ve TV programlarını seçebilir ve cihazınız ile birlikte kanalları kontrol edebilirsiniz.

Uygulama ekranında **Smart Remote** üzerine dokunun.

#### **Bu uygulamayı kullanmadan önce**

- Cihazın bir ağa bağlandığından emin olun.
- Cihazın kızılötesi girişinin TV'ye baktığından emin olun.

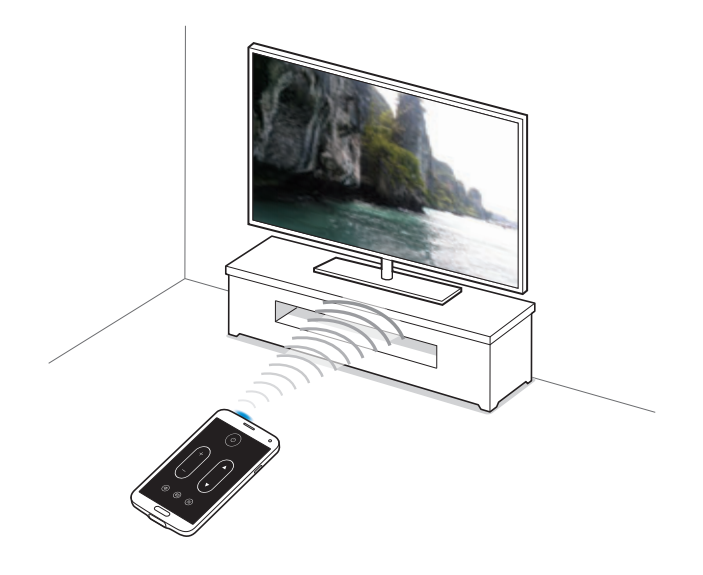

#### **Bir TV'ye bağlama**

- 1 Uygulama ekranında **Smart Remote** üzerine dokunun.
- 2 **Ülke veya bölge seçin** üzerine dokunun ve bir ülke seçin.
- 3 Bir bölge seçin ve yayın hizmetini seçin. Mevcut TV programları görünür.

#### **Cihazı bir uzaktan kumanda olarak kullanma**

TV'yi açabilir veya kapatabilir, kanallara gözatabilir veya cihazı uzaktan kumanda gibi kullanarak TV'deki ses seviyesini ayarlayabilirsiniz.

- **1** Cihazda,  $\hat{\mathbf{g}} \rightarrow \mathbf{Devam}$  üzerine dokunun.
- 2 TV markası seçin.
- 3 Cihazın kızılötesi girişinin TV'ye baktığından emin olun ve üzerine dokunun. Ardından, cihaz TV'yi kapatırsa **Evet, bu kod çalışıyor** üzerine dokunun.

Eğer cihaz TV'yi kapatmazsa, **Bu kodu tekrar gönderin** veya **Hayr, snraki kodu denyn** üzerine dokunun ve ardından TV sinyali algılayıncaya kadar bunu tekrarlayın.

- 4 Bir kanal kaynağı seçin.
- $5$  Ayar tamamlandığında,  $\widehat{9}$  üzerine dokunun.

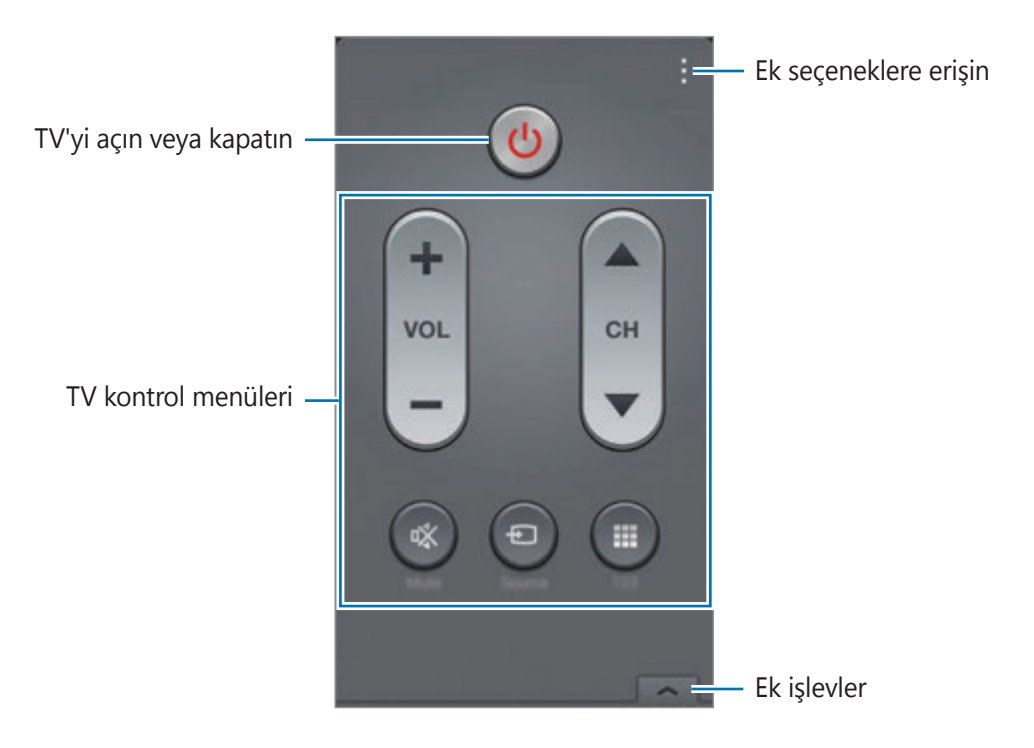

## **Cihazı kullanarak TV'yi İzleme**

Bağlı TV'de izlemek için mevcut programların listesinden bir TV programı seçin.

- 1 <sup>→</sup> **TV programları**, **Filmler** veya **Spor** üzerine dokunun ve sola ya da sağa kaydırarak bir kategori seçin.
- 2 Bir TV programı seçin ve **Şmdi İzle** üzerine dokunun. Seçilen program bağlı TV'yi gösterecektir.
- $3$  Kanalları değiştirmek veya ses seviyesini ayarlamak için  $\widehat{\mathfrak{s}}$  üzerine dokunun. Uzaktan kumanda paneli ekranda görünür.

#### **Program hatırlatıcılarını ayarlama**

- 1 İzlemek için bir TV programı seçin.
- 2 **Hatırltcı** üzerine dokunun, TV programının başlangıç zamanını hatırlatmak için bir alarm ayarlayın ve ardından **Tamam** üzerine dokunun.

Alarm ön ayar zamanında kapanır.

## **Screen Mirroring**

#### **Ekran aynalama hakkında**

Bu özelliği kullanarak cihazınızı AllShare Cast donanım anahtarını veya HomeSync'yi kullanarak büyük ekrana bağlayın ve ardından içeriklerinizi paylaşın. Ayrıca Wi-Fi Miracast özelliğini destekleyen diğer cihazlar ile bu özelliği kullanabilirsiniz.

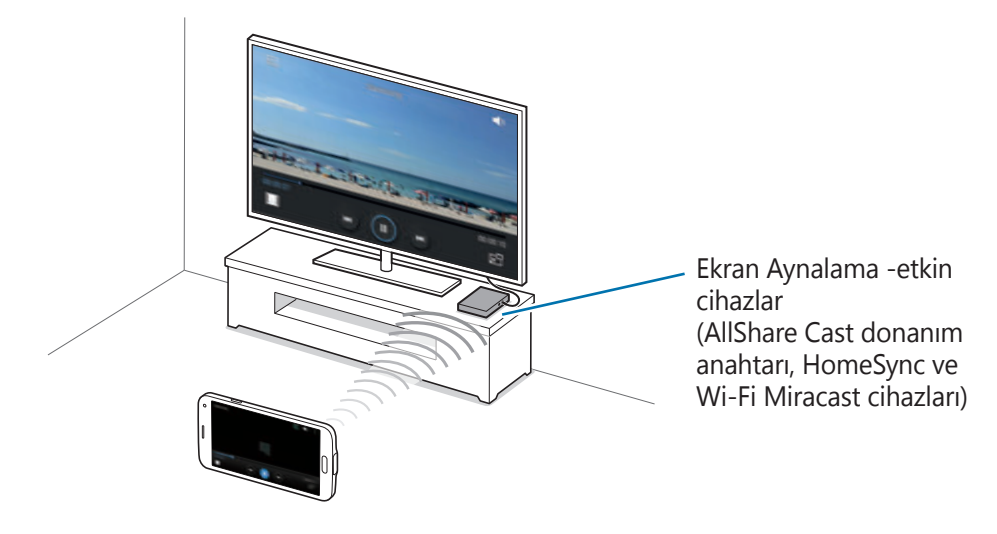

- Bu özellik bölgeye veya servis sağlayıcısına bağlı olarak kullanılamayabilir.
- Yüksek bant genişliğine sahip Dijital İçerik Korumasını (HDCP 2.X) desteklemeyen Miracast etkin cihazlar bu özellik ile uyumlu olmayabilir.
- Bazı dosyalar ağ bağlantınıza bağlı olarak oynatma sırasında önbelleğe alınabilir.
- Enerjiden tasarruf etmek için, kullanmadığınızda bu özelliği devre dışı bırakın.
- Eğer bir Wi-Fi frekans bandı belirlemişseniz, AllShare Cast donanım anahtarları ya da HomeSync bulunamayabilir veya bağlanamayabilir.
- Eğer videoları veya oyunları bir TV'de oynatıyorsanız, uygun bir TV modu seçerek en iyi deneyimi alın.

#### **Bu özelliği kullanmadan önce**

- Ekran aynalama etkin cihazın bir HDMI kablosu ile TV'ye bağlandığından emin olun.
- TV'nin açık olduğundan emin olun.

## **İçeriği bir TV'de görüntüleme**

Bir TV'yi cihazınıza bağlamadan önce, TV'yi ve ekran aynalaması etkin olan cihazı bağlayın. Bağlantıyı ayarlamak için, cihazın kullanım kılavuzuna bakın. Aşağıdaki eylemler AllShare Cast donanım anahtarı ile bağlanan bir TV'de içeriği görüntülemek için verilmiş örneklerdir.

- 1 TV'de, HDMI modu gibi bir bir bağlantı modu seçerek harici cihaza bağlayın.
- 2 Uygulama ekranında, **Ayarlar** <sup>→</sup> **Screen Mirroring** üzerine dokunun. Algılanan cihazlar listelenir.
- 3 Bağlanacağınız bir cihaz seçin.

Cihazınızın ekranı TV ekranında görünür.

Eğer cihazı ilk defa bağlıyorsanız, donanım anahtarının adına listede dokunun ve TV ekranında gösterilen PIN'i girin.

4 Bir dosyayı açın veya oynatın ve ardından cihazınızdaki tuşlar ile ekranı kontrol edin.

### **İçeriğin görüntülenmesini durdurma**

Uygulama ekranında, **Ayarlar** → **Screen Mirroring** üzerine dokunun ve ardından **Screen Mirroring** tuşunu sola sürükleyin.

## **Mobil yazdırma özelliğini kullanma**

Görüntüleri veya belgeleri yazdırmak için cihazı bir yazıcıya bağlayın.

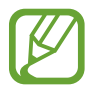

Bazı yazıcılar cihaz ile uyumlu olmayabilir.

#### **Bu özelliği kullanmadan önce**

• Wi-Fi özelliğinin veya Wi-Fi Direct'in cihazınızda ve yazıcıda etkinleştirildiğinden emin olun.

### **Bir yazıcıya bağlama**

Uygulama ekranında, **Ayarlar** → **Yazdırılıyor** üzerine dokunun, bir yazıcı türü belirleyin ve ardından ekranın sağ üst köşesindeki tuşu sağa sürükleyin. Cihaz, cihazınız ile aynı Wi-Fi ağına bağlanan yazıcıları arar. Varsayılan yazıcı olarak kullanmak istediğiniz bir yazıcıyı seçin.

Yazıcıları manuel olarak eklemek için,  $\div \rightarrow$  Yazıcı ekle → **O** üzerine dokunun, ayrıntıları girin ve ardından **OK** üzerine dokunun.

Yazdırma ayarlarını değiştirmek için, → **Ayarlar** üzerine dokunun.

## **İçeriği yazdırma**

Görüntüler veya belgeler gibi içerikleri görüntülerken, : → Yazdır üzerine dokunun ve ardından bir yazıcı seçin.

# **Cihaz ve veri yöneticisi**

## **Cihazı yükseltme**

Cihaz en son yazılıma yükseltilebilir.

## **Kablosuz yükseltme**

Cihaz, firmware over-the-air (FOTA) servisi ile doğrudan en son yazılıma yükseltilebilir.

Uygulama ekranında, **Ayarlar** → **Cihaz hakkında** → **Yazılım güncelleştirme** → **Şimdi güncelle** üzerine dokunun.

## **Samsung Kies ile yükseltme**

Samsung web sitesinden en yeni Samsung Kies'i indirin. Samsung Kies'i başlatın ve cihazı bilgisayara bağlayın. Samsung Kies cihazı kendiliğinden algılar ve varsa herhangi bir güncellemeyi bir iletişim kutusunda gösterir. İletişim kutusunda Güncelle tuşuna tıklayarak yükseltmeyi başlatın. Nasıl yükselteceğiniz hakkında bilgi için Samsung Kies yardımına bakın.

- 
- Bilgisayarı kapatmayın veya cihaz yükseltilirken USB kablosunun bağlantısını kesmeyin.
- Cihazı yükseltirken, diğer medya cihazlarını bilgisayara bağlamayın. Bunu yapmanız güncelleme süreci ile etkileşime girmenizi sağlayabilir.

## **Cihaz ile bir bilgisayar arasında dosyaları aktarma**

Ses, video, görüntü veya diğer dosya türlerini cihazdan bilgisayara veya tam tersine aktarın.

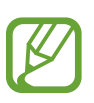

- Dosyaları aktarırken USB kablosunun cihaz ile olan bağlantısnı kesmeyin. Bunu yapmanız veri kaybına veya cihazın hasarlanmasına sebep olabilir.
- Cihaza kaydedilen dosyalar bağlı bilgisayardan oynattığınızda cihazın bilgisayar ile olan bağlantısını kesmeyin. Dosyayı oynatmayı tamamladıktan sonra, cihazın bilgisayar ile olan bağlantısını kesin.
- Eğer bir USB hub ile bağlanırsa cihazlar doğru bağlanmayabilir. Cihazı doğrudan bilgisayarın USB girişine bağlayın.

#### **Bir medya cihazı olarak bağlama**

- 1 Cihazı USB kablosu kullanarak bir bilgisayara bağlayın.
- 2 Bildirimler panelini açın ve ardından **Ortam cihazı olarak bağlandı** <sup>→</sup> **Ortam cihazı (MTP)** üzerine dokunun.

Bilgisayarınız Medya Aktarma Protokolünü (MTP) desteklemiyorsa ya da uygun bir sürücü kurulu değilse, **Kamera (PTP)** üzerine dokunun.

3 Dosyaları cihazınız ve bilgisayar arasında aktarın.

#### **Samsung Kies ile bağlanma**

Samsung Kies, Samsung cihazlarındaki medya içeriklerini ve kişisel bilgileri yöneten bir bilgisayar uygulamasıdır. Samsung web sitesinden en yeni Samsung Kies'i indirin.

1 Cihazı USB kablosu kullanarak bir bilgisayara bağlayın.

Samsung Kies otomatik olarak başlar. Eğer Samsung Kies başlamazsa, bilgisayarınızdaki Samsung Kies simgesine çift tıklayın.

2 Dosyaları cihazınız ve bilgisayar arasında aktarın.

Daha fazla bilgi için Samsung Kies'in yardımına bakın.

## <span id="page-191-0"></span>**Verileri yedekleme veya geri yükleme**

Kişisel bilgileri, uygulama verisini ve ayarları cihazınızda güvende tutun. Hassas bilgilerini bir yedek hesabınıza yedekleyebilir ve daha sonra erişebilirsiniz.

#### **Bir Google hesabını kullanma**

- 1 Uygulama ekranında **Ayarlar** üzerine dokunun.
- 2 **Yedekle ve sıfırla** üzerine dokunun ve **Verilerimi yedekle** öğesini işaretleyin.
- 3 **Hesabı yedekle** üzerine dokunun ve yedek hesap olarak hesabınızı seçin.

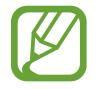

Verileri geri yüklemek için, ayar sihirbazı ile Google hesabınıza oturum açmalısınız. Cihazda fabrika veri sıfırlamasını yerine getirerek ayar sihirbazını başlatabilir ve açabilirsiniz. Eğer ayar sihirbazı ile Google hesabınıza oturum açmazsanız, yedekleme verilerini geri yükleyemezsiniz.

#### **Bir Samsung hesabı kullanma**

- 1 Uygulama ekranında, **Ayarlar** <sup>→</sup> **Hesaplar** <sup>→</sup> **Hesap ekle** <sup>→</sup> **Samsung account** üzerine dokunun ve ardından Samsung hesabınıza oturum açın.
- 2 Uygulama ekranında **Ayarlar** üzerine dokunun.
- 3 **Bulut** <sup>→</sup> **Yedekle** üzerine dokunun, yedekleyeceğiniz öğeleri işaretleyin ve ardından **Şimdi yedekle** → **Yedekle** üzerine dokunun.

Verileri geri yüklemek için, **Geri al** üzerine dokunun, geri yükleyeceğiniz öğeleri seçin ve ardından **Şimdi geri yükle** üzerine dokunun.

## **Veri sıfırlamayı yerine getirme**

Cihazdaki tüm ayarları ve verileri silin. Fabrikada ayarlanan verileri sıfırlamadan önce, cihaza yüklenen tüm önemli verilerin yedek kopyalarını aldığınızdan emin olun. Ayrıntılar için [Verileri](#page-191-0)  [yedekleme veya geri yükleme](#page-191-0) kısmına bakın.

- 1 Uygulama ekranında **Ayarlar** üzerine dokunun.
- 2 **Yedekle ve sıfırla** <sup>→</sup> **Fabrika ayarlarına sıfırla** üzerine dokunun.
- 3 **Cihazı sıfırla** <sup>→</sup> **Tümünü sil** üzerine dokunun.

Cihaz otomatik olarak yeniden başlar.

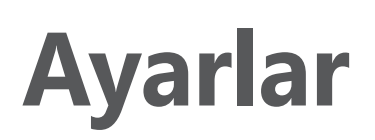

## **Ayarlar Hakkında**

Cihazı yapılandırmak için bu uygulamayı kullanın, uygulama seçeneklerini ayarlayın ve hesapları ekleyin.

Uygulama ekranında **Ayarlar** üzerine dokunun.

Anahtar sözcükleri girerek ayarları aramak için, Q üzerine dokunun.

## **HIZLI AYARLAR**

Favori ayarları seçeneğinizin listesini görüntüleyin.

Favori ayarlar seçeneklerinin listesini düzenlemek için, : → Hızlı ayarları düzenle üzerine dokunun, bir ayarlar seçeneği seçin ve ardından **Kaydet** üzerine dokunun.

## **AĞ BAĞLANTILARI**

#### **Wi-Fi**

Wi-Fi özelliğini etkinleştirerek bir Wi-Fi ağına bağlanın internet ve diğer ağ cihazlarına erişim sağlayın.

Ayarlar ekranında, **Wi-Fi** üzerine dokunun ve ardından **Wi-Fi** tuşunu sağa sürükleyin.

En güçlü sinyali kullanıp Wi-Fi veya mobil ağını otomatik olarak seçerek dengeli bir ağ bağlantısı sağlayabilirsiniz. Ağlar arasında otomatik geçiş yapmak için, **Akıllı ağ anahtarı** öğesine tıklayın.

#### Ayarlar

Seçenekleri kullanmak için, üzerine dokunun.

- **Tara**: Mevcut ağlar için arayın.
- **Wi-Fi Direct**: Wi-Fi Direct'i etkinleştirin ve cihazı Wi-Fi üzerinden bağlayarak dosyaları paylaşın.
- **Gelişmiş**: Wi-Fi ayarlarını özelleştirin.
- **WPS tuşu**: WPS tuşu ile güvenilir bir Wi-Fi ağına bağlanın.
- **WPS PIN girişi**: WPS PIN ile güvenilir bir Wi-Fi ağına bağlanın.
- **Yardım**: Wi-Fi için yardım bilgilerine giriş yapın.

#### **Wi-Fi uyku ayarlama ilkesi**

→ **Gelişmiş** → **Uykudayken Wi-Fi'yi açık tut** üzerine dokunun.

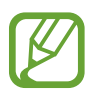

Ekran kapandığında, cihaz Wi-Fi bağlantılarını otomatik olarak kapatır. Bu olduğunda, kullanacak şekilde ayarlanılması durumunda cihaz mobil ağlarına otomatik olarak erişir. Veri aktarma ücreti alınabilir. Ek masraflardan kaçınmak için bu seçeneği **Daima** olarak ayarlayın.

#### **Ağ Ayarlama bildirimi**

Cihaz, açık Wi-Fi ağlarını algılayabilir ve hazır olduğunda bildirmek için durum çubuğunda bir simge gösterebilir.

 $\cdot$  → Gelişmiş üzerine dokunun ve Ağ bildirimi'ni işaretleyerek bu özelliği etkinleştirin.

#### **Wi-Fi Direct**

Wi-Fi Direct cihazınızı bir erişim noktasına gerek kalmadan doğrudan Wi-Fi ağı üzerinden bağlar.

 $\frac{1}{2}$  **→ Wi-Fi Direct** üzerine dokunun.

### **İndirme güçlendiricisi**

Dosyaları aynı anda hem Wi-Fi üzerinden hem de mobil ağlar üzerinden indirmek için cihazı ayarlayın.

Ayarlar ekranında, **İndirme güçlendiricisi** üzerine dokunun ve ardından **İndirme güçlendiricisi** tuşunu sağa sürükleyin.

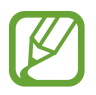

Dosyaları mobil ağ üzerinden indirirken ek masraf ödemeniz gerekebilir.

• **Hız bilgisini gösterme**: İndirme destekleyicisi modunu kullanırken veri aktarım hızını açılır bir pencerede göstermemek için cihazı ayarlayın.

### **Bluetooth**

Bilgileri kısa mesafelerde alıp göndermek için Bluetooth özelliğini etkinleştirin.

Ayarlar ekranında, **Bluetooth** üzerine dokunun ve ardından **Bluetooth** tuşunu sağa sürükleyin. Daha fazla seçenek kullanmak için, üzerine dokunun.

- **Görünürlük zaman aşımı**: Cihazın görünür olduğu süreyi ayarlayın.
- **Alınan dosyalar**: Aldığınız dosyaları Bluetooth özelliği ile görüntüleyin.
- **Cihazı yeniden adlandır**: Cihaz adını değiştirmenizi sağlar.
- **Yardım**: Bluetooth için yardım bilgilerine giriş yapın.

## **İnt. paylşmı ve Wi-Fi alanı**

Cihazı mobil internet alanı gibi kullanarak cihazın mobil veri bağlantısını diğer cihazlar ile paylaşın. Ayrıntılar için [Cihazları birleştirme ve mobil hotspot'ları kullanma](#page-51-0) kısmına bakın.

Ayarlar ekranında, **İnt. paylşmı ve Wi-Fi alanı** üzerine dokunun.

**Taşınabilir Wi-Fi alanı**: Mobil internet alanını kullanarak cihazın mobil ağ bağlantısını Wi-Fi ağı üzerinden bilgisayarlar veya diğer cihazlar ile paylaşın. Ağ bağlantısı kulanılamadığında bu özelliği kullanabilirsiniz.

Ayarlar

- **USB bağlanıyor**: USB bağlantısını kullanarak cihazın mobil veri bağlantısını USB üzerinden bir bilgisayar ile paylaşın. Bir bilgisayara bağlandığınızda cihaz PC için kablosuz modem olarak kullanılacaktır.
- **Bluetooth bağlantısı**: Bluetooth birleştirmeyi kullanarak cihazın mobil verisini Bluetooth üzerinden bir bilgisayar veya diğer cihazlar ile paylaşın.

#### **Uçuş modu**

Bu, cihazınızdaki tüm kablosuz işlevleri engeller. Yalnızca ağ dışı servisleri kullanabilirsiniz. Ayarlar ekranında, **Uçuş modu** üzerine dokunun.

### **Veri kullanımı**

Veri kullanımı miktarınızı takip edin ve sınırlandırma için ayarları özelleştirin.

Ayarlar ekranında, **Veri kullanımı** üzerine dokunun.

- **Mobil veri**: Herhangi bir mobil ağda veri bağlantılarını kullanmak için cihazı ayarlayın.
- **Mobil veri sınırını belirle**: Mobil veri kullanımı için bir sınır belirleyin.
- **Veri kullanma döngüsü**: Dönemler arasındaki veri kullanımını izlemek için aylık sıfırlama tarihini girin.

Daha fazla seçenek kullanmak için, üzerine dokunun.

- **Veri dolaşımı**: Dolaşımda iken veri bağlantılarını kullanmak üzere cihazı ayarlayın.
- **Arkaplan verisini kısıtla**: Bir mobil ağ kullanırken arka planda senkronizasyonu engellemek için cihazı ayarlayın.
- **Verileri otomatik eşitleyin**: Uygulamaların otomatik senkronizasyonunu etkinleştirin veya devre dışı bırakın. **Ayarlar** → **Hesaplar** kısmındaki her hesap için hangi bilgileri senkronize edeceğinizi seçebilirsiniz.
- **Wi-Fi kullanımını göster**: Veri kullanımınızı Wi-Fi aracılığıyla göstermek için cihazı ayarlayın.
- **Mobil bağlantı noktaları**: Mobil internet alanlarını seçerek arka planda çalışan uygulamaların bu noktaları kullanmasını önleyin.

#### **Konum**

Konum bilgisi izinleri için ayarları değiştirin.

Ayarlar ekranında, **Konum** üzerine dokunun ve ardından **Konum** tuşunu sağa sürükleyin.

- **Mod**: Konum verlerinizi toplamak için bir yöntem seçin.
- **SON KONUM İSTEKLERİ:** Hangi uygulamaların mevcut konum bilgilerinizi ve pil kullanımını talep edeceğini görüntüleyin.
- **KONUM SERVİSLERİ**: Cihazınızın kullandığı konum hizmetlerini görüntüleyin.
- **Yerlerim**: GPS, Wi-Fi veya Bluetooth özelliklerini kullanırken belirli konumlar için kullanılacak olan profilleri ayarlayarak mevcut konumunuzu bulun.

## **Diğer ağlar**

Ağları kontrol etmek için ayarları özelleştirin.

Ayarlar ekranında, **Diğer ağlar** üzerine dokunun.

#### **Varsayılan mesajlaşma uygulaması**

Mesajlaşma için kullanmak üzere varsayılan uygulamayı seçin.

#### **Mobil ağlar**

- **Mobil verisi**: Herhangi bir mobil ağda veri bağlantılarını kullanmak için cihazı ayarlayın.
- **Veri dolaşımı**: Dolaşımda iken veri bağlantılarını kullanmak üzere cihazı ayarlayın.
- **Erişim Noktası Adları**: Erişim noktası adlarını (APN'ler) kurun.
- **Şebeke modu**: Bir ağ türü seçin.
- **Ağ operatörleri**: Mevcut ağları arayın ve dolaşmak için bir ağ seçin.

#### **VPN**

Sanal Özel Ağları (VPN'ler) kurun ve bağlanın.

Ayarlar

## **BAĞLANIN VE PAYLAŞIN**

### **NFC**

Bilgi içeren NFC etiketlerini okumak veya yazmak için NFC özelliğini etkinleştirin.

Ayarlar ekranında, **NFC** üzerine dokunun ve ardından **NFC** tuşunu sağa sürükleyin.

- **Android Beam**: Web sayfaları ve kişiler gibi verileri NFC etkin cihazlara göndermek için Android Beam özelliğini açın.
- **S Beam**: Video, görüntü ve belge gibi verileri NFC ve Wi-Fi Direct'i destekleyen cihazlara göndermek için S Beam özelliğini etkinleştirin.
- **Dokun ve öde**: Mobil ödemeler için varsayılan ödeme yöntemini ayarlayın.

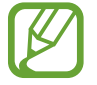

Ödeme hizmetleri listesi tüm mevcut ödeme uygulamalarını içermeyebilir.

### **Yakındaki cihazlar**

Cihazı yakındaki cihazlara bağladığınızda paylaşım içeriği için ayarları değiştirin.

Ayarlar ekranında, **Yakındaki cihazlar** üzerine dokunun ve ardından **Yakındaki cihazlar** tuşunu sağa sürükleyin.

- **CİHAZ ADI**: Cihazınız için bir medya sunucu adını görüntüleyin.
- **Paylaşılan içerikler**: İçeriklerinizi diğer cihazlar ile paylaşmak için cihazı ayarlayın.
- **İzin verilen cihazlar**: Cihazınıza erişebilecek cihazların listesini görüntüleyin.
- **Reddedilen cihazlar**: Cihazınıza girişi engellenen cihazların listesini görüntüleyin.
- **İndirme yeri**: Medya dosyalarını kaydetmek için bir hafıza yeri seçin.
- **Diğer cihazlardan indir**: Diğer cihazlardan yapılacak yüklemeleri kabul etmek için cihazı ayarlayın.

## **Yazdırılıyor**

Cihaza yüklenen yazıcı eklentileri için ayarları yapılandırın. Wi-Fi veya bulut hizmetleri ile dosyaları yazdırmak için mevcu yazıcıları arayabili veya birini manuel olarak ekleyebilirsiniz. Ayarlar ekranında, **Yazdırılıyor** üzerine dokunun.

#### **Screen mirroring**

Ekran yansıtma özelliğini etkinleştirin ve ekranınızı diğer kişiler ile paylaşın.

Ayarlar ekranında, **Screen mirroring** üzerine dokunun.

## **SES & EKRAN**

#### **Ses**

Cihazda çeşitli sesler için ayarları değiştirin.

Ayarlar ekranında, **Ses** üzerine dokunun.

- **Ses modu**: Ses modunu veya sessiz modunu kullanmak için cihazı ayarlayın.
- **Ses Düzeyi**: Çağrı zil sesleri, müzik ve videolar, sisteminin sesi ve bildirimler için ses seviyesini ayarlayın.
- **Titreşim yoğunluğu**: Titreşim bildiriminin gücünü ayarlamanızı sağlar.
- **Zil sesleri**: Gelen aramalar için bir zil sesi eklemenizi veya seçmenizi sağlar.
- **Titreşimler**: Bir titreşim modeli ekleyin veya seçin.
- **Bildirimler**: Gelen mesajlar ve cevapsız aramalar gibi etkinlikler için bir zil sesi seçmenizi sağlar.
- **Çalarken titret**: Cihazı titremesi için ayarlayın ve gelen aramalar için bir zil sesi oynatın.
- **Tuş sesleri**: Cihazınızı tuş takımı üzerindeki tuşlara dokunduğunuzda ses çıkaracak şekilde ayarlayın.
- **Dokunma sesleri**: Cihazınızı dokunmatik ekranda bir uygulama veya seçenek belirlediğinizde ses çıkaracak şekilde ayarlayın.
- **Ekran kilidi sesi**: Dokunmatik ekranı kilitlediğinizde veya kilidi açtığınızda çıkacak sesi ayarların.
- **Dokunmalı geribildirim**: Cihazınızı tuşlara dokunduğunuzda titremesi için ayarlayın.
- **Dokunulduğunda ses**: Bir tuşa dokunduğunuzda cihazın ses çıkarması için ayarlayın.
- **Dokunulduğunda titreşim**: Bir tuşa dokunduğunuzda cihazın titremesi için ayarlayın.
- **SAMSUNG UYGULAMALARI:** Her uygulama için bildirim ayarlarını değiştirin.
- **Müzik efektleri**: Müziği ayarladığınızda bir ses efekti seçin.

#### **Ekran**

Ekran ayarlarını değiştirmenizi sağlar.

Ayarlar ekranında, **Ekran** üzerine dokunun.

- **Parlaklık**: Ekranın parlaklığını ayarlayın.
- **Yazı tipi**:
	- **Yazı tipi stili**: Ekran metni için yazı tipini değiştirin.
	- **Yazı tıpı boyutu**: Yazı tipi boyutunu değiştirin.
- **Ekranı döndürme**: Cihaz döndürüldüğünde içeriğin otomatik olarak dönmesi için ayarlayın.
	- **Akıllı döndürme**: Yüzünüzün yönüne göre arayüzün dönmemesi için ayarlayın.
- **Akıllı bekleme**: Siz ekrana kilitli iken ekranın arka plan ışığının kapanmasını engellemek için cihazı ayarlayın.
- **Ekran zaman aşımı**: Ekranın arka plan ışığını kapatmadan önce cihazın bekleyeceği süreyi ayarlayın.
- **Ekran modu**:
	- **Ekranı uyarla**: Ekranı ekran ayarlarına göre optimize etmek için bu modu kullanın.
	- **Dinamik**: Ekran tonunu daha canlı yapmak için bu modu kullanın.
	- **Standart**: Normal ortam için bu modu kullanın.
	- **Profesyonel fotoğraf**: Ekran tonunu gerçek renklere benzetmek için bu modu kullanın.
	- **Sinema**: Karanlık bir oda gibi loş ortam için bu modu kullanın.
- **Ekran tonunu otmtk ayarla**: Ekranın parlaklığını ayarlayarak güçten tasarruf etmek için cihazı ayarlayın.
- **Hayal**: Cihazınız bir masaüstü yuvasına bağlandığında ya da şarj olurken cihaz bir ekran koruyucu çalıştırır.

Ayarlar

- **LED göstergesi**:
	- **Şarj oluyor**: Pili şarj ederken bildirim ışığını açmak için cihazı ayarlayın.
	- **Düşük pil**: Pil zayıf iken bildirim ışığını açmak için cihazı ayarlayın.
	- **Bildirimler**: Çağrıları, mesajları veya bildirimleri cevaplamadığınızda bildirim ışığını açmak için cihazı ayarlayın.
	- **Ses kaydı**: Sesli notları kaydederken bildirim ışığını açmak için cihazı ayarlayın.
- **Tuş kilidi ışığı süresi**: Son uygulamalar ve Geri tuşlarının ışığının açık olacağı süreyi ayarlayın.
- **Dokunma hassaslğnı arttır**: Dokunmatik ekranı eldiven ile kullanmanıza olanak sağlaması için cihazı ayarlayın.

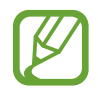

Giydiğiniz malzeme türüne bağlı olarak, cihaza dokunurken bazı komutlar algılanamayabilir.

### **Duvar kağıdı**

Duvar kağıdı için ayarları değiştirmenizi sağlar.

Ayarlar ekranında, **Duvar kağıdı** üzerine dokunun.

- **Ana ekran**: Ana ekran için arka plan resmi seçin.
- **Ekranı kilitle**: Kilit ekranı için arka plan resmi seçin.
- **Ana ve kilit ekranları**: Ana ekran görüntüsü ve kilitli ekran için bir arka plan görüntüsü seçin.

### **Ekranı kilitle**

Kilitli ekran için ayarları değiştirin.

Ayarlar ekranında, **Ekranı kilitle** üzerine dokunun.

- **Ekran kilidi**: Ekran kilidi özelliğini etkinleştirin. Seçilen ekran kilitleme özelliğine bağlı olarak aşağıdaki seçenekler farklılık gösterebilir.
- **Çift saat**: Çift saati göstermesi için cihazı ayarlayın.
- **Saat boyutu**: Saatin boyutunu değiştirin.
- **Tarihi göster**: Saat ile birlikte tarihi göstermesi için cihazı ayarlayın.
- **Kamera kısayolu**: Kilitli ekranda fotoğraf makinesi kısayolunu göstermek için cihazı ayarlayın.
- **Sahip bilgisi**: Saat ile birlikte gösterilen bilgilerinizi girin.
- **Kilit açma efekti**: Ekran kilidini açtığınızda görebileceğiniz bir efekt seçin.
- **İlave bilgi**: **S Health**'de yürüme arkadaşını kullandığınızda kilitli ekranda hava durumunu, yaklaşan etkinlikleri veya adım sayılarını göstermek amacıyla bilgileri göstermek için cihazı ayarlayın.
- **Yardım metni**: Kilitli ekranda yardım metnini göstermek için cihazı ayarlayın.

### **Çoklu Pencere**

Çoklu Pencereyi kullanmak için cihazı ayarlayın.

Ayarlar ekranında, **Çoklu pencere** üzerine dokunun ve ardından **Çoklu pencere** tuşunu sağa sürükleyin.

• **Çoklu pencere görnmnde aç**: Dosyaları **Dosyalarım** veya **Video** kısmında açarken Çoklu Pencere özelliğini etkinleştirmek için cihazı ayarlayın. Aynı zamanda, mesajlardaki eklentileri görüntülediğinizde cihaz bu özelliği etkinleştirir.

#### **Bildirim paneli**

Bildirimler panelindeki öğeleri özelleştirmenizi sağlar.

Ayarlar ekranında, **Bildirim paneli** üzerine dokunun.

- **Parlaklık ayarı**: Bildirim panelinde parlaklık ayar tuşunu görüntülemek için cihazı ayarlamanızı sağlar.
- **Önerilen uygulamalar**: Eylemlerinize bağlı olarak bildirimler panelinde önerilen uygulamaların bir listesini görüntülemek için cihazı ayarlayın, örneğin bir kulaklığı cihaza bağlamak gibi.
- **Hızlı ayar tuşlrnı ayarla**: Bildirimler panelinde gösterilen hızlı ayar tuşlarını yeniden düzenlemenizi sağlar.

#### **Araç kutusu**

Araç kutusunu kullanmak için cihazı ayarlayın.

Ayarlar ekranında, **Araç kutusu** üzerine dokunun ve ardından **Araç kutusu** tuşunu sağa sürükleyin.

- **UYGULAMALAR**: Araç kutusunda görüntülemek için uygulamaları gösterir.
- **Düzenle**: Araç kutusunda görüntülemek için uygulamaları seçer.

## **Tek elle çalıştırma**

Cihazı bir elinizle kullanırken tek elle çalıştırma modunu etkinleştirin.

Ayarlar ekranında, **Tek elle çalıştırma** üzerine dokunun ve ardından **Tek elle çalıştırma** tuşunu sağa sürükleyin.

## **KİŞİSELLEŞTİRME**

## **Kolay mod**

Cihazı koılay moda ayarlayın.

Ayarlar ekranında, **Kolay modu** üzerine dokunun.

- **Standart modu**: Standart modunu cihaza ayarlar.
- **Kolay mod**: Cihazı Kolay moduna ayarlar.
- **KOLAY UYGULAMALAR**: Basit yerleşimlere uygulamak için uygulamaları seçin.

## **Erişilebilirlik**

Cihaza erişilebilirliği iyileştirmek için bu özelliği kullanabilirsiniz. Ayrıntılar için [Erişilebilirlik](#page-222-0) kısmına bakın.

Ayarlar ekranında, **Erişilebilirlik** üzerine dokunun.

### **Engelleme modu**

Hangi bildirimlerin engelleneceğini seçin veya Engelleme modunda belirli kişilerdeki aramaları bildirin.

Ayarlar ekranında, **Engelleme modu** üzerine dokunun ve ardından **Engelleme modu** tuşunu sağa sürükleyin.

## **Özel mod**

Özel modunu etkinleştirerek diğer kişilerin kişisel içeriklerinize erişim sağlamasını önlemek için ayarlayın.

Ayarlar ekranında, **Özel mod** üzerine dokunun ve ardından **Özel mod** tuşunu sağa sürükleyin.

**Kilit açma yöntemi**: Özel modu etkinleştirmek için kilit açma yöntemini ayarlayın veya değiştirin.

## **Parmak izi Tarayıcı**

Cihazı güvence altına almak için parmağınızı cihaza kaydedin veya Samsung hesabınıza oturum açın.

Ayarlar ekranında, **Parmak izi Tarayıcı** üzerine dokunun.

- **Parmak izi yöneticisi**: Parmak izi bilgilerini kaydedin veya silin.
- **Alternatif şifreyi dğştr**: Eğer cihaz parmak izini algılamazsa alternatif parolayı değiştirin.
- **Ekran kilidi**: Bir kilit açma yöntemi ve alternatif bir parola ayarlayın.
- **Samsung hesabını doğrula**: Samsung hesabınızı parmak izleriniz ile doğrulamak için cihazı ayarlayın.
- **PayPal ile öde**: PayPal hesabınızı doğrulamak için cihazınızı ayarlayın ve parmak izlerinizi kullanarak satın almaları doğrulayın.

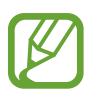

Bu özellik bölgeye veya servis sağlayıcısına bağlı olarak kullanılamayabilir.

## **HAREKET**

### **Hareketler ve işaretler**

Hareket algılama özelliğini etkinleştirin ve cihazınızdaki hareket algılamasını kontrol eden ayarları değiştirin.

Ayarlar ekranında, **Hareketler ve işaretler** üzerine dokunun.

- **Temassız gezinme**: Elinizi sensör üzerinde sola veya sağa hareket ettirerek görüntülere, web sayfalarına ya da şarkılara göz atın.
- **Doğrudan arama**: Arama, mesaj veya kişi bilgilerini görüntülerken cihazı kulağınızın yanında tutarak sesli bir arama yapmak için cihazı ayarlayın.
- **Akıllı uyarı**: Cihazı aldığınızda aramaları veya yeni mesajları kaçırırsanız sizi uyaracak şekilde cihazı ayarlayın.
- **Sustur/duraklat**: Gelen aramaların veya alarmların sesini kapatmak veya avuçiçi hareketlerini kullanarak ya da ekrandan uzağa bakarak medya oynatmayı durdurmak için cihazı ayarlayın.
	- **Ekranı elle kapatma**: Ekranı avuç içinizle kapattığınızda gelen aramaların veya alarmların sesini kapatmak veya medya oynatmayı duraklatmak için cihazı ayarlayın.
	- **Cihaz kapatılıyor**: Cihazın ön yüzü aşağı bakacak şekilde yerleştirerek gelen aramaların veya alarmların sesini kapatmak veya medya oynatmayı duraklatmak için cihazı ayarlayın.
	- **Akıllı duraklatma**: Ekran dışına bakarken video oynatmayı duraklatmak için cihazı ayarlayın.
- **Ekranı yakalamak için avuçiçinizle kaydırın**: Elinizi ekranın soluna veya sağına sürdüğünüzde ekranın bir görüntüsünü yakalamak için cihazı ayarlayın.

#### **Air view**

Parmağınız ile herhangi bir noktaya bakarak açılır bir penceredeki içeriği önizleme veya bilgileri görüntüleme.

Ayarlar ekranında, **Air view** üzerine dokunun ve ardından **Air view** tuşunu sağa sürükleyin.

Ayarlar

## **KULLANICI VE YEDEK**

#### **Hesaplar**

E-posta veya SNS hesapları ekleyin. Ayarlar ekranında, **Hesaplar** üzerine dokunun.

### **Bulut**

Verileri veya dosyaları Samsung hesabınız veya Dropbox bulut depolaması ile senkronize etmek için ayarları değiştirin.

Ayarlar ekranında, **Bulut** üzerine dokunun.

### **Yedekleme ve sıfırla**

Ayarları ve verileri yönetmek için ayarları değiştirin.

Ayarlar ekranında, **Yedekleme ve sıfırla** üzerine dokunun.

- **Verilerimi yedekle**: Ayarlarınızı ve uygulama verilerinizi Google sunucusuna yedeklemek için cihazı ayarlayın.
- **Hesabı yedekle**: Google yedek hesabını oluşturun veya düzenleyin.
- **Otomatik geri yükle**: Uygulamalar cihaza yeniden yüklendiğinde ayarları ve uygulama verilerini geri yükleyecek şekilde cihazı ayarlayın.
- **Fabrika ayarlarına sıfırla**: Ayarlarınızı fabrika varsayılan değerlerine ayarlayın ve tüm verilerinizi silin.

## **SİSTEM**

## **Dil ve giriş**

Metin girişi için ayarları değiştirmenizi sağlar. Bazı seçenekler seçilen dile bağlı olarak kullanılamayabilir.

Ayarlar ekranında, **Dil ve giriş** üzerine dokunun.

#### **Dil**

Tüm menüler ve uygulamalar için ekran dilini seçin.

#### **Varsayılan**

Metin girişi için varsayılan klavye tipini seçin.

#### **Samsung klavye**

Samsung tuş takımı ayarlarını değiştirmek için  $\bigstar$  üzerine dokunun.

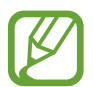

Mevcut seçenekler bölgeye veya servis sağlayıcısına bağlı olarak değişebilir.

- **Türkçe**: Varsayılan bir klavye düzeni seçin.
- **Giriş dillerini seçin**: Metin girişi için dilleri seçin.
- **Öngörücü yazı**: Giriş ve ekran kelime önerisine göre kelimeleri öngörmesi için metin tahmin etme modunu etkinleştirin. Aynı zamanda sözcük tahmin etme ayarlarını da özelleştirebilirsiniz.
- **Otomatik değiştirme**: Boşluk tuşuna veya noktalama işaretine dokunarak yanlış hecelenen ve eksik sözcükleri düzeltmek üzere cihazı ayarlayın.
- **Kısayollarım**: Sık kullanılan metindeki kısayol sayısını ayarlayın. Önayar metnini girmek için bir sayı tuşa uzun dokunun.
- **Otomatik büyük harf yapma**: Cihazı nokta, soru işareti veya ünlem işareti gibi bir son noktalama işaretinden sonra ilk karakteri otomatik olarak büyütecek şekilde ayarlamanızı sağlar.
- **Otomatik boşluk bırakma**: Sözcükler arasına otomatik olarak bir boşluk bırakmak için cihazı ayarlamanızı sağlar.
- **Otomatik noktalama**: Boşluk çubuğuna iki kere dokunduğunuzda nokta koyması için cihazını ayarlar.
- **Klavye kaydırma**:
	- **Hiçbiri**: Klavye kaydırma özelliğini devre dışı bırakmak için cihazı ayarlamanızı sağlar.
	- **Sürekli giriş**: Klavyede kaydırarak metin girmek için cihazı ayarlayın.
	- **İmleç kontrolü**: İmleci klavyede kaydırarak hareket ettirmek için akıllı klavye gezinme özelliğini etkinleştirin.
	- **Vurma girişi**: Bir tuşa uzun dokunduğunuzda sayıları ve işaretleri girmek için klavyeyi etkinleştirin veya devre dışı bırakın ve ardından parmağınızı yukarı doğru vurun.
- **Ses**: Bir tuşa dokunduğunuzda cihazın ses çıkarması için ayarlayın.
- **Titreşim**: Bir tuşa dokunduğunuzda cihazın titremesi için ayarların.
- **Karakter önizleme**: Dokunduğunuz her karakterin büyük görüntüsünü göstermek için cihazı ayarlayın.
- **Dokun ve Basılı tut gecikmesi**: Ekrana uzun dokunmak için algılama süresini ayarlayın.
- **Ayarları sıfırla**: Samsung tuş takımı ayarlarını sıfırlamanıza olanak sağlar.

#### **Google sesle yazma**

Sesli giriş ayarlarını değiştirmek için,  $\bigstar$  üzerine dokunun.

- **Giriş dillerini seçin**: Metin girişi için giriş dillerini seçin.
- **Rahatsız edici kelimeleri engelle**: Cihazın sesli girişlerde rahatsız edici sözcükleri önlemesi için cihazı ayarlayın.
- **Çevrimdışı konuşma tanıma**: Çevrimdışı ses girişi için dil verilerini indirin ve yükleyin.

#### **Sesli arama**

- **Dil**: Ses algılaması için bir dil seçin.
- **Konuşma çıkışı**: Mevcut konumunuzu uyarması için sesli geribildirim vermesi amacıyla cihazınızı ayarlayın.
- **Rahatsız edici kelimeleri engelle**: Rahatsız edici sözcükleri sesli arama sonuçlarından gizleyin.
- **Çevrimdışı konuşma tanıma**: Çevrimdışı ses girişi için dil verilerini indirin ve yükleyin.
- **Bluetooth kulaklık**: Cihaza bağlandığında bir Bluetooth kulaklık ile bir sesli aramaya izin vermesi için cihazı ayarlayın.

#### **Metinden sese seçenekleri**

- **TERCİHLİ TTS MOTORU**: Bir konuşma sentez motoru seçin. Konuşma sentez motorları için ayarları değiştirmek üzere,  $\boldsymbol{\ddot{x}}$  üzerine dokunun.
- **Konuşma hızı**: Metinden-sese özelliği için bir hız seçmenizi sağlar.
- **Bir örnek dinleyin**: Örnek sözlü metni dinlemenizi sağlar.
- **Varsayılan dil durumu**: Metinden konuşmaya özelliği için varsayılan dilin durumunu görüntüleyin.

#### **Bildirim okuma**

Gelen aramalara, mesajlara veya etkinliklere sahip iken bildirimleri yüksek sesle okumak için cihazı ayarlayın.

#### **İşaretleyici hızı**

Cihazınıza bağlanan farenin veya optik kaydırma tuşunun hareket hızını ayarlamanızı sağlar.

### **Tarih ve saat**

Cihazın saati ve tarihi nasıl gösterdiğini kontrol etmek için aşağıdaki ayarlara erişin ve değiştirin. Ayarlar ekranında, **Tarih ve saat** üzerine dokunun.

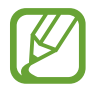

Eğer pilin şarjı tamamen biterse veya cihazdan çıkarılırsa, saat ve tarih sıfırlanır.

- **Otomatik tarih ve saat**: Saat dilimleri arasında hareket ederken saati ve tarihi otomatik güncellemenize olanak sağlar.
- **Tarihi ayarla**: Geçerli tarihi manuel olarak ayarlamanızı sağlar.
- **Saati ayarla**: Geçerli saati manuel olarak ayarlamanızı sağlar.
- **Otomatik saat dilimi**: Saat dilimleri arasında hareket ederken ağdan saat dilimi bilgilerini almak için cihazı ayarlamanızı sağlar.
- **Saat dilimini seçin**: Ülkenizin saat dilimini ayarlayın.
- **24 saat biçimini kullan**: Saati 24 saat biçiminde gösterir.
- **Tarih biçimini seçin**: Bir tarih formatı seçin.

#### **Emniyet yardımcısı**

Birincil modu etkinleştirin ve acil durum kişilerini ve mesajlarını ayarlayın. Ayrıntılar için [Acil](#page-152-0)  [mod](#page-152-0) kısmına bakın.

Ayarlar ekranında, **Emniyet yardımcısı** üzerine dokunun.

- **Acil mod**: Arama gibi temel işlevleri kullanarak acil durum modunu etkinleştirmek ve pil tüketimini azaltmak için cihazı ayarlayın.
- **Geo News**: Ciddi hava durumu şartları için bildirimleri almak amacıyla cihazı ayarlayın.
- **Yardım mesajları gönder**: Güç tuşuna üç kez basarak cihazın yardım mesajları göndermesi için ayarlayın.
	- **Resim gönder**: Yardım mesajları ile ön ve arka kameraları kullanılarak çekilen fotoları göndermek için cihazı ayarlayın.

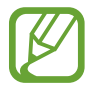

Bu özellik bölgeye veya servis sağlayıcısına bağlı olarak kullanılamayabilir.

- **Ses kaydı gönder**: Sesi kaydetmek ve bunları mesaj ile birlikte alıcılara göndermesi için cihazı ayarlayın.
- **Birincil kişileri yönet**: Yardım mesajları için alıcıları seçin ya da düzenleyin.

#### **Aksesuarlar**

Aksesuar ayarlarını değiştirin.

Ayarlar ekranında, **Aksesuarlar** üzerine dokunun.

• **Ses çıkışı**: Cihazınızı HDMI cihazlarına bağlarken kullanacağınız ses çıkış formatını seçin. Bazı cihazlar surround ses ayarını desteklemez.

#### **Pil**

Cihazınız tarafından tüketilen pil güç miktarını görüntüleyin.

Ayarlar ekranında, **Pil** üzerine dokunun.

• **Pil yüzdesini göster**: Kalan pil ömrünü görüntülemek için cihazı ayarlayın.

#### **Güç tasarrufu**

Güç tasarrufu modunu etkinleştirin ve güç tasarrufu modu için ayarları değiştirin. Ayrıntılar için [Güç tasarrufu özelliğini kullanma](#page-38-0) kısmına bakın.

Ayarlar ekranında, **Güç tasarrufu** üzerine dokunun.

- **Güç tasarrufu modu**: Güç tasarrufu modunu etkinleştirin ve güç tasarrufu modu için ayarları değiştirin.
	- **Arkaplan verilrni engelle**: Bir mobil veri bağlantısı kullanarak arka planda çalışan uygulamaların çalışmasını önlemek için cihazı ayarlayın.
	- **Performansı kısıtla**: Son uygulamaları ve Geri tuşlarının ışığını kapatmak gibi çeşitli seçenekleri sınırlandırmak için cihazı ayarlayın.
	- **Gri tonlama modu**: Renkleri ekranda gri tonlar şeklinde göstermek için cihazı ayarlayın.
- **Ultra güç tasarrufu modu**: Bekleme süresini uzatın ve daha basit bir düzen kullanarak pil tüketimi azaltın ve bir uygulama için sınırlı erişime izin verin.

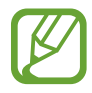

Tahmini maksimum bekleme süresi, cihaz kullanılmazsa pil gücü tükenmeden önce kalan süreyi gösterir. Bekleme süresi, cihaz ayarlarınıza ve çalışma şartlarınıza bağlı olarak farklılık gösterebilir.

## **Kayıt yeri**

Cihazınız ve hafıza kartınız için cihazınızın hafıza bilgilerini görüntüleyin veya bir hafıza kartını formatlayın.

Ayarlar ekranında, **Kayıt yeri** üzerine dokunun.

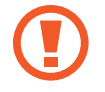

Bir hafıza kartının formatlanması üzerindeki tüm verileri kalıcı olarak siler.

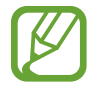

Dahili hafızanın gerçek kullanılabilir kapasitesi belirtilen kapasiteden daha azdır, çünkü işletim sistemi ve varsayılan uygulamalar hafızanın bir kısmını kapsamaktadır. Cihazı güncellediğinizde mevcut kapasite değişebilir.

#### **Güvenlik**

Cihazı, SIM veya USIM kartını güvence altına almak için ayarları değiştirin.

Ayarlar ekranında, **Güvenlik** üzerine dokunun.

**Cihazı şifrele**: Cihazınıza kaydedilen verileri şifrelemek için bir parola ayarlamanıza olanak sağlar. Cihazı her açışınızda parola girmeniz gereklidir.

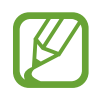

Bu ayarı etkinleştirmeden önce pili şarj edin, çünkü verileri şifrelemek bir saatten daha uzun sürebilir.

**Harici SD kartını şifrele**: Dosyaları bir hafıza kartına şifrelemek için cihazı ayarlayın.

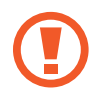

Eğer bu ayar etkin iken cihazınızı fabrika varsayılanlarına sıfırlarsanız, cihaz şifrelenen dosyalarınızı okuyamayacaktır. Cihazı sıfırlamadan önce bu ayarı devre dışı bırakın.

- **Uzaktan kumandalar**: Çalınan veya kaybolan cihazınızı uzaktan kontrol etmek için cihazınızı ayarlayın. Bu özelliği kullanmak için, Samsung hesabınıza oturum açmanız gereklidir.
	- **HESAP KAYDI**: Samsung hesabınızı ekleyin veya görüntüleyin.
	- **Kablosuz ağları kullan**: Konum veri toplamasına olanak sağlamak veya kaybolan ya da çalınan cihazınızın yerini Wi-Fi veya mobil ağlar üzerinden bulmak için cihazı ayarlayın.
- **SIM değiştirme uyarısı**: Cihaz kaybolduğunda ya da çalındığında cihazı bulmanıza yardım eden Mobilimi bul özelliğini devreye alın ya da devre dışı bırakın.
- **Web sitesine gidin**: Mobilimi bul web sitesine (findmymobile.samsung.com) giriş yapın. Mobilimi Bul web sitesinde kaybolan veya çalışan cihazınızı takip ve kontrol edebilirsiniz.
- **Etkinleştirme kilidi**: Diğer kişilerin cihazı yeniden aktive etmesini önlemek için cihaz sıfırlandıktan sonra Samsung hesabınız için cihazı ayarlayın.
- **SIM kart kilidini ayarla**:
	- **SIM kartı kilitle**: Cihazı kullanmadan önce PIN girilmesini gerektirecek PIN kilidi özelliğini etkinleştirmenizi veya devre dışı bırakmanızı sağlar.
	- **SIM PIN'ini Değiştir**: SIM veya USIM verisine erişim için kullanılan PIN'i değiştirin.
- **Şifreyi görünür yap**: Cihazınızı parolalar girildiğinde gösterecek şekilde ayarlamanızı sağlar.
- **Cihaz yöneticileri**: Cihazınıza yüklenmiş cihaz yöneticilerine göz gezdirin. Cihaz yöneticileri cihazınıza yeni kurallar uygulamak için izinlidir.
- **Bilinmeyen kaynaklar**: Bilinmeyen kaynaklardaki uygulamaları yüklemeye izin vermek için cihazı ayarlayın.
- **Uygulamaları doğrula**: Uygulamayı yüklemeden önce Google'ın uygulamanın zararlı uygulamalar olup olmadığını belirlemesine olanak sağlamak için cihazı ayarlayın.
- **Güvenlik ilkesi günc**: Güvenlik güncellemelerini kontrol etmek ve indirmek için cihazı ayarlamanızı sağlar.
- **Güvenlik raporlarını gönder**: Güncellenen güvenlik raporlarını Samsung'a otomatik olarak göndermek için cihazı ayarlayın.
- **Depolama tipi**: Önemli dosyalar için bir depolama türü ayarlayın.
- **Güvenilir kimlik bilgileri**: Çeşitli uygulamaların güvenli kullanımını sağlamak için sertifikalar ve kimlik bilgileri kullanın.
- **Cihaz belleğinden yükle**: USB depolama yerinde saklanan şifrelenmiş sertifikalardan yükleyin.
- **Kimlik bilgilerini sil**: Kimlik bilgisi içeriğini cihazdan silmenizi ve parolayı sıfırlamanızı sağlar.

#### **Yardım**

Cihazı ve uygulamaları nasıl kullanacağınızı veya önemli ayarları nasıl yapılandıracağınızı öğrenmek için yardım bilgilerine erişin.

Ayarlar ekranında, **Yardım** üzerine dokunun.

### **Cihaz hakkında**

Cihaz bilgisine erişin, cihaz adını düzenleyin veya cihaz yazılımını yükleyin.

Ayarlar ekranında, **Cihaz hakkında** üzerine dokunun.

## **UYGULAMALAR**

## **Uygulama yöneticisi**

Cihazınızdaki uygulamaları görüntüleyin ve yönetin. Ayarlar ekranında, **Uygulama yöneticisi** üzerine dokunun.

### **Varsayılan uygulamalar**

Özellikleri kullanmak için varsayılan uygulamayı ayarlayın veya temizleyin.

Ayarlar ekranında, **Varsayılan uygulamalar** üzerine dokunun.

- **Ev**: Varsayılan bir Ana sayfa ekran uygulamasını seçin. Ana ekranı başlatan uygulamayı ayarlayabilirsiniz.
- **Mesaj**: Mesajlajma için kullanmak üzere varsayılan uygulamayı seçin.
- **VARSAYILANLARI SİL**: Özellikleri kullanmak için önceden ayarlanan uygulamaları temizleyin.

#### **Arama**

Arama özellikleri için ayarları özelleştirin.

Ayarlar ekranında, **Arama** üzerine dokunun.

- **Arama reddetme**: Belirlenen telefon numaralarından gelen aramaları otomatik olarak geri reddeder. Telefon numaralarını reddedilenler listesine ekleyin.
- **Arama yanıtlama ve sonlandırma**:
	- **Ana ekran tuşuna basma**: Anasayfa tuşuna bastığınızda cihazın bir aramayı cevaplaması için ayarlayın.
	- **Ses kontrol**: Bir aramayı sesli komut ile cevaplamak ya da reddetmek için cihazı ayarlayın.
	- **Cihazın üzerinde el sallama**: Bir arama geldiğinde, elinizi sensör çevresinde sola hareket ettirin ve ardından sağa hareket ettirerek aramayı cevaplayın.
	- **Güç tuşuna basma**: Güç tuşuna bastığınızda cihazın bir aramayı sonlandırması için cihazı ayarlayın.
- **Arama bildrm açılır penc.**: Uygulamaları kullanırken gelen bir arama aldığınızda açılır pencereyi göstermesi için cihazı ayarlayın.
- **Gln arama durum pencerlri**: Uygulamaları kullanırken bir arama durumunu gösteren açılır pencereyi göstermesi için cihazı ayarlayın.
- **Arayan bilgisini göster**: Bir arama geldiğinde arayanın son sosyal ağ aktivitesini göstermek için cihazı ayarlayın.
- **Arama uyarıları**:
	- **Yanıtlandığında titret**: Karşı taraf bir aramaya cevap verdiğinde cihazı titremesi için ayarlayın.
	- **Görüşme bitti titreşimi**: Karşı taraf bir aramaya cevap verdiğinde cihazı titremesi için ayarlayın.
	- **Arama bağlantı tonu**: Arama bağlantı tonunu etkinleştirin ya da devre dışı bırakın.
	- **Dakika uyarısı**: Dakika uyarıcı tonunu etkinleştirin ya da devre dışı bırakın.
	- **Arama sonlandırma sesi**: Arama bağlantı kesme tonunu etkinleştirin ya da devre dışı bırakın.
	- **Arama sırasında bildir**: Bir arama sırasında etkinlikleri size uyarması için cihazı ayarlayın.
- **Arama aksesuarları**:
	- **Otomatik cevaplama**: Belirtilen sürenin sonunda cihazın bir aramayı otomatik olarak cevaplaması için cihazı ayarlayın (sadece kulaklık bağlı iken kullanılabilir).
	- **Oto. cevplama zamanlayıcı**: Bir aramayı cevaplamadan önce cihazın bekleme süresinin uzunluğunu ayarlayın.
	- **Giden arama koşulları**: Cihazınız kilitlendiğinde dahi bir Bluetooth kulaklık ile giden aramalara izin vermek için cihazı ayarlayın.
	- **Giden arama tipi**: Bluetooth kulaklığınızı kullanmak için giden arama türünü seçin.
Ayarlar

- **Ek ayarlar:** 
	- **Arayan kimliği**: Giden aramalarınızda numaranızı karşı taraflara gösterir.
	- **Arama yönlendirme**: Gelen aramaları diğer numaraya yönlendirir.
	- **Otomatik alan kodu**: Bir telefon numarasından önce otomatik olarak bir kod (alan kodu ya da ülke kodu) eklemek için cihazı ayarlayın.
	- **Arama engelleme**: Gelen veya giden aramaları engelleyin.
	- **Arama bekletme**: Bir arama devam ederken gelen arama uyarılarına izin verin.
	- **Otomatik tekrar arama**: Bağlanmayan ya da kesilen aramalar için otomatik yeniden aramayı etkinleştirin.
	- **Sabit arama numaraları**: Aramaları FDN listesindeki numaralar ile sınırlandırmak için FDN modunu etkinleştirin ya da devre dışı bırakın. SIM veya USIM kartınız ile birlikte verilen PIN2'nizi girin.
- **Zil sesleri ve tuş sesleri**:
	- **Zil sesleri**: Gelen aramalar için bir zil sesi eklemenizi veya seçmenizi sağlar.
	- **Titreşimler**: Bir titreşim modeli ekleyin veya seçin.
	- **Çalarken titret**: Cihazı titremesi için ayarlayın ve gelen aramalar için bir zil sesi oynatın.
	- **Tuş sesleri**: Cihazınızı tuş takımı üzerindeki tuşlara dokunduğunuzda ses çıkaracak şekilde ayarlayın.
- **Arama sesini kişisllştrn**: Bir kulaklık ile birlikte kullanmak için bir arama sesi türü seçin.
- **Parazit azaltma**: Arka plan gürültüsünü kaldırmak için cihazı ayarlayın, böylece karşı taraf sizi daha net duyabilsin.
- **Görüntülü arama resmi**: Diğer tarafa göstereceğiniz bir görüntü seçin.
- **Telesekreter**: Sesli mesaj servis sağlayıcınızı seçin ya da ayarlayın.
- **Sesli posta ayarları**: Sesli mesaj hizmetine giriş yapmak için numarayı ayarlayın. Servis sağlayıcısından bu numarayı alın.
- **Ses**: Yeni sesli postalar için bir zil sesi seçin.
- **Titreşim**: Sesli mesajlar alındığında titremesi için cihazı ayarlayın.
- **Hesaplar**: IP aramalarını kabul etmek ve IP arama hizmetleri için hesaplarınızı oluşturmak için cihazı ayarlayın.
- **Internet aramasını kullan**: Tüm aramalar için ya da IP aramaları için IP arama hizmetini kullanmak üzere ayarlayın.

### **Rehber**

Kişileri kullanmak için ayarları değiştirin.

Ayarlar ekranında, **Rehber** üzerine dokunun.

- **İçe aktar/Dışa aktar**: Kişileri içeri veya dışarı aktarın.
- **Görüntülenecek kişiler**: Hangi kişilerin gösterileceğini seçin.
- **Arama/msj için kaydırın**: Bir kişiyi kişi listesinde sola veya sağa sürüklediğinizde bir arama yapmak veya bir mesaj göndermek için cihazı ayarlayın.
- **Sadece telefonu olan kşlr**: Sadece bir telefon numarası gösterilen cihazı ayarlayın.
- **Sıralama ölçütü**: Kişileri sıralamak için bir seçenek seçin.
- **Kişileri grntlm kriteri**: Kişi adlarını göstermek için bir seçenek seçin.
- **Kişi bilgilerini gönder**: Kişileri paylaşmak için bir yöntem seçin.
- **Hesaplar**: Kişileri senkronize etmek için hesap ekleyin veya düzenleyin.

# **E-posta**

E-postaları yönetmek ve göndermek için ayarları değiştirin.

Ayarlar ekranında, **E-posta** üzerine dokunun.

- **Hesapları yönet**: Mevcut e-posta hesaplarını yönetin veya yeni hesapları ekleyin.
- **Ekran**: E-postaları görüntülemek için ayarları değiştirin.
- **Varsayılan ekran**: E-postaları sildikten sonra belirli bir ekranı açmak için cihazı ayarlayın.
- **Öncelikli gönderen ayarları**: Öncelikli gönderenler için ayarları değiştirin.
- **Spam adresleri**: Engelleyeceğiniz e-posta adreslerini ekleyin.
- **E-posta gönderimini geciktir**: Gönder tuşuna dokunduktan sonra cihazın beklediği süreyi ayarlayın.

### **Galeri**

**Galeri**'yi kullanmak için ayarları değiştirin.

Ayarlar ekranında, **Galeri** üzerine dokunun.

- **Yalnızca Wi-Fi ile eşitle**: İçeriği, sadece Wi-Fi bağlantısı etkinleştirildiğinde senkronize edilecek şekilde ayarlayın.
- **Filtre ölçütü**: Görüntüleri sıralamak için kategorileri seçin. Bir fotoyu çekerken, ayarladığınız kategorilere bağlı olarak bir kategoriye otomatik olarak sıralanır.
- **Etiketleme Yardımcısı**: Bağlamsal etiketleri göstermesi için cihazı ayarlayın.
- **Yüz imi**: Görüntüdeki yüzleri yüz etiketi olarak kaydedin.

# **İnternet**

İnterneti kullanmak için ayarları değiştirin.

Ayarlar ekranında, **İnternet** üzerine dokunun.

- **Hesap**: Bir Samsung hesabına oturum açın.
- **Anasayfa ayarla**: Bir varsayılan ana sayfa ayarlayın.
- Formları otomatik doldur: Formları veya web sayfalarını doldurduğunuzda adlar veya telefon numaraları gibi kullanıcı bilgilerini otomatik olarak girmek için cihazı ayarlayın.
- **Gizlilik**: Web sayfalarını ziyaret ettiğinizde kişisel verilerinizi yönetin.
- **Ekran ve metin**: Web sayfalarını görüntülerken ayarları değiştirin, yazıtipi boyutunu ve daha fazlasını ayarlayın.
- **İçerik ayarları**: Ziyaret ettiğiniz web sayfalarındaki çerezleri yönetmek için ayarları değiştirin veya açılır pencereleri ve daha fazlasını görüntüleyip görüntülemeyeceğinizi ayarlayın.
- **Bant genişliği yönetimi**: Bant genişliği ayarlarını değiştirin.

### **Mesaj**

Mesajları kullanmak için ayarları değiştirin.

Ayarlar ekranında, **Mesaj** üzerine dokunun.

- **Varsayılan mesajlaşma uygulaması**: Mesajlaşma için kullanmak üzere varsayılan uygulamayı seçin.
- **Ekran**: Yazı boyutu, arkaplan rengi ve daha fazlası gibi mesajlaşma penceresi için ayarları değiştirin.
- **Hızlı yanıtlar**: Mesaj şablonunu ekleyin veya düzenleyin.
- **Metin mesajları**: Metin mesajları için ayarları değiştirin.
- **Multimedya mesajları**: Multimedya mesajları için ayarları değiştirin.
- **Eski mesajları sil**: Eski mesajları silmek için cihazı ayarlayın.
- **Öncelikli gönderenler**: Öncelikli gönderenler listesini göstermek için cihazı ayarlayın.
- **İletim mesajları**: Yeni mesajların geldiğini size bildiren açılır bildirimler için bir aralık belirleyin.
- **Hücre Yayını**: Hücre yayını mesajlarını almak için cihazı ayarlayın.
- **Bildirimler**: Yeni mesajları size bildirmesi için cihazı ayarlayın.
- **İmza**: Mesajdaki imzanızı göstermesi için cihazı ayarlayın.
- **Spam filtresi**: Belirli numaralardan gelen mesajları veya belirli sözcükleri engellemek için cihazı ayarlayın.
- **Mesaj gönderimini geciktir**: Gönder tuşuna dokunduktan sonra cihazın mesajları göndermeden önce beklediği zamanı ayarlayın.
- **Güvenli mod**:
	- **Tüm bağlnt. erşme izn ver**: Linke dokunduğunuzda bir mesajdaki linki açmanıza olanak sağlamak için cihazı ayarlayın.
	- **Potansiyel tehdit uyarıları**: Dolandırıcılığı önlemek için mesajlaşma özelliğini destekleyen uygulamaları yüklediğinizde uyarı vermesi için cihazı ayarlayın.

### **S Planlayıcı**

**S Planlayıcı**'yı kullanmak için ayarları değiştirin.

Ayarlar ekranında, **S Planlayıcı** üzerine dokunun.

- **Haftanın ilk günü**: Bir haftanın ilk gününü seçin.
- **Hafta numaralarını göster**: Bir yıldaki haftaların sayısını göstermek için cihazı ayarlayın.
- **Reddedilen olayları gizle**: Sona eren etkinlikleri gizlemek için cihazı ayarlayın.
- **Tamamlanan görevleri gizle**: Tamamlanan görevleri gizlemek için cihazı ayarlayın.
- **Hava Durumu**: Hava durumu tahminini göstermek için cihazı ayarlayın.
- **Saat dilimini kilitle**: Başka bir saat dilimine geçtiğiniz durumda, cihazın ayarlı saat diliminin değişmemesini sağlayın.
- **Saat dilimini seçin**: Saat dilimini seçin.
- **Bugünü şuna göre görüntle**: Anasayfa saat dilimini veya seçilen saat dilimini kullanmak için takvimi ayarlayın.
- **Uyarı tipi seç**: Etkinlikler için bildirim ayarlarını seçin.
- **Bildirim sesi**: Etkinlikler veya görevler için bir zil sesi seçin.
- **Titreşim**: Etkinliklerin veya görevlerin uyarısını vermek için titremesi amacıyla cihazı ayarlayın.
- **Hızlı yanıtlar**: Etkinlik katılımcılarına mesajları göndermek için şablonları oluşturun.

# **S Voice**

Sesli algılama için ayarları değiştirin.

- **Language**: Ses algılaması için bir dil seçin.
- **Hide offensive words**: Rahatsız edici sözcükleri sesli arama sonuçlarından gizleyin.
- **About**: Sürüm bilgilerini görüntülemenizi sağlar.
- **Open via the home key**: Anasayfa tuşuna iki kez bastığınızda **S Voice**'i başlatmak için cihazı ayarlayın.
- **Voice wake-up**: **S Voice**'i kullanırken bir uyandırma komutu söyleyerek sesli algılamayı başlatmak için cihazı ayarlayın.
- **Auto start speakerphone**: **S Voice** ile bir arama yaparken hoparlörü otomatik olarak çalıştırmak için cihazı ayarlayın.
- **Show body of message**: Yeni mesajın metnini görüntülemek için cihazı.
- **Check missed events**: **S Voice** başlatıldığında kulaklık tuşuna basarak cevapsız aramaları, mesajları veya kaçan etkinlikleri kontrol etmek için cihazı ayarlayın.
- **Personal briefing**: **S Voice**'i kullanırken **S Planlayıcı**'ndaki etkinlikleri göstermek için cihazı ayarlayın.
- **Home address**: Sesli komut özelliği ile birlikte konum bilgilerini kullanmak için ev adresinizi girin.
- **Log in to Facebook**: Facebook'unuzu **S Voice** ile kullanmak için Facebook hesap bilgilerinizi girin.
- **Log in to Twitter**: Twitter'ınızı **S Voice** ile kullanmak için Twitter hesap bilgilerinizi girin.

# **Google Ayarları**

Google tarafından sağlanan bazı özellikler için ayarları yapılandırmak üzere bu uygulamayı kullanın.

Uygulama ekranında **Google Ayarları** üzerine dokunun.

# **Erişilebilirlik**

# **Erişilebilirlik**

Erişilebilirlik menüleri zayıf görüş ve duyma bozukluğuna sahip belirli bedensel engelleri bulunan kişilere özel özelliklerdir. Aşağıdaki özellikleri kullanabilirsiniz:

- TalkBack
- Silgi boyutunu değiştirme
- Ekranı büyütme
- Bildirim hatırlatıcıları
- Ekran renklerini geri çevirme
- Renk ayarı
- Tüm sesleri kapatma
- Flaş bildirimi
- Ses dengesini ayarlama
- Mono ses modu
- Altyazı ayarlarını özelleştirme
- $\cdot$  Oto dokunma
- Bebek izleme
- Yardımcı menüler
- Temassız kontrol özelliği
- Akıllı kaydırma özelliği
- Gecikme seçeneğine uzun basma ayarı
- Etkileşim kontrol modu
- Aramaları cevaplamak veya sonlandırmak için yöntemi değiştirme
- Tekli dokunma modu
- Erişilebilirlik ayarlarını yapılandırma

Erişilebilirlik menülerini kullanmak için, Uygulama ekranında, **Ayarlar** → **Erişilebilirlik** üzerine dokunun.

# **Erişilebilir menüleri açmak için Anasayfa tuşunu kullanma**

Anasayfa tuşuna üç kez hızlıca basarak aşağıdaki erişilebilirlik menülerine erişim sağlayabilirsiniz.

- Erişilebilirlik
- $\cdot$  TalkBack
- Negatif renkler
- Etkileşim kontrolü

Uygulama ekranında, **Ayarlar** → **Erişilebilirlik** → **Doğrudan erişim** üzerine dokunun ve ardından **Doğrudan erişim** tuşunu sağa sürükleyin. Ardından, Anasayfa tuşuna hızlı bir şekilde üç kez bastığınızda erişilebilirlik menüsü açılır.

Eğer birden fazla menü seçerseniz, Anasayfa tuşuna her defasında üç kez hızlıca bastığınızda cihaz açılır bir pencereyi gösterir. Erişilebilirlik menülerindeki **Etkileşim kontrolü** görüntülemek için, özelliği etkinleştirin. Uygulama ekranında, **Ayarlar** → **Erişilebilirlik** → **Yetenek ve etkileşim** → **Etkileşim kontrolü** üzerine dokunun ve ardından **Etkileşim kontrolü** tuşunu sağa sürükleyin.

# **TalkBack**

# **TalkBack'i Etkinleştirme veya devre dışı bırakma**

TalkBack'i etkinleştirdiğinizde, cihaz metni veya seçilen özellikleri ekranda yüksek sesle okur. Eğer göremezseniz veya ekranı görmede zorluk çekiyorsanız bu özellik kullanışlıdır.

1 Uygulama ekranında, **Ayarlar** <sup>→</sup> **Erişilebilirlik** <sup>→</sup> **Görme** <sup>→</sup> **TalkBack** üzerine dokunun.

2 **TalkBack** tuşunu sağa sürükleyin.

TalkBack'i devre dışı bırakmak için, **TalkBack** tuşunu sola sürükleyin.

3 **Tamam** üzerine dokunun.

TalkBack'i etkinleştirdiğinizde, cihaz sesli bildirim sağlar ve seçtiğiniz özellikleri yüksek sesle okur. Aynı zamanda, ekran kapandığında yeni bildirimler ve diğerlerini alırsanız cihaz sesli geribildirim sağlar.

TalkBack'i kullanırken **"Dokunarak keşfet" eğiticisini başlat**'i etkinleştirdiğinizde, cihaz seçilen öğeleri yüksek sesle okur. İlk olarak, üzerine dokunduğunuzda cihaz ekrandaki öğeleri okur. Ardından, cihaz işlevi yerine getirecek veya ekranda herhangi bir yere hızlıca iki kez dokunduğunuzda uygulamayı açın. **"Dokunarak keşfet" eğiticisini başlat** devre dışı bırakıldığında, cihaz parmak işaretlerinizi gerektiren çeşitli özellikleri yerine getirir.

Uygulama ekranında **"Dokunarak keşfet" eğiticisini başlat** özelliğini etkinleştirmek için, **Ayarlar** → **Erişilebilirlik** → **Görme** → **TalkBack** → **Ayarlar** üzerine dokunun ve ardından **"Dokunarak keşfet" eğiticisini başlat** öğesini işaretleyin.

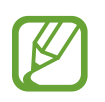

TalkBack'i kullanırken bazı özellikler kullanılamaz.

### <span id="page-224-0"></span>**Ekranı parmak işaretleriniz ile kontrol etme**

TalkBack'i kullanırken ekranı kontrol etmek için çeşitli parmak işaretlerini kullanabilirsiniz. **"Dokunarak keşfet" eğiticisini başlat** devre dışı bırakıldığında, cihaz parmak işaretlerinizi gerektiren bazı özellikleri yerine getirir.

Uygulama ekranında **"Dokunarak keşfet" eğiticisini başlat** özelliğini etkinleştirmek için, **Ayarlar** → **Erişilebilirlik** → **Görme** → **TalkBack** → **Ayarlar** üzerine dokunun ve ardından **"Dokunarak keşfet" eğiticisini başlat** öğesini işaretleyin.

- Ekranı keşfetme: Bir parmağınızı ekrana yerleştirin ve ekranı keşfetmek için parmağınızı hareket ettirin. Bir öğeyi seçerek tutun ve cihaz öğeyi yüksek sesle okur. Parmağınızı bıraktığınızda, parmağınızın altındaki öğe seçilir.
- Öğeleri seçme: Seçmek için bir öğeye dokunun. Veya ekranı açarken bir öğeyi seçin ve bırakmayın ve ardından parmağınızı bırakın.
- Seçilen öğeyi açma: Seçilen öğeler yüksek sesle okunduğunda, istediğiniz öğeyi duyduğunuzda, öğedeki parmağınızı bırakın. Ardından, ekranda herhangi bir alana iki kez hızlıca dokunun.
- Önceki öğeyi seçme: Bir parmağınız ile ekranda sola kaydırın veya hızlıca yukarı kaydırın.
- Sonraki öğeyi seçme: Bir parmağınız ile ekranda hızlıca aşağı veya sağa doğru kaydırın.
- Listeleri kaydırma: Ekranı iki parmağınız ile yukarı veya aşağı kaydırın.
- Önceki sayfaya dönme: Ekranı iki parmağınızı kullanarak sağa kaydırın.
- Sonraki sayfaya gitme: Ekranı iki parmağınızı kullanarak sola kaydırın.
- Ekranın kilidini açma: Ekranı iki parmağınız ile ekran kilitleme alanında herhangi bir yönde kaydırın.
- Bildirim panelini açma: Ekranın üst kısmını iki parmağınız ile aşağı doğru sürükleyin.
- Hızlı ayar panelini açma: Ekranın üst kısmını üç parmağınız ile aşağı doğru sürükleyin.

**Hareketleri yönet** kısmında TalkBack için parmak işareti ayarlarını yapılandırabilirsiniz. Ayrıntılar için [Parmak işareti ayarlarını yapılandırma](#page-225-0) kısmına bakın.

# <span id="page-225-0"></span>**Parmak işareti ayarlarını yapılandırma**

TalkBack'i kullandığınızda, parmak işaretlerini kullanarak eylemleri yerine getirebilirsiniz. Önceki ekrana dönmek, Ana ekranı açmak ve diğerleri gibi eylemleri yerine getirebilirsiniz. Bunları kullanmadan önce parmak işaretlerini yapılandırın.

#### **Dikey mimikler için ayarları yapılandırma**

Parmağınızı ekranın altında yukarı ve aşağı sürükleyerek ekranın altından iki kısımlı dikey işaretler ile ve tersine kullanabilirsiniz.

Uygulama ekranında, **Ayarlar** → **Erişilebilirlik** → **Görme** → **TalkBack** → **Ayarlar** → **Hareketleri yönet** → **İki bölümlü dikey hareketler** üzerine dokunun. Ardından aşağıdaki özelliklerden birini seçin:

- **Ekrandaki ilk ve son öğeye git**: Parmağınızı yukarı doğru sürüklediğinizde ve ardından ekranda aşağı doğru sürüklediğinizde, ekrandaki ilk öğe seçilir. Parmağınızı aşağı doğru sürüklediğinizde ve ekranda yukarı doğru sürüklediğinizde, ekranın en altındaki son öğe seçilir.
- **Okuma ayrıntı düzeylerinde dolaş**: Parmağınızı ekranda yukarı doğru ve ardından aşağı doğru sürüklediğinizde, okuma ünitesi değişir. Okuma ünitesi sayfa, paragraf, satır, sözcük, karakter ve ardından varsayılan olarak değişir. Parmağınızı aşağı doğru sürüklediğinizde ve ardından ekranda yukarı doğru sürüklediğinizde, okuma birimleri tersi sırada değişir.

#### <span id="page-226-0"></span>**Kısayol işaretleri için ayarları yapılandırma**

Bu özelliği kullanarak sekiz kısayol işaretini yapılandırın. Parmağınızı yukarı sürükleyerek ve ardından bırakmadan sağa sürükleyerek ve daha fazlasını yaparak işaretleri yapılandırabilirsiniz. Kısayol işaretlerini değiştirebilir veya özellikleri boş kısayollara atayabilirsiniz.

Uygulama ekranında, **Ayarlar** → **Erişilebilirlik** → **Görme** → **TalkBack** → **Ayarlar** → **Hareketleri yönet** üzerine dokunun. Bir işareti seçin ve ardından buna bir özellik atayın. Aşağıdaki özellikler kullanılabilir:

- **Geri düğmesi**: Önceki ekrana döner.
- **Ana ekran düğmesi**: Anasayfa tuşunu açar.
- **Son uygulamalar düğmesi**: Son kullanılan uygulamalar listesini açar.
- **Bildirimleri aç**: Bildirimler panelini açar.
- **Genel bağlam menüsünü aç**: Genel bağlam menüsünü açın. Dairesel global bağlam menüsünü açmak için uzun dokunun. **Hızlı gezinme**, **Ekranın başından başlayarak oku**, **Son söyleneni hecele** ve **Sonraki öğeden başlayarak oku** gibi özellikleri kullanabilirsiniz. Ardından, parmaklarınızı bırakmadan bir daire çizerek menülerde dolaşın. İstediğiniz menüyü bulmak için, parmağınızı menüden bırakarak bunu seçin.

Sesli geribildirimi duraklatmak için ekranın sol üst kısmında **Geri bildirimi duraklat** üzerine dokunun.

TalkBack ayarlarına erişmek için ekranın sağ üst kısmında **TalkBack Ayarları** üzerine dokunun. Ayrıntılar için [TalkBack için ayarları yapılandırma](#page-229-0) kısmına bakın.

- **Yerel içerik menüsünü aç**: Yerel bağlam menüsünü açın. Metni ekranda okumak için bir birim seçebilirsiniz. Metni girerken bu özelliği kullandığınızda imleç kontrol menüsü gibi bağlamsal menüler kullanılabilir. Dairesel bağlam menüsünü açmak için uzun dokunun. Ardından, parmaklarınızı bırakmadan bir daire çizerek menülerde dolaşın. İstediğiniz menüyü bulmak için, parmağınızı menüden bırakarak bunu seçin.
- **Ekranın başından başlayarak oku**: Öğeleri ilk öğeden son öğeye kadar sırasıyla okur.
- **Sonraki öğeden başlayarak oku**: Sırasıyla seçilen öğenin yanındaki öğeden başlayarak öğeleri yüksek sesle okuyun.

### **Okuma birimlerini değiştirme**

TalkBack'i kullandığınızda, metni ekranda dinleyebilirsiniz. İstediğiniz metni seçmek için parmağınızı yukarı, aşağı, sola veya sağa sürükleyebilirsiniz. Varsayılan olarak, cihaz seçilen alandaki metni yüksek sesle okur. Veya, satırlar veya paragraflar gibi diğer okuma birimlerindeki metni okumak için cihazı ayarlayabilirsiniz.

#### **Yerel bağlamsal menüyü kullanarak okuma birimlerini değiştirme**

- 1 Okuyacağınız bazı metinleri seçin.
- 2 Parmağınızı bırakmadan yukarı ve ardından sağa doğru sürükleyerek yerel bağlam menüsünü açın.
- $3$  Ekrana uzun dokunun ve menüleri açmak için parmağınız ile bir daire çizin. Ardından, **Ayrıntı düzeyini değiştir**'i duyduğunuzda parmağınızı kaldırın.
- 4 Ekrana tekrar uzun dokunun ve menüleri açmak için parmağınız ile bir daire çizin. Ardından, istediğiniz okuma birimini duyduğunuzda parmağınızı bırakın.

Yerel bağlamsal menüyü açmak için kısayol işaretini değiştirmek için, [Kısayol işaretleri için](#page-226-0)  [ayarları yapılandırma](#page-226-0) kısmına bakın.

#### **İki kısımlı dikey işaretleri kullanarak okuma birimlerini değiştirme**

Parmağınızı yukarı doğru sürüklediğinizde ve ardından aşağı doğru sürüklediğinizde, okuma tersine değişir. Okuma ünitesi sayfa, paragraf, satır, sözcük, karakter ve ardından varsayılan olarak değişir. Parmağınızı aşağı doğru sürüklediğinizde ve ardından ekranda yukarı doğru sürüklediğinizde, okuma birimleri tersi sırada değişir.

Uygulama ekranında, **Ayarlar** → **Erişilebilirlik** → **Görme** → **TalkBack** → **Ayarlar** → **Hareketleri yönet** → **İki bölümlü dikey hareketler** → **Okuma ayrıntı düzeylerinde dolaş** üzerine dokunun.

Mevcut okuma birimini kullanarak şu anda seçili olan metnin yanındaki metni dinleyebilirsiniz. Metnin sonraki bölümünü dinlemek için, parmağınızı ekranda aşağı veya sağa doğru sürükleyin. Aynı zamanda mevcut okuma birimini kullanarak şu anda seçili olan metnin önündeki metni dinleyebilirsiniz. Metnin önceki bölümünü dinlemek için, parmağınızı ekranda yukarı veya sola doğru sürükleyin.

### **TalkBack duraklatma**

Parmağınızı aşağı doğru sürükleyerek global bağlamsal menüyü açın ve ardından bırakmadan ekranda sağa doğru sürükleyin. Ekranın sol üst kısmında **Geri bildirimi duraklat** öğesini seçtiğinizde, TalkBack duraklatılır.

TalkBack duraklatıldığında, ekranı açarak veya diğer yöntemler ile bunu devam ettirebilir veya daha fazlasını yapabilirsiniz. TalkBack devam ettirmek için yöntemi değiştirmek üzere, Uygulama ekranında, **Ayarlar** → **Erişilebilirlik** → **Görme** → **TalkBack** → **Ayarlar** → **Askıya alma durumundan devam ettir** üzerine dokunun. Ardından, bir seçenek belirleyin.

Global bağlamsal menüyü açmak için kısayol işaretini değiştirmek için, [Kısayol işaretleri için](#page-226-0)  [ayarları yapılandırma](#page-226-0) kısmına bakın.

### **Hızlı gezinti özelliğini kullanma**

Hızlı gezinti özelliği ile, bir öğeyi yukarı veya aşağı kaydırmadan ekranda bir daire çizerek menülere erişebilirsiniz.

Parmağınızı aşağı doğru sürükleyerek global bağlamsal menüyü açın ve ardından bırakmadan ekranda sağa doğru sürükleyin. Ekrana uzun dokunun ve menüleri açmak için parmağınız ile menünün çevresine bir daire çizin. Ardından, **Hızlı gezinme**'yi duyduğunuzda parmağınızı kaldırın. Ekrana tekrar dokunun ve menüleri açmak için parmağınız ile menünün çevresine bir daire çizin. Ardından, istediğiniz menüyü duyduğunuzda parmağınızı bırakın.

### **Görüntü etiketlerini ekleme ve yönetme**

Ekrandaki görüntülere etiketleri atayabilirsiniz. Görüntüler seçildiğinde cihaz etiketleri sesli okur. Yerel bağlam menüsünü kullanarak etiketlenmeyen görüntülere etiketleri ekleyin.

Parmağınızı yukarı doğru sürükleyerek yerel bağlamsal menüyü açın ve ardından bırakmadan ekranda sağa doğru sürükleyin. Ekrana uzun dokunun ve menüleri açmak için parmağınız ile menünün çevresine bir daire çizin. Etiket ekle menüsünü duyduğunuzda, etiketleri eklemek için parmağınızı bırakın.

Etiketleri görüntülemek için Uygulama ekranında, **Ayarlar** → **Erişilebilirlik** → **Görme** → **TalkBack** → **Ayarlar** → **Özel etiketleri yönet** üzerine dokunun.

### <span id="page-229-0"></span>**TalkBack için ayarları yapılandırma**

TalkBack ayarlarını istedğiniz gibi yapılandırın.

Uygulama ekranında, **Ayarlar** → **Erişilebilirlik** → **Görme** → **TalkBack** → **Ayarlar** üzerine dokunun. Alternatif olarak, parmağınızı aşağı doğru sürükleyerek genel bağlamsal menüyü açın ve ardından bırakmadan ekranda sağa doğru sürükleyin. Ardından, parmağınızı ekranın en üstünde sürükleyin ve **TalkBack Ayarları**'nı duyduğunuzda bırakın.

• **Konuşma ses düzeyi**: Sesli geribildirim için ses seviyesini ayarlayın.

Sesli geribildirim seviyesi medya ses seviyesine bağlı olarak farklılık gösterebilir. Medya ses seviyesini ayarlamak için, sesli geribildirimi dinlerken ses açma/kapama tuşuna yukarı veya aşağı doğru basın. Veya Uygulama ekranında **Ayarlar** → **Ses** → **Ses Düzeyi** üzerine dokunun ve ardından medya içeriği için ses ayar çubuğunu sola veya sağa doğru sürükleyin.

- **Ses tonu değişikliklerini kullan**: Bir klavye kullanılarak girildiğinde metni yüksek sesle okumak için cihazı kullanın.
- **Klavye yankısı**: Bir klavye kullanılarak girilen metni veya sembolleri yüksek sesle okumak için cihazı ayarlayın. Bu özelliği uygulamak için kullandığınız klavye türünü de ayarlayabilirsiniz.
- **Ekran kapalıyken konuş**: Ekran kapandığında sesli geribildirim sağlamak için cihazı ayarlayın.
- **Yakınlık sensörünü kullan**: Elinizi cihazın en üstündeki sensöre yerleştirdiğinizde cihazı sesli geribildirimi duraklatacak şekilde ayarlayın. Sesli geribildirimi devam ettirmek için, ekrana dokunun.
- **Kesintisiz okumaya başlamak için telefonu sallayın**: Cihazı salladığınızda ekranda görünen metni yüksek sesle okumak için cihazı ayarlayın. Çeşitli sallama hızlarından seçim yapabilirsiniz.
- **Arayan kimliğini söyle**: Gelen bir aramanız bulunduğunda, arayan adını okumak için cihazı ayarlamanızı sağlar.
- **Titreşimli geri bildirim**: Ekranı büyüttüğünüzde cihazınızı titremesi için ayarlayın.
- **Sesli geri bildirim**: Ekranda kaydırmak ve daha fazlasını yapmak gibi işlemler ile ekranı kontrol ettiğinizde ses çıkarması için cihazı ayarlayın.
- **Konuşma sesine odaklan**: Cihaz bir öğeyi yüksek sesle okuduğunda medya ses seviyesini kapatmak için cihazı ayarlayın.
- **Ses düzeyi**: Ekkrana dokunduğunuzda sesin oynatıldığı sesi ayarlayara kontrol edin. **Sesli geri bildirim** seçildiğinde bu özellik kullanılabilir.
- **Dokunarak keşfet**: Parmağınızın altındaki öğeleri sesli olarak okumak için cihazı ayarlayın. Örneğin, parmağınız ile Ana ekranda **Uygulamalar** üzerine dokunduğunuzda, cihaz "**Uygulamalar**" kelimesini okur. **Uygulamalar**'ı seçmek için, parmağınızı kaldırın ve ekranda herhangi bir yere iki kez hızlıca dokunun. İki parmağınız ile ekranı sola veya sağa kaydırarak istediğiniz sayfaya gidebilirsiniz. Dokunarak aç özelliğini kullanarak ekranı kontrol etmek hakkında daha fazla bilgi sahibi olmak ile ilgili ayrıntılı bilgi için [Ekranı](#page-224-0)  [parmak işaretleriniz ile kontrol etme](#page-224-0) kısmına bakın.
- **Listeleri otomatik olarak kaydır**: Ekranda görülmeyen listenin geride kalan kısmını otomatik olarak kaydırmak için cihazı ayarlayın ve öğeleri yüksek sesle okuyun.
- **Bir kez hafifçe vurarak seçme**: Birkez dokunarak seçilen öğeyi açmak için cihazı ayarlayın.
- **"Dokunarak keşfet" eğiticisini başlat**: Dokunarak keşfet özeliğini kullanmak ile ilgili kılavuzu görüntüleyin.
- **Hareketleri yönet**: Parmak işaretlerini kullanarak yerine getirmek için eylemleri atayın. Ayrıntılar için [Parmak işareti ayarlarını yapılandırma](#page-225-0) kısmına bakın.
- **Özel etiketleri yönet**: Eklediğiniz etiketleri görüntüleyin.
- **Askıya alma durumundan devam ettir**: Sesli geribildirimi devam ettirmek için bu yöntemi seçin.
- **Geliştirici ayarları**: Uygulama geliştirmek için seçeneklerini ayarlayın.

### **Ekran kapalı iken cihazı kullanma**

İçeriği ekranınızda özel tutmak için ekranı her zaman kapalı tutmak için cihazı ayarlayın. Harici tuşlara bastığınızda veya ekrana dokunduğunuzda ekran açılmaz. Aynı zamanda, şu anda etkinleştirilen özellikler kapanmaz.

Uygulama ekranında, **Ayarlar** → **Erişilebilirlik** → **Görme** üzerine dokunun ve ardından **Karanlık ekran** öğesini işaretleyin. Güç tuşuna iki kez basarak bu özelliği etkinleştirebilir veya devre dışı bırakabilirsiniz.

### **Hızlı tuş girişi özelliğini kullanma**

Klavyedeki karaktere bastığınız parmağınızı bıraktığınızda bir karakter girmek için cihazı ayarlayın. Parmağınızı bırakmak yerine karakterleri girmek e ekrana iki kez dokunmak için bu özelliği kullanabilirsiniz.

Uygulama ekranında, **Ayarlar** → **Erişilebilirlik** → **Görme** üzerine dokunun ve ardından **Hızlı tuş girişi** öğesini işaretleyin.

### **Parolayı yüksek sesle okuma**

TalkBack etkinleştirildiğinde parola girdiğinizde parolayı yüksek sesle okumak için cihazı ayarlayın. Doğru parolayı girdiğinizden emin olmak için bu özelliği kullanın.

Uygulama ekranında, **Ayarlar** → **Erişilebilirlik** → **Görme** üzerine dokunun ve ardından **Şifreleri söyle** öğesini işaretleyin.

### **Metinden konuşmaya özelliklerini ayarlama**

TalkBack etkinleştirildiğinde diller, hız ve daha fazlası gibi metinden konuşmaya özellikleri için ayarlar değişir.

Uygulama ekranında, **Ayarlar** → **Erişilebilirlik** → **Görme** → **Metinden sese seçenekleri** üzerine dokunun ve ardından aşağıdaki işlevleri kullanın:

- **Samsung metinden konuşmaya motoru** / **Google Metin-Konuşma Motoru**: Metinden konuşmaya özelliği için bir motor seçin.
- **Konuşma hızı**: Metinden-sese özelliği için bir hız seçmenizi sağlar.
- **Bir örnek dinleyin**: Örnek sözlü metni dinlemenizi sağlar. Eğer cihaz örnekleri yüksek sesle okumazsa,  $\dot{\mathbf{x}}$  **→ Ses verisi yükle** üzerine dokunarak metinden konuşmaya özelliği için sesli verileri indirin ve yükleyin.
- **Varsayılan dil durumu**: Metinden konuşmaya özelliği için mevcut dilin durumunu görüntüleyin.

# **Klavyeyi kullanarak metin girme**

Klavyeyi görüntülemek için, metin giriş alanına dokunun ve ardından ekranda herhangi bir yere hızlıca iki kez dokunun.

Klavyeye parmağınız ile dokunduğunuzda, cihaz parmağınızın altındaki karakter tuşlarını yüksek sesle okur. İstediğiniz karakteri duymak istediğinizde, parmağınızı ekrandan bırakarak bunu seçin. Karakter girilir ve cihaz metni yüksek sesle okur.

Eğer **Hızlı tuş girişi** etkin değilse, parmağınızı istediğiniz karakterden kaldırın ve ardından ekranda herhangi bir yere iki kez hızlıca dokunun. Hızlı giriş özelliğini etkinleştirmek için, Uygulama ekranında, **Ayarlar** → **Erişilebilirlik** → **Görme** üzerine dokunun ve ardından **Hızlı tuş girişi** öğesini işaretleyin.

### **Ek karakterleri girme**

Klavyede bir tuşa uzun dokunun. Eğer ek karakterler tuş üzerinden kullanılabilir ise, karakteri gösteren açılır bir pencere klavyenin üstünde görünür. Bir karakter seçmek için, istediğiniz karakteri duyuncaya kadar parmağınızı ekranda sürükleyin ve ardından bırakın.

### **Klavye giriş dilini değiştirme**

Giriş dillerini eklemek için Uygulama ekranında, **Ayarlar** → **Dil ve giriş** üzerine dokunun. Ardından, **Samsung klavye** → **Giriş dillerini seçin** yanındaki üzerine dokunun ve ardından dilleri seçin.

Klavye giriş dilini değiştirmek için, metin girerken öğesine uzun dokunun ve bir dil seçin.

### **Metni düzenleme**

İmleci taşımak veya metni kopyalamak ve yapıştırmak için yerel bağlam menüsünü kullanın.

Parmağınızı yukarı doğru sürükleyerek yerel bağlamsal menüyü açın ve ardından bırakmadan ekranda sağa doğru sürükleyin. Ekrana uzun dokunun ve menüleri açmak için parmağınız ile menülerin çevresine bir daire çizin. Ardından, **Ayrıntı düzeyini değiştir**'i duyduğunuzda parmağınızı kaldırın. Ekrana tekrar dokunun ve menüleri açmak için menünün çevresine bir daire çizin. Ardından, istediğiniz okuma birimini duyduğunuzda parmağınızı bırakın.

Metni düzenlemek için, okuma birimini istediğiniz gibi sözcük veya karakter olarak ayarlayın. Seçim modunda, seçtiğiniz okuma birimine bağlı olarak cihaz metni seçer.

Parmağınızı yukarı, aşağı, sola veya sağa sürükleyerek metni dinleyin. Düzenlemek istediğiniz metin yüksek sesle okunduğunda, aşağıdaki eylemleri kullanın:

- Metni silme: Klavyede dil tuşlarına dokunun.
- Seçim modunu kullanırken metni seçme: Metni seçmek ve dinlemek için seçim modunu etkinleştirin. Seçim modunu etkinleştirmek için, yerel bağlam menüsünü açın ve **İmleç denetimi** → **Seçim modunu başlat** öğesini seçin. Şu anda seçilen metnin önündeki veya arkasındaki metni dinlemek için sola veya sağa kaydırın. Seçim modunu devre dışı bırakmak için, yerel bağlam menüsünü açın ve **İmleç denetimi** → **Seçim modunu bitir** öğesini seçin.
- Tüm metni seçme: Yerel bağlam menüsünü açın ve **İmleç denetimi** → **Tümünü seç** öğesini seçin. Belgedeki tüm metinler seçilecektir.
- Metni kopyalama veya kırpma: Yerel bağlam menüsünü kullanarak metin seçin. Ardından, yerel bağlam menüsünü açın ve **İmleç denetimi** öğesini seçin. Seçilen metni kopyalamak için **Kopyala** öğesini seçin veya **Kes** öğesini seçerek seçilen metni kesin. Seçilen metin panoya kopyalanır.
- Metni yapıştırma: İmleci metin eklenmesi gereken noktaya yerleştirin, yerel bağlam menüsünü açın ve ardından **İmleç denetimi** → **Yapıştır** öğesini seçin.

### **Metni sesle girme**

Sesle metin girin. Klavyeyi görüntülemek için, metin giriş alanına dokunun ve ardından ekranda herhangi bir yere hızlıca iki kez dokunun.

 üzerine uzun dokunduğunuzda, cihaz klavye seçeneklerini gösteren açılır bir pencereyi gösterir. Parmağınızı bırakmadan parmağınızı ekranda sürükleyin.  $\bullet$  seçildiğinde, parmağınızı serbest bırakın. Ardından metin alanına girmek istediğiniz sözcükleri söyleyin. Söylenen sözcükler ekranda metin olarak görünür ve cihaz bunları sesli olarak okur.

Ek metin girmek için, mikrofon tuşunu seçin ve sözcükleri söyleyin.

### **Giriş dilini değiştirme**

Metni sesli olarak girerken, **Türkçe (Türkiye)** öğesini seçin ve giriş dilini değiştirmek için bir dil seçin.

Dilleri listeye eklemek için, **Türkçe (Türkiye)** → **Başka diller ekle** öğesini seçin, **Otomatik** seçimini kaldırın ve ardından istediğiniz dilleri seçin.

# **Belgelerdeki veya görüntülerdeki bilgileri yüksek sesle okuma**

Belgelerin veya kartvizitlerin fotolarını çekin ve buradaki metni çıkarın ve okuyun. Renkli veya modelli görüntülerin fotolarını çekerken cihaz aynı zamanda renk ve model bilgilerini yüksek sesle okur. **Samsung Apps**'e erişin ve **Optik Okuyucu** öğesini indirin ve yükleyin.

Uygulama ekranında **Optik Okuyucu** üzerine dokunun.

Algılayacağınız dilleri seçmek için, → **Dil ayarları** öğesini seçin.

### **Belge modunu kullanma**

Bu uygulamanın varsayılan modu belge modudur. Renk/model modunu kullandığınızda, belge moduna geçmek için **∈** öğesini seçin. Belge modunda, belgelerin veya kartvizitlerin fotosunu çektiğinizde, cihaz çıkarılan metni gösterir.

Bir nesneyi düz bir yüzeye yerleştirin ve  $\bullet$  öğesini seçin. TalkBack etkinleştirildiğinde, bir fotoğraf ç.ektikten sonra cihaz metni otomatik olarak ekranda yüksek sesle okur.

Metni saklanan bir görüntüden çıkarmak için, -→ **Resim yükle** öğesini seçin.

Metni ekranda yüksek sesle okumak için, TalkBack devre dışı bırakıldığında → **Metinden-Sese** öğesini seçin.

### **Renk/model modunu kullanma**

Renk/model modunu kullanmak için, TalkBack'i etkinleştirin.

 $\mathcal{P}_z$  öğesini seçerek renk/model moduna geçiş yapın. Renk/model modunda, fotoları çektiğinizde cihaz rengi ve nesnelerin model bilgilerini gösterir. Cihaz, sık kullanılan renkler ve modeller gibi öğeleri tanımlar. Bu mod, renkleri ya da istedikleri modelleri seçmeleri için görme engelli kullanıcılara yardım eder.

Cihazın vizöründe nesneyi yakalayın ve  $\bullet$  öğesini seçin. Cihaz bir fotoğraf çeker ve nesnenin rengini ve modelini tanımlar. Cihaz tanılamayı bitirdiğinde, objenim rengini ve model bilgisini otomatik olarak okur.

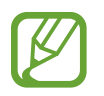

Işık şartlarına bağlı olarak renk bilgisi sonuçları farklılık gösterebilir. Fotoları parlak şartlarda renkli ve model modunda çektiğinizden emin olun.

# **Silgi boyutunu değiştirme**

Yazıtipi boyutunu değiştirmek için bu özelliği kullanın. Görme engelli kullanıcıların cihazı daha güvenilir bir şekilde kullanması için cihaz çeşitli yazıtipi boyutları sağlar. Yazıtipi boyutunu **Çok büyük** olarak ayarlamak bazı uygulamalarda kullanılamayabilir.

Uygulama ekranında, **Ayarlar** → **Erişilebilirlik** → **Görme** → **Yazı boyutu** üzerine dokunun.

# **Ekranı büyütme**

Ekranı büyütmek için bu özelliği kullanın ve belirli bir alana yakınlaştırın.

Uygulama ekranında, **Ayarlar** → **Erişilebilirlik** → **Görme** → **Büyütme hareketleri** üzerine dokunun ve ardından **Büyütme hareketleri** tuşunu sağa sürükleyin.

- Yakınlaştırma ve uzaklaştırma: Belirli bir alana yakınlaştırmak için ekrana üç kez hızlıca dokunun. Dönmek için ekrana üç kez hızlıca dokunun.
- Ekranı kaydırarak keşfetme: Parmaklarınızı kullanarak büyütülen ekranda kaydırmak için iki parmağınızı kullanın.
- Yakınlaştırma oranını ayarlama: Büyütülen ekranda iki parmağınız ile ekrana dokunun. Ardından, oranı ayarlamak için iki parmağınızı birbirinden ayırın veya birleştirin.
- 
- Ekrandaki klavyeler büyütülemez.
- Bu özellik etkinleştirildiğinde, **Telefon** ve **Hesap makinesi** gibi bazı uygulamaların performansı etkilenebilir.

# **Bildirim hatırlatıcılarını ayarlama**

Belirli aralıklarda kontrol etmediğiniz bildirimlerin uyarısını vermesi için bu özelliği kullanın.

Uygulama ekranında, **Ayarlar** → **Erişilebilirlik** → **Görme** → **Bildirim hatırlatıcısı** üzerine dokunun ve ardından **Bildirim hatırlatıcısı** tuşunu sağa sürükleyin.

Uyarılar arasında bir aralığı ayarlamak için, **Hatırlatıcı aralığı** üzerine dokunun.

# **Ekran renklerini geri çevirme**

Ekran görünürlüğünü iyileştirmek için bu özelliği kullanarak kullanıcıların ekrandaki metinleri daha kolay algılamalarına yardım edin. Bu özellik etkinleştirildiğinde, cihaz ekran renklerini tersine çeviren negatif bir görüntü gösterir. Renklerin geri çevrilmesi siyah ve beyaz arasındaki kontrastı artırır.

Uygulama ekranında, **Ayarlar** → **Erişilebilirlik** → **Görme** üzerine dokunun ve ardından **Negatif Renkler** öğesini işaretleyin.

# **Renk ayarı**

Renkleri ayırırken zorluk çekiyorsanız renklerin ekranda nasıl gösterildiğini ayarlamak için bu özelliği kullanın. Cihaz renkleri daha algılanabilir renklere dönüştürür.

- 1 Uygulama ekranında, **Ayarlar** <sup>→</sup> **Erişilebilirlik** <sup>→</sup> **Görme** <sup>→</sup> **Renk ayarı** üzerine dokunun.
- 2 **Renk ayarı** tuşunu sağa sürükleyin.
- 3 **Başlat** üzerine dokunun.
- 4 Temel renkten başlayarak renk karolarını benzerliğe göre düzenleyin.
- 5 Renkleri ayarlamayı bitirdiğinizde, **Tmam** üzerine dokunun. Eğer renkleri ayırt ederseniz, daha fazla ayar yapılması gerekmez.
- 6 Eğer renkleri ayırt edilemezse, **Kamera** veya **Görüntü** üzerine dokunun.
- 7 Renk ayar çubuğunu sola veya sağa sürükleyin ve **Tmam** üzerine dokunun. Rengi yeniden ayarlamak için, → Rengi yeniden ayarla üzerine dokunun.

# **Flaş bildirimi ayarı**

Gelen aramalar, yeni mesajlar ya da bildiriler olduğunda flaşın yanıp sönmesi için ayarlayın.

Uygulama ekranında, **Ayarlar** → **Erişilebilirlik** → **Duyma** üzerine dokunun ve ardından **Flaş bildirimi** öğesini işaretleyin.

# **Tüm sesleri kapatma**

Bir arama sırasında arayanın sesi dahil olmak üzere medya sesleri gibi tüm cihaz seslerini kapatmak için cihazı ayarlayın.

Uygulama ekranında, **Ayarlar** → **Erişilebilirlik** → **Duyma** üzerine dokunun ve ardından **Tüm sesleri kapat** öğesini işaretleyin.

# **Altyazı ayarlarını özelleştirme**

# **Samsung altyazı**

Uygulama ekranında, **Ayarlar** → **Erişilebilirlik** → **Duyma** → **Samsung altyazıları (CC)** üzerine dokunun ve ardından **Altyazılar (CC)** tuşunu sağa sürükleyin.

Aşağıdaki seçenekleri kullanın:

- **Hizalama**: Altyazı konumunu değiştirin.
- **Yazı tipi**: Yazı tipi türünü değiştirmenizi sağlar.
- **Yazı tipi boyutu**: Yazı tipi boyutunu değiştirmenizi sağlar.
- **Kenar**: Altyazı metninin kenarını değiştirmenizi sağlar.
- **Yazı tipi**: Şeffaflığı ayarlamanızı ve metin rengini değiştirmenizi sağlar.
- **Arkaplan rengi**: Şeffaflığı ayarlamanızı ve altyazı kutusu arkaplanı rengini değiştirmenizi sağlar.
- **Başlık penceresi**: Şeffaflığı ayarlamanızı ve altyazı penceresinin rengini değiştirmenizi sağlar.

### **Google altyazı**

Uygulama ekranında, **Ayarlar** → **Erişilebilirlik** → **Duyma** → **Google altyazıları (CC)** üzerine dokunun ve ardından **Google altyazıları (CC)** düğmesini sağa sürükleyin.

Aşağıdaki seçenekleri kullanın:

- **Dil**: Altyazı için bir dili göstermeyi seçin.
- **Yazı boyutu**: Yazı tipi boyutunu değiştirmenizi sağlar.
- **Alt yazı stili**: Altyazı stilini değiştirin.

# **Ses dengesini ayarlama**

Bir dual kulaklık kullanırken ses dengesini ayarlamak için cihazı ayarlayın.

Ses dengesini ayarlamak için, cihaza bir çift kulaklık bağlayın. Uygulama ekranında, **Ayarlar** → **Erişilebilirlik** → **Duyma** → **Ses dengesi** üzerine dokunun. Ayar çubuğunu sola veya sağa sürükleyin ve ses dengesini ayarlayın ve ardından **Ayarla** üzerine dokunun.

# **Mono audio kullanma**

Bir kulaklık ile audio ses dinlerken mono sesi etkinleştirmek için cihazı ayarlayın. Tek bir kulaklık daha güvenilir olduğunda duyma zorluğunuz varsa bu modu kullanabilirsiniz.

Uygulama ekranında, **Ayarlar** → **Erişilebilirlik** → **Duyma** üzerine dokunun ve ardından **Mono Ses** öğesini işaretleyin.

# **Bebek ağlaması detektörünü kullanma**

Ağlayan bir bebeği algılaması ve titreyerek size haber vermesi için cihazı ayarlayın.

Uygulama ekranında, **Ayarlar** → **Erişilebilirlik** → **Duyma** → **Bebek ağlaması algılayıcı** üzerine dokunun ve ardından **Bebek ağlaması algılayıcı** tuşunu sağa sürükleyin.

Ses algılama özelliğini etkinleştirmek için  $\blacktriangleright$  üzerine dokunun. Cihaz ses algıladığında, titrer. Sesi algılamak için flaşın yanıp sönmesini ayarlamak üzere,  $\frac{1}{x}$  → **Ayarlar** üzerine dokunun ve ardından **Flaş bildirimi** öğesini işaretleyin.

# <span id="page-239-0"></span>**Oto dokunuşu kullanma**

Sesleri oyunlar gibi indirilen uygulamalarda oynatırken cihazı titremesi için ayarlayın.

Uygulama ekranında, **Ayarlar** → **Erişilebilirlik** → **Duyma** üzerine dokunun ve ardından **Otomatik dokunma** öğesini işaretleyin.

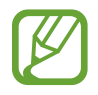

Bazı uygulamalar bu özelliği desteklemeyebilir.

# **Yardımcı menüleri kullanma**

# **Yardımcı kısayol simgesini gösterme**

Yardımcı kısayol simgesini göstermek için cihazı ayarlayın. Simgede yardımcı menülere dokunarak uygulamaralara, özelliklere ve ayarlara erişmek için bu simgeyi kullanabilirsiniz. Ekranı büyütmeden simge üzerinde yardımcı menülere dokunarak cihazı kontrol edin. Bu özellik başlatıldığında, **Tek dokunma modu** etkinleştirilir.

- 1 Uygulama ekranında, **Ayarlar** <sup>→</sup> **Erişilebilirlik** <sup>→</sup> **Yetenek ve etkileşim** <sup>→</sup> **Yardım menüsü** üzerine dokunun.
- 2 **Yardım menüsü** tuşunu sağa sürükleyin.

Yardımcı kısayol simgesi ekranın sağ alt köşesinde görünür.

3 Yardımcı kısayol simgesini güvenilir bir yere taşımak için **Baskın el** üzerine dokunun.

### **Yardımcı menülere erişme**

Herhangi bir ekranda yardımcı menülere kolay erişim sağlamak için yardımcı kısayol simgesi yüzer simge olarak görünür.

Yardımcı kısayol simgesine dokunduğunuzda, simge hafifçe açılır ve yardımcı menüler simgede görünür. Diğer panellere gitmek için yukarı veya aşağı okuna dokunun veya diğer menüleri seçmek için ekranda yukarı veya aşağı kaydırın.

### **İmleci kullanma**

Yardımcı menüde, **İmleç** üzerine dokunun. Bir imleç ve imlecin kontrol edilebileceği bir dokunma alan ekranda gösterilir. Dokunmatik alanda serçe parmağınızın hareketlerini kullanarak ekranı kontrol edebilirsiniz. İmleci taşımak için parmağınızı dokunmatik alanda sürükleyebilirsiniz. Aynı zamanda, imleç altındaki öğeleri seçmek için ekrana dokunun.

Aşağıdaki seçenekleri kullanın:

- $\cdot \ll / \gg$ : Bir öğe seçin veya ekranda sola veya sağa doğru kaydırın.
- $\cdot \neg \otimes / \vee \neg$ : Ekranda yukarı veya aşağı doğru kaydırın.
- $\cdot$   $\cdot \cdot \cdot$ : Dokunma alanını başka bir konuma taşıyın.
- $\cdot$   $\times$  : Dokunma alanını kapatın.

İmleç ayarlarını değiştirmek için, Uygulama ekranında, **Ayarlar** → **Erişilebilirlik** → **Yetenek ve etkileşim** → **Yardım menüsü** üzerine dokunun, **Yardım menüsü** tuşunu sağa sürükleyin ve ardından **DOKNMTK PANEL VE İMLEÇ AYARI** kısmındaki seçenekleri kullanın.

#### **Gelişmiş yardımcı menüleri kullanma**

Seçilen uygulamalar için gelişmiş yardımcı menüleri göstermek için cihazı ayarlayın. Örneğin, **Mesajlar** öğesini başlatın, işlevlerin aranması ve oluşturulması yardımcı menüde görünür.

Uygulama ekranında, **Ayarlar** → **Erişilebilirlik** → **Yetenek ve etkileşim** → **Yardım menüsü** → **Assistant plus** üzerine dokunun, **Assistant plus** tuşunu sağa sürükleyin ve ardından uygulamaları seçin.

# **Yardımcı menüleri düzenleme**

Yardımcı kısayol simgesinde menüleri düzenlemek için bu özelliği kullanabilirsiniz.

Uygulama ekranında, **Ayarlar** → **Erişilebilirlik** → **Yetenek ve etkileşim** → **Yardım menüsü** üzerine dokunun, **Yardım menüsü** tuşunu sağa sürükleyin ve ardından **Düzenle** üzerine dokunun. Menüleri eklemek veya silmek için,  $\oplus$  veya  $\ominus$  üzerine dokunun.

# **Havadan işaret özelliği ile ekranı açma**

Havadan mimik özelliğini kullanarak elinizi cihazın en üstünde sensörün üstünde tutarak ekranı açın. Tuşa basmadan ekranı açabilirsiniz. Bu özelliği kullandığınızda, cihazı düz bir yüzeye yerleştirin, hareket etmesini önlemek için cihazı sağlam bir şekilde tutun.

Uygulama ekranında, **Ayarlar** → **Erişilebilirlik** → **Yetenek ve etkileşim** → **Temassız uyandırma** üzerine dokunun ve ardından **Temassız uyandırma** tuşunu sağa sürükleyin.

# **Akıllı kaydırma özelliğini kullanma**

Kafanızı ya da cihazı eğerek ekranı yukarı veya aşağı kaydırmak için cihazı ayarlayın. E-postaları veya web sayfalarını görüntülerken bu özelliği kullanabilirsiniz.

Uygulama ekranında, **Ayarlar** → **Erişilebilirlik** → **Yetenek ve etkileşim** → **Akıllı sayfa takibi** üzerine dokunun ve ardından **Akıllı sayfa takibi** tuşunu sağa sürükleyin.

Aşağıdaki seçenekleri kullanın:

- **Başın eğilmesi**: Kafanızı yukarı veya aşağı eğerek ekranı yukarı kaydırmak için cihazı ayarlayın.
- **Cihazın eğilmesi**: Cihazı ileri veya geri eğdiğinizde cihazı yukarı veya aşağı ayarlayın.
- **Hız**: Ekranı kaydırmak için hız ayarlayın.
- **Görsel Geri Bildirim görüntülemesi**: Cihaz hareketinizi algıladığınızda, bir görsel geribildirim simgesi görüntülemek için cihazı ayarlayın.

# **Gecikme seçeneğine uzun basma ayarı**

Ekrana uzun dokunmak için algılama süresini ayarlayın.

Uygulama ekranında, **Ayarlar** → **Erişilebilirlik** → **Yetenek ve etkileşim** → **Dokun ve Basılı tut gecikmesi** üzerine dokunun ve ardından bir seçenek seçin.

# **Etkileşim kontrol modunu kullanma**

Uygulamaları kullanırken cihazın girişler ile etkileşimini kısıtlandırmak için etkileşim kontrol modunu etkinleştirin. Diğerlerin sadece sınırlı erişim yapması ve medyanızın veya verilerinizin kontrol edilmesi için bu modu kullanın.

- 1 Uygulama ekranında, **Ayarlar** <sup>→</sup> **Erişilebilirlik** <sup>→</sup> **Yetenek ve etkileşim** <sup>→</sup> **Etkileşim kontrolü** üzerine dokunun.
- 2 **Etkileşim kontrolü** tuşunu sağa sürükleyin.
- $3\,$  Bir uygulamayı kullanırken anasayfa tuşuna ve Ses açma/kapama tuşuna aynı anda uzun basın.
- 4 Çerçevenin boyutunu ayarlayın veya kısıtlamak istediğiniz bir alanın çevresine bir çizgi çizin.
- 5 **Tmam** üzerine dokunun.

Cihaz kısıtlı alanı gösterir. Eğer ekrana dokunursanız veya Anasayfa tuşu gibi tuşlara basarsanız, bunlar bu alanda çalışmayacaktır.

Etkileşim kontrol modunu devre dışı bırakmak için, Anasayfa tuşuna ve Ses açma/kapama tuşuna aynı anda uzun basın.

# **Aramaları cevaplama veya sonlandırma**

Aramaları cevaplamak veya sonlandırmak için yöntemi ayarlayın.

Uygulama ekranında, **Ayarlar** → **Erişilebilirlik** → **Arama yanıtlama ve sonlandırma** üzerine dokunun.

Aşağıdaki seçenekleri kullanın:

- **Ana ekran tuşuna basma**: Anasayfa tuşuna bastığınızda cihazın bir aramayı cevaplaması için ayarlayın.
- **Ses kontrol**: Bir aramayı sesli komut ile cevaplamak için cihazı ayarlayın.
- **Cihazın üzerinde el sallama**: Bir arama geldiğinde, elinizi sensör çevresinde sola hareket ettirin ve ardından sağa hareket ettirerek aramayı cevaplayın.
- **Güç tuşuna basma**: Güç tuşuna bastığınızda bir aramayı sonlandırmak için cihazı ayarlayın.

# **Tekli dokunma modunu kullanma**

Tuşu sürüklemek yerine basarak gelen aramaları veya bildirimleri kontrol etmek için cihazı ayarlayın. Bir alarm verildiğinde veya bir arama geldiğinde, alarmı durdurmak için tuşa dokunun veya tuşu sürüklemek yerine aramayı cevaplayın.

Uygulama ekranında, **Ayarlar** → **Erişilebilirlik** üzerine dokunun ve ardından **Tek dokunma modu** öğesini işaretleyin.

# **Erişilebilirlik ayarlarını yapılandırma**

### **Erişilebilirlik ayarlarını bir dosya olarak kaydetme**

Mevcut erişebilirlik ayarlarını bir dosya olarak dışarı aktarmanızı sağlar.

Uygulama ekranında, **Ayarlar** → **Erişilebilirlik** → **Erişilebilirliği yönetin** → **İçe aktar/ Dışa aktar** üzerine dokunun, bir dışarı aktarma seçeneği seçin ve ardından **Tamam** üzerine dokunun. Seçilen kayıt yeri konumuna kaydedilen erişilebilirlik ayarları dosyası kaydedilir.

### **Bir erişilebilirlik ayarları dosyasını içeri aktarma**

Bir erişilebilirlik ayarları dosyasını içeri aktarın ve mevcut ayarları güncelleyin.

Uygulama ekranında, **Ayarlar** → **Erişilebilirlik** → **Erişebilirliği yönetin** → **İçe aktar/Dışa aktar** üzerine dokunun ve ardından bir içeri aktarma seçeneğini seçin. İçeri aktaracak bir dosya seçin ve **Tamam** → Tamam üzerine dokunun. Erişilebilirlik ayarları içeri aktarılan dosyaya göre güncellenecektir.

### **Erişilebilirlik ayarları dosyalarını paylaşma**

Erişilebilirlik ayarları dosyalarını e-posta üzerinden Wi-Fi Direct, Bluetooth ve daha fazlası ile paylaşın.

Uygulama ekranında, **Ayarlar** → **Erişilebilirlik** → **Erişebilirliği yönetin** → **Şununla paylaş** üzerine dokunun. Ardından, erişilebilirlik dosyalarını seçin ve **Tamam** üzerine dokunun. Bir paylaşım yöntemi seçin ve ekrandaki talimatları izleyerek dosyaları paylaşın.

# **Erişilebilirlik hizmetlerini görüntüleme**

Cihaza yüklenen erişilebilirlik hizmetlerini görüntüleyin.

Uygulama ekranında, **Ayarlar** → **Erişilebilirlik** üzerine dokunun ve erişilebilirlik hizmetlerinin listesini **HİZMETLER** kısmında görüntüleyin.

# **Diğer kullanışlı özellikleri kullanma**

- S Voice'i Kullanma: Sesli komutları kullanarak çeşitli işlevleri yerine getirmek için **S Voice**'i kullanabilirsiniz. **S Voice**'i başlatın ve aramaları yapın, mesajları gönderin ve görevleri görüntüleyin. Ayrıntılar için [S Voice](#page-125-0) kısmına bakın.
- Sesle arama: Web sayfasının içeriğini aramak için sesli komutları kullanın. Hareket ederken ve metin girmek için ellerinizi kullanamadığınızda bu özelliği kullanın. Ayrıntılar için [Sesli](#page-129-0)  [Arama](#page-129-0) kısmına bakın.
- Bildirim panelini kullanma: Bildirim panelini açmak için durum çubuğunu aşağı doğru sürükleyin. Cevapsız aramaları, yeni mesajları görüntüleyebilir, ekran parlaklığını ayarlayabilir ve daha fazlasını yapabilirsiniz. Ayrıntılar için [Bildirim ve hızlı ayar panelleri](#page-25-0) kısmına bakın.
- Kolay moda geçme: Kolay mod basit bir düzen ve büyük simgeler kullanarak kolay bir kullanıcı deneyimi sağlar. Kolay erişim için Anasayfa ekranına sık kullanılan uygulamaları veya kısayolları ekleyebilirsiniz. Ayrıntılar için [Kolay moda geçme](#page-41-0) kısmına bakın.
- Kontrol hareketlerini kullanma: Avuçiçi hareketleri veya işaretleri ile cihazı kontrol edin. Ayrıntılar için [Kontrol hareketleri](#page-53-0) kısmına bakın.
- Parmak tarayıcısını kullanma: Ekranın kilidini açmak veya Samsung hesabınızın parolasını doğrulamak için parmak izlerinizi cihaza kaydedin. Ayrıntılar için [Parmak izi Tarayıcı](#page-146-0) kısmına bakın.
- Araç modunu kullanma: Araba kullanırken sesli komutlar ile çeşitli işlevleri yerine getirmek için cihazı kontrol edin. Cihaza dokunmadan gelen aramaları kabul edebilir, mesajları görüntüleyebilir ve müzik dinleyebilirsiniz. Ayrıntılar için [Oto dokunuşu kullanma](#page-239-0) kısmına bakın.
- Kişiler için kısayolları kullanma: Aramaları yapmak veya mesajları kolaylıkla göndermek için ana ekrandaki kişilere kısayolları ekleyin. Ayrıntılar için [Ana ekrana kişilerin kısayollarını](#page-74-0)  [ekleme](#page-74-0) kısmına bakın.
- Ses kaydediciyi kullanma: Sesli notları kaydedin veya oynatın. Ayrıntılar için [Ses Kaydedici](#page-127-0) kısmına bakın.

# **Sorun giderme**

Bir Samsung Servis Merkezi ile temasa geçmeden önce, lütfen aşağıdaki çözümleri deneyin. Bazı durumlar cihazınız için uygulanamıyor olabilir.

#### **Cihazınızı açtığınızda veya kullandığınız sırada, aşağıdaki kodlardan birini girmenizi isteyebilir:**

- Parola: Cihazın kilit özelliği etkinleştirildiyse, cihaz için ayarlamış olduğunuz parolayı girmeniz gerekir.
- PIN: Cihazı ilk kez kullanırken veya PIN özelliği etkinleştirildiğinde SIM veya USIM kartla birlikte verilen PIN kodunu girmeniz gerekir. SIM kartı kilitle menüsünü kullanarak bu özelliği devre dışı bırakabilirsiniz.
- PUK: Genellikle PIN kodunun birkaç kez yanlış girilmesi nedeniyle SIM veya USIM kartınız bloke olur. Servis sağlayıcınız tarafından verilmiş olan PUK kodunu girmeniz gerekir.
- PIN2: PIN2 gerektiren bir menüye eriştiğinizde, SIM veya USIM kartı ile birlikte verilen PIN2 kodunu girmelisiniz. Ayrıntılı bilgi için servis sağlayıcınız ile temasa geçiniz.

### **Cihazınızda ağ veya servis hata mesajları görünüyor**

- Sinyalin zayıf olduğu veya kötü alındığı bir yerdeyseniz sinyal alımı azalabilir. Başka bir alana gidin ve tekrar deneyin. Giderken, hata mesajları sürekli olarak görünebilir.
- Abone olmadan bazı seçeneklere erişemezsiniz. Daha fazla bilgi için servis sağlayıcınıza danışın.

### **Cihazınız açılmıyor**

- Pilin şarjı tamamen boşaldığında, cihazınız açılmayacaktır. Cihazı açmadan önce pili tamamen şarj edin.
- Pil doğru takılmamış olabilir. Pili tekrar yerleştirin.
- $\cdot$  Her iki altın renkli temas noktasını silin ve pili tekrar takın.

#### **Dokunmatik ekran yavaş veya kötü yanıt veriyor**

- Eğer bir koruyucu kapak veya isteğe bağlı bir aksesuar kullanıyorsanız, dokunmatik ekran doğru çalışmayabilir.
- Eldiven giyiyorsanız, dokunmatik ekrana dokunurken elleriniz temiz değilse veya ekrana keskin cisimler veya parmak uçlarınız ile dokunursanız, dokunmatik ekran düzgün çalışmayabilir.
- Dokunmatik ekran, nemli koşullarda veya suya maruz kaldığında bozulabilir.
- Herhangi bir yazılım arızasını gidermek için cihazınızı yeniden başlatın.
- Cihaz yazılımınızın en son sürüme yükseltildiğinden emin olun.
- Dokunmatik ekran çizik veya hasarlıysa, bir Samsung Servis Merkezi'ne götürünüz.

#### **Cihazınız donuyor veya önemli hatalar var**

Cihazınız donarsa veya takılırsa, yeniden işlevsellik kazanmak için uygulamaları kapamanız veya pili yeniden takmanız gereklidir. Eğer cihazınız donmuşsa ve cevap vermiyorsa, yeniden başlatmak için Güç tuşuna ve Ses açma/kapama tuşuna aynı anda 7 saniyeden uzun basın.

Eğer sorun çözülmezse, fabrika ayarlarına sıfırlama işlemini yapın. Uygulama ekranında, **Ayarlar** → **Yedekle ve sıfırla** → **Fabrika ayarlarına sıfırla** → **Cihazı sıfırla** → **Tümünü sil** üzerine dokunun. Fabrika verilerine sıfırlamadan önce, cihazda kayıtlı bütün önemli verilerin yedek kopyalarını almayı unutmayın.

Eğer sorun yine çözülmezse, bir Samsung Servis Merkezine başvurun.

#### **Aramalar bağlanmıyor**

- Doğru şebekeye erişmiş olduğunuzdan emin olun.
- Aradığınız telefon numarası için arama engelleme özelliğini ayarlamadığınızdan emin olun.
- Gelen telefon numarası için arama engelleme özelliğini ayarlamadığınızdan emin olun.

#### **Arama sırasında diğerleri sizi duyamıyor**

- Dahili mikrofonun önünü kapatmadığınızdan emin olun.
- Mikrofonun ağzınıza yakın olduğundan emin olun.
- Kulaklık kullanıyorsanız doğru şekilde bağlandığından emin olun.

#### **Bir arama sırasında ses yankılanması**

Ses açma/kapama tuşuna basarak ses seviyesini ayarlayın veya başka bir alana gidin.

#### **Bir hücresel ağ ya da internet bağlantısı genellikle kesiliyor ya da ses kalitesi zayıf**

- Cihazın dahili antenini engellemediğinizden emin olun.
- Sinyalin zayıf olduğu veya kötü alındığı bir yerdeyseniz sinyal alımı azalabilir. Servis sağlayıcısının baz istasyonu ile ilgili sorunlar sebebiyle bağlantı sorunları yaşayabilirsiniz. Başka bir alana gidin ve tekrar deneyin.
- Hareket halindeyken cihazı kullandığınızda, servis sağlayıcısının ağ ile ilgili sorunları sebebiyle kablosuz ağ hizmetleri engellenebilir.

### **Pil simgesi boş**

Piliniz zayıf. Pili yeniden şarj edin veya değiştirin.

### **Pil doğru şarj olmuyor (Samsung onaylı şarj cihazları için)**

- Şarj cihazının doğru bağlandığından emin olun.
- Eğer pil terminalleri kirli ise, pil doğru şarj olmayabilir veya cihaz kapanabilir. Her iki altın renkli temas noktasını silin ve pili tekrar şarj etmeye çalışın.
- Bazı cihazlardaki piller kullanıcı tarafından değiştirilemez. Pili değiştirmek için, bir Samsung Servis Merkezine gidiniz.

#### **Pil ilk alındığı zamana göre, daha hızlı boşalıyor**

- Pili çok soğuk veya çok sıcak sıcaklıklara maruz bıraktığınızda, kullanılabilir şarj azalabilir.
- Oyunlar, internet, iletiler ve benzeri uygulamaları kullandığınızda pil tüketimi artar.
- Pilin tükenebilir ve kullanılabilir şarj süresi zaman içinde azalacaktır.

#### **Cihazınız aşırı ısınıyor**

Daha fazla güç gerektiren uygulamaları kullandığınızda ya da uygulamaları cihazınızda uzun süre kullandığınızda, cihazınız ısınabilir. Bu durum normaldir ve cihazınızın kullanım ömrünü veya performansını etkilemez.

### **Kamerayı başlatırken hata mesajları görünüyor**

Cihazınızın kamera uygulamasını çalıştırmak için yeterli miktarda kullanılabilir belleği ve pil gücü olmalıdır. Kamerayı başlatırken hata mesajları alıyorsanız, şunu deneyin:

- Pili şarj edin veya şarjı tam olan bir pille değiştirin.
- Dosyaları bir bilgisayara aktararak veya cihazınızdan dosya silerek hafızada bir miktar yer açın.
- Cihazı yeniden başlatın. Bu ipuçlarını denedikten sonra kamera uygulamasında sorun yaşamaya devam ederseniz, bir Samsung Servis Merkezi'ne başvurun.

### **Fotoğraf kalitesi önizlemeye göre daha kötüdür**

- Çevredekilere ve kullandığınız fotoğraf tekniklerine bağlı olarak fotoğraflarınızın kalitesi farklılık gösterebilir.
- Fotoğrafları karanlık alanlarda, geceleri ya da iç mekanlarda çekerseniz, görüntü gürültüsü oluşabilir veya görüntüler odak dışında kalabilir.

### **Multimedya dosyalarını açarken hata mesajları görünüyor**

Cihazınızda, dosyaları açarken, hata mesajları alıyorsanız ya da multimedya dosyalarını oynatamıyorsanız, şunu deneyin:

- Dosyaları bir bilgisayara aktararak veya cihazınızdan dosya silerek hafızada bir miktar yer açın.
- Müzik dosyasının Dijital Hak Yönetimi (DRM) korumalı olmadığından emin olun. Dosya DRM korumalı ise, dosyayı yürütmek için doğru lisansa veya anahtara sahip olduğunuzdan emin olun.
- Dosya biçimlerinin cihaz tarafından desteklendiğinden emin olun. Eğer DivX veya AC3 gibi dosya formatı desteklenmiyorsa, bunu destekleyen bir uygulama yüklenir. Cihazınızın desteklediği dosya formatlarını onaylamak için, www.samsung.com sitesini ziyaret edin.
- Cihazınız, cihaz tarafından çekilen fotoğrafları ve videoları destekler. Diğer cihazlar tarafından çekilen fotoğraflar ve videolar doğru çalışmayabilir.
- Cihazınız, ağ servis sağlayıcısı veya ek hizmet sağlayıcıları tarafından yetkilendirilen multimedya dosyalarını destekler. Zil sesleri, videolar veya duvar kağıtları gibi internette dolaşan bazı içerikler doğru çalışmayabilir.

### **Başka bir Bluetooth cihazı tarafından bulunamıyor**

- Cihazınızda Bluetooth kablosuz özelliğinin etkinleştirildiğinden emin olun.
- Bağlanmak istediğiniz cihazda Bluetooth kablosuz özelliğinin etkinleştirildiğinden emin olun.
- Cihazınızın ve diğer Bluetooth cihazının maksimum Bluetooth aralığı (10 m) içinde olduğundan emin olun.

Yukarıdaki ipuçlarıyla sorun çözülmezse, bir Samsung Servis Merkezi'ne başvurun.

### **Cihazı bilgisayara bağladığınızda bağlantı kurulmuyor**

- Kullandığınız USB kablosunun cihazınız ile uyumlu olduğundan emin olun.
- Bilgisayarınızda doğru sürücünün yüklenmiş ve güncellenmiş olduğundan emin olun.
- Eğer bir Windows XP kullanıcısı iseniz, bilgisayarınıza Windows XP Service Pack 3 veya üstünün yüklü olduğundan emin olun.
- Bilgisayarınıza Samsung Kies veya Windows Media Player 10 veya üstünün kurulu olduğundan emin olun.

#### **Cihazınız mevcut konumunuzu bulamıyor**

GPS sinyalleri, iç mekanlar gibi bazı bölgelerde engellenebilir. Bu gibi durumlarda mevcut konumunuzu bulmak için cihazınızı Wi-Fi veya bir mobil ağı kullanacak şekilde ayarlayın.

#### **Cihazda saklanan veriler kayboldu**

Cihazınızda saklanan tüm önemli verilerin daima yedek kopyalarını oluşturun. Aksi halde, bozulmuş ya da kaybolmuşsa verileri geri getiremezsiniz. Samsung, cihaza kaydedilen verilerin kayıplarından sorumlu değildir.

### **Cihaz kasasının dışında küçük bir boşluk belirdi**

- Bu boşluk gerekli bir üretim özelliğidir ve parçalar hafif sallanabilir ve titreyebilir.
- Zaman içinde, parçalar arasındaki sürtünme bu boşluğun hafif genişlemesine sebep olabilir.
- \* Bazı içerikler bölgeye, servis sağlayıcısına ya da yazılım sürümüne bağlı olarak cihazınızdan farklı olabilir ve önceden haber verilmeden değiştirilebilir.
- \* Cihazın kullanım ömrü 5 yıl, garanti süresi 2 yıldır.
- \* Samsung Çağrı Merkezi : 444 77 11

Üretici Firma: SAMSUNG ELECTRONICS CO., LTD 443-742 416 MEATAN-3 DONG, YEONGTONG-GU SUWON KYONGGI-DO SOUTH KOREA Tel: +82-2-2255-0114

İthalatçı Firma: Samsung Electronics İstanbul Paz. ve Tic. Ltd. Şti Adres: Flatofis İstanbul İş Merkezi Otakçılar Cad. No:78 Kat:3 No:B3 Eyüp 34050 İSTANBUL TÜRKİYE Tel:+90 212 467 0600

## **Telif hakkı**

Telif hakkı © 2014 Samsung Electronics

Bu kılavuz uluslararası telif hakkı yasaları ile korunmaktadır.

Samsung Electronics'in yazılı izni olmaksızın bu kılavuzun hiçbir kısmı çoğaltılamaz, dağıtılamaz, tercüme edilemez, elektronik veya mekanik olarak herhangi bir şekilde aktarılamaz. Bunlara fotokopi çekme, herhangi bir depolama cihazına kaydetme yada bilgi alma dahildir.

## **Ticari markalar**

- SAMSUNG ve SAMSUNG logosu Samsung Electronics'in tescilli ticari markalarıdır.
- Bluetooth<sup>®</sup>, Bluetooth SIG, Inc. firmasının dünya çapındaki markasıdır.
- Wi-Fi®, Wi-Fi Protected Setup™, Wi-Fi CERTIFIED Passpoint™, Wi-Fi Direct™, Wi-Fi CERTIFIED™ ve Wi-Fi logosu Wi-Fi Alliance'ın tescilli ticari markalarıdır.
- Diğer tüm ticari markalar ve telif hakları ilgili sahiplerinin mülkiyetindedir.